# **SYBASE®**

Coordination Module Reference Manual

# **OpenSwitch™**

15.1

#### DOCUMENT ID: DC20190-01-1510-02

#### LAST REVISED: January 2009

Copyright © 2009 by Sybase, Inc. All rights reserved.

This publication pertains to Sybase software and to any subsequent release until otherwise indicated in new editions or technical notes. Information in this document is subject to change without notice. The software described herein is furnished under a license agreement, and it may be used or copied only in accordance with the terms of that agreement.

To order additional documents, U.S. and Canadian customers should call Customer Fulfillment at (800) 685-8225, fax (617) 229-9845.

Customers in other countries with a U.S. license agreement may contact Customer Fulfillment via the above fax number. All other international customers should contact their Sybase subsidiary or local distributor. Upgrades are provided only at regularly scheduled software release dates. No part of this publication may be reproduced, transmitted, or translated in any form or by any means, electronic, mechanical, manual, optical, or otherwise, without the prior written permission of Sybase, Inc.

Sybase trademarks can be viewed at the Sybase trademarks page at http://www.sybase.com/detail?id=1011207. Sybase and the marks listed are trademarks of Sybase, Inc. ® indicates registration in the United States of America.

Java and all Java-based marks are trademarks or registered trademarks of Sun Microsystems, Inc. in the U.S. and other countries.

Unicode and the Unicode Logo are registered trademarks of Unicode, Inc.

All other company and product names mentioned may be trademarks of the respective companies with which they are associated.

Use, duplication, or disclosure by the government is subject to the restrictions set forth in subparagraph (c)(1)(ii) of DFARS 52.227-7013 for the DOD and as set forth in FAR 52.227-19(a)-(d) for civilian agencies.

Sybase, Inc., One Sybase Drive, Dublin, CA 94568.

### **Contents**

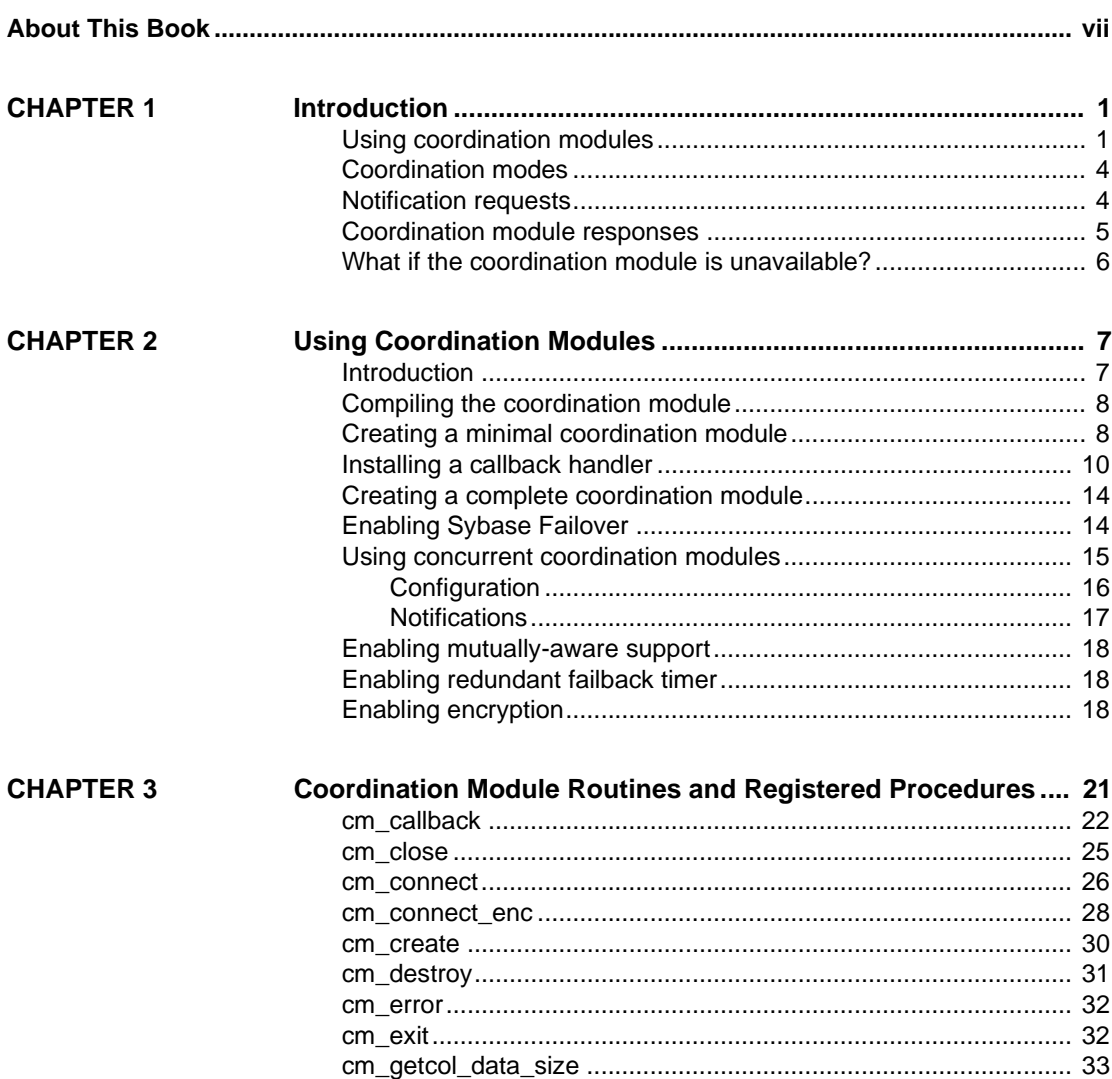

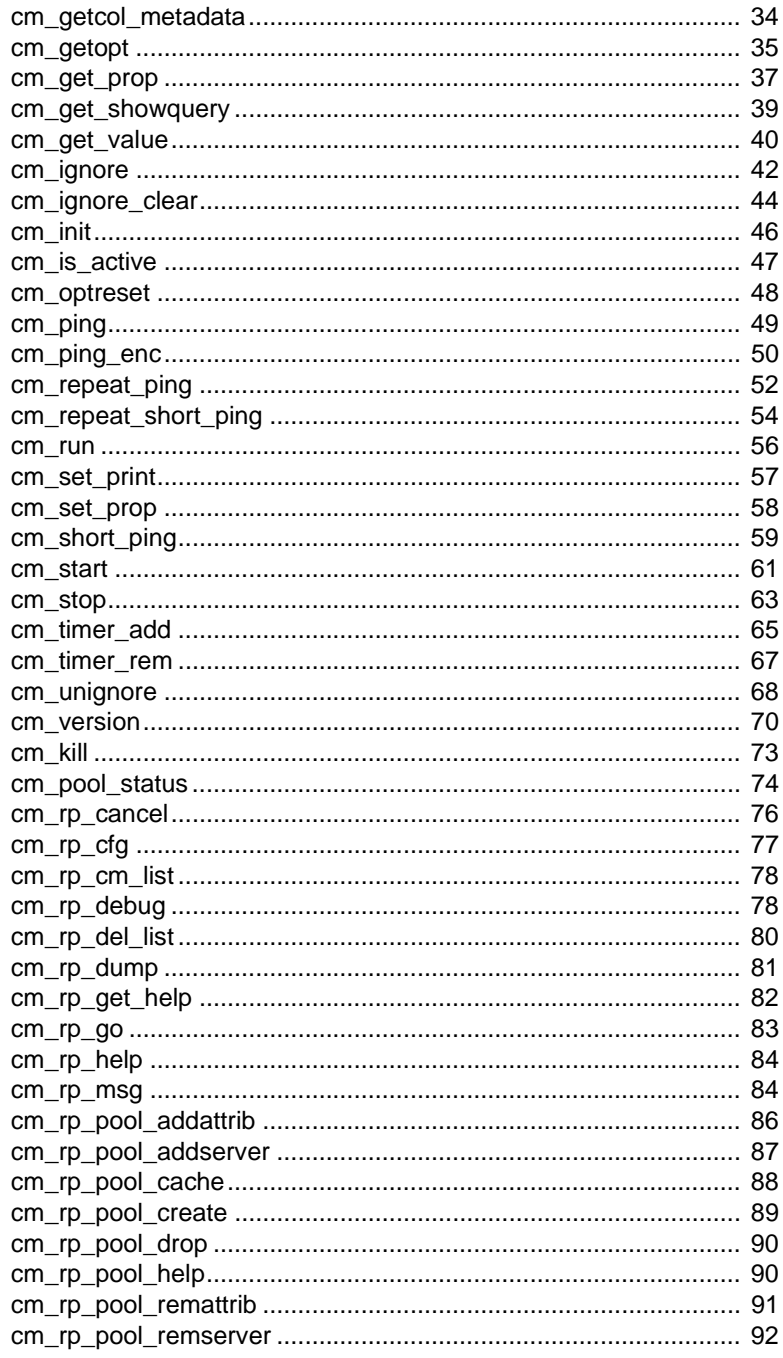

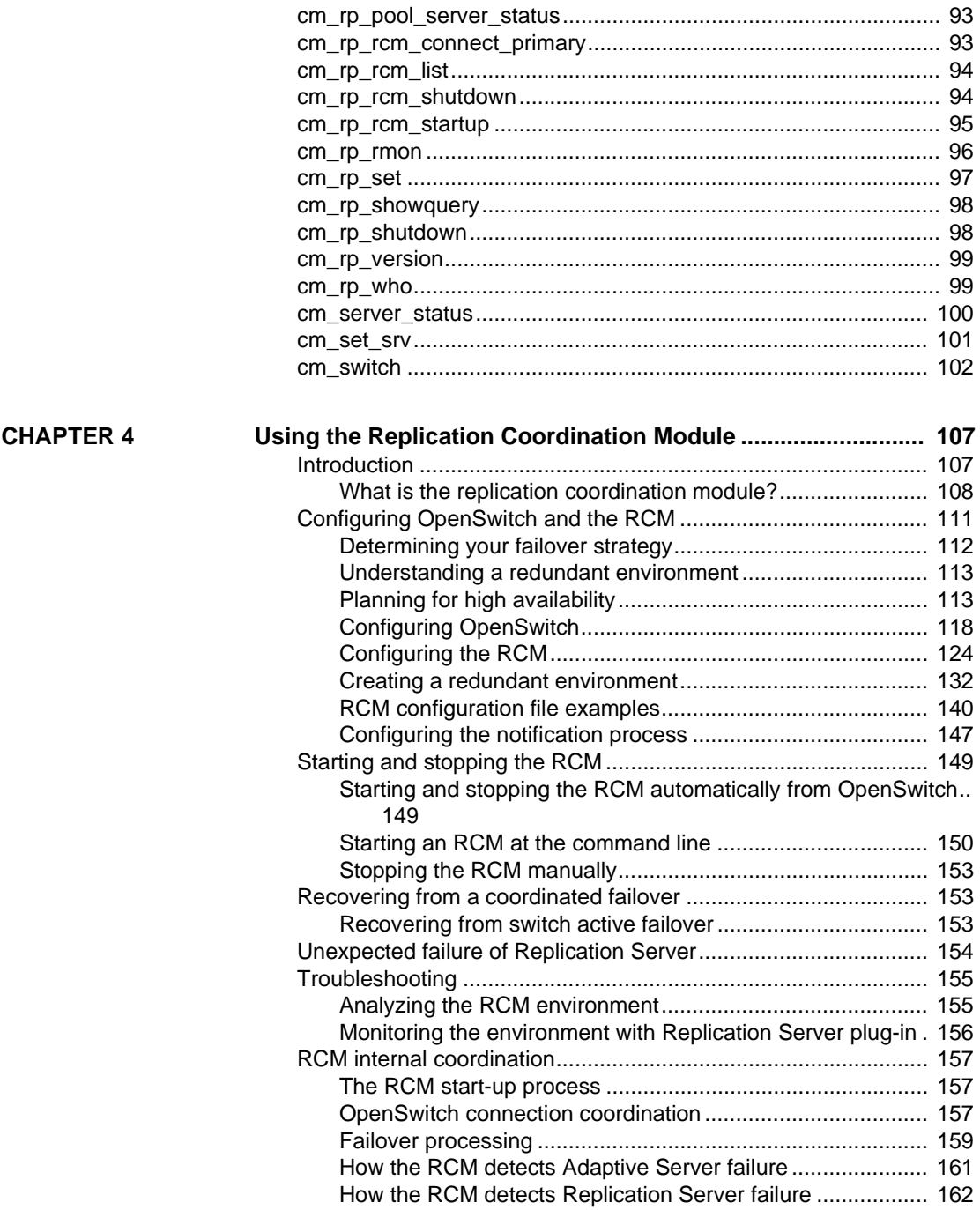

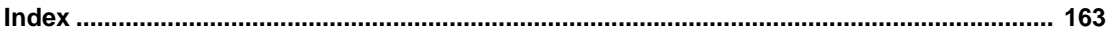

## <span id="page-6-0"></span>**About This Book**

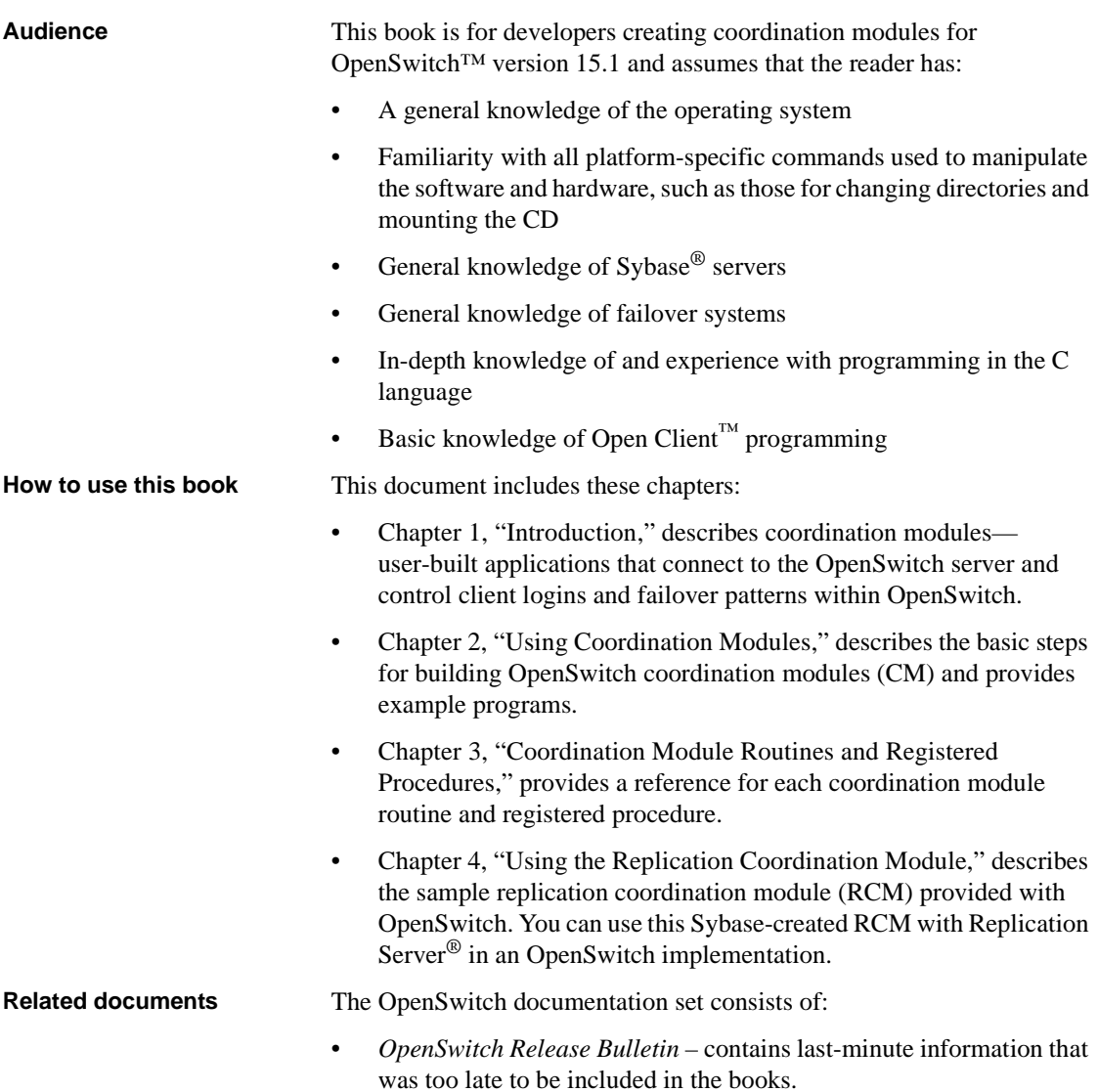

A more recent version of the release bulletin may be available on the World Wide Web. To check for critical product or document information that was added after the release of the product CD, use the Sybase Product Manuals at http://www.sybase.com/support/manuals/.

- *OpenSwitch Installation Guide* for your platform describes system requirements and provides installation and configuration procedures for OpenSwitch software.
- *OpenSwitch New Features Guide* describes the new and updated features in OpenSwitch.
- *OpenSwitch Administration Guide* explains how to administer OpenSwitch and how to reconfigure the product after installation.
- *OpenSwitch Coordination Module Reference Manual* (this book) describes how to develop and use OpenSwitch coordination modules.
- *OpenSwitch Error Message Guide* explains how to troubleshoot problems that you may encounter when using OpenSwitch, and provides explanations of error messages.
- OpenSwitch Manager online help describes the tasks you can perform in OpenSwitch Manager.
- *Sybase Software Asset Management Users Guide* describes Sybase asset management configuration concepts and tasks.
- *FLEXnet Licensing User Guide* this Macrovision manual explains FLEXnet Licensing for administrators and end users and describes how to use the tools which are part of the standard FLEXnet Licensing distribution kit from Sybase.
- *SAMreport Users Guide* this Macrovision manual explains how to use SAMreport, a report generator that helps you monitor the usage of applications that use FLEXnet Licensing.

**Other sources of**  Use the Sybase Getting Started CD, the SyBooks<sup>™</sup> CD, and the Sybase Product Manuals Web site to learn more about your product:

> • The Getting Started CD contains release bulletins and installation guides in PDF format, and may also contain other documents or updated information not included on the SyBooks CD. It is included with your software. To read or print documents on the Getting Started CD, you need Adobe Acrobat Reader, which you can download at no charge from the Adobe Web site using a link provided on the CD.

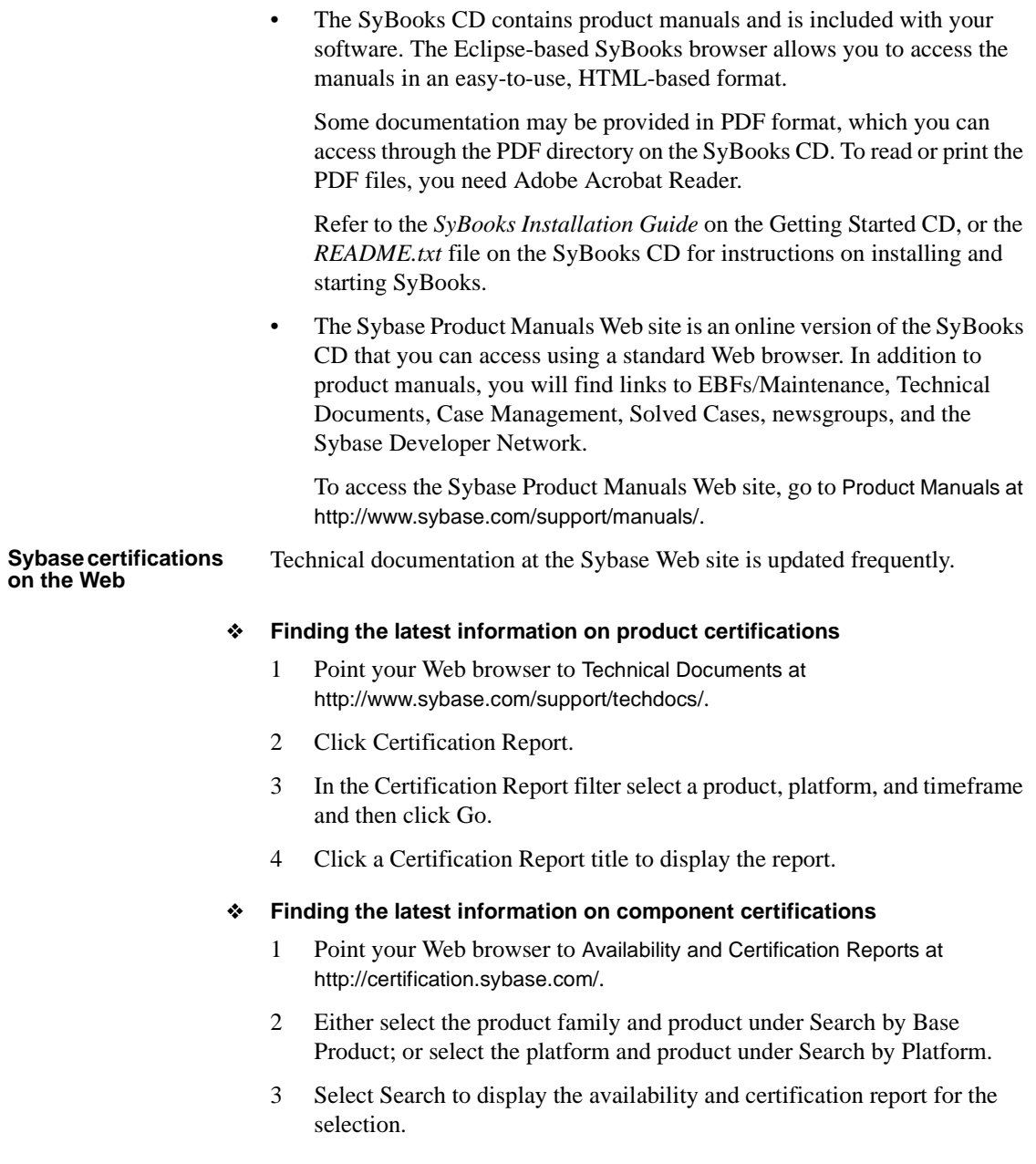

#### ❖ **Creating a personalized view of the Sybase Web site (including support pages)**

Set up a MySybase profile. MySybase is a free service that allows you to create a personalized view of Sybase Web pages.

- 1 Point your Web browser to Technical Documents at http://www.sybase.com/support/techdocs/.
- 2 Click MySybase and create a MySybase profile.

#### **Sybase EBFs and software maintenance**

#### ❖ **Finding the latest information on EBFs and software maintenance**

- 1 Point your Web browser to the Sybase Support Page at http://www.sybase.com/support.
- 2 Select EBFs/Maintenance. If prompted, enter your MySybase user name and password.
- 3 Select a product.
- 4 Specify a time frame and click Go. A list of EBF/Maintenance releases is displayed.

Padlock icons indicate that you do not have download authorization for certain EBF/Maintenance releases because you are not registered as a Technical Support Contact. If you have not registered, but have valid information provided by your Sybase representative or through your support contract, click Edit Roles to add the "Technical Support Contact" role to your MySybase profile.

- 5 Click the Info icon to display the EBF/Maintenance report, or click the product description to download the software.
- **Conventions** The formatting conventions used in this document are:

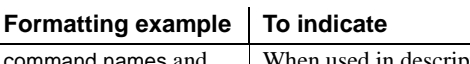

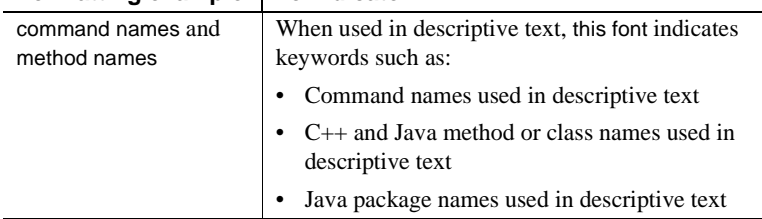

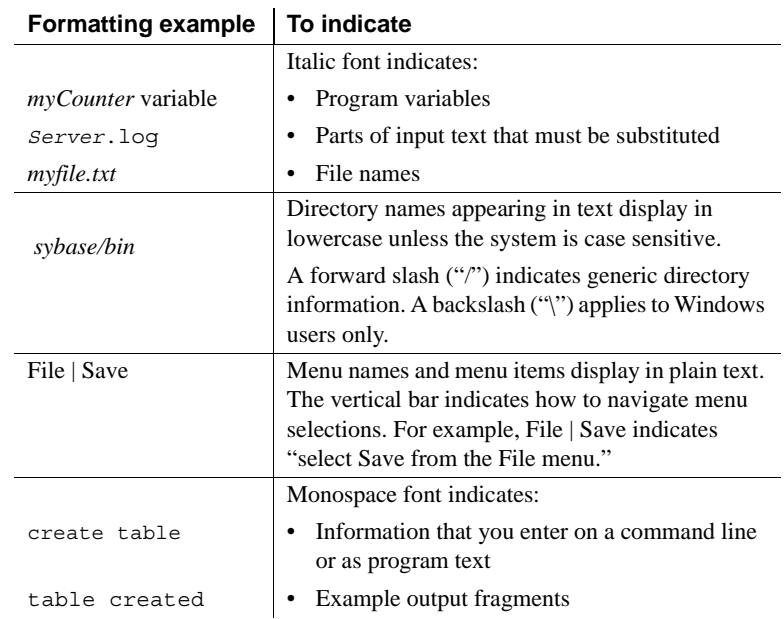

#### **Accessibility features**

This document is available in an HTML version that is specialized for accessibility. You can navigate the HTML with an adaptive technology such as a screen reader, or view it with a screen enlarger.

OpenSwitch version 15.1 and the HTML documentation have been tested for compliance with U.S. government Section 508 Accessibility requirements. Documents that comply with Section 508 generally also meet non-U.S. accessibility guidelines, such as the World Wide Web Consortium (W3C) guidelines for Web sites.

**Note** You might need to configure your accessibility tool for optimal use. Some screen readers pronounce text based on its case; for example, they pronounce ALL UPPERCASE TEXT as initials, and Mixed Case Text as words. You might find it helpful to configure your tool to announce syntax conventions. Consult the documentation for your tool.

For information about how Sybase supports accessibility, see Sybase Accessibility at http://www.sybase.com/accessibility. The Sybase Accessibility site includes links to information on Section 508 and W3C standards.

#### **If you need help** Each Sybase installation that has purchased a support contract has one or more designated people who are authorized to contact Sybase Technical Support. If you cannot resolve a problem using the manuals or online help, please have the designated person contact Sybase Technical Support or the Sybase subsidiary in your area.

### CHAPTER 1 **Introduction**

<span id="page-12-0"></span>This chapter introduces coordination modules (CMs), which are user-built applications that connect to an OpenSwitch™ server and control client logins and failover patterns within OpenSwitch.

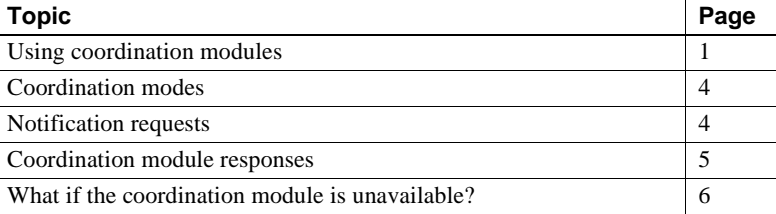

#### <span id="page-12-2"></span><span id="page-12-1"></span>**Using coordination modules**

The default behavior of OpenSwitch is to migrate failed client connections as they fail. For example, if a connection fails, OpenSwitch immediately migrates it to the next available Adaptive Server® according to the mode of the pool in which the connection resides.

However, you may want to coordinate the switching process for certain OpenSwitch operations or business requirements. For example, when an Adaptive Server fails, you may want the client to reconnect to the failed server. Or, if a single connection fails unexpectedly, you may want to switch all connections to the next available server.

More importantly, you may need to coordinate the switching process with an external high availability (HA) solution such as Sybase® Replication Server®. In this case, failover should not occur until the HA service has completed the necessary steps to bring the backup server online, such as waiting until replication queues are synchronized between servers.

For these situations, OpenSwitch provides a simple application programming interface (API) that allows you to develop an external coordination module (CM). When connected to an OpenSwitch server, a coordination module receives event notifications based on connection state changes.

**Note** OpenSwitch provides a sample replication coordination module (RCM), which is a coordination module created using CM APIs. You can use the sample to coordinate failover of a high availability, warm standby system that uses Replication Server. See [Chapter 4, "Using the Replication Coordination](#page-118-0)  [Module."](#page-118-0)

For example, if a user attempts to log in, or a connection is lost to a server, the coordination module notifies OpenSwitch of the actions it should take, as illustrated in [Figure 1-1](#page-13-0).

<span id="page-13-0"></span>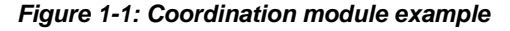

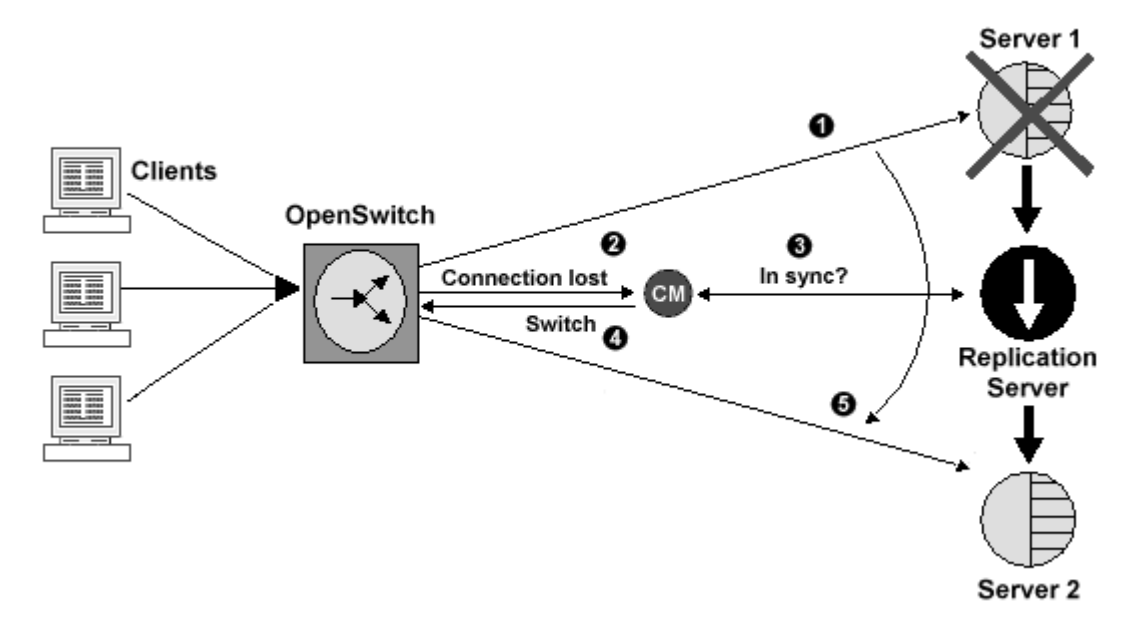

In this example:

1 Server 1 goes down unexpectedly, for example, due to a power outage or an explicit shutdown.

- 2 As soon as a connection is lost, the coordination module receives a message indicating which connection was lost, and the server with which that connection was communicating. The lost connection is suspended in the OpenSwitch server until the coordination module responds with the action to be taken for the connection.
- 3 The coordination module now communicates with the high availability solution, in this case, a Replication Server, to ensure that Server 2 is in a state that all users can rely on, such as ensuring that all transactions have been successfully migrated through the Replication Agent™. The coordination module can, at this point, attempt to automatically recover Server 1 before attempting to switch users to Server 2.
- 4 The coordination module responds to OpenSwitch that all connections that were using Server 1 should now switch to the next available server, in this case, Server 2.
- 5 All connections are switched, as requested by the coordination module, to the next available server. Connections are issued a deadlock message, if necessary.

Because the coordination module can intercept and respond to every connection state change, including client logins, you can also use the CM to override built-in OpenSwitch pooling and routing mechanisms with application- or business-specific logic.

The coordination module can:

- Determine if a failed connection is due to a remote Adaptive Server being unavailable
- Determine if the backup Adaptive Server is available
- Coordinate itself with third-party high availability tools
- Switch all connections in tandem
- Mark an Adaptive Server as unavailable in OpenSwitch
- Manage multiple instances of OpenSwitch

If the OpenSwitch server is configured to use a coordination module and one is not available when a connection changes state, the connection suspends until a coordination module comes online, at which time all pending notifications are delivered.

#### <span id="page-15-2"></span><span id="page-15-0"></span>**Coordination modes**

OpenSwitch runs in one of four coordination modes, determined by the value that you assign to the OpenSwitch configuration parameter *COORD\_MODE*. The coordination mode specifies how OpenSwitch should respond in the presence of a coordination module. For details on using the configuration file, see Chapter 5, "Using the Configuration File," in the *OpenSwitch Administration Guide*.

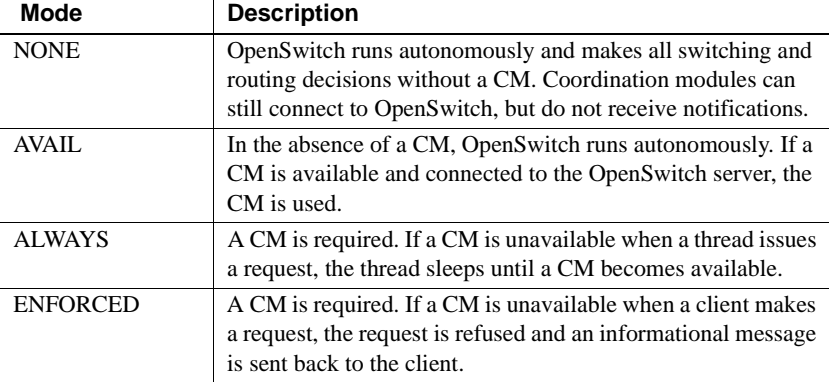

The values for *COORD\_MODE* are:

#### <span id="page-15-3"></span><span id="page-15-1"></span>**Notification requests**

When a client thread requests a response from a CM, the thread sleeps, or appears to have stopped responding to the client, until the thread receives a response from a coordination module.

A client connection is activated only by a CM response, or the client disconnecting before a CM response is issued. Coordination requests issued by threads are broadcast to all connected CMs via Open Client™ notification procedures.

**Note** A notification is a special registered procedure that has no associated action or code, but that can be used to notify Open Client applications when certain events occur within OpenSwitch. See Chapter 8, "Notification Procedures," in the *OpenSwitch Administration Guide*.

Notification procedures provide asynchronous communication with one or more client applications, which allows multiple CMs to be attached to an OpenSwitch server at any given time.

**Note** Each CM receives a copy of every notification broadcast. However, you must ensure that no more than one CM attempts to respond to any given message.

OpenSwitch uses an internal notification procedure, np\_req\_srv, to communicate with a CM and notify it of connections that are waiting for a response. This procedure is used by OpenSwitch internally to indicate that the connection is blocked and is awaiting a response from the CM, which can come in the form of a call to rp\_set\_srv, rp\_switch, or rp\_kill. Only these registered procedures (rp\_set\_srv, rp\_switch, or rp\_kill) or a disconnection from the client can "wake up" a connection waiting for a response.

**Note** np req srv is issued only if at least one CM is attached and the coordination mode is AVAIL, ALWAYS, or ENFORCED. For more information, see ["Coordination modes" on page 4.](#page-15-2)

#### <span id="page-16-1"></span><span id="page-16-0"></span>**Coordination module responses**

Coordination modules have no special response mechanism. The CM responds by issuing registered procedure calls, just as an OpenSwitch administrator would issue manually. Only a few registered procedures cause a thread to awaken after blocking a coordination request:

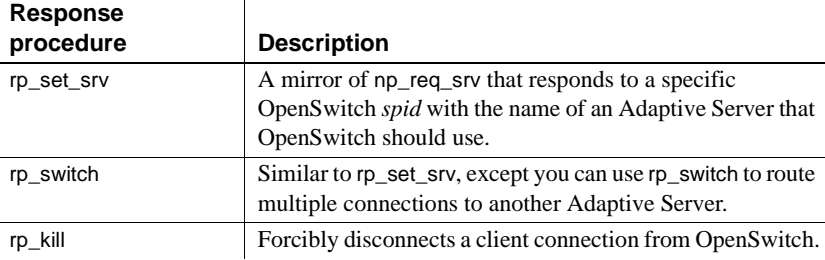

### <span id="page-17-1"></span><span id="page-17-0"></span>**What if the coordination module is unavailable?**

If a coordination module is unavailable and the coordination mode is ALWAYS, all client connections are refused until a coordination module becomes available. When the coordination module connects to the OpenSwitch server, all pending notifications are broadcast to the coordination module.

If a coordination module is unavailable, and the coordination mode is set to ENFORCED, the connection is refused and a message is sent back to the client.

If *COORD\_MODE* is set to AVAIL, client connections are made if a coordination module is available. If a coordination module is not available, OpenSwitch requests the name of an available Adaptive Server from the defined pools in the configuration file.

### CHAPTER 2 **Using Coordination Modules**

<span id="page-18-0"></span>This chapter explains how to build an OpenSwitch coordination module. Example programs are provided.

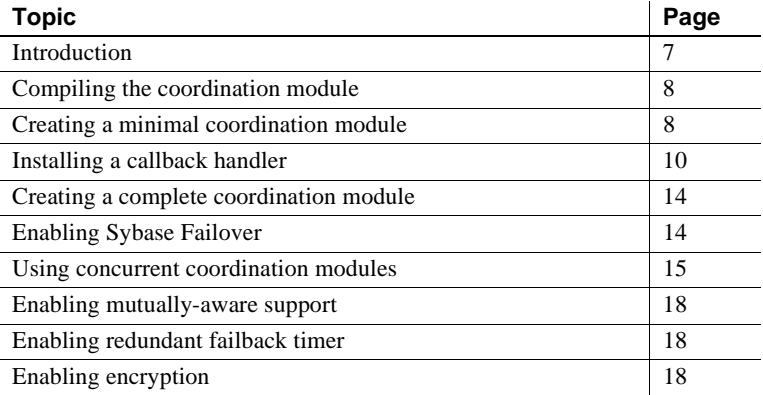

#### <span id="page-18-2"></span><span id="page-18-1"></span>**Introduction**

A coordination module connects to an OpenSwitch server to control client logins and failover patterns within OpenSwitch. You can customize OpenSwitch to fit your requirements, and you can run multiple CMs against multiple OpenSwitch servers to create a redundancy environment so that no single OpenSwitch is a point of failure. The OpenSwitch installation provides the APIs needed to create a CM, including:

- *libcm.so* (on Sun Solaris, IBM AIX, and Linux), *libcm.sl* (on HP-UX), or *libcm.lib* (on Windows) – located in *\$OPENSWITCH/lib* on UNIX and *%OPENSWITCH%\lib* on Windows, this is the library that contains all the CM API definitions.
- *cm.h* located in *\$OPENSWITCH/include* on UNIX and *%OPENSWITCH%\include* on Windows, this is the header file that contains the prototype declarations for all the CM APIs.
- Open Client libraries located in *\$SYBASE/\$SYBASE\_OCS/lib* on UNIX or *%SYBASE%\%SYBASE\_OCS%\dll* on Windows.
- Open Client header files located in *\$SYBASE/\$SYBASE\_OCS/include* on UNIX and *%SYBASE%\%SYBASE\_OCS%\include* on Windows.
- *cm1.c* located in *\$OPENSWITCH/sample* on UNIX and *%OPENSWITCH%\sample* on Windows, this is a sample CM program, complete with a *README* and *Makefile*.

#### <span id="page-19-2"></span><span id="page-19-0"></span>**Compiling the coordination module**

Use the *Makefile* located in *\$OPENSWITCH/sample* on UNIX and *%OPENSWITCH%\sample* on Windows to compile your CM application.

- 1 With a text editor, open *Makefile* and replace "cm1" with the name of your CM application.
- 2 Enter the following, where *CMsource* is the directory containing your CM source code.

On UNIX:

source \$SYBASE/SYBASE.csh cp \$OPENSWITCH/sample/Makefile *CMsource*

To compile your CM application:

make *Name\_of\_your\_CM\_application*

On Windows in a Command Prompt window:

%SYBASE%\SYBASE.bat cp %OPENSWITCH%\sample\Makefile *CMsource*

To compile your CM application:

nmake *Name\_of\_your\_CM\_application*

#### <span id="page-19-3"></span><span id="page-19-1"></span>**Creating a minimal coordination module**

These basic steps allow you to build a minimal CM library program that establishes a connection to OpenSwitch:

```
1 Allocate a context structure using cm_init.
                      2 Create a CM instance using cm_create.
                      3 Establish connection between the CM and Open Switch using cm_connect.
                      4 Start the CM using cm_run.
                      5 Destroy the CM instance using cm_destroy.
                      6 Deallocate the context structure using cm_exit.
                      For details about the routines used to build a CM, see Chapter 3, "Coordination 
                      Module Routines and Registered Procedures."
                      The following example program shows the steps required to create a minimal 
                      CM.
#include <stdio.h>
#include <string.h>
#include <cspublic.h>
#include <cm.h>
int
main (
CS_INT argc,
CS_CHAR *argv[]
) {
char *username = "switch_coord";
char *password = "switch coord";
char *server = "SWITCH1";
   cm ctx t *ctx;
   cm t *cm;
   /* Initialize and allocate a coordination module context structure
   **for this executable.
   */
   if (cm_init(&ctx) != CS_SUCCEED)
   {
      fprintf (stderr, "cm init: Failed.\n");
      exit (1);
   }
   /* Create a coordination module instance to manage an OpenSwitch server.
   */
   if (cm_create(ctx, &cm) != CS_SUCCEED)
   {
      fprintf (stderr, "cm_create: Failed.\n");
   cm exit (ctx);
```

```
}
   /* Establish a connection between the coordination module and a single
   **OpenSwitch server.
   */
   if (cm_connect(cm, server, username, password)
!= CS_SUCCEED)
   {
      fprintf (stderr, "cm connect: Unable to connect to server\{n\} );
      cm destroy (cm);
      cm exit (ctx);
      exit (1);
   }
   /* Start the coordination module.
   */
   if (cm_run(ctx) != CS_SUCCEED)
   \left\{ \right.fprintf (stderr, "cm run: Failed.\n");
   }
   /* Destroy the coordination module instance.
   */
   cm_destroy (cm);
   /* Deallocate the coordination module instance and Exit.
   */
   cm_exit (ctx);
   exit (0);
}
```
#### <span id="page-21-1"></span><span id="page-21-0"></span>**Installing a callback handler**

After compiling and running the CM, you must install callback handlers so the CM can detect connection requests coming in from OpenSwitch, and handle them accordingly.

In this example, the CM from the previous example is expanded to include a callback handler, which handles a dropped connection between the CM and OpenSwitch. You must call cm\_set\_prop to allow asynchronous callbacks; you must call cm\_callback to install the callback handler.

This example shows the steps required to install the callback handler.

#include <stdio.h> #include <string.h>

```
#include <cspublic.h>
#include <cm.h>
CS STATIC CS RETCODE CS PUBLIC cm lost hdl();
int
main (
CS_INT argc,
CS_CHAR *argv[]
\Big) {
char *username = "switch coord";
char *password = "switch coord";
char *server = "SWITCH1";
   cm_ctx_t *ctx;
   cm t *cm;
   /* Initialize and allocate a coordination module context structure
   **for this executable.
   */
   if (cm_init(&ctx) != CS_SUCCEED)
   {
      fprintf (stderr, "cm init: Failed.\n");
      exit (1);
   }
   /* Create a coordination module instance to manage an OpenSwitch server.
   */
   if (cm_create(ctx, &cm) != CS_SUCCEED)
   {
      fprintf (stderr, "cm create: Failed.\ln");
      cm exit (ctx);
   }
   /* Allow asynchronous callbacks
   */
   if (cm_set_prop (cm, CM_P_ASYNC,
(CS_VOID*)&async) != CS_SUCCEED)
   {
      fprintf (stderr, "cm callback: Unable to set async property\n");
      cm destroy (cm);
      cm exit (ctx);
   }
   /* Install the connection lost callback handler.
   */
```

```
if (cm_callback (cm, CM_CB_LOST,
(CS_VOID*)cm_lost_hdl) != CS_SUCCEED)
   {
      fprintf(stderr, "cm callback: Unable to install CM_CB_LOST handler\langle n'' \rangle;
      cm destroy (cm);
      cm exit (ctx);
      exit(1);}
   /* Establish a connection between the coordination module and a single
   ** OpenSwitch server.
   */
   if (cm connect(cm, server, username, password) != CS SUCCEED)
   {
      fprintf (stderr, "cm connect: Unable to connect to server\{n\} );
      cm destroy (cm);
      cm exit (ctx);
      exit (1);
   }
   /* Start the coordination module.
   */ if (cm run(ctx) != CS SUCCEED)
   {
      fprintf (stderr, "cm run: Failed.\n");
   }
   /* Destroy the coordination module instance.
   */
   cm destroy (cm);
/* De-allocate the coordination module instance and Exit.
*/
cm exit (ctx);
exit (0);
}
/*
* cm_lost_hdl():
*
   /* This is a coordination module handler function that is called every 
   ** time the connection is lost to OpenSwitch managed by cm. It is responsible
   ** for installing a timer callback that will attempt to reconnect to 
   ** the OpenSwitch every 10 seconds (see cm time connect()).
*/
CS_STATIC CS_RETCODE CS_PUBLIC cm_lost_hdl (
cm_t *cm
) {
```

```
fprintf (stdout, "**** Connect Lost ******\n");
   if (cm timer add (cm, "LOST TIMER", (CS_INT)10000,
      (cm_timer_cb*)cm_time_connect, (CS_VOID*)NULL, (CS_INT)0 ) != CS_SUCCEED)
   {
      fprintf (stderr, "cm lost hdl: Unable to add cm time connect\n");
      return CS_FAIL;
   }
   return CS_SUCCEED;
}
/*
* cm_time_connect():
*
   ** This function is installed as a timed callback from a CM_CB_LOST 
   ** callback handler. After it is installed, this function is called
   ** periodically to attempt to re-establish the coordination 
   ** module's connection to its OpenSwitch. After the connection 
   ** is re-established, this timer removes itself from activity.
*/
CS_STATIC CS_RETCODE CS_PUBLIC cm_time_connect(
   cm t *cm,
   CS CHAR *name,
   CS_VOID *data
) {
   fprintf (stdout, "cm time connect: Attempting re-connect...\n\langle n" \rangle;
   if (cm_connect( cm, NULL, NULL, NULL ) == CS_SUCCEED)
   {
      if (cm_timer_rem( cm, name ) != CS_SUCCEED)
      {
         fprintf( stderr, "cm time connect: Unable to remove timer\langle n'' \rangle;
         return CS_FAIL;
      }
   }
   return CS_SUCCEED;
}
```
After installing the callback handler, the CM in this example immediately detects when the OpenSwitch server goes down and starts a timer to ping the OpenSwitch server every ten seconds until the OpenSwitch server comes back online. If you want the CM to also respond to logins and failovers from the OpenSwitch server, you must create a complete CM such as the one in the next section.

### <span id="page-25-2"></span><span id="page-25-0"></span>**Creating a complete coordination module**

OpenSwitch provides a sample of a self-contained CM that coordinates the activities of an OpenSwitch server and demonstrates most of the calls in *libcm* library. See the sample code file, which is installed along with OpenSwitch, in *\$OPENSWITCH/sample/cml.c* on UNIX and in *%OPENSWITCH%\sample\cml.c* on Windows.

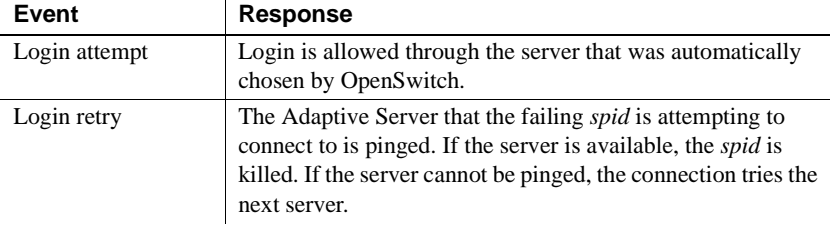

The CM in the sample file responds to login attempts and login retries.

### <span id="page-25-3"></span><span id="page-25-1"></span>**Enabling Sybase Failover**

To support Sybase Failover, add code to the existing CMs. See the *cml.c* sample in *\$OPENSWITCH/sample/* on UNIX and *%OPENSWITCH%\sample\* on Windows, under the cm\_srvreq\_hdl function under the case for *COORD\_R\_HAFAILOVER*. Add this code to the CM:

```
case COORD_R_HAFAILOVER:
      if (cm_set_srv(cm, req->spid, req->cur_server) !=CS_SUCCEED)
      {
              fprintf(stderr, "cm1: Unable for spid '%d' to stay put on the
                     current server\n", (int) req->spid);
       }
        break;
```
This code segment sets the server name. In a multicluster environment, the CM is notified of a failover event only when the entire primary Adaptive Server® Enterprise cluster fails. The CM is not notified when the primary node of the Adaptive Server cluster fails, as connections are automatically redirected to the secondary node without consulting the CM.

#### <span id="page-26-1"></span><span id="page-26-0"></span>**Using concurrent coordination modules**

OpenSwitch allows you to run multiple CMs concurrently against one OpenSwitch server to create a redundant environment where a CM is not a single point of failure.

**Note** The RCM does not support concurrent coordination modules. When the RCM establishes a connection to OpenSwitch, OpenSwitch sets the *COORD\_TIMEOUT* to zero (0), which turns off the coordinated CM functionality. *COORD\_TIMEOUT* must be set to zero (0) for the RCM to start.

When multiple CMs connect to one OpenSwitch, the following activities occur, which are transparent to the end user:

- 1 Each CM registers its unique name with OpenSwitch using the Client-Library™ *CS\_APPNAME* parameter. The unique name is generated by combining the host name and the process ID.
- 2 When the OpenSwitch server accepts a CM connection, it assigns the CM a unique ID number (CM ID) and sends that CM ID back to the CM as a message before the connection event is completed. OpenSwitch maintains an internal list of inactive CMs that are currently available.
- 3 If a CM becomes unresponsive for the period of time specified for the *COORD\_TIMEOUT* configuration parameter, OpenSwitch retrieves the next CM ID from the internal list of inactive CMs. All future notifications include the new CM ID as part of the notification.

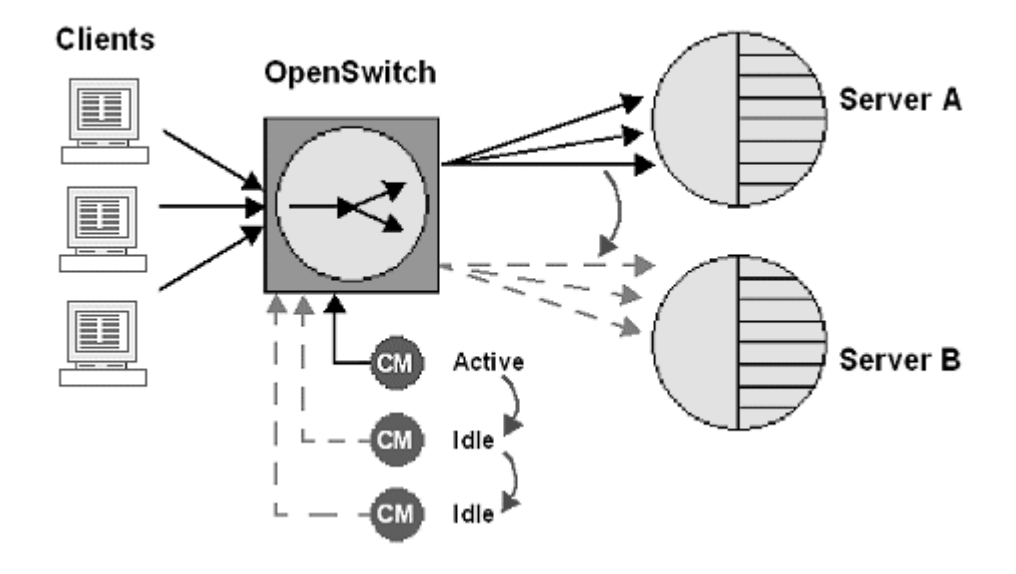

*Figure 2-1: Concurrent coordination modules*

**Note** See ["Creating a minimal coordination module" on page 8](#page-19-3) for basic instructions on creating CMs.

#### <span id="page-27-0"></span>**Configuration**

Use the *COORD\_TIMEOUT* parameter in the [CONFIG] section of the OpenSwitch server configuration file to specify the number of seconds OpenSwitch waits for a response before determining that a CM is not responding. The default *COORD\_TIMEOUT* value is zero (0) seconds.

**Note** If you set *COORD\_TIMEOUT* value to zero in the OpenSwitch configuration file, concurrent CMs are not used.

In a legacy, pre-15.0 CM application, you must set *COORD\_TIMEOUT* to zero (0) in the [CONFIG] section of the OpenSwitch configuration file, or the CM receives an error message and does not start.

If a CM does not respond within the *COORD\_TIMEOUT* period, the OpenSwitch server acquires the next CM ID from the internal list of inactive CMs. The previous CM ID becomes obsolete. If the CM becomes active again, it requests a new CM ID from the OpenSwitch. This occurs in the CM API and is transparent to applications.

If a connection is lost because OpenSwitch fails for some reason, the callback handler for *COORD CB\_LOST* is called for any CM that has lost the connection. When OpenSwitch restarts, if the CMs that lost their connection detect that the OpenSwitch has restarted, those CMs reconnect and are issued a new CM ID on a first-come basis.

You can use concurrent coordination modules in a mutually-aware configuration in OpenSwitch 15.1 and later.

For example, you have coordination modules CM1 and CM2 connected to an OpenSwitch server (OSW1) in a mutually-aware configuration, and coordination modules CM3 and CM4 connected to the other mutually-aware OpenSwitch server (OSW2). If OSW1 is handling a failure, the clients connected to OSW1 send the failure notification to CM1 first and wait for any actions initiated by CM1 for the period you specify in *COORD\_TIMEOUT* to end, while the clients connected to OSW2 also wait for any action initiated by OSW1. If CM1 does not respond to the failure within the *COORD\_TIMEOUT* period, the clients connected to OSW1 send the failure notification to CM2 and wait for any actions initiated by CM2 for the *COORD\_TIMEOUT* period. If there is no response from CM2, then OSW1 handles the failure.

See Chapter 5, "Using the Configuration File," in the *OpenSwitch Administration Guide* to set the value for *COORD\_TIMEOUT*.

#### <span id="page-28-0"></span>**Notifications**

When multiple CMs are connected to OpenSwitch and *COORD\_TIMEOUT* is set to zero (that is, OpenSwitch is not configured to use concurrent CMs), all CMs are registered to receive notifications sent by the OpenSwitch server. The OpenSwitch server handles the first instance of a response to a notification; all other instances of the same notification yield an error in the OpenSwitch server's log file.

#### <span id="page-29-3"></span><span id="page-29-0"></span>**Enabling mutually-aware support**

OpenSwitch 15.0 and later includes the coordination module API cm\_get\_value, which you can use to retrieve the mutually-aware configuration value of an OpenSwitch server. See [cm\\_get\\_value](#page-51-0) on page 40 for more information.

See Chapter 6, "Using Mutually-aware OpenSwitch Servers," in the *OpenSwitch Administration Guide* to configure mutually-aware support.

#### <span id="page-29-5"></span><span id="page-29-1"></span>**Enabling redundant failback timer**

The *COORD\_R\_LOST2* reason code for mutually-aware environments allows a failback timer to be installed in custom coordination modules that do not handle any server failure action. When Adaptive Server restarts, the timer uses the cm\_is\_active API to handle the failback. cm\_is\_active checks if the coordination module is allowed to perform failback. See [cm\\_is\\_active](#page-58-0) on page [47](#page-58-0) for more information.

See the *cml.c* sample in *\$OPENSWITCH/sample/* on UNIX and *%OPENSWITCH%\sample\* on Windows, under the cm\_srvreq\_hdl function under the case for *COORD\_R\_LOST2* for the complete sample coding.

### <span id="page-29-4"></span><span id="page-29-2"></span>**Enabling encryption**

Two APIs are available for CM applications to support encryption:

- [cm\\_connect\\_enc](#page-39-0)
- [cm\\_ping\\_enc](#page-61-0)

The *cm1.c* sample, located in *\$OPENSWITCH/sample* on UNIX and in *%OPENSWITCH%\sample* on Windows, has been modified to use these APIs. Use the -E flag to specify that the user names and passwords are encrypted. You can use a shell script to invoke "cm1" using the encrypted user name/password combinations. For example:

```
#!/usr/bin/sh
./cm1-U 0x010c7ec... \
```
-P 0x010c7ec... \  $-u$  0x102c06... \ -p 0x102dcd... \ -S OSWITCH1 -E

You need not follow this convention in your CM applications. Sybase recommends that if you choose to enforce encryption of user names and passwords, that you set the encryption argument to CS\_TRUE in both cm\_connect\_enc and cm\_ping\_enc. See [Chapter 3, "Coordination Module](#page-32-0)  [Routines and Registered Procedures."](#page-32-0)

The *cm1.c* sample allows you to use either encrypted or unencrypted values depending on the arguments you pass. See the *OpenSwitch Administration Guide* for more information about encryption support.

### CHAPTER 3 **Coordination Module Routines and Registered Procedures**

<span id="page-32-0"></span>This chapter describes the routines and registered procedures that you can call within a coordination module (CM).

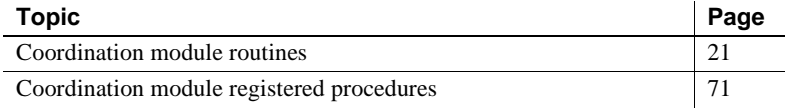

#### <span id="page-32-2"></span>**Coordination module routines**

[Table 3-1](#page-32-1) lists the routines used by coordination modules.

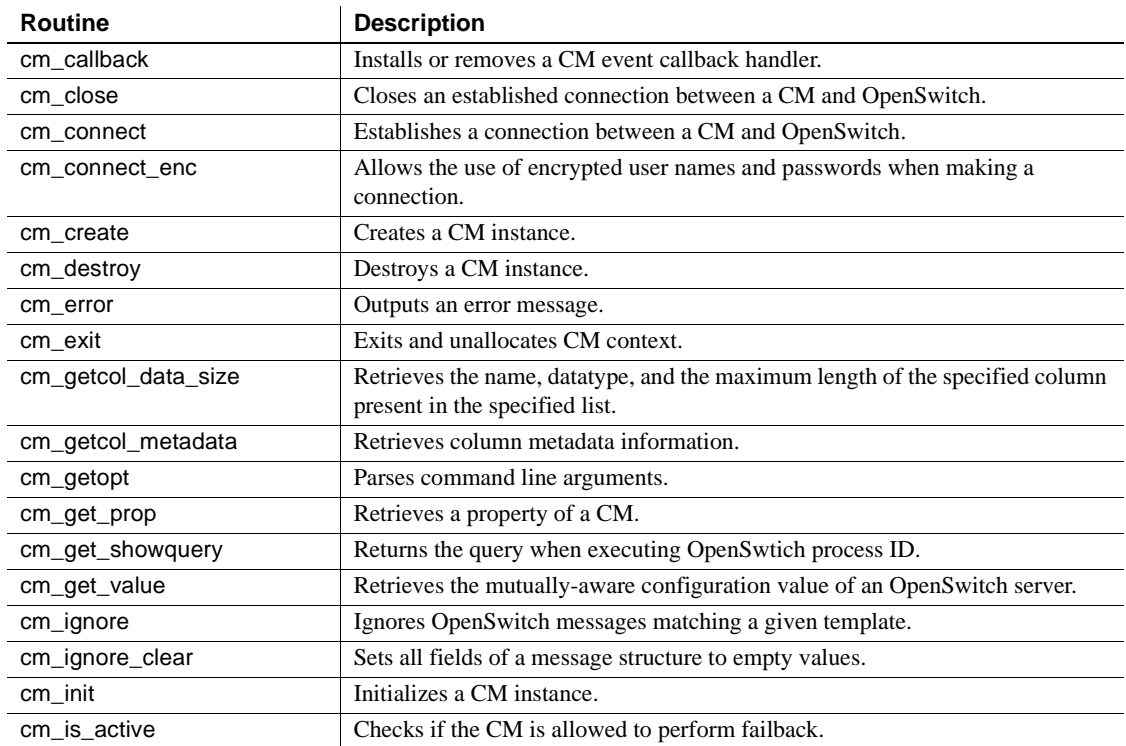

#### <span id="page-32-1"></span>*Table 3-1: CM routines*

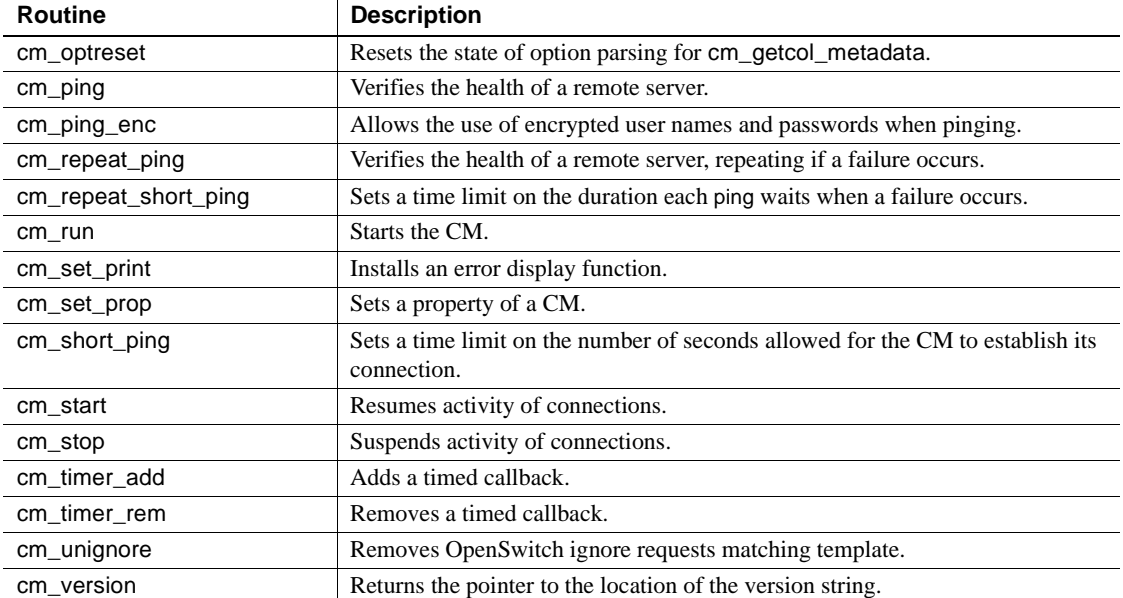

### <span id="page-33-1"></span><span id="page-33-0"></span>*cm\_callback*

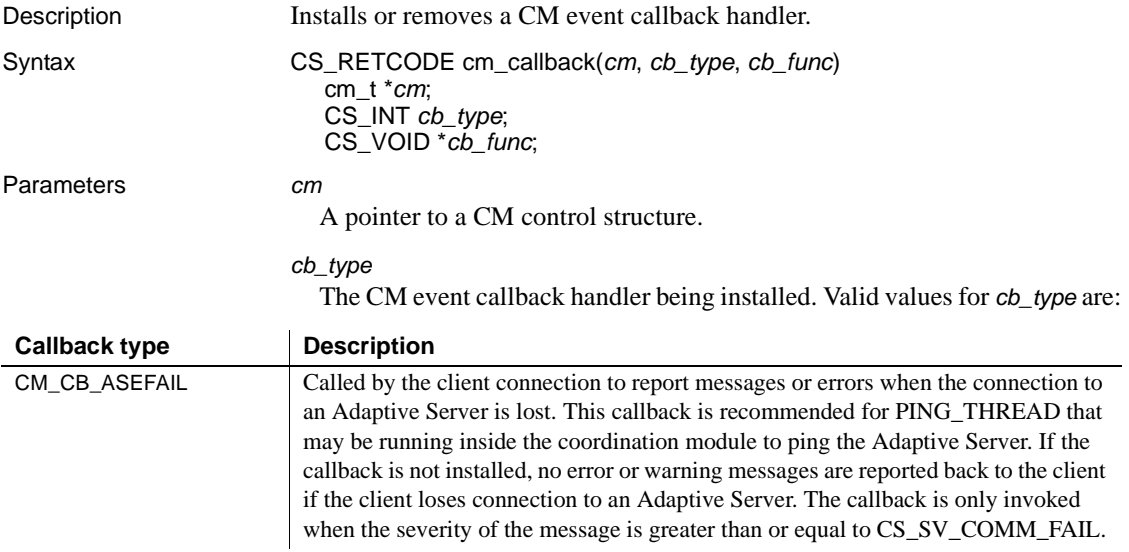

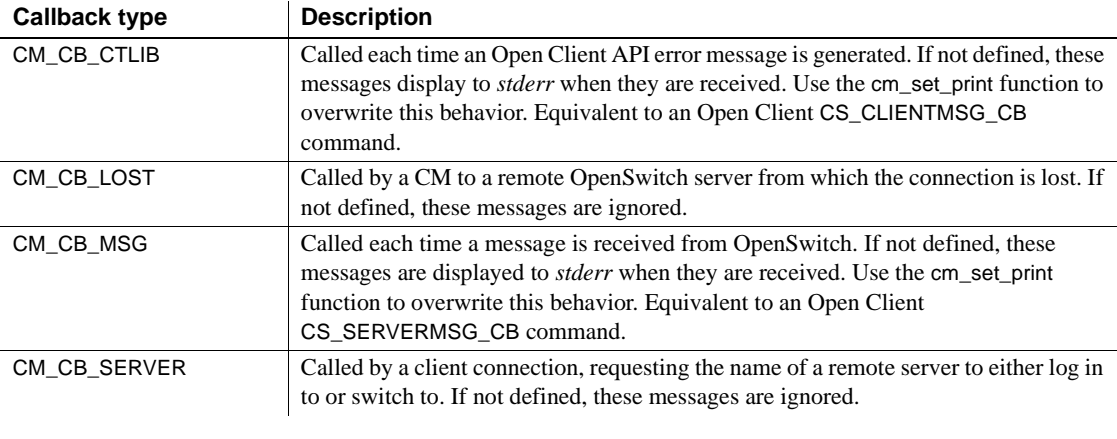

*cb\_func*

A pointer to a function to be called when a message of *cb\_type* is received. Valid values for *cb\_func* are:

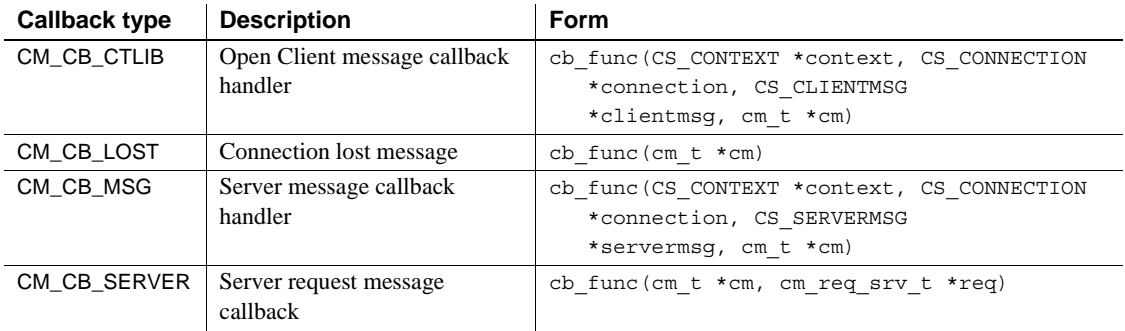

Return value cm\_callback returns these values:

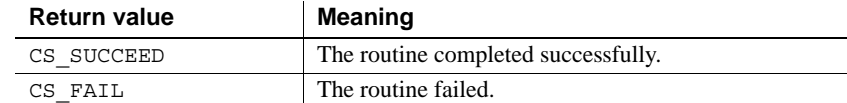

```
Examples static CS_RETCODE cm_lost_handler( cm )
                        cm_t *cm;
                      {
                        fprintf( stderr, "Connection lost!" ); 
                        return CS_SUCCEED;
                      }
                     main()
                      {
```

```
CS RETCODE retcode;
                                 ...
                                 retcode = cm_callback( cm, CM_LOST_CB, 
                                     (CS_VOID*)cm_lost_handler );
                                 if (retcode != CS_SUCCEED)
                                 { 
                                    fprintf( stderr, "cm callback failed!" );
                                    exit(1);}
                                 ...
                             }
Usage • When you create a CM with cm_create, the CM has no callback handlers
                             installed. The default callback actions are performed as described in the 
                             Parameters section.
                         • Unlike Open Client, you cannot establish callbacks at the CM context 
                             level, so callbacks are not inherited between modules or the context, and 
                             must be explicitly set for each module. For more information, see 
                             "cm_init" on page 46.
                         • To uninstall an existing callback, program an application to call 
                             cm_callback with cb_func as NULL. You can install a new callback any 
                             time the application is running. New callbacks automatically replace 
                             existing callbacks.
                         • Program an application to use the CM_P_USERDATA property to transfer 
                             information to a callback routine and the program code that triggered it. 
                             The CM_P_USERDATA property allows an application to save user data
                             in internal space and retrieve it later.
                         • If the CM process exits for any reason, such as the OpenSwitch server 
                             failing, program the callback to return CS_FAIL to its caller. This return 
                             status is necessary for the CM to perform the necessary cleanups before 
                             the process exits.
cm_initcm_create
```
# <span id="page-36-0"></span>*cm\_close*

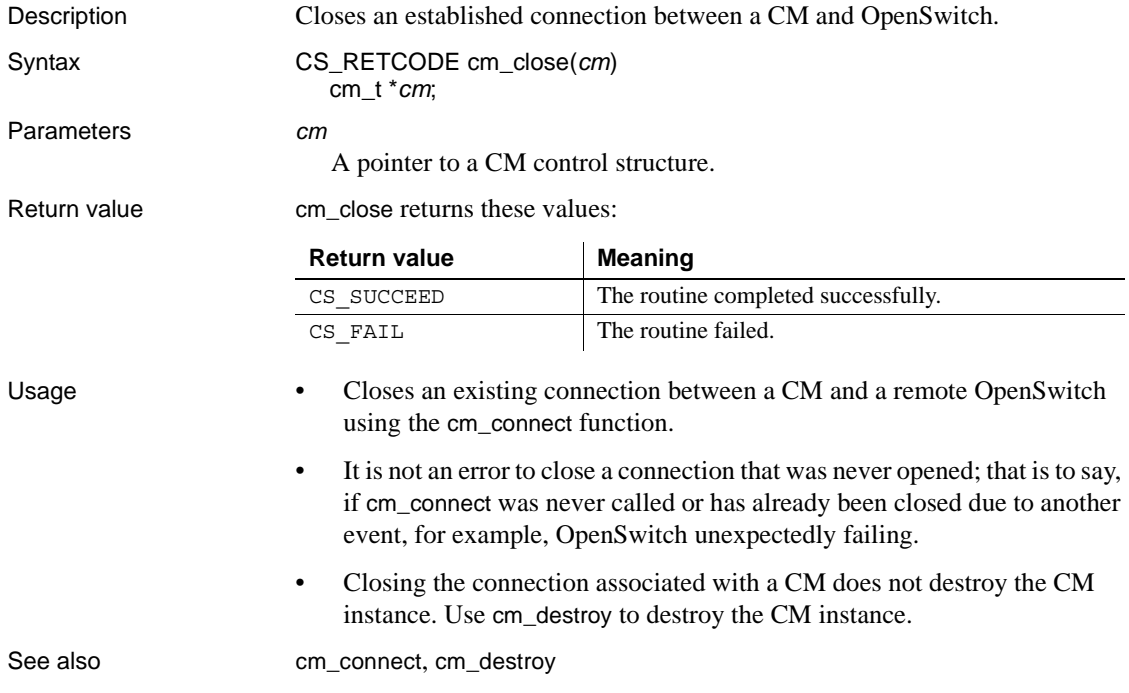

### <span id="page-37-0"></span>*cm\_connect*

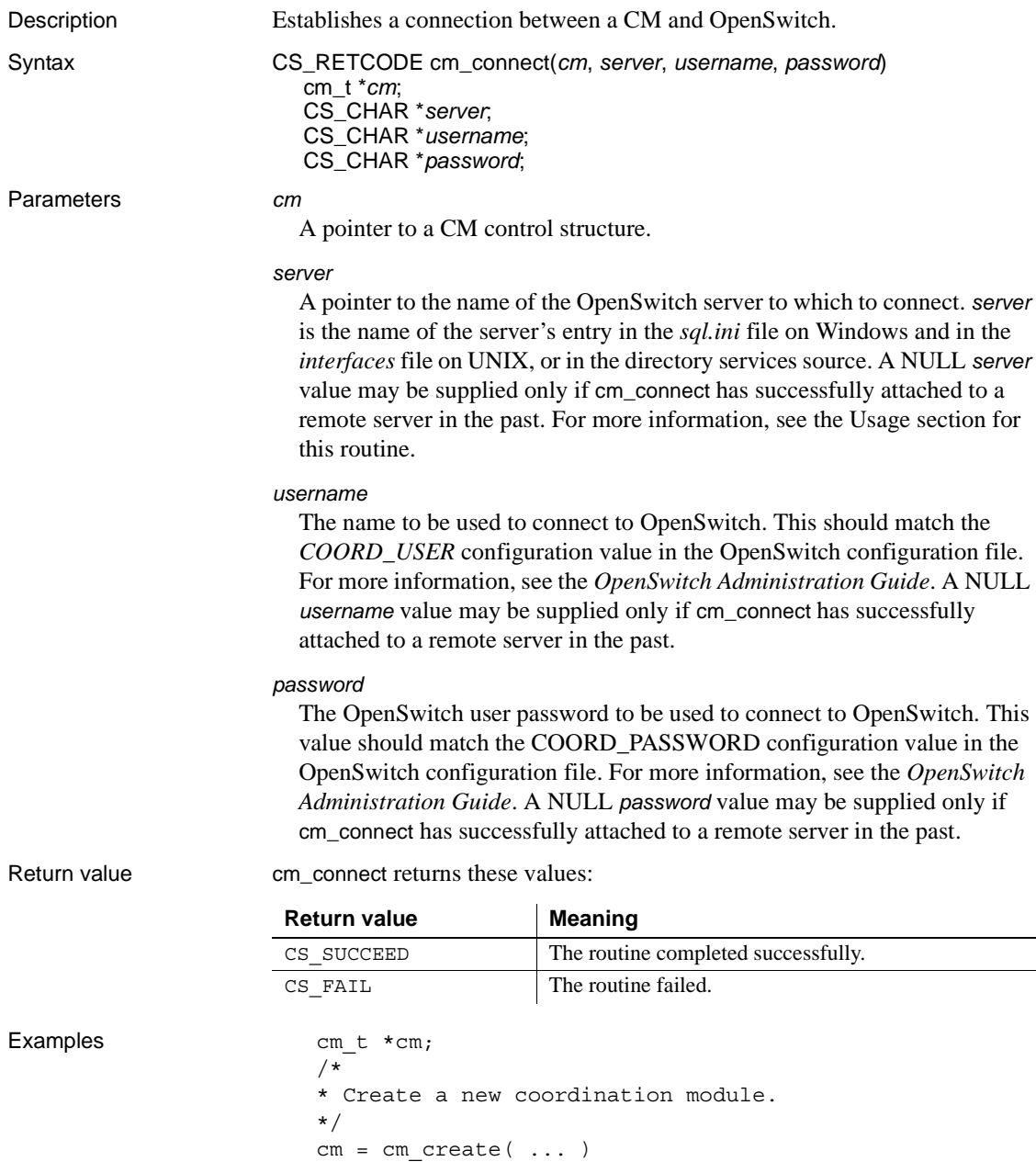

```
...
if (cm_connect( cm, "SYB_SWITCH1", "coord_user",
   "coord_password" ) != CS_SUCCEED)
{
   fprintf( stderr, "cm connect failed!\n\cdot" );
   return CS_FAIL;
}
```
Usage **•** The cm\_connect function is used to connect an instance of a CM to a remote OpenSwitch server. The *username* and *password* parameters are used by the CM to identify itself to OpenSwitch. Supplying a *username* and *password* that do not match the *COORD\_USER* and *COORD\_PASSWORD* configuration parameters in OpenSwitch causes cm\_connect to return CS\_FAIL.

- Internally, cm\_connect establishes an Open Client connection to the OpenSwitch server, and waits for an acknowledgment by OpenSwitch that the appropriate *username* and *password* have been supplied. After connecting, cm\_connect registers itself to be aware of several notification procedures, in particular, np\_req\_srv. For details about np\_req\_srv, see Chapter 8, "Notifications Procedures" in the *OpenSwitch Administration Guide*.
- Issuing a call to cm\_connect while a connection is already established closes the existing connection (internally, using cm\_close) before the new connection is attempted.
- If *cm* has been successfully connected to a server in the past using cm\_connect, then passing a NULL value for any one of *server*, *username*, and *password* causes the value passed during the previous call to cm\_connect to be used.

See also [cm\\_create](#page-41-0), [cm\\_close](#page-36-0), [cm\\_connect\\_enc](#page-39-0)

### <span id="page-39-0"></span>*cm\_connect\_enc*

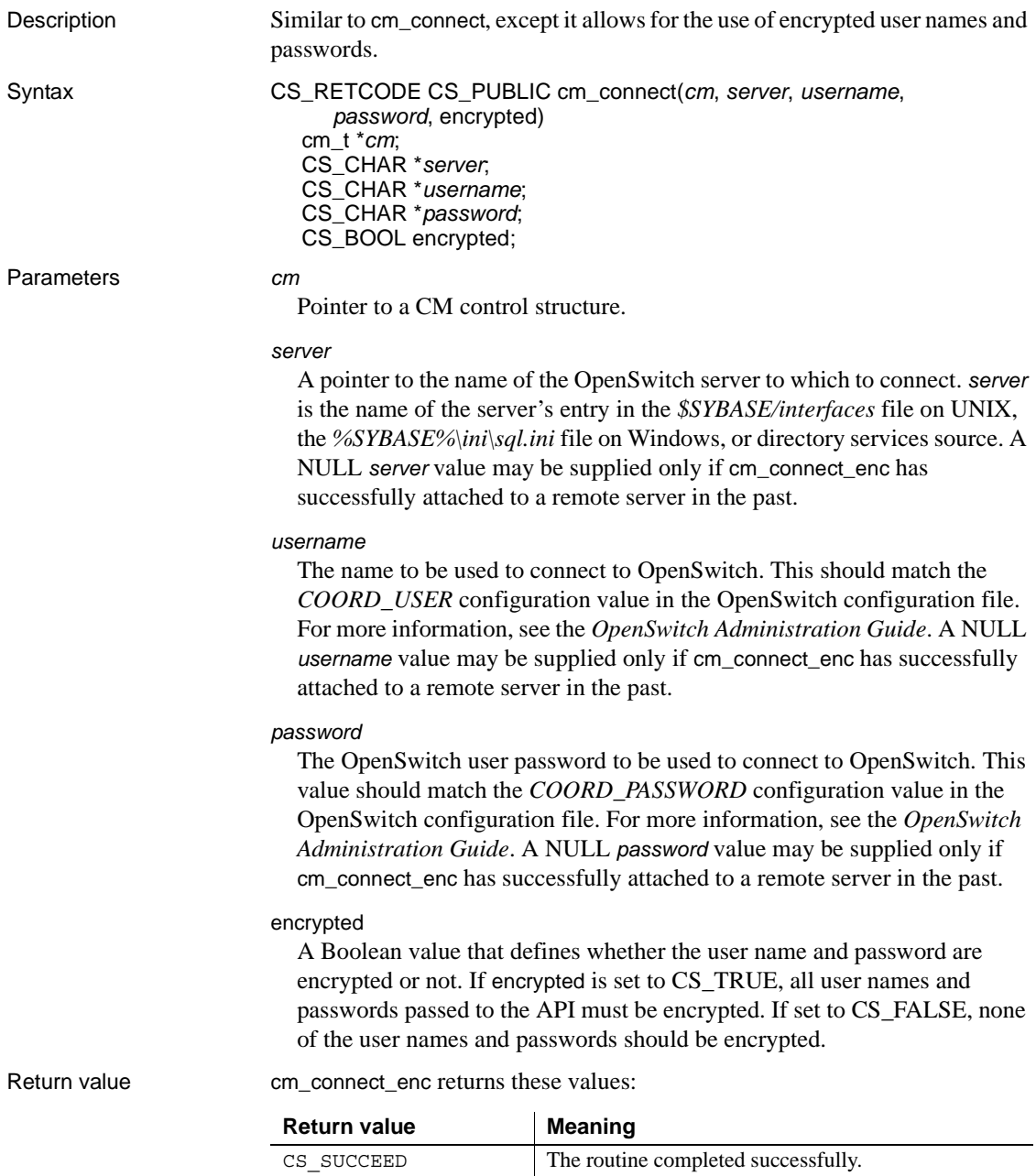

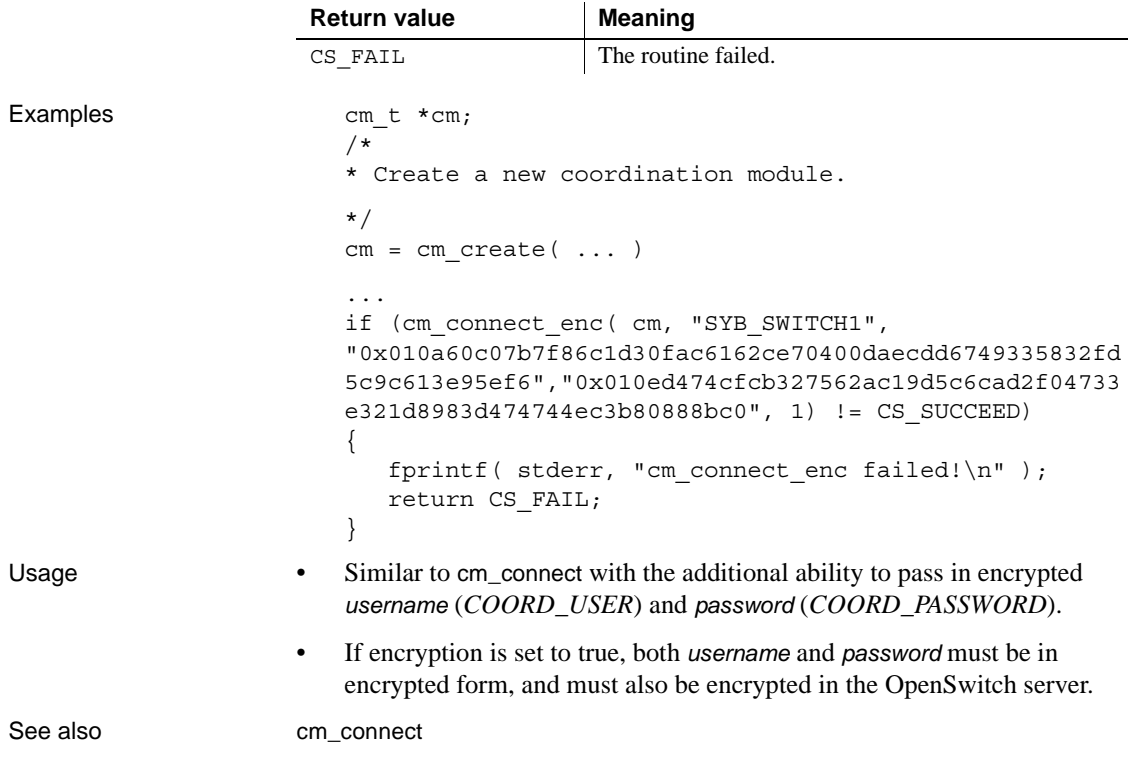

### <span id="page-41-0"></span>*cm\_create*

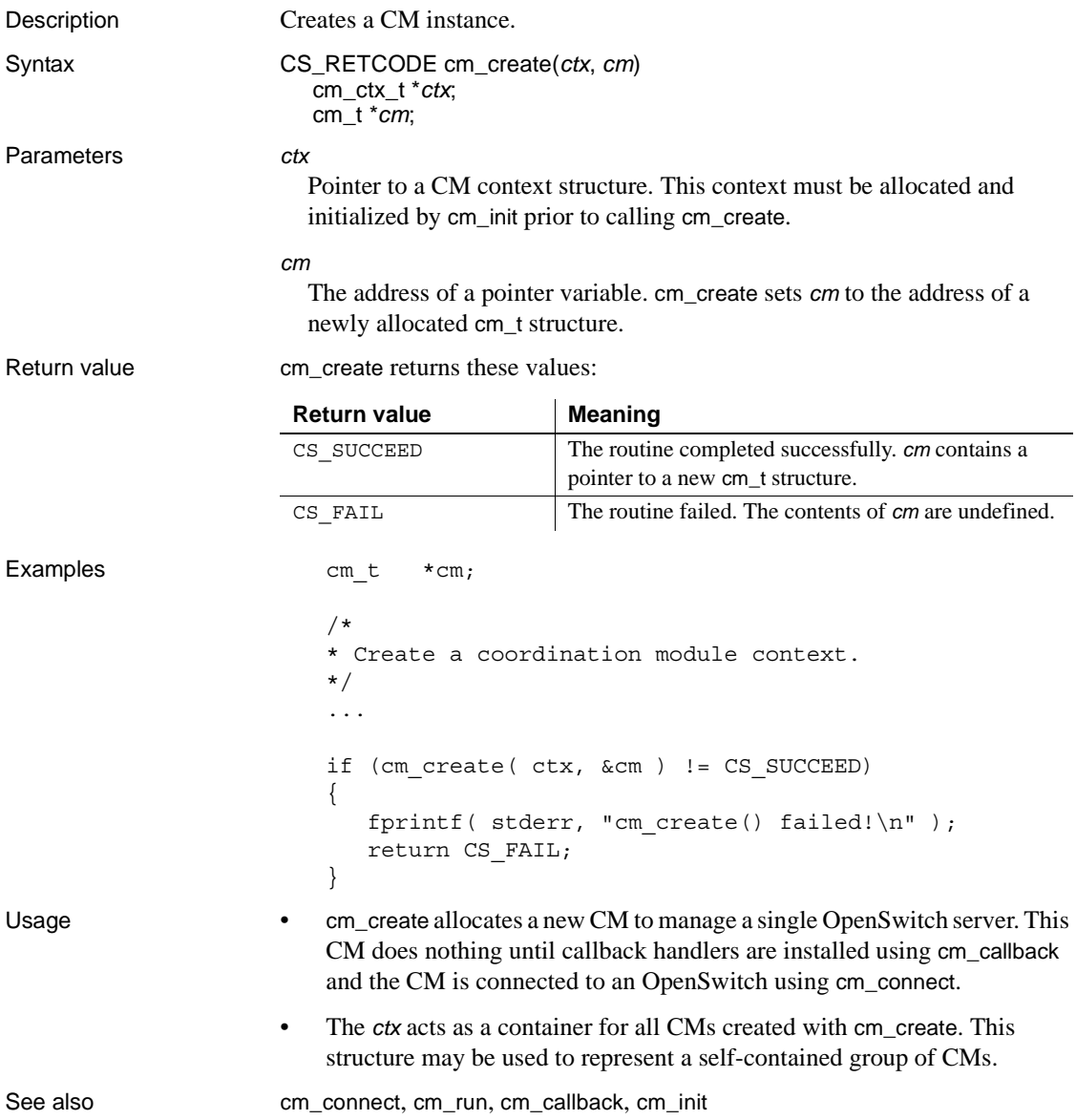

# <span id="page-42-0"></span>*cm\_destroy*

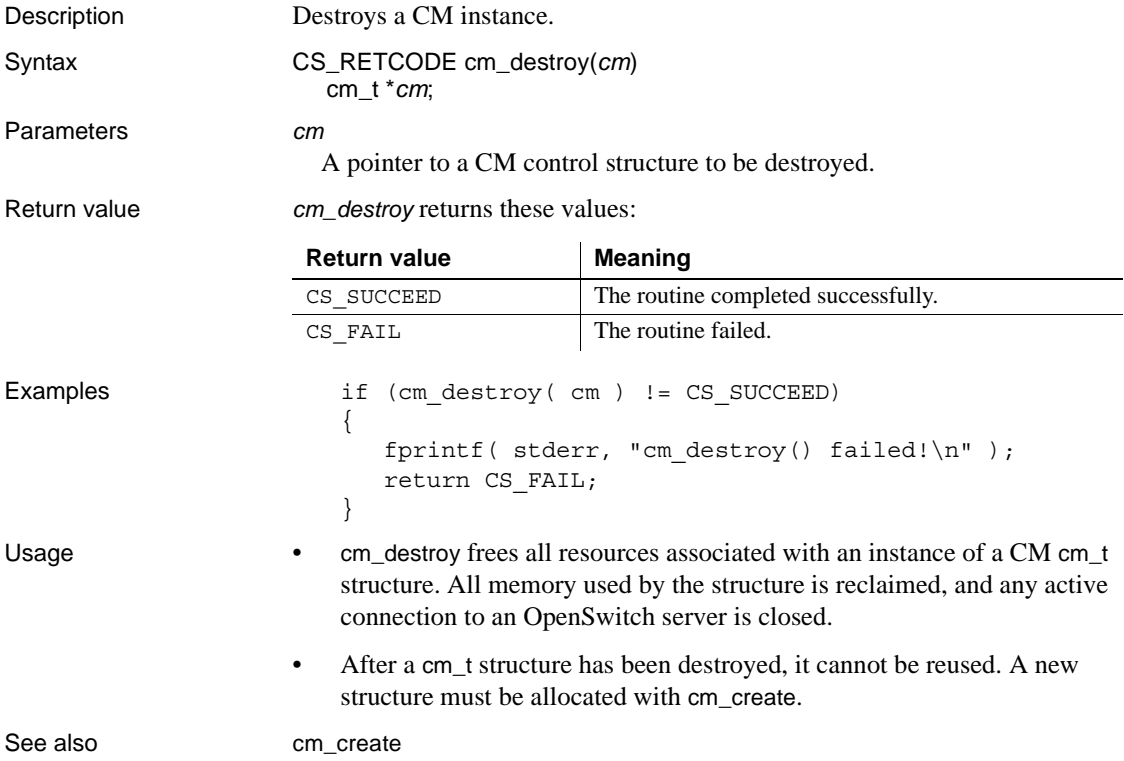

### <span id="page-43-1"></span>*cm\_error*

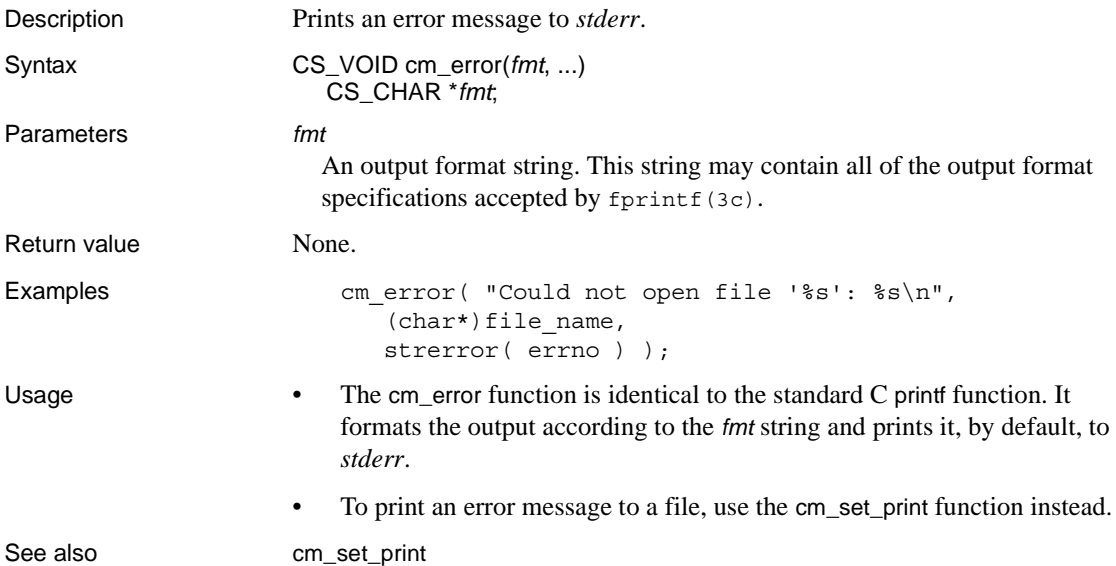

<span id="page-43-0"></span>*cm\_exit*

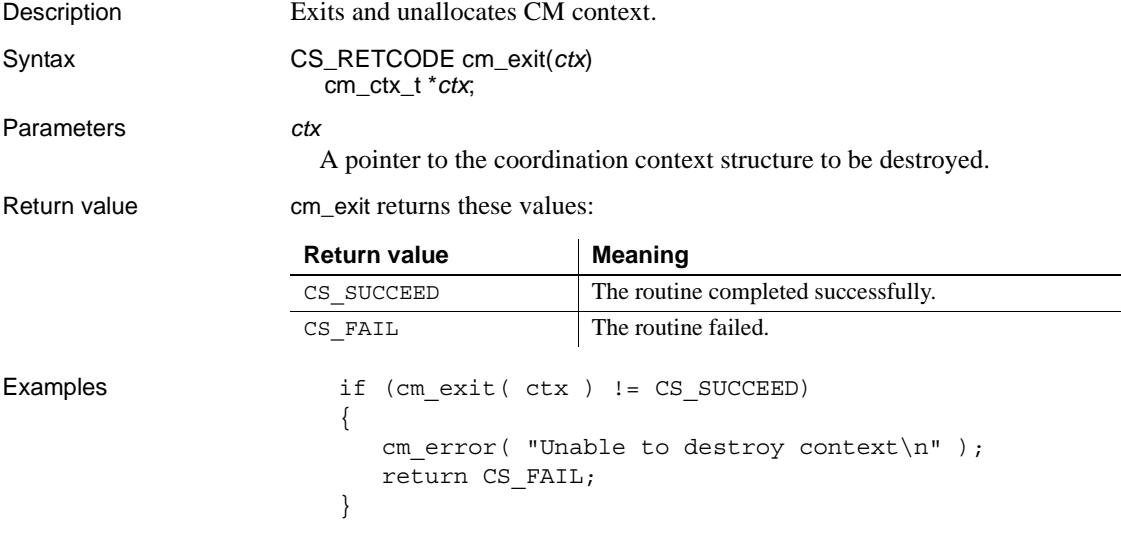

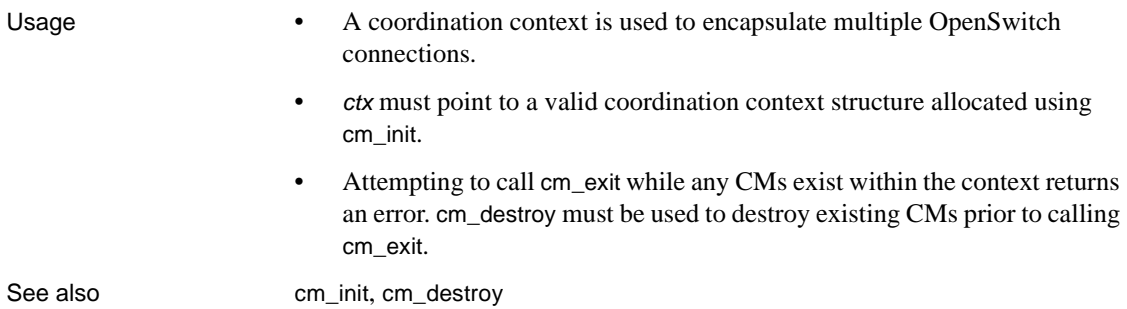

# <span id="page-44-0"></span>*cm\_getcol\_data\_size*

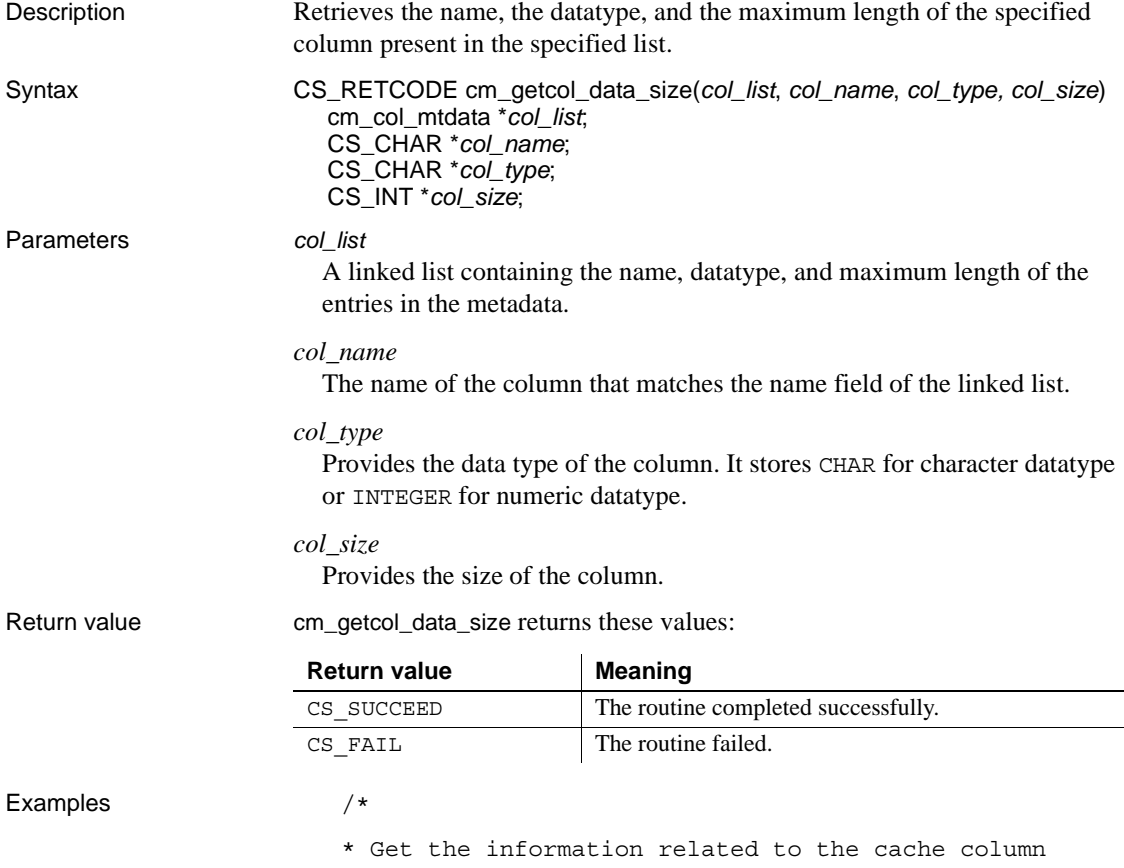

```
related to the pool structure of the OpenSwitch.
  */
cm getcol data size(list col metad, "cache", type,
  &size);
```

```
cm_getcol_metadata
```
## <span id="page-45-0"></span>*cm\_getcol\_metadata*

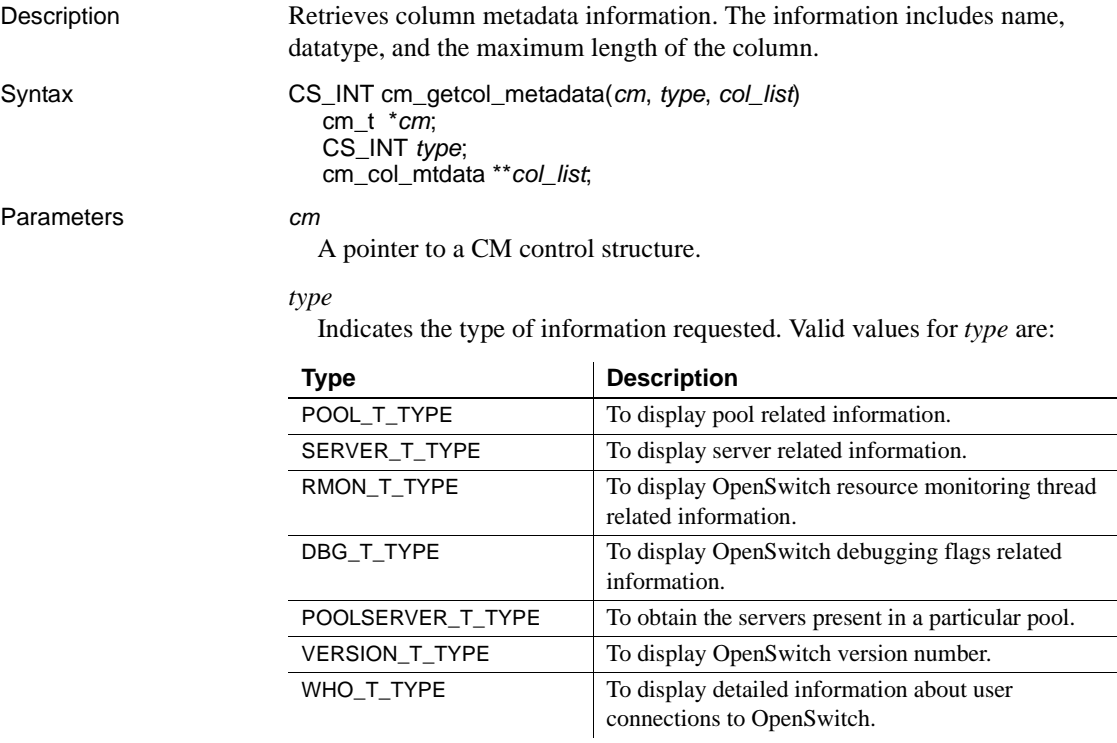

*col\_list*

A pointer (to a pointer) to the list of columns that contain the column's metadata. The cm\_col\_metadata structure is defined as:

```
typedef struct cm_col_metadata {
   CS CHAR name [CS MAX NAME]; /* Name of the column */CS CHAR datatype [CS MAX TYPE]; /* Datatype */
```
CS INT maxlength; /\* Maximum length of the column\*/ struct cm col metadata \*next; /\* Next pointer\*/ } cm\_col\_mtdata;

Return value cm\_getcol\_metdata returns these values:

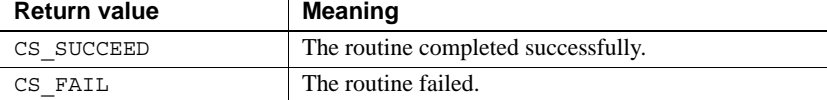

#### Examples

```
/*
```
\* Get the column metadata information related to the pool structure of the OpenSwitch.

```
*/
```

```
fprintf( stderr, "Information related to the columns present in the pool 
structure s: \n\t\infty, (char *)data);
num col = cm qetcol metadata(cm, POOL T TYPE, &list col metad);
fprintf( stderr, "The number of columns present in the pool structure of the 
OpenSwitch is %d\n", num_col);
```
See also cm getcol data size

### <span id="page-46-0"></span>*cm\_getopt*

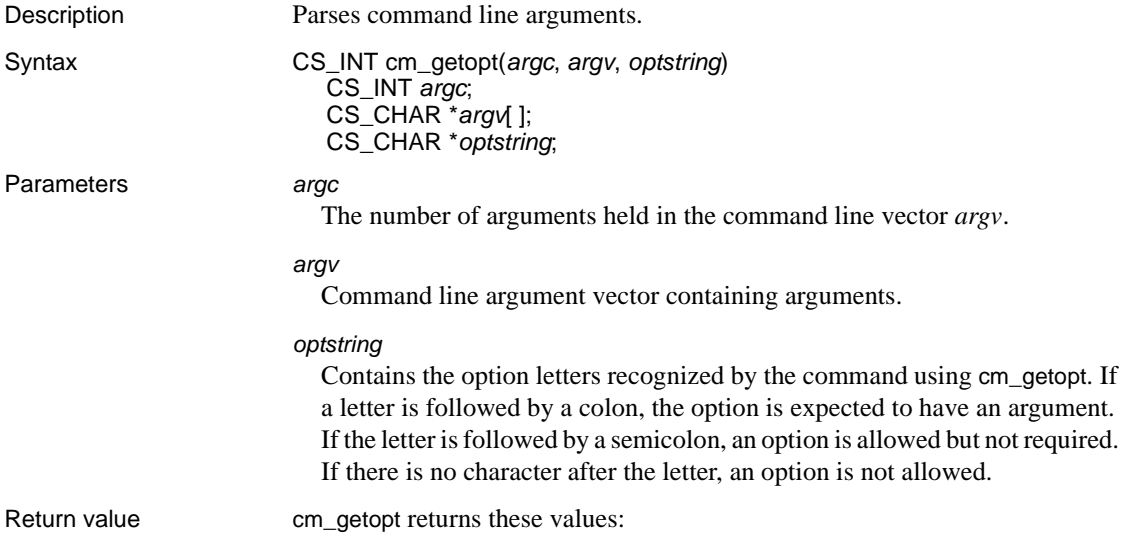

Examples

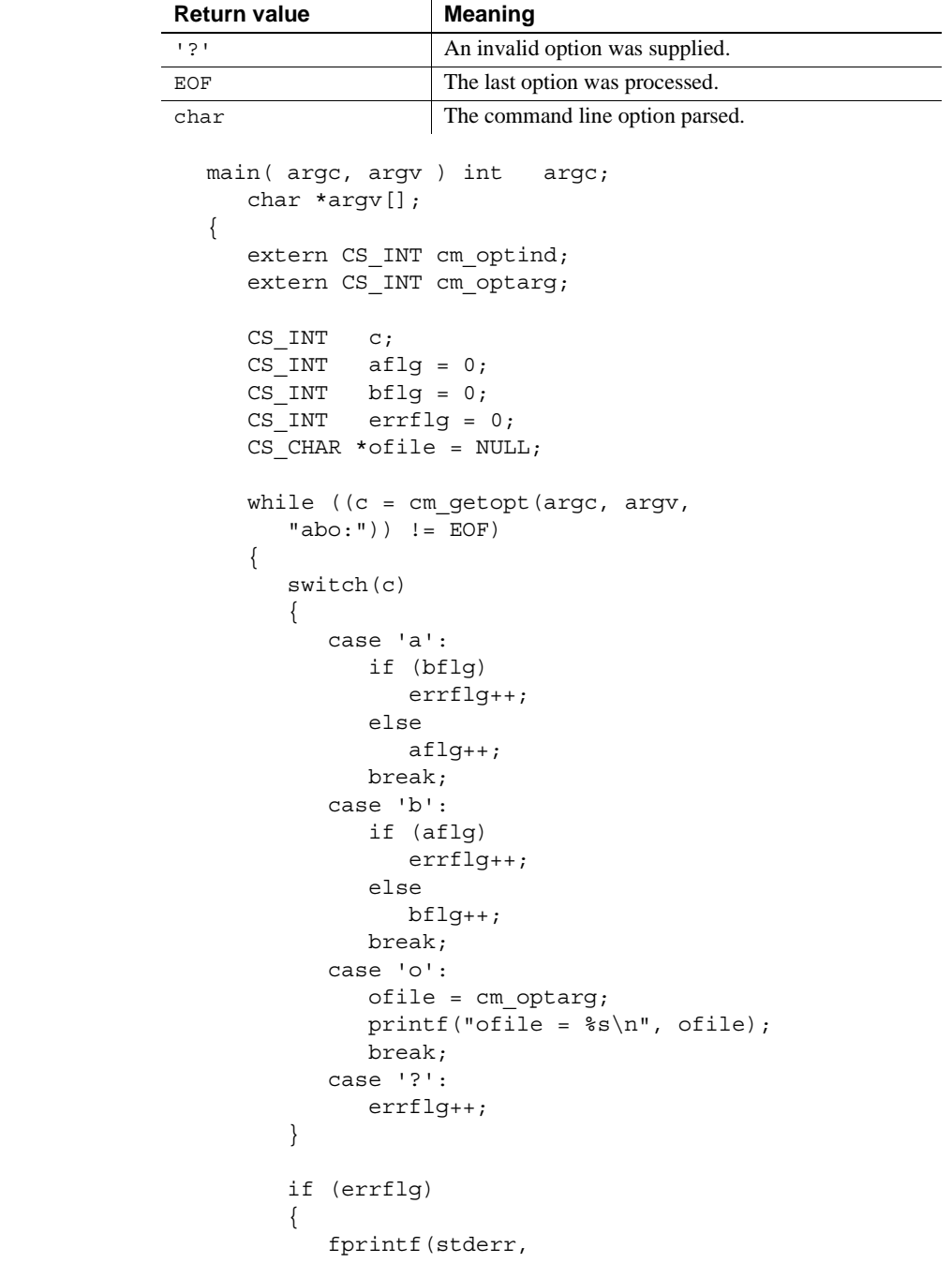

```
"usage: cmd [-a|-b] [-o "
                 "<filename>] files...\n \n \begin{bmatrix}\n n' \\
 n' \\
 n' \\
 n' \n \end{bmatrix}exit (2);
        }
        for (; cm optind < argc; cm optind++)
        {
            printf("%s\n", argv[cm_optind]);
            return 0;
         }
}
```
The code fragment shows how to process the arguments for a command that can take the mutually exclusive options a and b, and the option o, which requires an argument:

Usage • cm\_getopt returns the next option letter in *argv* that matches a letter in *optstring*. • If an option accepts an argument (the option letter is followed by a colon or a semicolon in *optstring*), the contents of the argument are found in the global variable cm\_optarg. If an argument is optional and is not supplied, cm\_optarg is NULL. • cm\_getopt places in the cm\_optind the *argv* index of the next argument to

- be processed. cm\_optind is external and is initialized to 1 before the first call of cm\_getopt. When all options have been processed, up to the first nonoptional argument, cm\_getopt returns EOF.
- The cm\_optreset function may be used to reset the state of cm\_getopt.

See also [cm\\_optreset](#page-59-0)

# <span id="page-48-0"></span>*cm\_get\_prop*

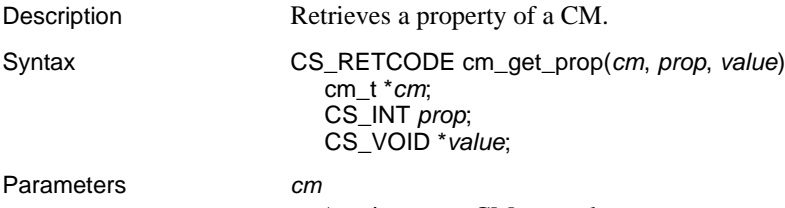

A pointer to a CM control structure.

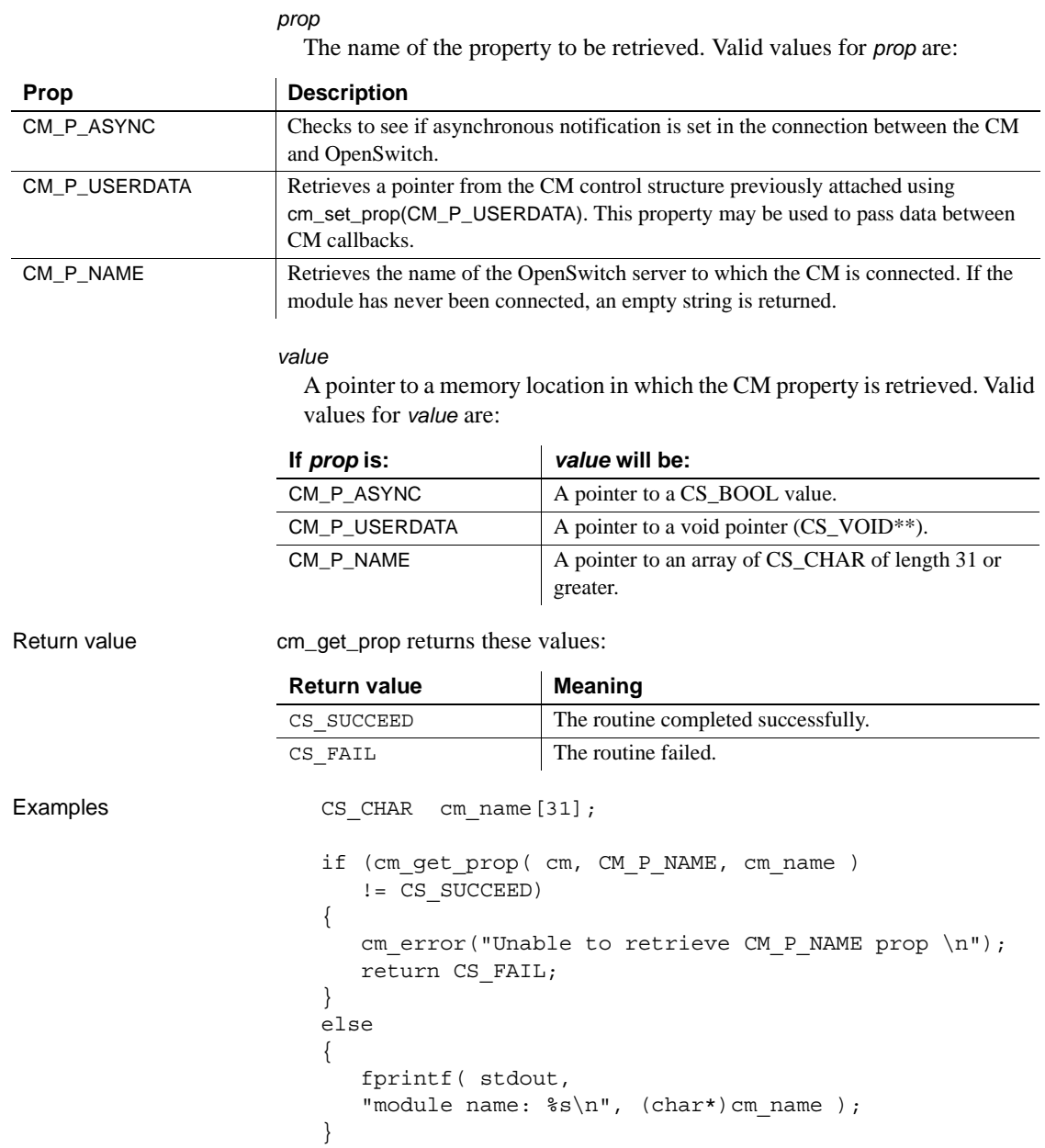

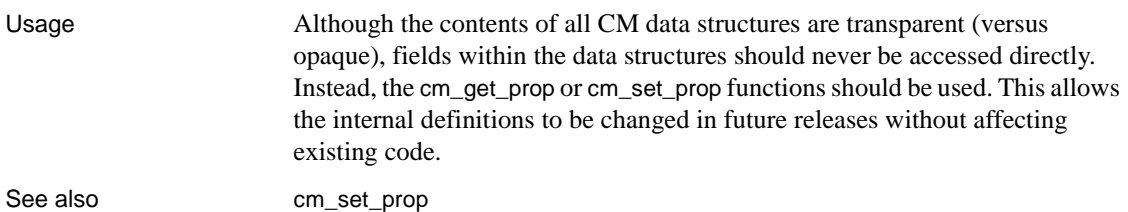

# *cm\_get\_showquery*

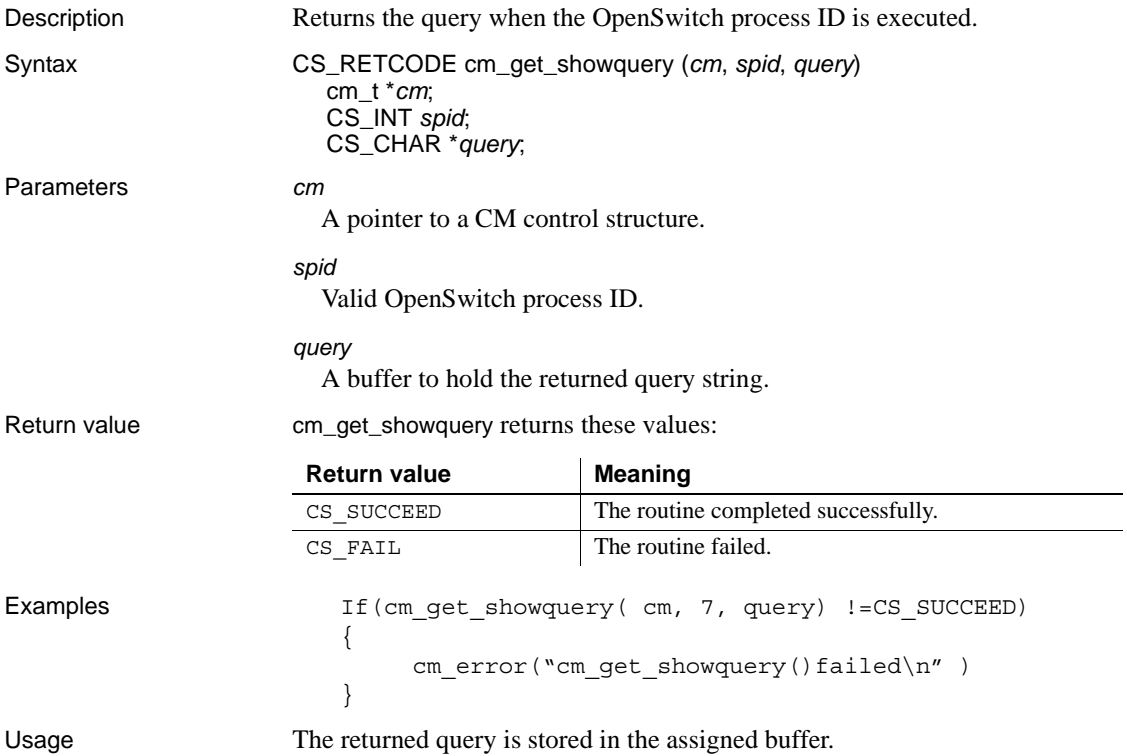

### *cm\_get\_value*

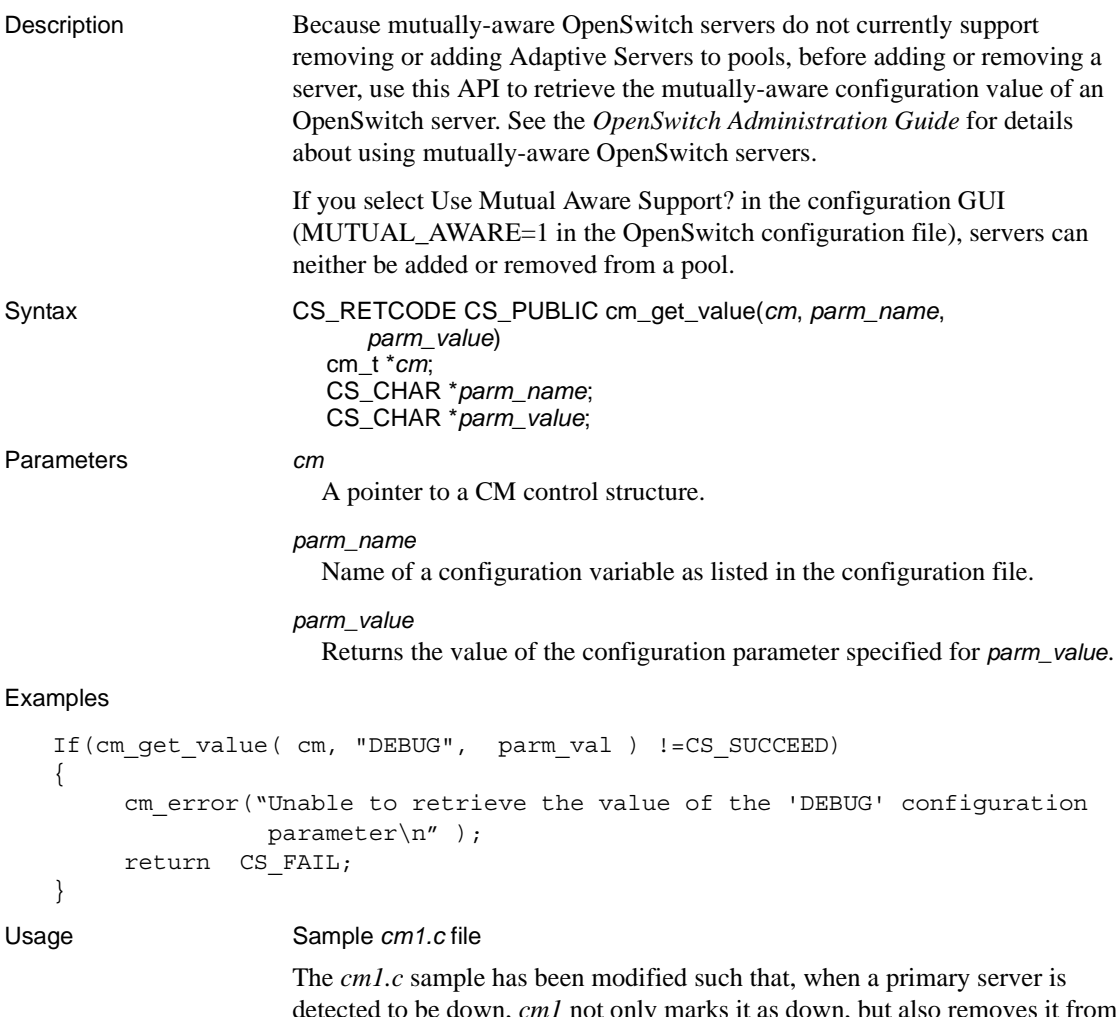

detected to be down, *cm1* not only marks it as down, but also removes it from the pool. When the primary server comes back up, *cm1* marks it as up and adds it to the end of the pool. This way, new clients can continue to be redirected to the secondary server until the administrator deems it appropriate to switch back all the connections by manually executing the failback sequence as described below:

• rp\_server\_status *sec\_ASE*, LOCKED – prevents more new clients from going to the secondary Adaptive Server

- rp\_stop NULL, *sec\_ASE*, NULL stops all connections on the secondary Adaptive Server
- rp\_server\_status *sec\_ASE*, DOWN makes the secondary Adaptive Server unavailable to any new connections in the future
- rp\_server\_status *pri\_ASE*, UP sets the primary Adaptive Server up for accepting new connections
- rp\_switch NULL, *sec\_ASE*, NULL, *pri\_ASE*, 0, 1 switches all the connections back from the secondary to the primary Adaptive Servers
- rp\_start NULL, *sec\_ASE*, NULL restarts all the stopped connections

These changes does not apply to mutually-aware setups. If *MUTUAL\_AWARE* is set to 1, *cm1* only marks the primary server as down when it detects a failure, but does not remove the server from the pool. When the server comes back up in a mutually aware setup, *cm1* marks the server as up, and the primary server begins accepting connections right away.

If the administrator does not want to use this configuration, the administrator can modify the cm\_time\_ping() function in *cm1.c* to comment out the call to cm\_server\_status. By doing this, the *cm1* program does not failback the connections automatically, thus allowing the administrator to control when the failback occurs when they execute the failback sequence mentioned above.

# <span id="page-53-0"></span>*cm\_ignore*

Description Ignores OpenSwitch messages matching a given template to prevent it from invoking the corresponding callback handler as installed by cm\_callback. Syntax CS\_RETCODE cm\_ignore(*cm*, *msg\_type*, *msg*)

cm\_t \**cm*; CS\_INT *msg\_type*; CS\_VOID \**msg*;

Parameters *cm*

A pointer to a CM control structure.

*msg\_type*

The type of message being passed through the *msg* argument. The only valid value for *msq\_type* is:

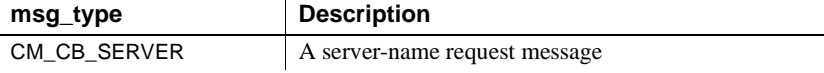

*msg*

A pointer to a cm\_req\_srv\_st structure, which is defined as:

```
typedef struct cm req srv st {
```

```
CS INT spid; /* OpenSwitch spid number */
   CS CHAR username[31]; /* Name of the user */CS CHAR appname [31]; /* Application they are running */CS CHAR hostname[31]; /* Host client is running on */CS CHAR database[31]; /* Host client is running on */
   CS CHAR pool[31]; /* Pool the user is in */
   CS INT rsn code; /* Reason for request (see cm rsn.h) */
   CS CHAR rsn text[256]; /* Description of reason */
   CS CHAR cur server[31]; /* Current server they are using */CS CHAR nxt server[31]; /* Server they want to go too */
} cm req srv t;
```
Return value cm\_ignore returns these values:

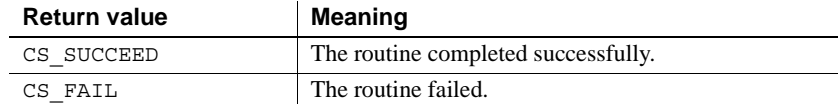

Examples cm req srv\_t m;

cm ignore clear( cm, CM CB SERVER, (CS VOID\*)&m ); \

/\*Ignore all incoming messages from Adaptive Server "SYB\_ASE1".

```
*/
strcpy( (char*)m.cur server, "SYB ASE1" );
if (cm ignore( cm, CM CB SERVER, (CS VOID*)&m )
   != CS_SUCCEED)
{
   cm error( "Can't ignore msgs from SYB ASE1\n" );
   return CS_FAIL;
}
```
Usage • When an Adaptive Server fails, all the connected clients as well as the clients attempting to connect to it receive the same error message. To prevent these similar errors from triggering the failover process multiple times, you can code the CM so it acknowledges only the first lost connection message received and ignores subsequent similar messages on the same server. When the failed server has recovered fully, the CM can unset the previous ignore message so that no messages are ignored.

- The cm\_ignore\_clear, cm\_ignore, and cm\_unignore functions cause a CM to automatically discard messages received from OpenSwitch according to a message template.
- The cm\_ignore\_clear function establishes an empty message template. After it has been used to clear the *msg* structure, the data structure fields that are to be ignored may be set. By passing this populated data structure template to cm\_ignore, all future messages matching the template are automatically discarded by the CM until cm\_unignore is called with an identical template.
- Messages are ignored only when all fields of the incoming message exactly match all populated fields of the template message. There is currently no facility for providing "or" logic within a single template. This may be achieved only by passing multiple templates to cm\_ignore, or by implementing a separate mechanism.

See also [cm\\_ignore\\_clear](#page-55-0), [cm\\_unignore](#page-79-0)

# <span id="page-55-0"></span>*cm\_ignore\_clear*

Description Sets all fields of a message structure to empty values.

Syntax CS\_RETCODE cm\_ignore\_clear(*cm*, *msg\_type*, *msg*) cm\_t \**cm*; CS\_INT *msg\_type*; CS\_VOID \**msg*;

Parameters *cm*

A pointer to a CM control structure.

*msg\_type* 

the type of message being passed through the *msg* argument. Valid values for *msg\_type* are:

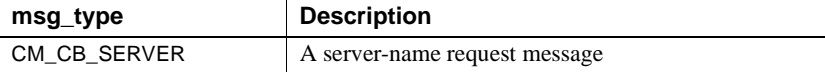

*msg*

a pointer to a cm\_req\_srv\_st structure, which is defined as:

```
typedef struct cm req srv st {
```

```
CS_INT spid; /* OpenSwitch spid number */
CS CHAR username[31]; /* Name of the user */CS CHAR appname[31]; /* Application they are running */CS_CHAR hostname[31]; /* Host client is running on */
CS CHAR database[31]; /* Host client is running on */
CS CHAR pool[31]; /* Pool the user is in */
CS_INT rsn_code; /* Reason for request (see cm_rsn.h) */
CS CHAR rsn text[256]; /* Description of reason */
CS CHAR cur server [31]; /* Current server they are using */CS_CHAR nxt_server[31]; /* Server they want to go too */
```
} cm\_req\_srv\_t;

Return value cm\_ignore\_clear returns these values:

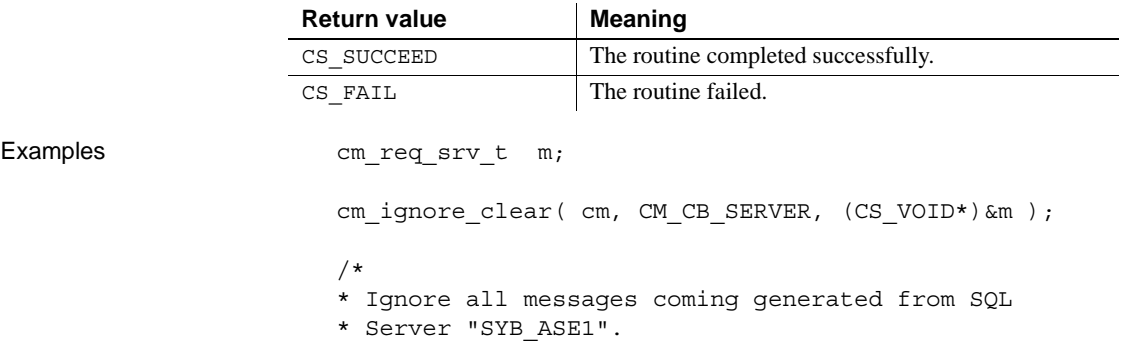

```
*/
strcpy( (char*)m.cur server, "SYB ASE1" );
if (cm_ignore( cm, CM_CB_SERVER, (CS_VOID*)&m )
   != CS_SUCCEED)
{
   cm error( "Can't ignore msgs from SYB ASE1\n" );
   return CS_FAIL;
}
```
Usage • When an Adaptive Server fails, all the connected clients as well as the clients attempting to connect to it receive the same error message. To prevent these similar errors from triggering the failover process multiple times, you can code the CM so it acknowledges only the first lost connection message received and ignores subsequent similar messages on the same server. When the failed server has recovered fully, the CM can then unset the previous ignore message so that no messages are ignored.

> The cm\_ignore\_clear function establishes an empty message template. After you use it to clear the *msg* structure, set the data-structure fields to ignore. By passing this populated data-structure template to cm\_ignore, all future messages matching the template are automatically discarded by the CM until cm\_unignore is called with an identical template.

> • Messages are ignored only when all fields of the incoming message match exactly all populated fields of the template message. There is currently no facility for providing "or" logic within a single template. This may be achieved only by passing multiple templates to cm\_ignore, or by implementing a separate mechanism.

See also [cm\\_ignore](#page-53-0), [cm\\_unignore](#page-79-0)

# <span id="page-57-0"></span>*cm\_init*

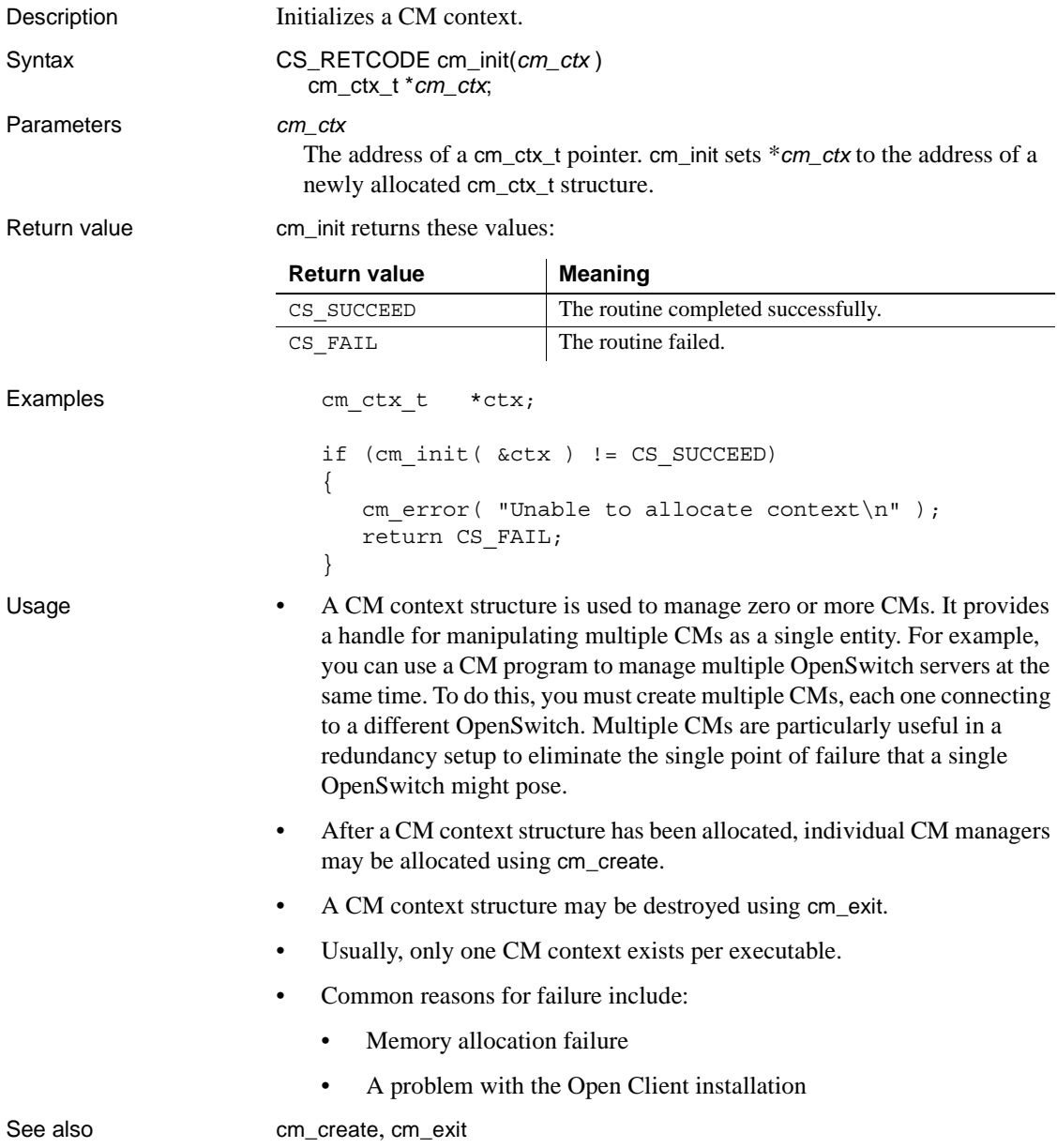

## **cm\_is\_active**

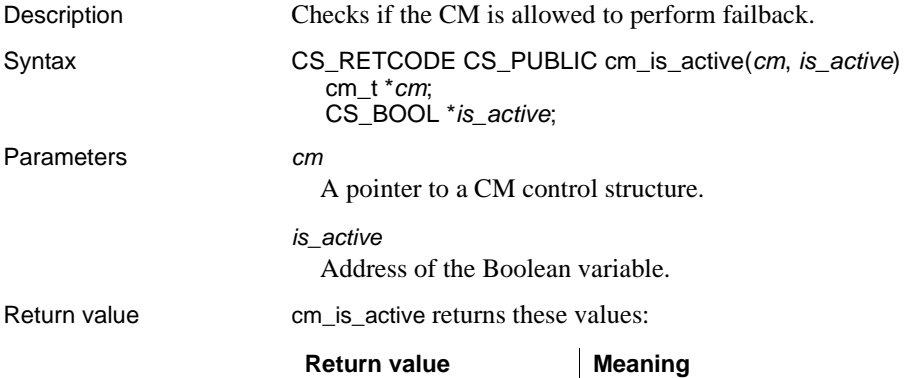

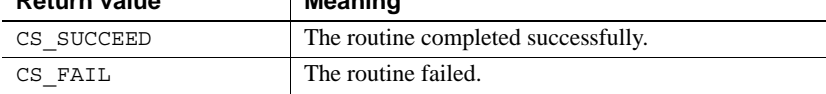

### Examples

```
if cm_is_active(cm, &is_active) != CS_SUCCEED)
{
   cm_error("cm_is_active failed.\n");
   return CS_FAIL;
}
if ( is active == CS TRUE)
{
   /* CM is connected to Primary OpenSwitch companion */)
   cm error("\nOpenSwitch is Primary Companion. \n");
else
{
   /* CM is connected to Secondary OpenSwitch companion */)
   cm error("\nOpenSwitch is Secondary Companion. \n \n \infty;
}
```
- Usage In a mutually-aware support, cm\_is\_active is used to check if the CM is allowed to perform failback.
	- *is\_active* is the address of the Boolean variable, which should be non NULL for normal operation.
	- Boolean variable is set to CS\_TRUE if the CM is allowed to perform failback. Otherwise, Boolean variable is set to CS\_FALSE.
	- In a non-MAS, Boolean variable is always set to CS\_TRUE.
	- This routine can be used in the failback timer.

# <span id="page-59-0"></span>*cm\_optreset*

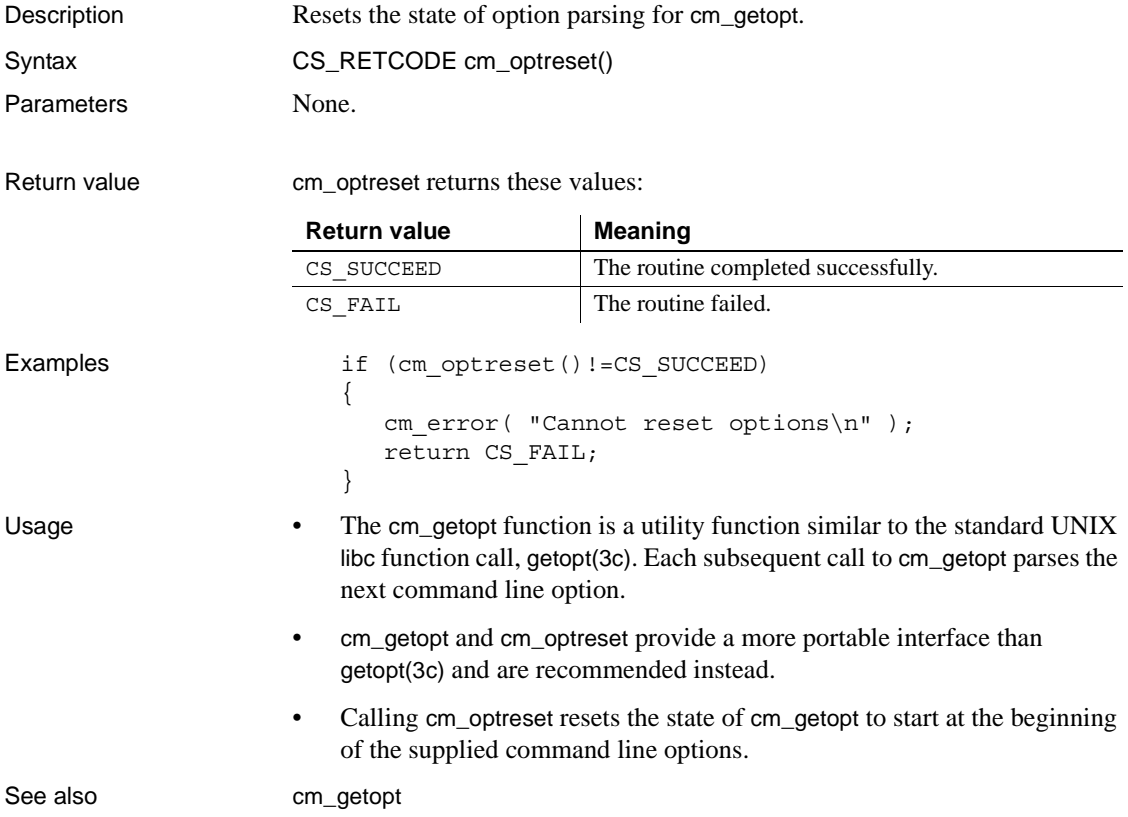

# <span id="page-60-0"></span>*cm\_ping*

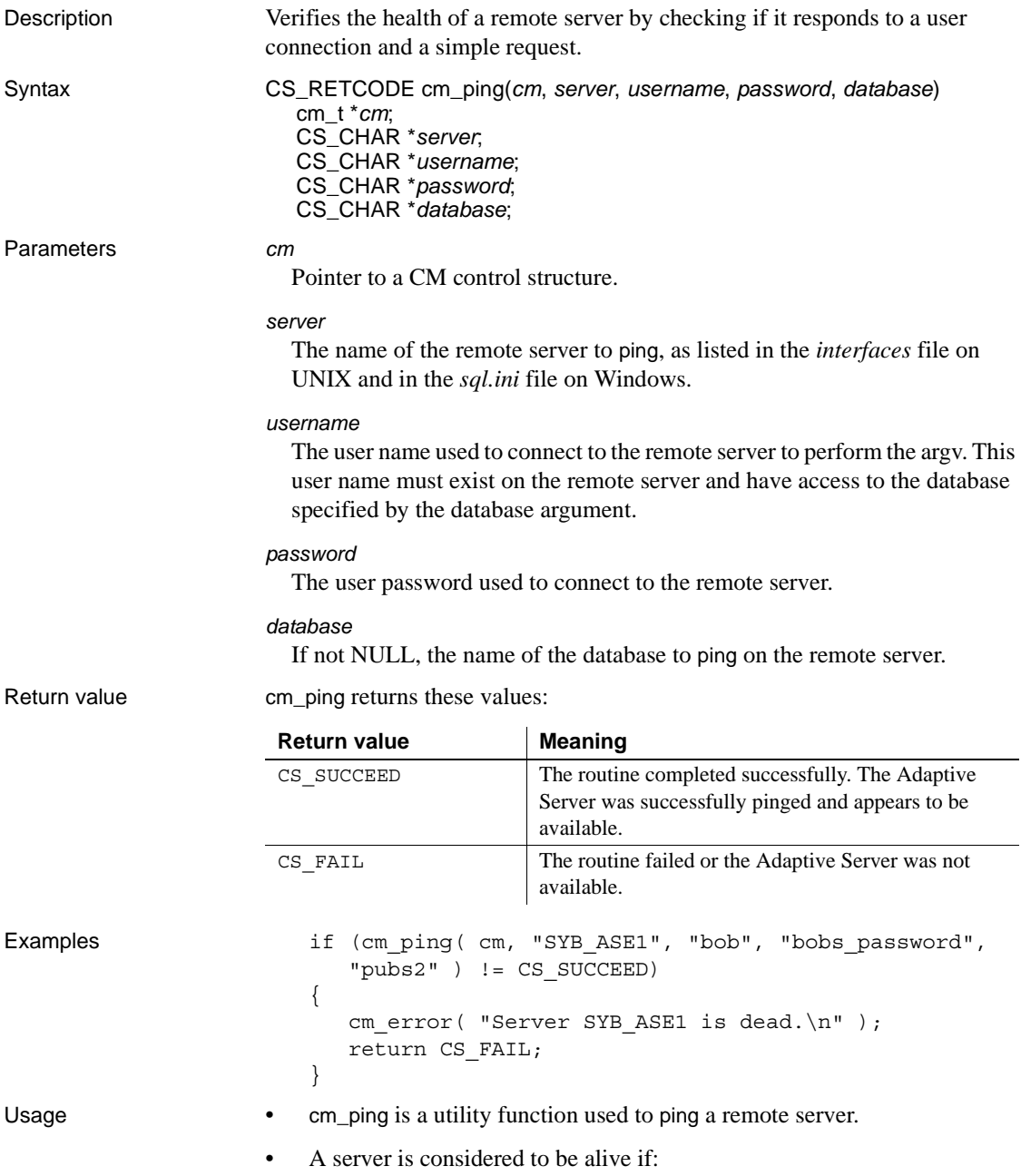

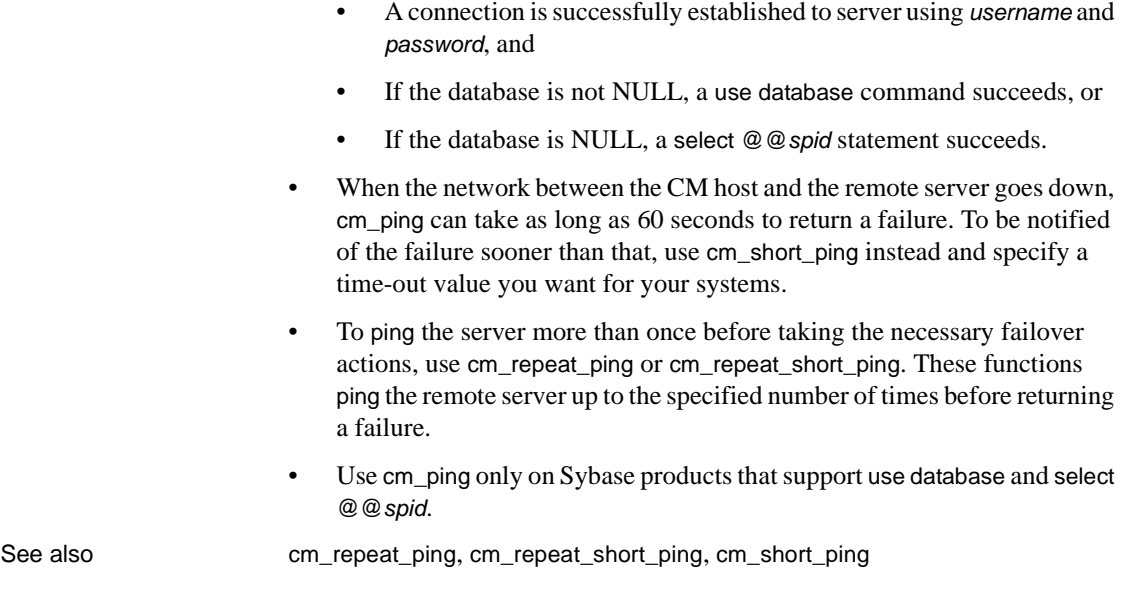

# *cm\_ping\_enc*

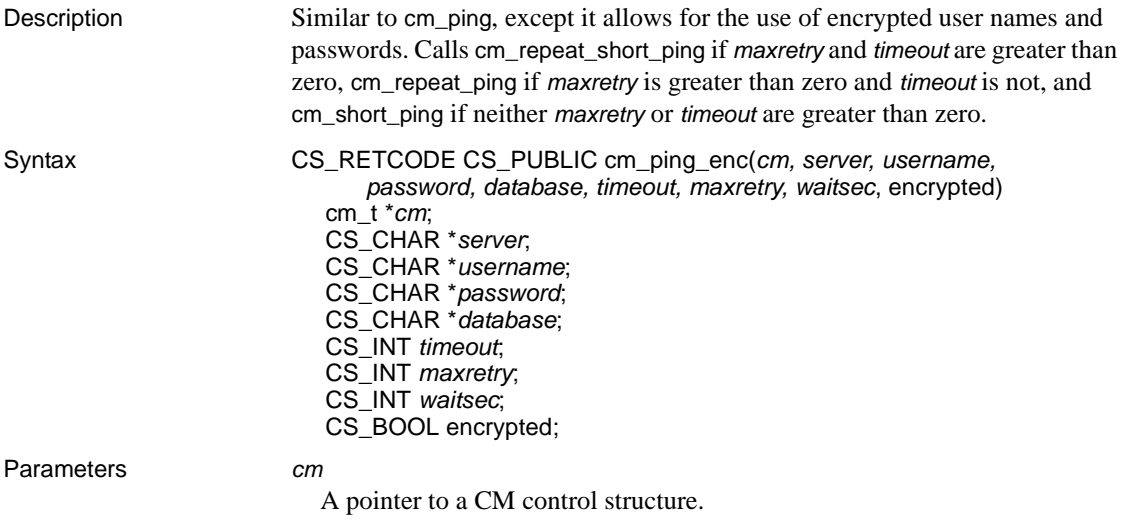

#### *server*

The name of the remote server to ping, as listed in the *interfaces* (UNIX) and *sql.ini* (Windows) files.

#### *username*

The user name to connect to the remote server to perform the ping.

#### *password*

The user password to use to connect to the remote server.

#### *database*

If not NULL, the name of the database to ping on the remote server.

#### *timeout*

The *timeout* value in seconds for the CM to connect to the *servername* specified. If the connection is not established within the amount of time specified, this function returns CS\_FAIL. Set this value slightly longer than the usual amount of time it takes for the CM host to ping the server host under normal operating conditions.

#### *maxretry*

If failure occurs, the number of times the CM retries to check the server health. If the CM succeeds immediately, cm\_ping\_enc returns immediately without retrying.

#### *waitsec*

The duration, in seconds, that the CM should wait between each retry. If the CM succeeds immediately, cm\_ping\_enc returns without waiting.

#### encrypted

A Boolean value that defines whether or not the *username* and *password* are encrypted. If encrypted is set to CS\_TRUE, all user names and passwords passed to cm\_ping\_enc must be encrypted. If set to CS\_FALSE, none of the user names and passwords should be encrypted.

Return value cm\_ping\_enc returns these values:

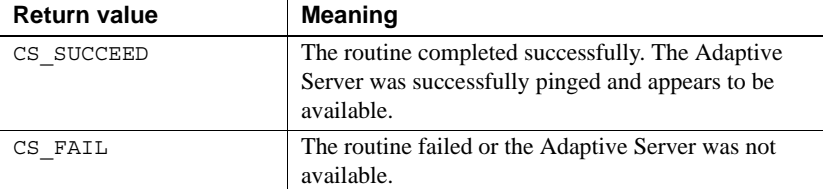

Examples if (cm ping enc ( cm, "SYB ASE1"

"0x010373d3657426eafbc917cf04a17456e5347612cd91e756c 8b6afddb0325574",

```
"0x010d43e3555092fafc20955d5647496877186a433f006d7e0
                          7df70ae39a7cf3b", pubs2", 30, 3, 20,1 ) 
                        != CS_SUCCEED)
                        {
                           cm error( "Server SYB ASE1 is dead.\n" );
                           return CS_FAIL;
                        }
Usage • Same as cm_repeat_short_ping, with the additional ability to support
                        encrypted user name and password.
                    • See the "Usage" section for cm_repeat_short_ping.
cm_repeat_pingcm_short_pingcm_repeat_short_ping
```
### <span id="page-63-0"></span>*cm\_repeat\_ping*

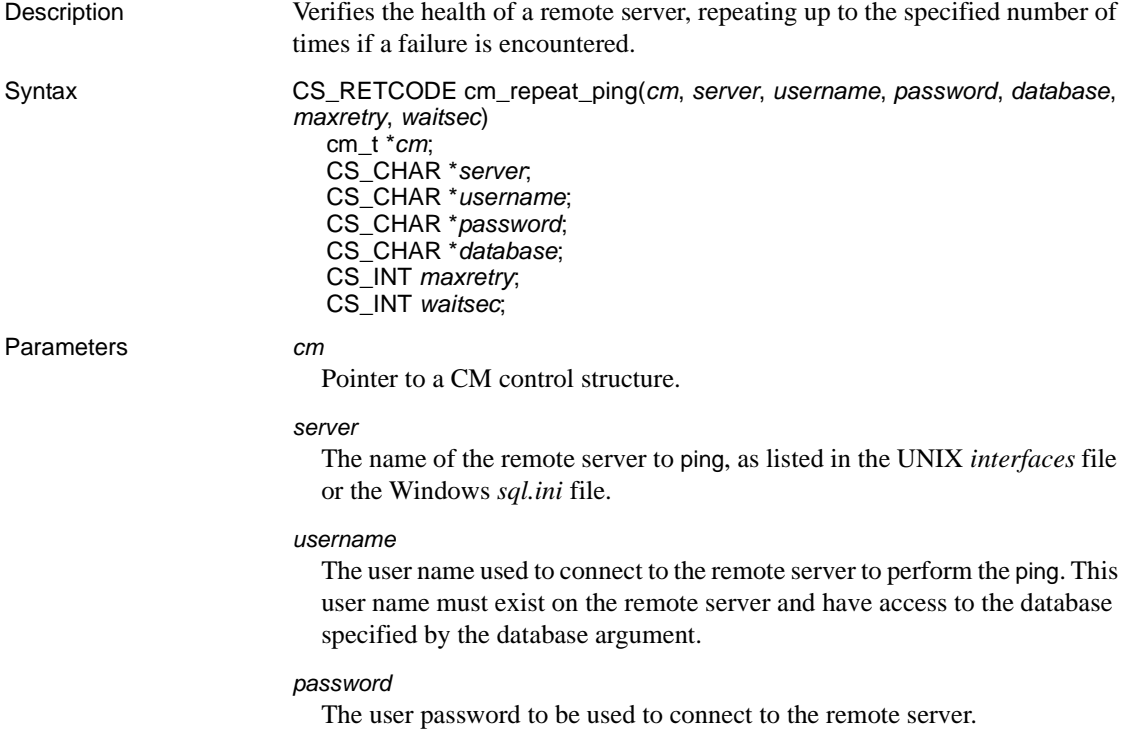

#### *database*

If not NULL, the name of the database to ping on the remote server.

#### *maxretry*

If a failure is encountered, the number of times this function retries before returning. If the ping succeeds immediately, cm\_repeat\_ping returns without retrying.

#### *waitsec*

The duration in seconds this function waits between each retry. If the ping succeeds immediately, cm\_repeat\_ping returns without waiting.

Return value cm\_repeat\_ping returns these values:

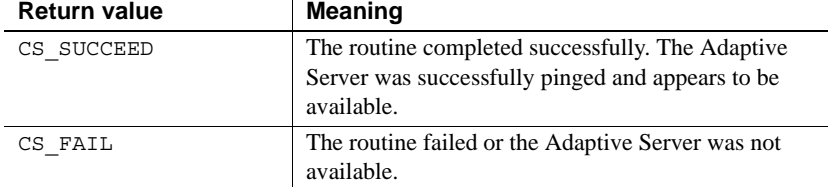

#### Examples

```
if (cm repeat ping( cm, "SYB_ASE1", "bob", "bobs password", "pubs2", 3, 5 )
   != CS_SUCCEED)
{
    cm error( "Failed to connect to SYB ASE1 after 3 retries.\ln" );
    return CS_FAIL;
}
```
- Usage cm repeat ping is a utility function that can ping a remote server. If the ping succeeds, cm\_repeat\_ping returns immediately. If the ping fails, cm\_repeat\_ping sleeps for a specified duration (*waitsec*), then tries to ping the server again. This process repeats until the maximum number of retries (*maxretry*) completes.
	- A server is considered to be alive if:
		- A connection is successfully established to server using *username* and *password*, and
		- If the database is not NULL, a use database command succeeds, or
		- If the database is NULL, a select @@*spid* statement succeeds.
	- You can use cm repeat ping only on Sybase products that support use database and select @@*spid*.

See also [cm\\_ping](#page-60-0), [cm\\_short\\_ping](#page-70-0), [cm\\_repeat\\_short\\_ping](#page-65-0)

# <span id="page-65-0"></span>*cm\_repeat\_short\_ping*

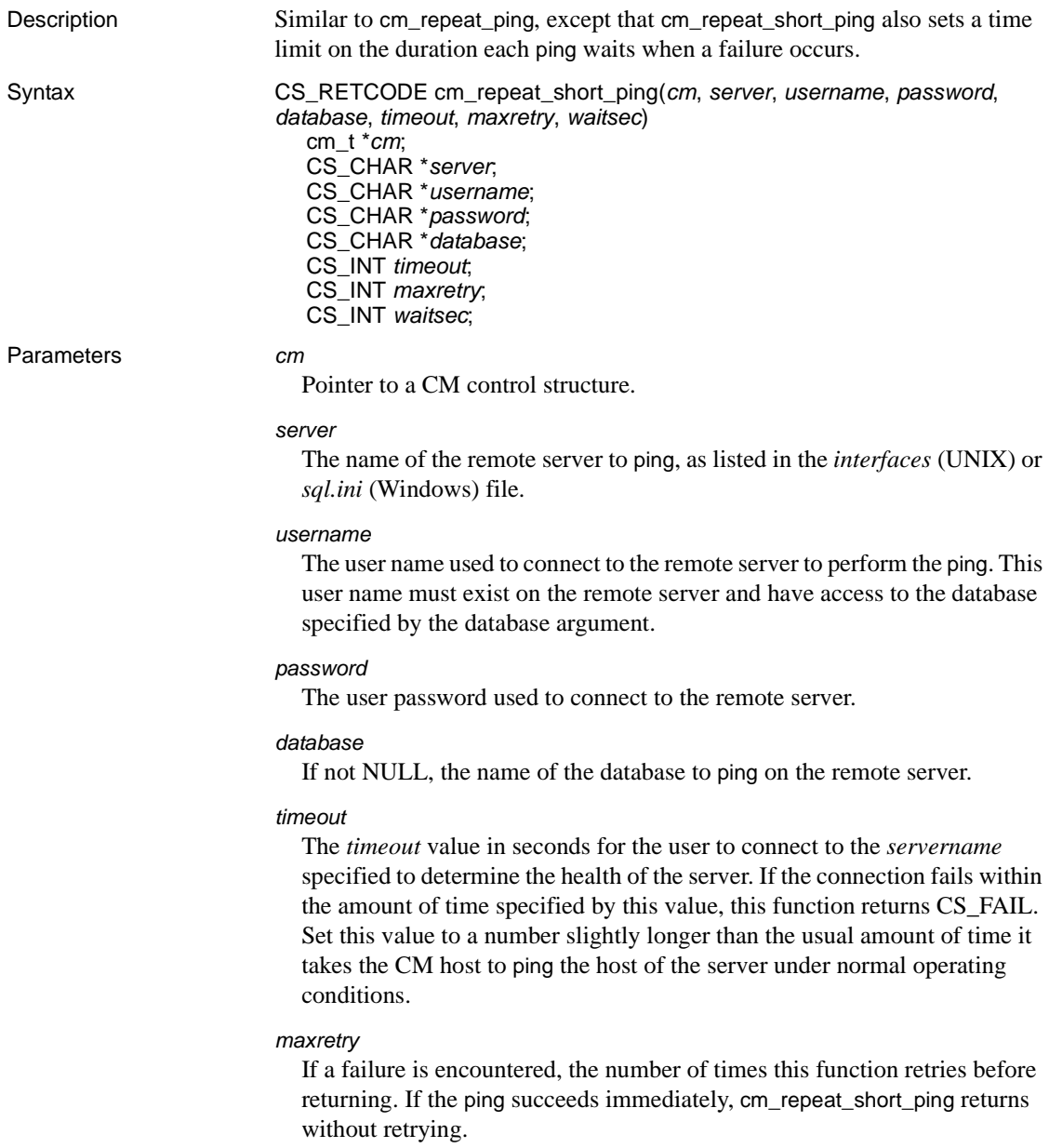

#### *waitsec*

The duration in seconds this function waits between each retry. If the ping succeeds immediately, cm\_repeat\_short\_ping returns without waiting.

Return value cm\_repeat\_short\_ping returns these values:

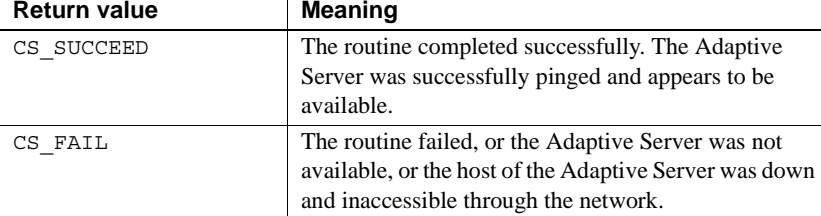

#### Examples

```
if (cm repeat short ping( cm, "SYB ASE1", "bob", "bobs password", "pubs2",
    15, 3, 5 ) != CS_SUCCEED)
{
cm error( "Failed to access server SYB ASE1 after 3 tries.\ln");
/* Optional: Do further checks to determine the root cause */
sprintf(cmd, "ping server1");
if (system(cmd) != 0)
{
cm error( "Host of SYB ASE1 not responding.\n\cdot \n\cdot );
}
return CS_FAIL;
}
```
- Usage **•** cm\_repeat\_short\_ping is a utility function that can ping a remote server. If the ping succeeds, cm\_repeat\_short\_ping returns immediately. If the ping fails, or a duration of *timeout* elapses without a response from the remote server, cm\_repeat\_short\_ping sleeps for a specified duration (*waitsec*), then tries to ping the server again. This process repeats until the maximum number of retries (*maxretry*) is carried out.
	- A server is considered to be alive if:
		- A connection is successfully established to the server using *username* and *password*, and
		- The database is not NULL, a use database command succeeds, or
		- The database is NULL, a select @@*spid* statement succeeds.
	- You can use cm\_repeat\_short\_ping only on Sybase products that support use database and select @@*spid*.

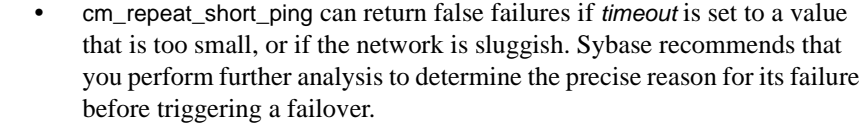

See also [cm\\_ping](#page-60-0), [cm\\_short\\_ping](#page-70-0)

### <span id="page-67-0"></span>*cm\_run*

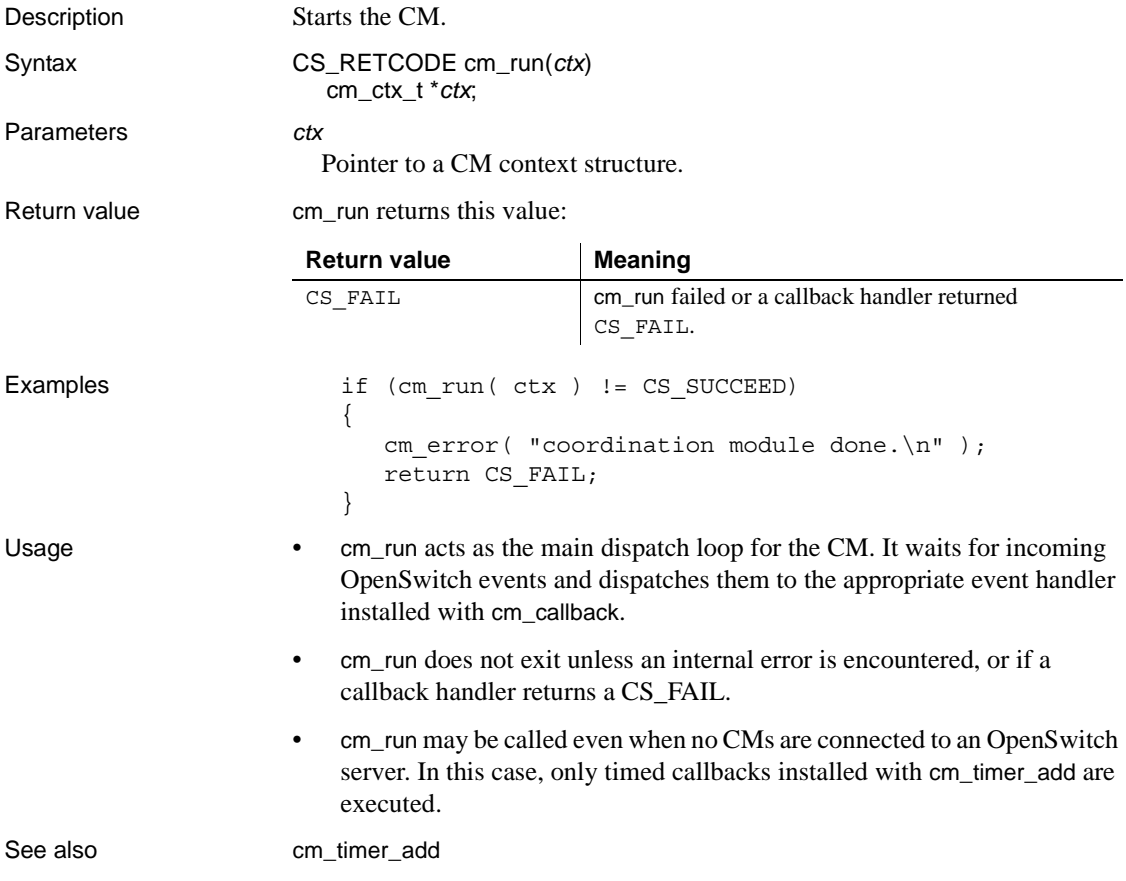

# <span id="page-68-0"></span>*cm\_set\_print*

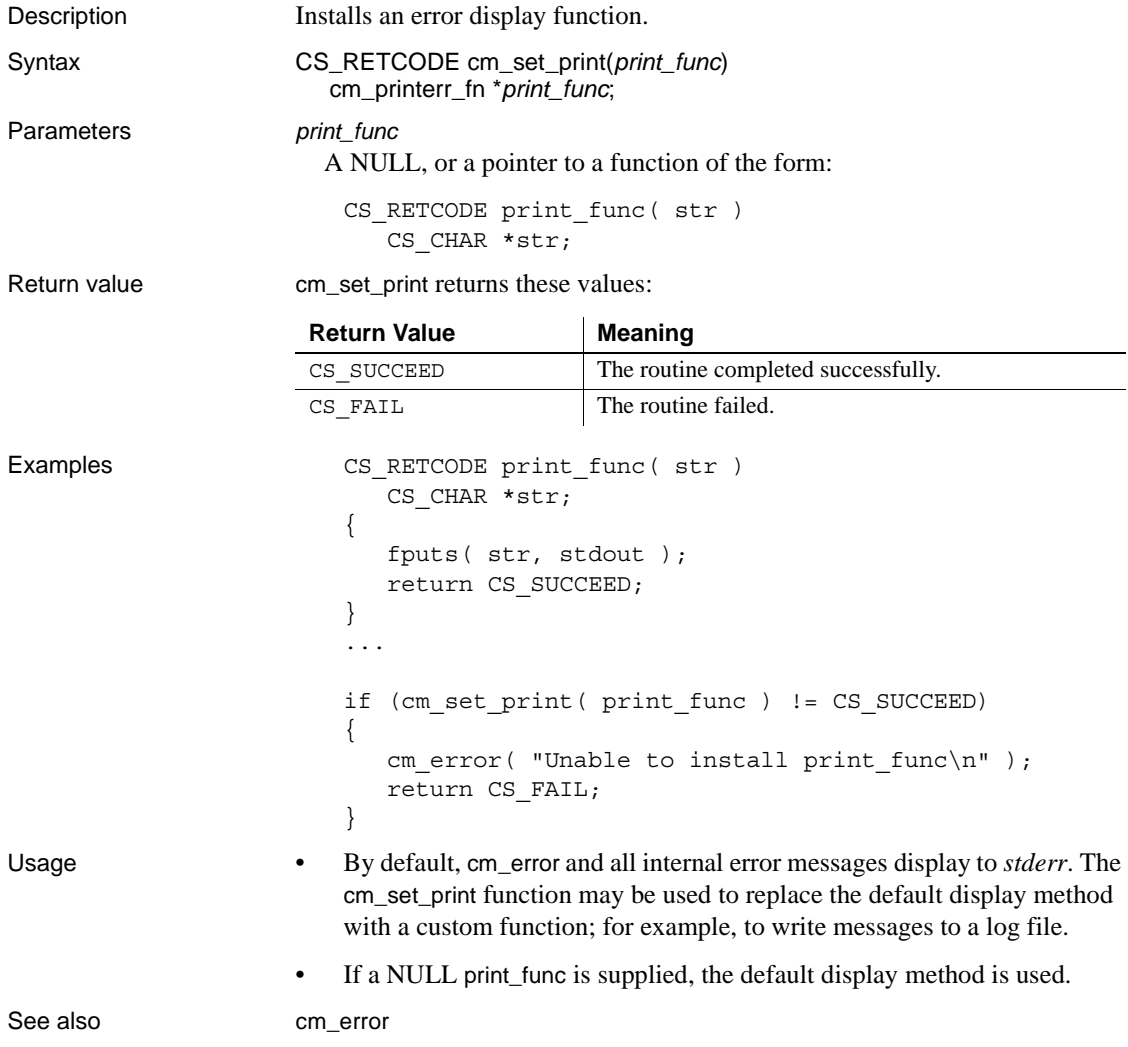

# <span id="page-69-0"></span>*cm\_set\_prop*

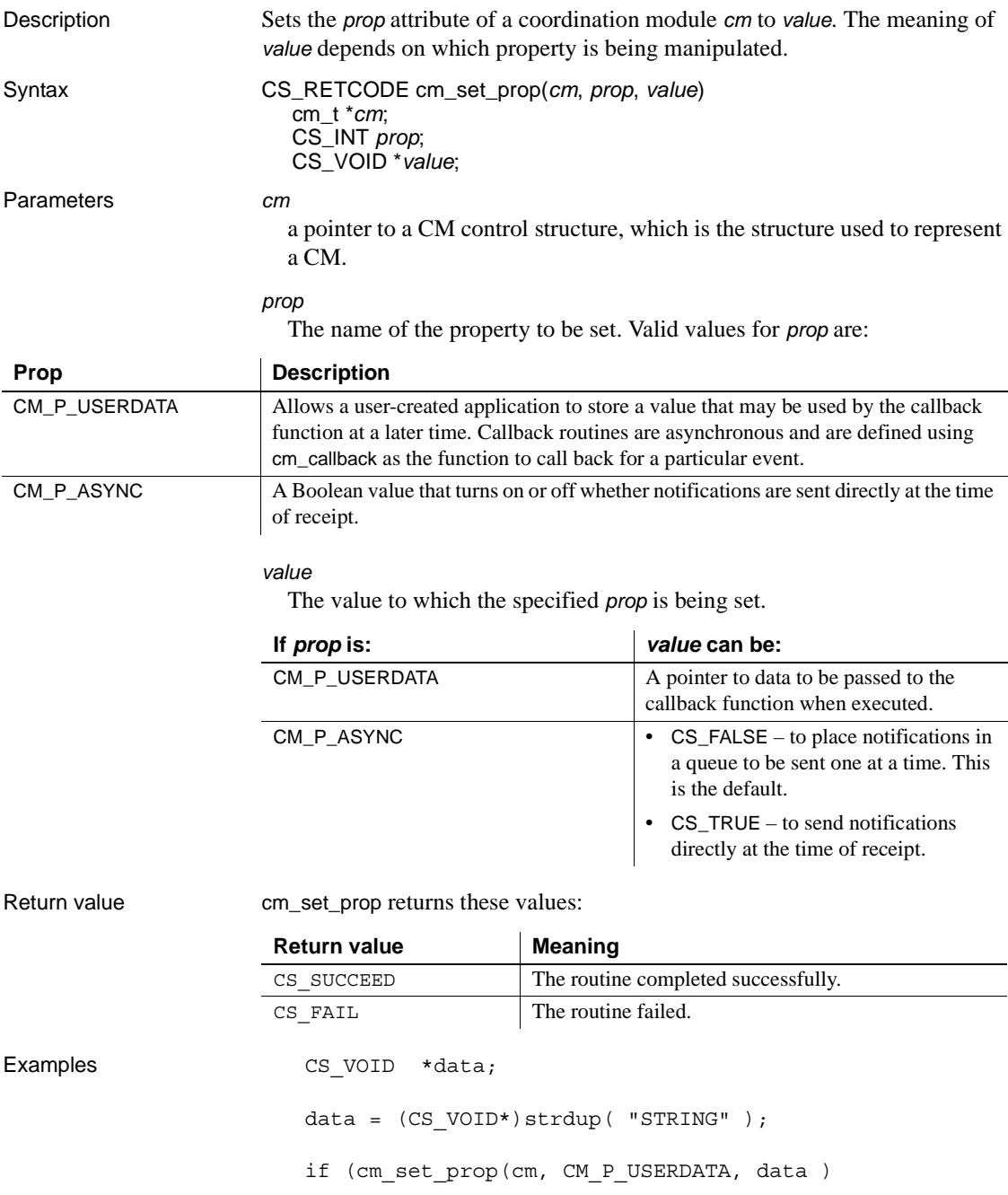

```
!= CS_SUCCEED)
                           {
                              cm error("Unable to set USERDATA property\n");
                              return CS_FAIL;
                           }
Usage Although the contents of all CM data structures are transparent (versus 
                       opaque), do not directly access fields within the data structures. Instead, use the 
                       cm_get_prop or cm_set_prop routines. This allows the internal definitions to be 
                       changed in future releases without affecting existing code.
cm_get_prop
```
## <span id="page-70-0"></span>*cm\_short\_ping*

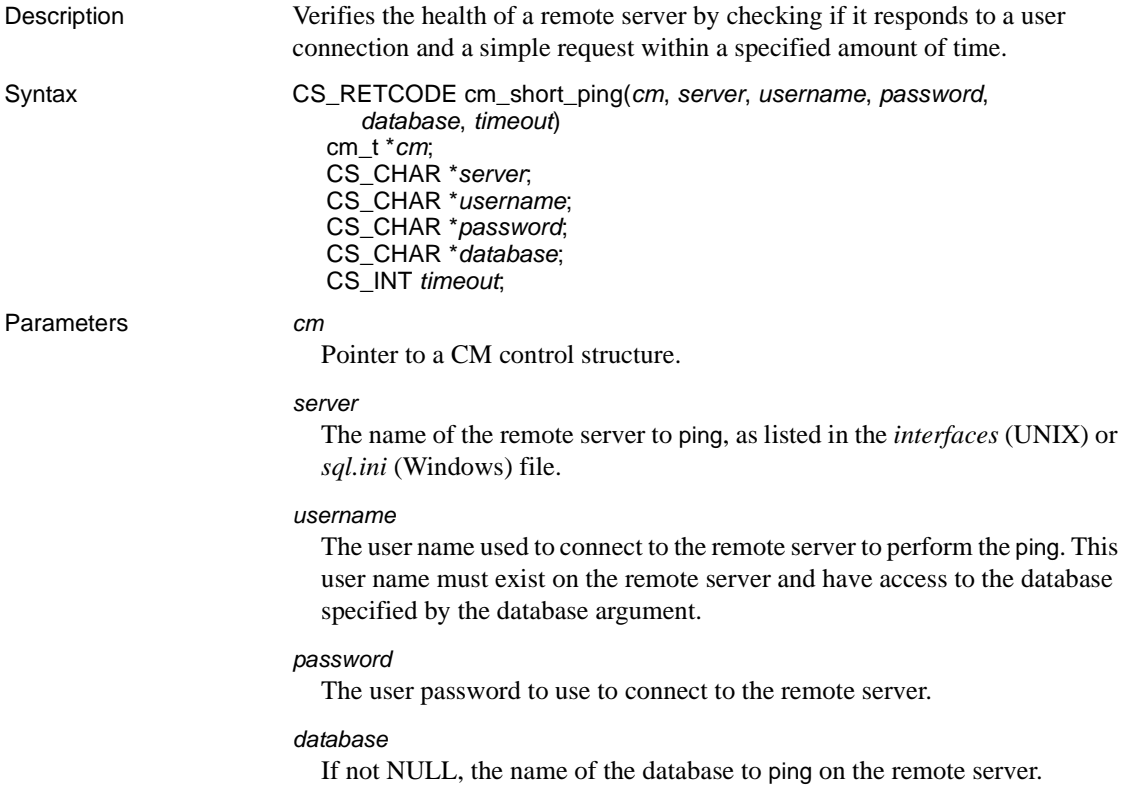

### *timeout* The *timeout* value in seconds for the user to connect to the *servername* specified to determine the health of the server. If the connection is not established within the amount of time specified, this function returns CS\_FAIL. Set this value slightly longer than the usual amount of time it takes for the CM host to ping the server host under normal operating conditions. Return value cm\_short\_ping returns these values:

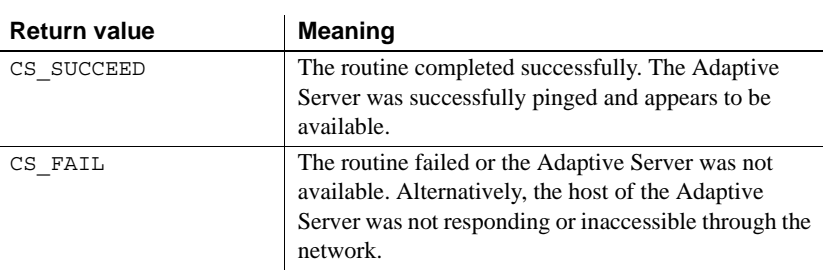

#### Examples

```
if (cm short ping( cm, "SYB ASE1", "bob", "bobs password", "pubs2", 15 )!=
        CS_SUCCEED)
    {
            cm error( "Failed to access server SYB ASE1 within 15 seconds.\n \n \begin{bmatrix}\n 0 \\
 1\n \end{bmatrix};
            /* Optional: Do further checks to determine the root cause */ 
            sprintf(cmd, "ping server1"); 
            if (system(cmd) != 0) 
            {
                      cm error( "Host of SYB ASE1 not responding.\n" );
            } 
            return CS_FAIL;
    }
Usage • cm_short_ping can ping a remote server.
                           • A server is considered to be alive if:
                               • A connection is successfully established to the server using username
                               and password, and
                           • The database is not NULL, a use database command succeeds, or
```
- The database is NULL, a select @@spid statement succeeds.
- You can use cm\_short\_ping only on Sybase products that support use database and select @@*spid*.
• cm\_short\_ping can return false failures if the *timeout* value is set too low or if the network is slow. Therefore, Sybase recommends that you perform further analysis to determine the reason for a failure before triggering a failover.

### <span id="page-72-0"></span>*cm\_start*

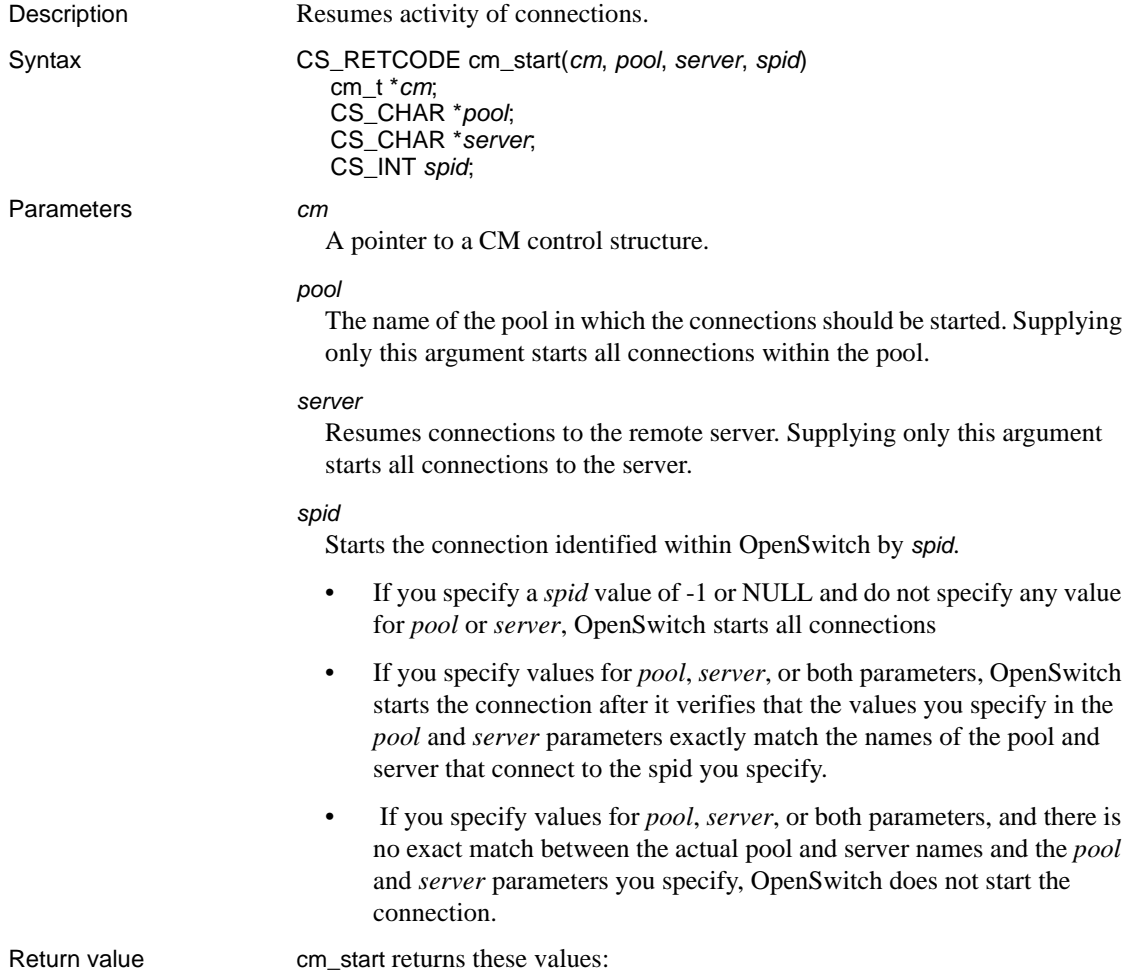

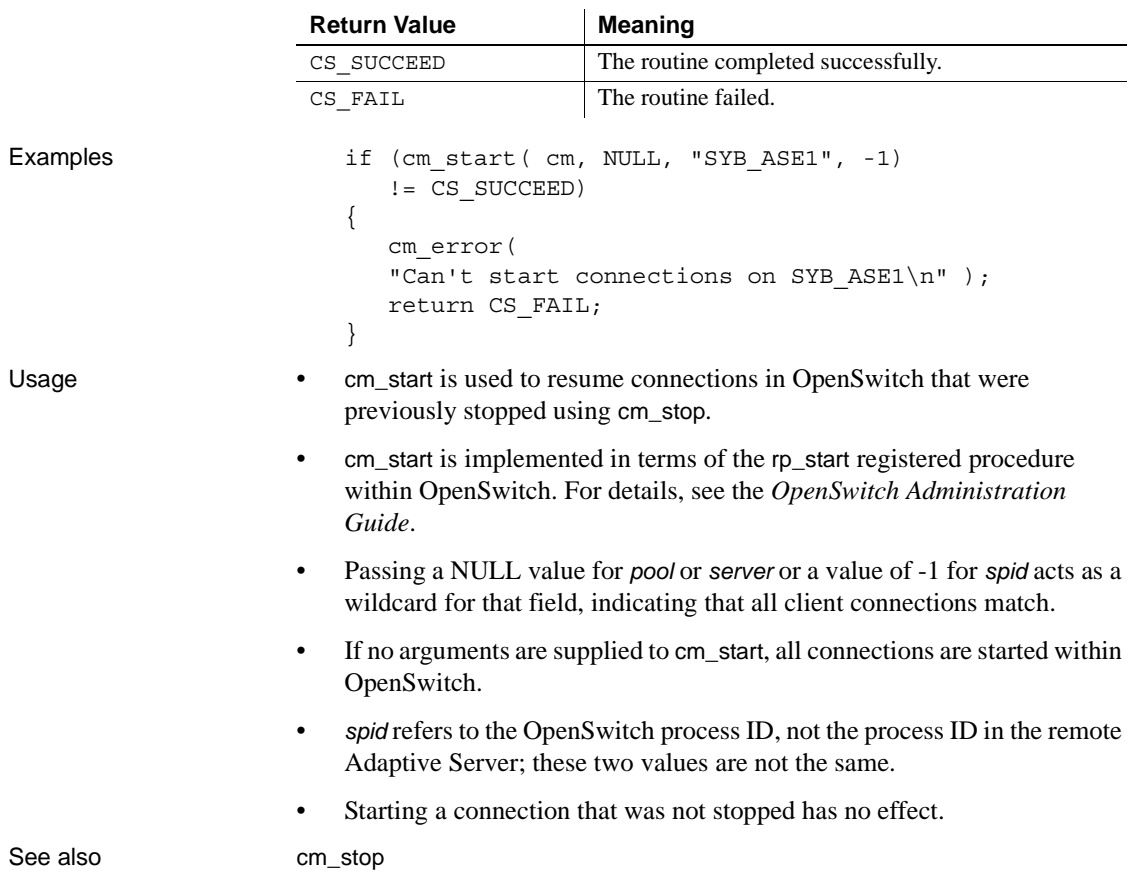

### <span id="page-74-0"></span>*cm\_stop*

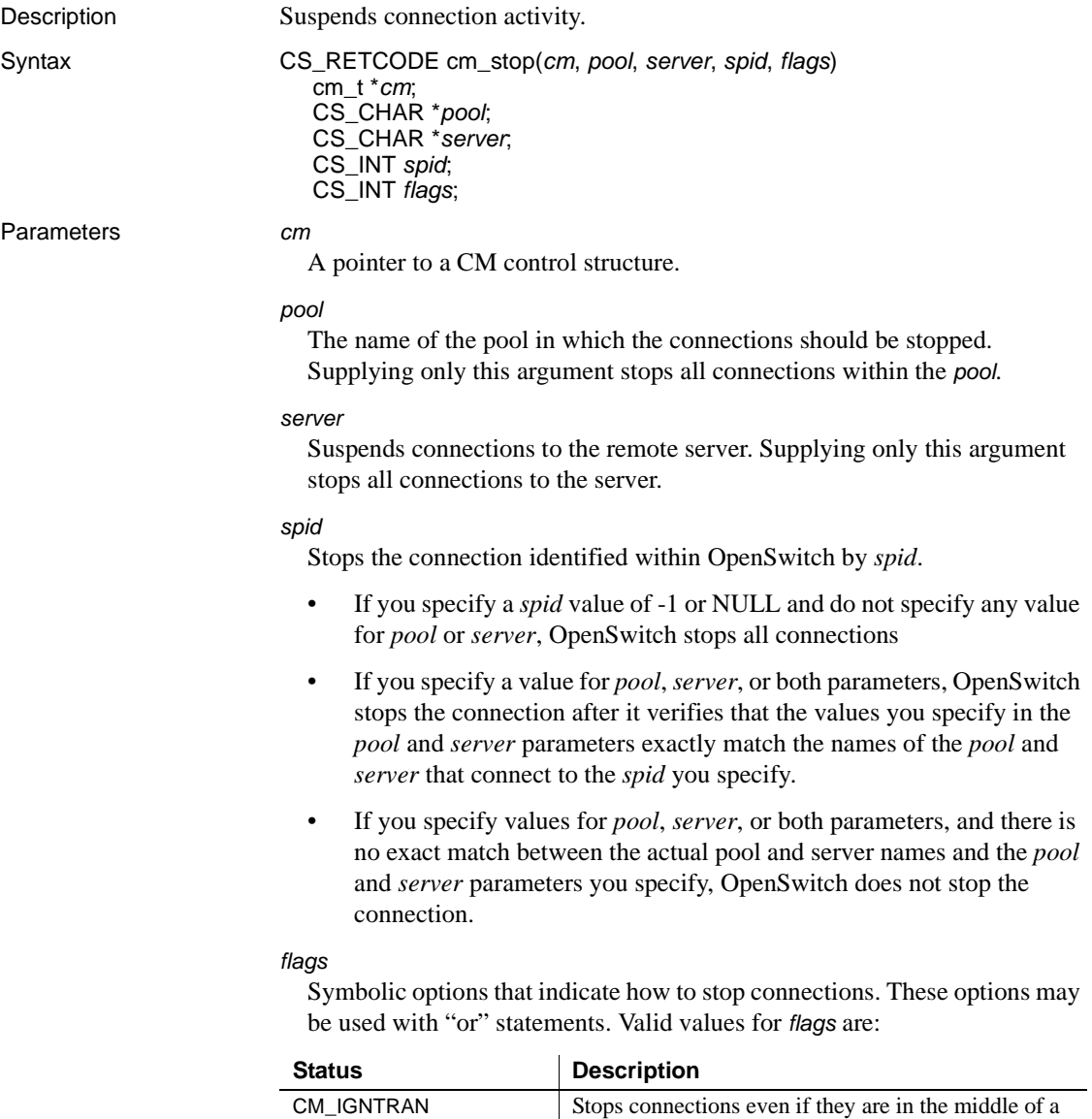

transaction. Without this flag, cm\_stop waits for the

current transaction to complete.

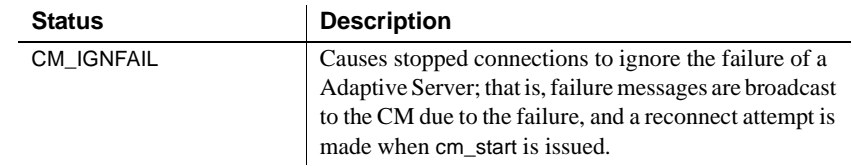

Return value cm\_stop returns these values:

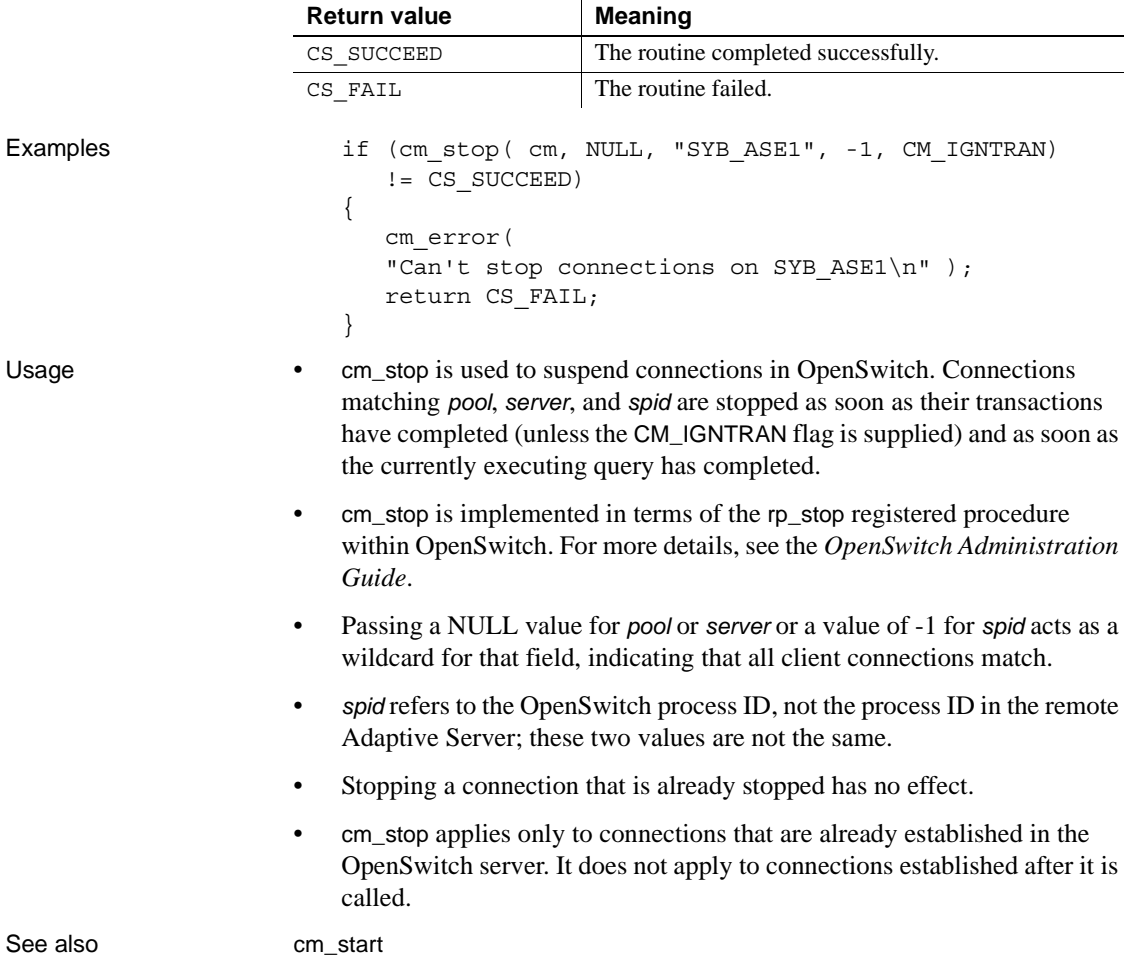

## <span id="page-76-0"></span>*cm\_timer\_add*

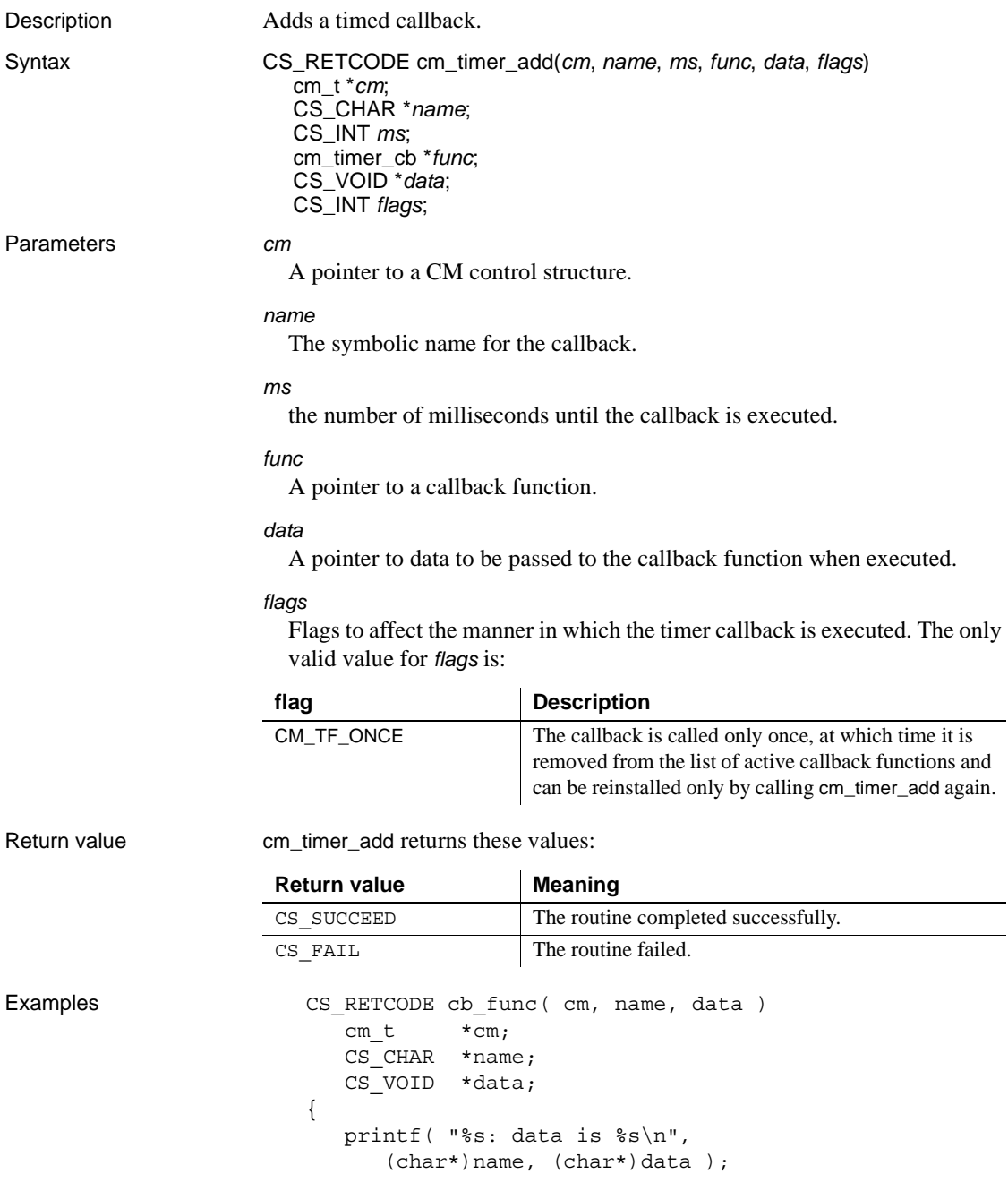

```
return CS_SUCCEED;
                           }
                           if (cm timer add( cm, "Callback #1", (CS_INT)30000,
                               (cm_timer_cb*)cb_func,
                               (CS_VOID*)NULL, (CS_INT)0)
                               != CS_SUCCEED)
                           {
                               cm_error( 
                               "Unable to install Callback #1\n" );
                               return CS_FAIL;
                           }
Usage • A timed callback is a function that is called automatically every n 
                           milliseconds by the CM. Timed callbacks supply a mechanism for polling 
                           various system resources.
                       • Timed callbacks are executed synchronously. Therefore, the granularity of 
                           the timer varies with the activity of the CM and the number of timer 
                           callbacks installed. Do not use timed callbacks where great precision of 
                           timing is expected.
                       • The name of the callback is used to determine which callback handler is 
                           removed by cm_timer_rem.
                       • A return value of CS_SUCCEED from a timer callback function indicates 
                           that the function completed normally. Returning CS_FAIL causes the CM 
                           to exit, and cm_run to return CS_FAIL.
cm_timer_remcm_run
```
## <span id="page-78-0"></span>*cm\_timer\_rem*

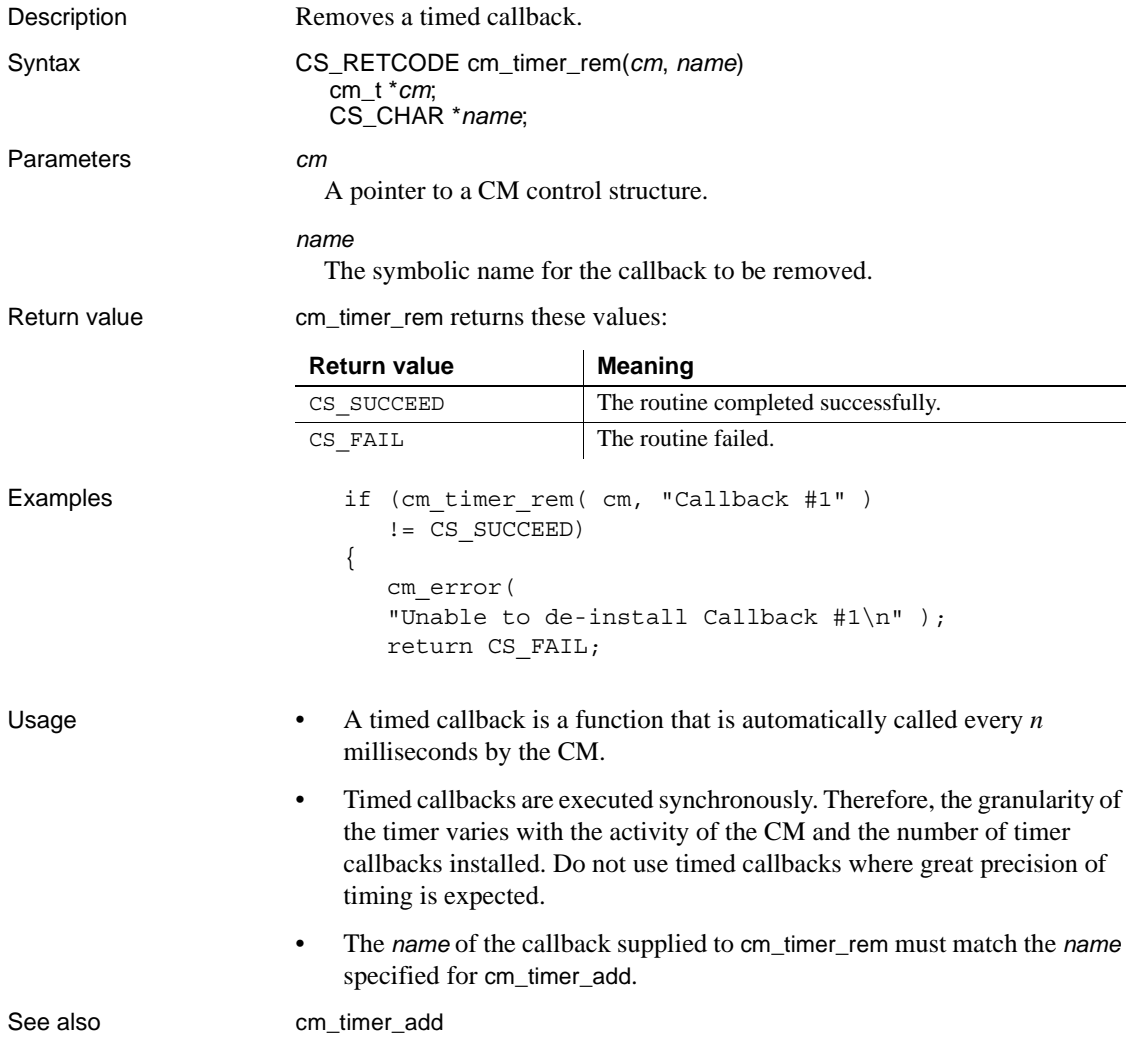

# *cm\_unignore*

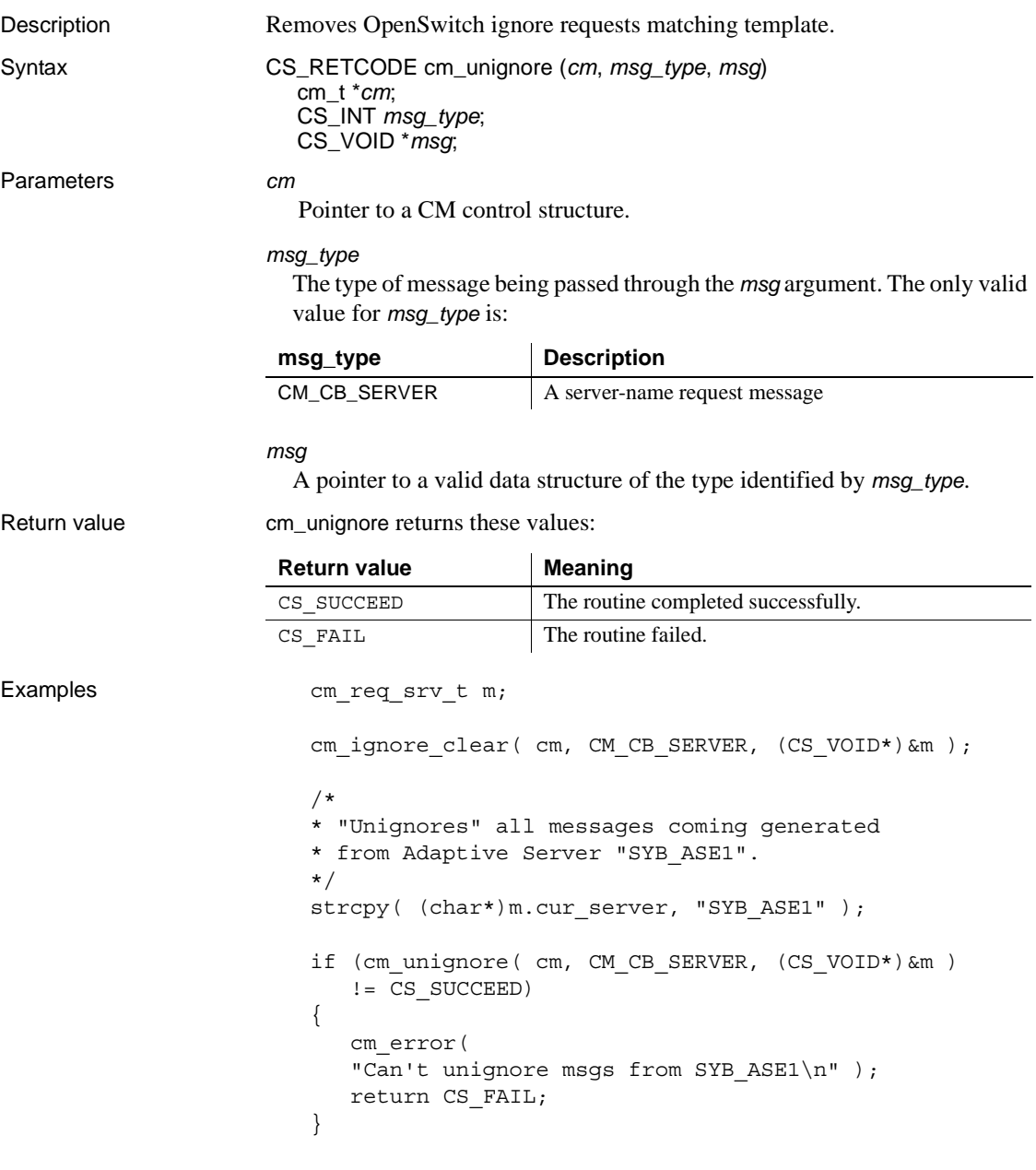

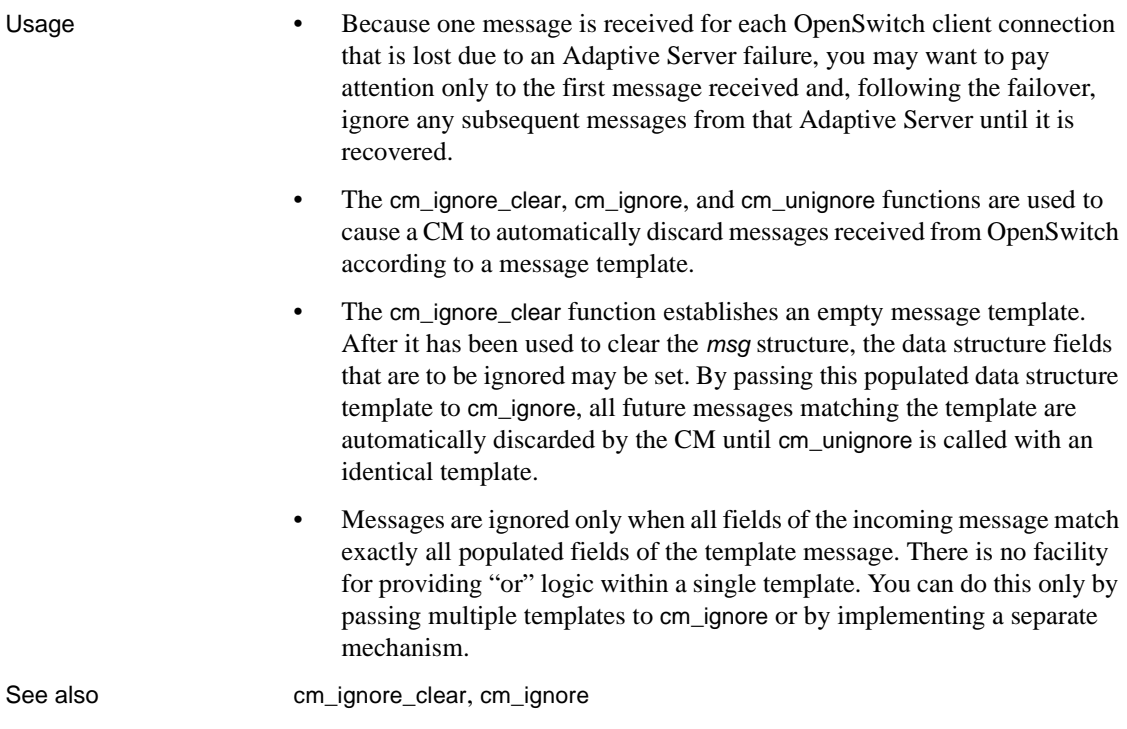

### *cm\_version*

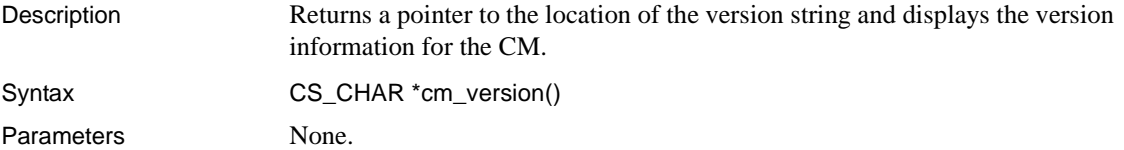

#### Examples

Sybase Coordination Module/15.0/B/SPARC/Solaris 2.8/0/OPT/Mon Mar 22 12:30:52 2005 Confidential property of Sybase, Inc. Copyright 1987 - 2005 Sybase, Inc. All rights reserved. Unpublished rights reserved under U.S. copyright laws. This software contains confidential and trade secret information of Sybase, Inc. Use, duplication or disclosure of the software and documentation by the U.S. Government is subject to restrictions set forth in a license agreement between the Government and Sybase, Inc. or other written agreement specifying the Government's rights to use the software and any applicable FAR provisions, for example, FAR 52.227-19. Sybase, Inc. One Sybase Drive, Dublin, CA 94568, USA

## **Coordination module registered procedures**

This section describes registered procedures for OpenSwitch coordination modules (CM). CM registered procedures are issued programatically within the user code to implement registered procedure calls (RPCs) via a CM.

Return values All cm\_rp\_\* calls return these values:

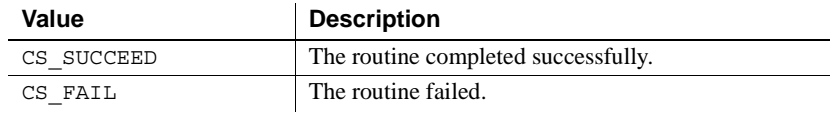

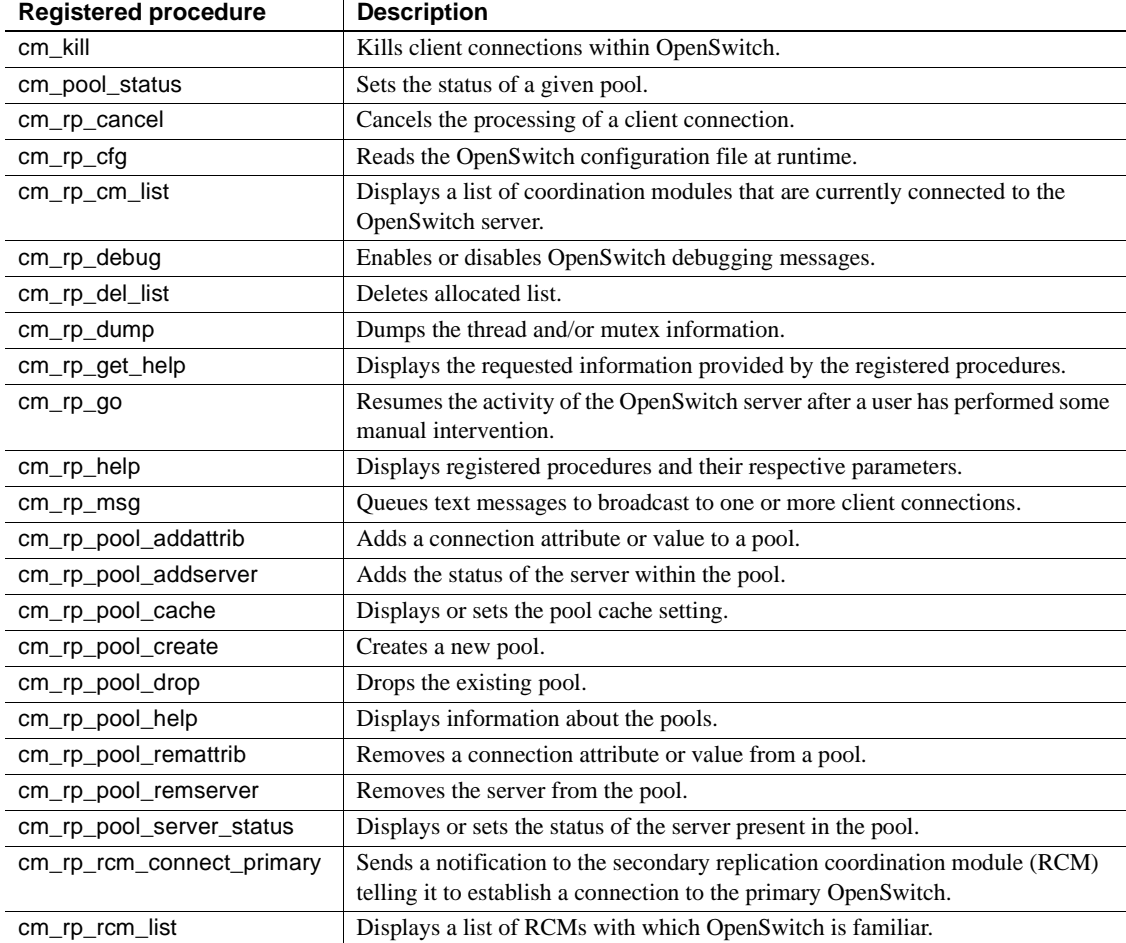

#### *Table 3-2: CM registered procedures*

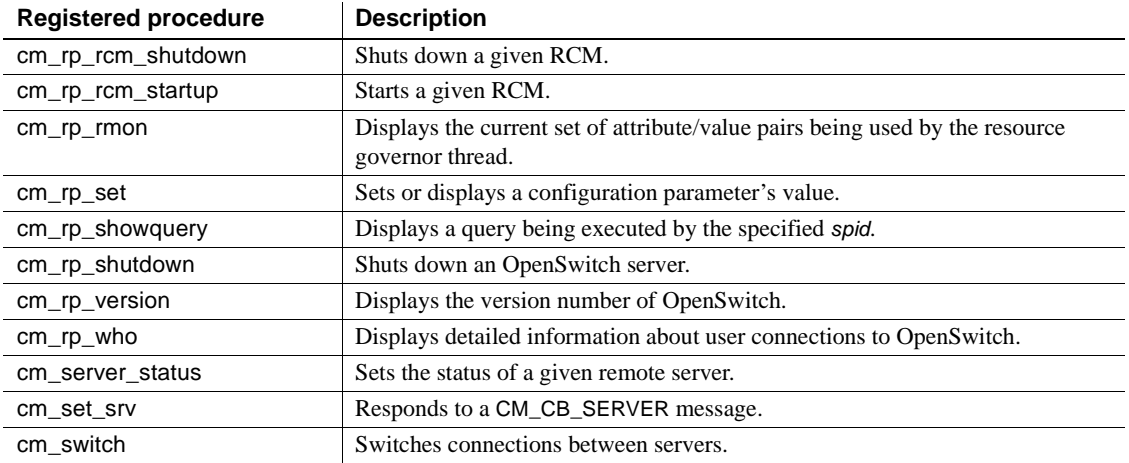

<span id="page-84-0"></span>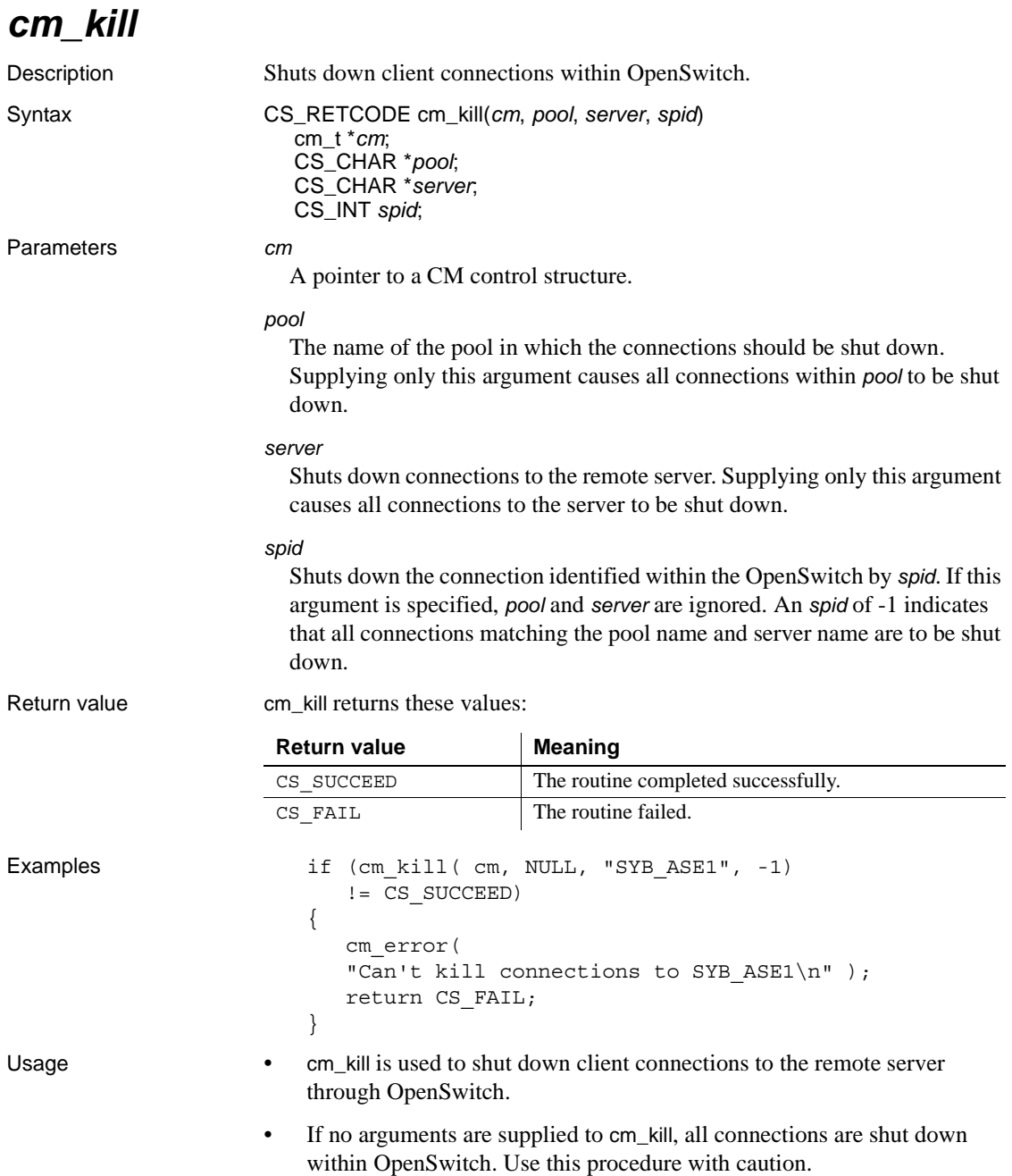

- cm\_kill is implemented in terms of the rp\_kill registered procedure within OpenSwitch. For more details, see the *OpenSwitch Administration Guide*.
- Passing a NULL value for *pool* or *server* or a value of -1 for *spid* acts as a wildcard for that field, indicating that all client connections match.
- *spid* refers to the OpenSwitch process ID, not the process ID in the remote Adaptive Server; these two values are not the same.
- As with Adaptive Server, shutting down a connection causes it to be forcefully removed from the OpenSwitch server, and no messages are delivered to the client.

See also [cm\\_switch](#page-113-0), [cm\\_stop](#page-74-0), [cm\\_start](#page-72-0)

### <span id="page-85-0"></span>*cm\_pool\_status*

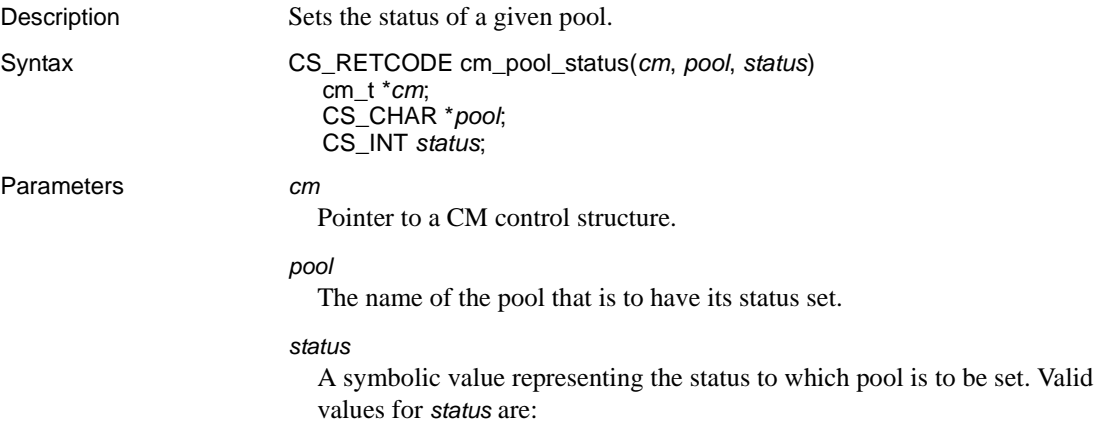

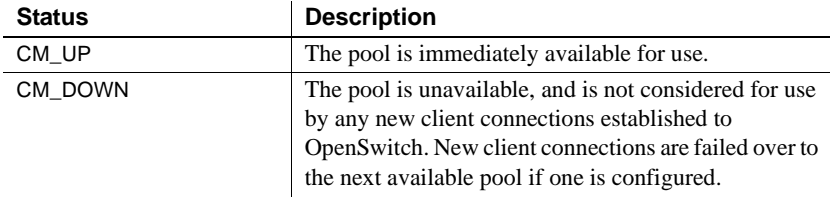

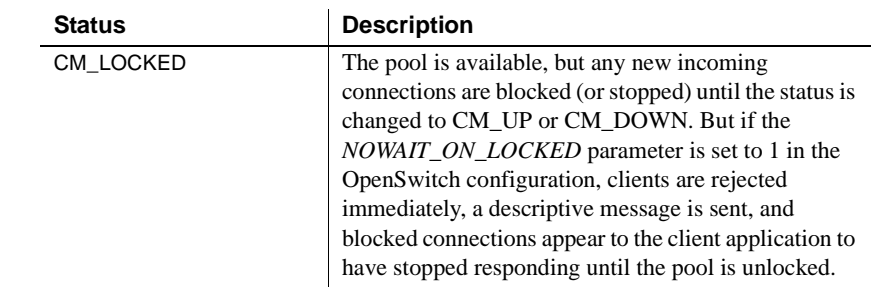

Return value cm\_pool\_status returns these values:

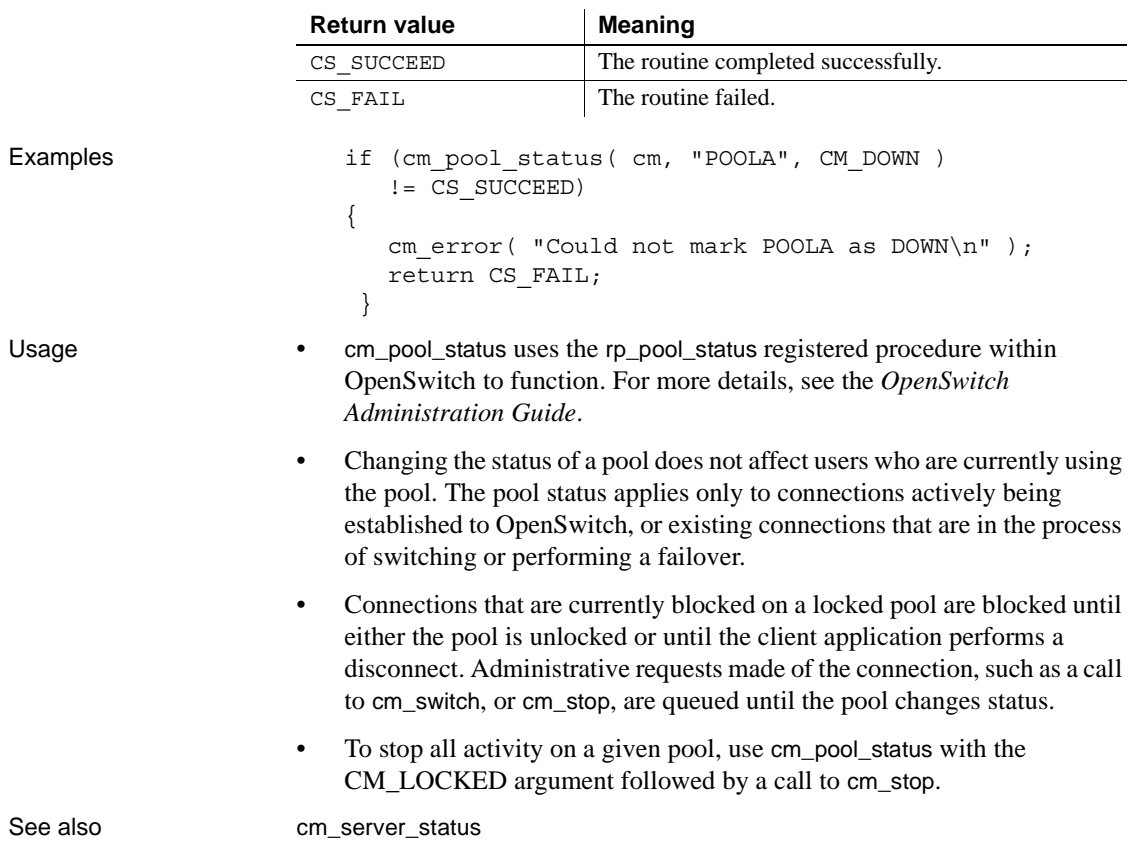

# <span id="page-87-0"></span>*cm\_rp\_cancel*

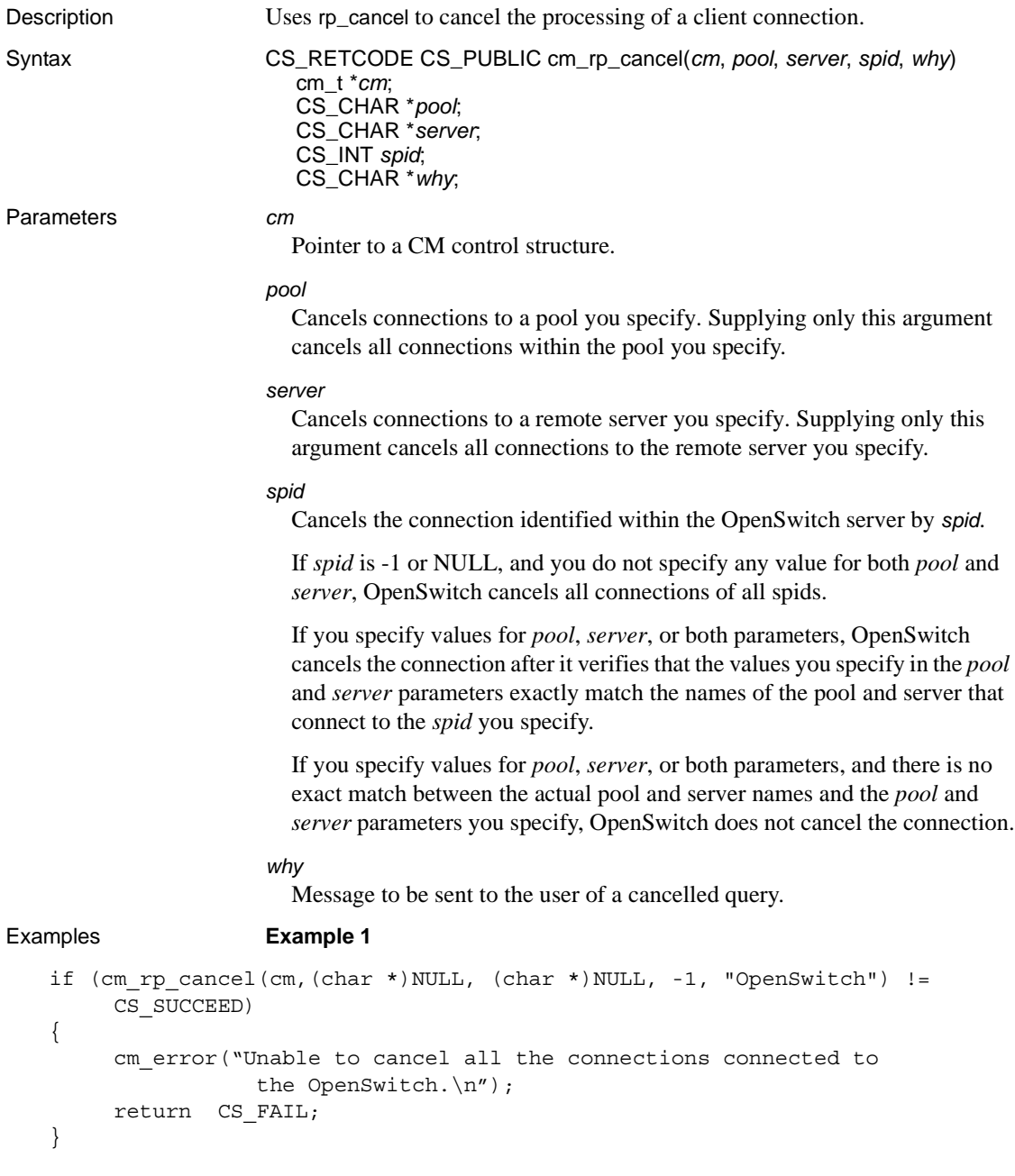

Cancels all the connections to the OpenSwitch server.

#### **Example 2**

```
if (cm_rp_cancel(cm,"POOL1", (char *)NULL, -1, "OpenSwitch") != CS_SUCCEED)
\left\{ \right.cm_error("Unable to cancel all the connections connected to 'POOL1'
                 of the OpenSwitch.\n");
     return CS_FAIL;
}
```
Cancels all OpenSwitch connections to "POOL1."

#### **Example 3**

```
if (cm_rp_cancel(cm,"POOL1","ASE",17,"OpenSwitch") != CS_SUCCEED)
{
     cm_error("Unable to cancel the connection having spid '17' connected
               to server 'ASE' of pool 'POOL1' of the OpenSwitch.\n");
     return CS_FAIL;
}
```
Cancels a connection where *spid* 17 is connected to server "ASE" in "POOL1."

## <span id="page-88-0"></span>*cm\_rp\_cfg*

{

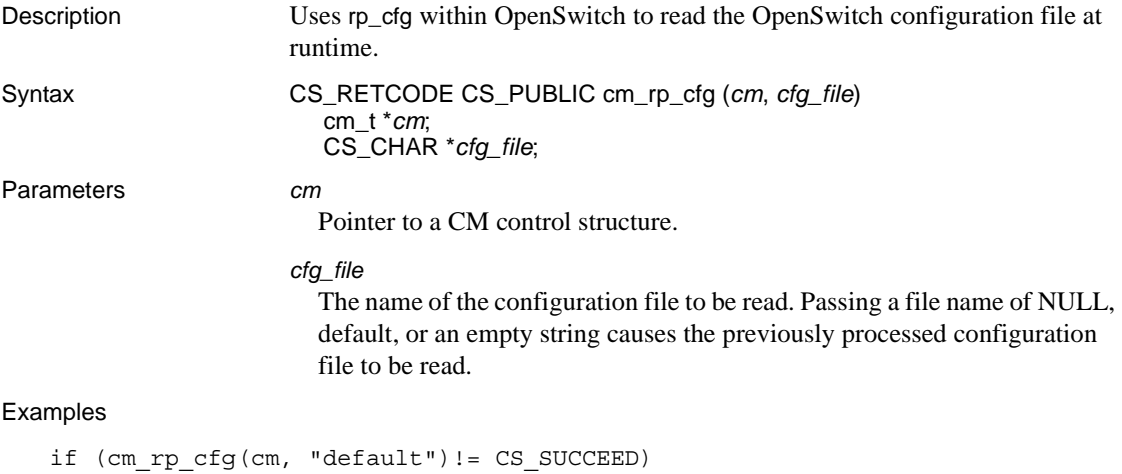

```
cm_error("Unable to read configuration File\n");
return CS_FAIL;
```
}

Reads the configuration file at runtime.CM application

## <span id="page-89-1"></span>*cm\_rp\_cm\_list*

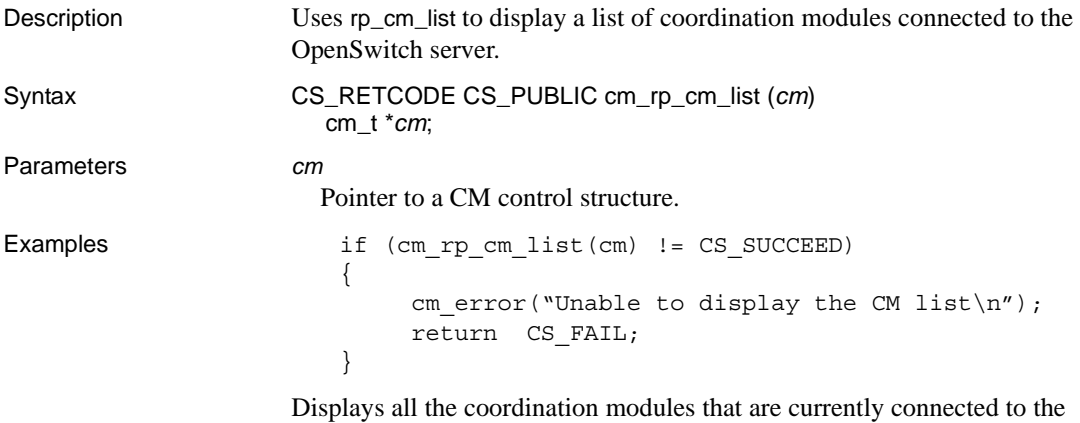

OpenSwitch server.

## <span id="page-89-0"></span>*cm\_rp\_debug*

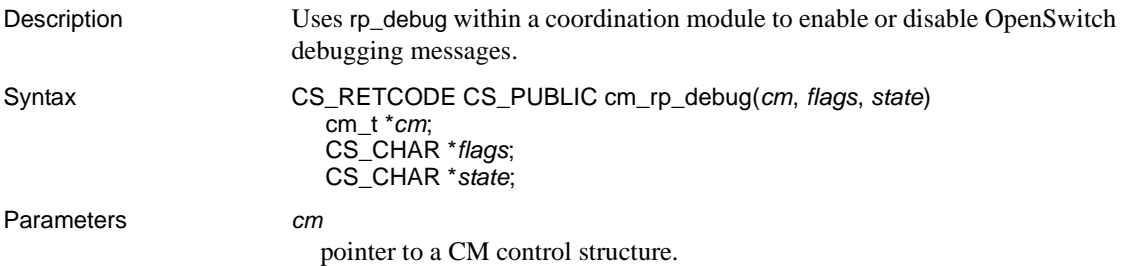

### *flags*

A list of one or more single-character option flags. Each flag is a toggle; supplying it once enables the option, supplying it again disables the option. Passing an empty option ("") lists the debugging flags that are currently enabled. The following table shows the valid debugging flags.

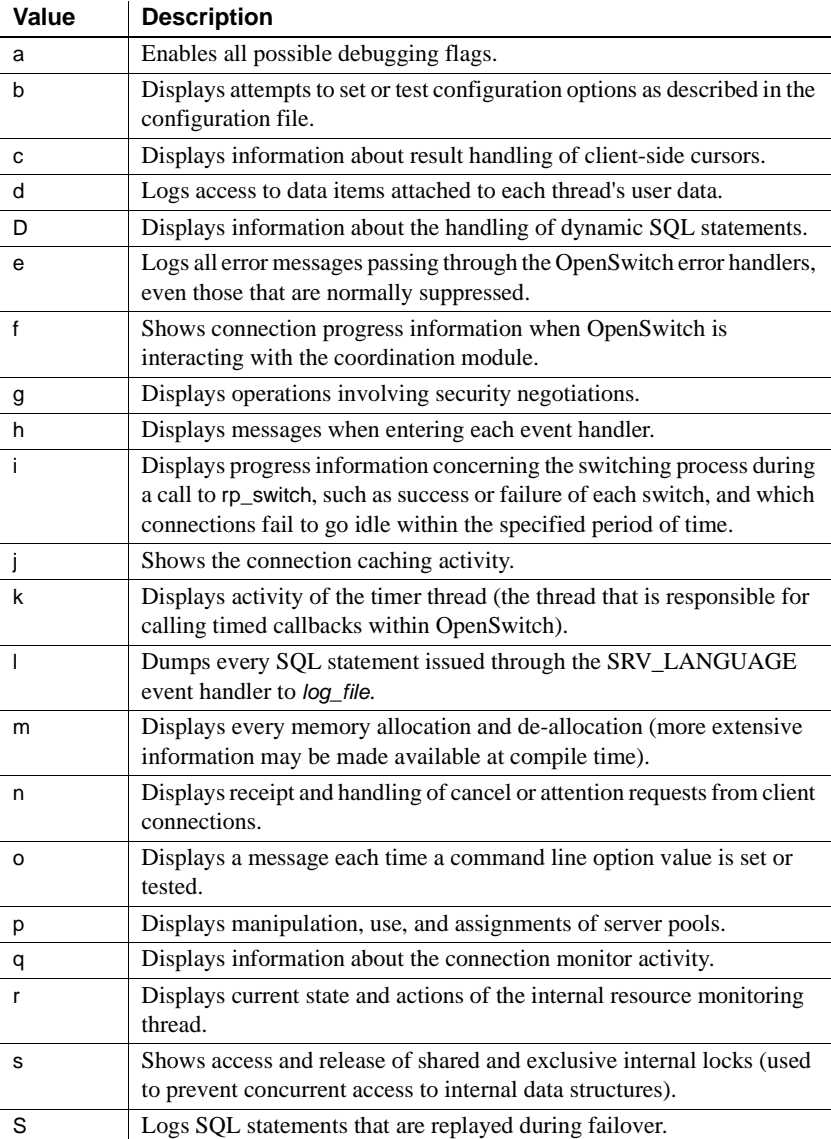

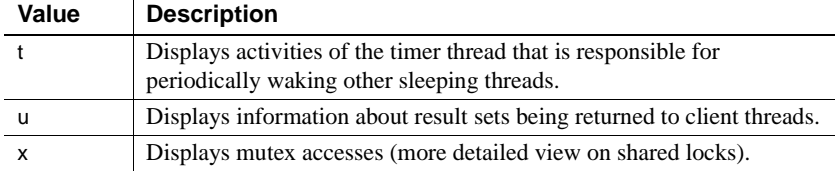

#### *state*

State of the flags.

#### Examples **Example 1**

```
if (cm_rp_debug(cm,"i", "on") != CS_SUCCEED)
{
     cm error("Unable to set 'i' debugging options\n");
    return CS_FAIL;
}
```
Sets the "i" debugging options.

### **Example 2**

```
if (cm_rp_debug(cm,"i", "off") != CS_SUCCEED)
{
     cm_error("Unable to reset 'i' debugging options\n");
    return CS_FAIL;
}
```
Resets the "i" debugging options.

### <span id="page-91-0"></span>*cm\_rp\_del\_list*

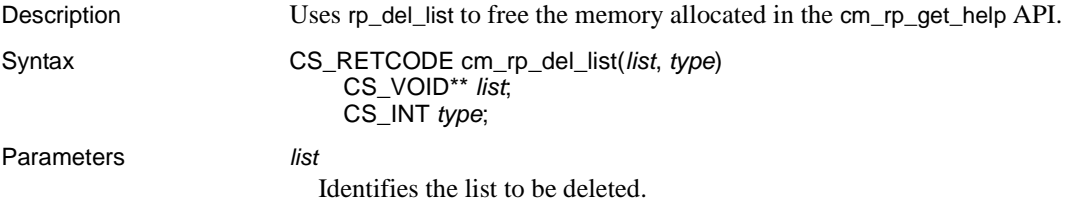

#### *type*

Indicates the list type. The valid values are:

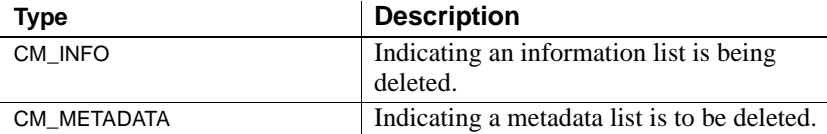

Examples **Example 1** 

```
if (list_pool_info) != NULL)
{
     cm_rp_del_list((CS_VOID **)%list_pool_info, CM_INFO);
}
```
Delete pool structure list.

#### **Example 2**

```
if (list_col_metad) != NULL)
    {
         cm_rp_del_list((CS_VOID **) &list_pool_metad, CM_METADATA);
    }
                       Delete column metadata structure list.
Usage Invoke this function after obtaining the information from cm_rp_get_help to
                       delete the allocated list and to avoid the memory leaks.
```
See also [cm\\_rp\\_get\\_help](#page-93-0)

## <span id="page-92-0"></span>*cm\_rp\_dump*

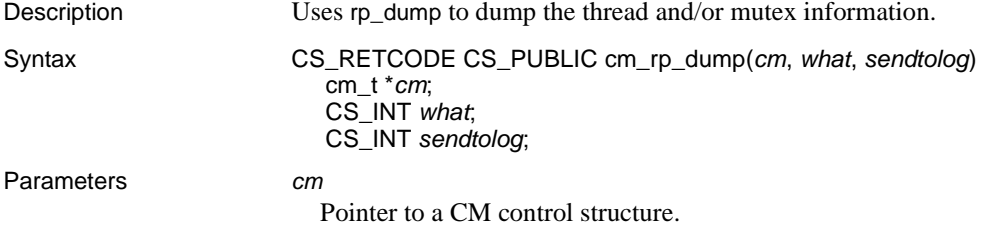

*what*

Valid values are:

- CM\_THREAD to dump information about all threads
- CM\_MUTEX to dump information about all mutexes
- CM\_ALL to dump information about all OpenSwitch threads and mutexes.

#### *sendtolog*

If *sendtolog* is nonzero, the output is directed to the OpenSwitch log; otherwise, the output is directed to the caller.

#### Examples

```
if (cm_rp_dump(cm, CM_ALL, 0) != CS_SUCCEED)
{
     cm error("Unable to dump information\n");
     return CS_FAIL;
}
```
Dumps threads and mutex information.

### <span id="page-93-0"></span>*cm\_rp\_get\_help*

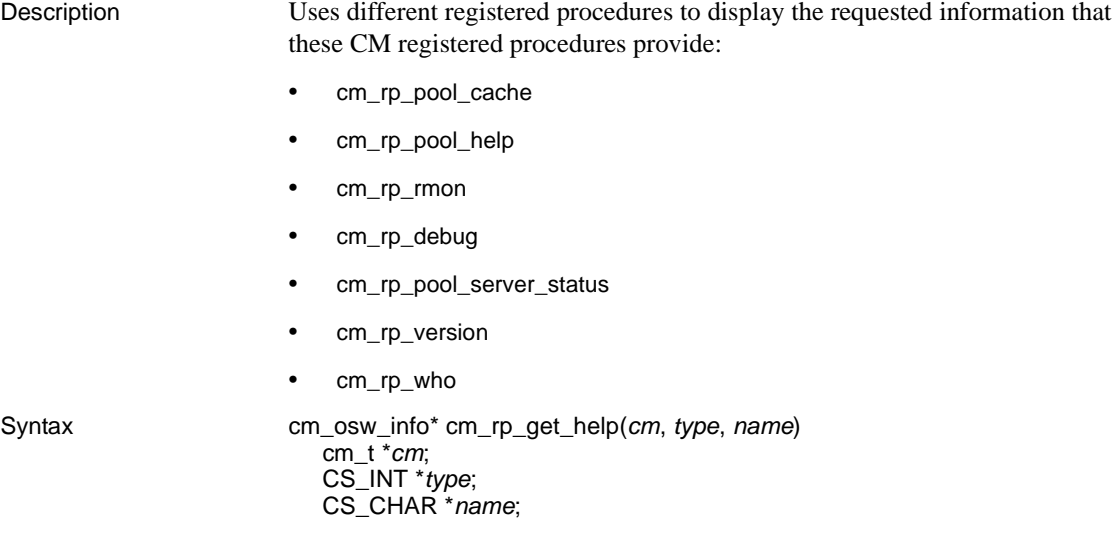

### Parameters *cm*

Pointer to a CM control structure.

#### *type*

Identifies the type of requested information. Valid values for *type* are:

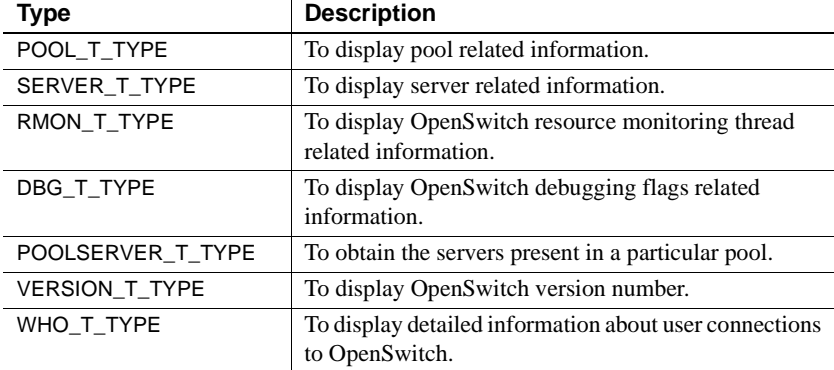

*name*

Name of server or pool.

A pointer to a cm\_infogateway structure, which is defined as:

```
typedef struct cm_infogateway {
   CS_CHAR name[CS_MAX_NAME]; /* Name of the column*/
   CS CHAR value [CS MAX VALUE]; /* Value of column*/
   struct cm_infogateway *next; /* Next pointer*/
} cm_osw_info;
```
#### Examples

```
cm_osw_info *list_pool_info = NULL;
list_pool_info = cm_rp_get_help(cm, POOL_T_TYPE, (char*)data);
```
See also cm rp\_debug, [cm\\_rp\\_pool\\_cache](#page-99-0), [cm\\_rp\\_pool\\_help](#page-101-1),

[cm\\_rp\\_pool\\_server\\_status](#page-104-0), [cm\\_rp\\_rmon](#page-107-0), [cm\\_rp\\_version](#page-110-0), [cm\\_rp\\_who](#page-110-1)

### <span id="page-94-0"></span>*cm\_rp\_go*

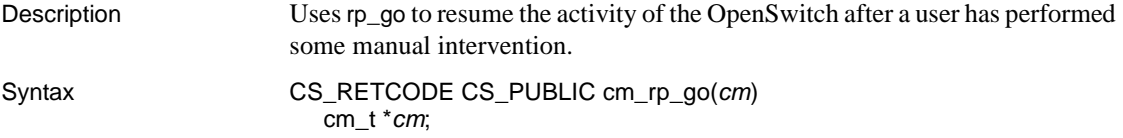

Parameters *cm* Pointer to a CM control structure.

#### Examples

```
if (cm_rp_go(cm) != CS_SUCCEED)
{
     cm_error("Unable to resumes the activity of the OpenSwitch after a user
                has done some manual intervention \langle n'' \rangle;
     return CS_FAIL;
}
```
Resumes the activity of the OpenSwitch after a user has performed some manual intervention.

### <span id="page-95-0"></span>*cm\_rp\_help*

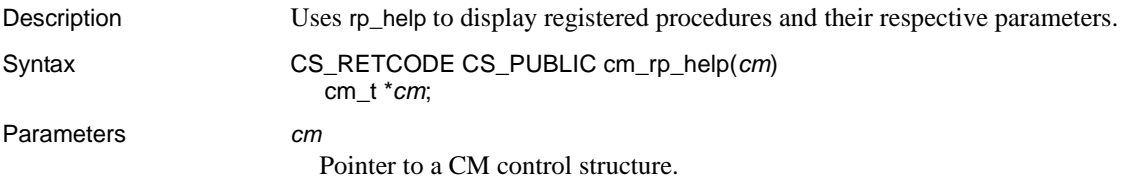

### Examples

```
if (cm_rp_help(cm) != CS_SUCCEED)
{
     cm_error("Unable to display the list of the registered procedures and
               their respective parameters.\n");
    return CS_FAIL;
}
```
Displays a list of the registered procedures and their parameters.

### <span id="page-95-1"></span>*cm\_rp\_msg*

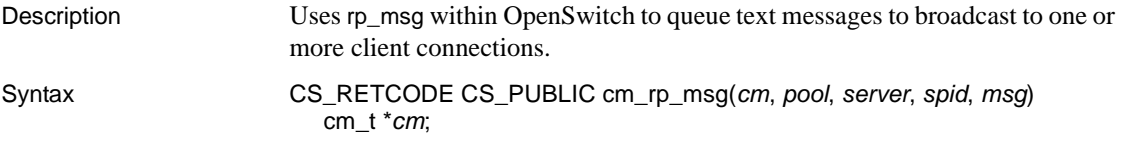

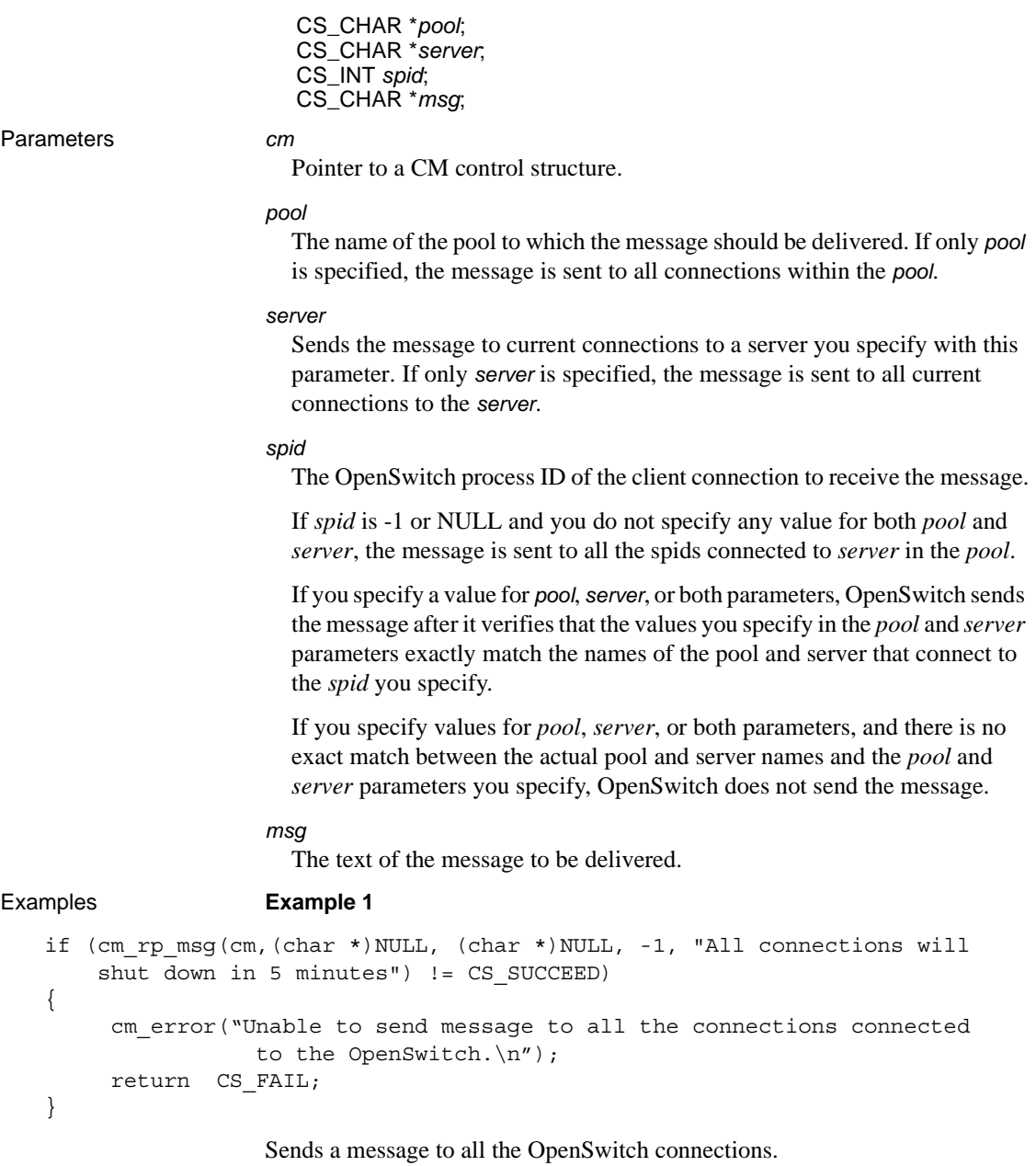

### **Example 2**

if (cm\_rp\_msg(cm,"POOL1", (char \*)NULL, -1, "All connections will shut

```
down in 5 minutes") != CS SUCCEED)
{
    cm_error("Unable to send message to all the connections connected to
               'POOL1' of the OpenSwitch.\n");
    return CS_FAIL;
}
```
Sends a message to all OpenSwitch connections to "POOL1."

### **Example 3**

```
if (cm_rp_msg(cm,"POOL1", "ASE",17, "All connections will shut down in
    5 minutes") != CS_SUCCEED)
{
    cm_error("Unable to send message to the connection having spid '17'
        connected to server 'ASE' of 'POOL1' of the OpenSwitch.\n");
     return CS_FAIL;
}
```
Sends a message to the OpenSwitch connection *spid* 17 connected to server "ASE" in "POOL1".

### <span id="page-97-0"></span>*cm\_rp\_pool\_addattrib*

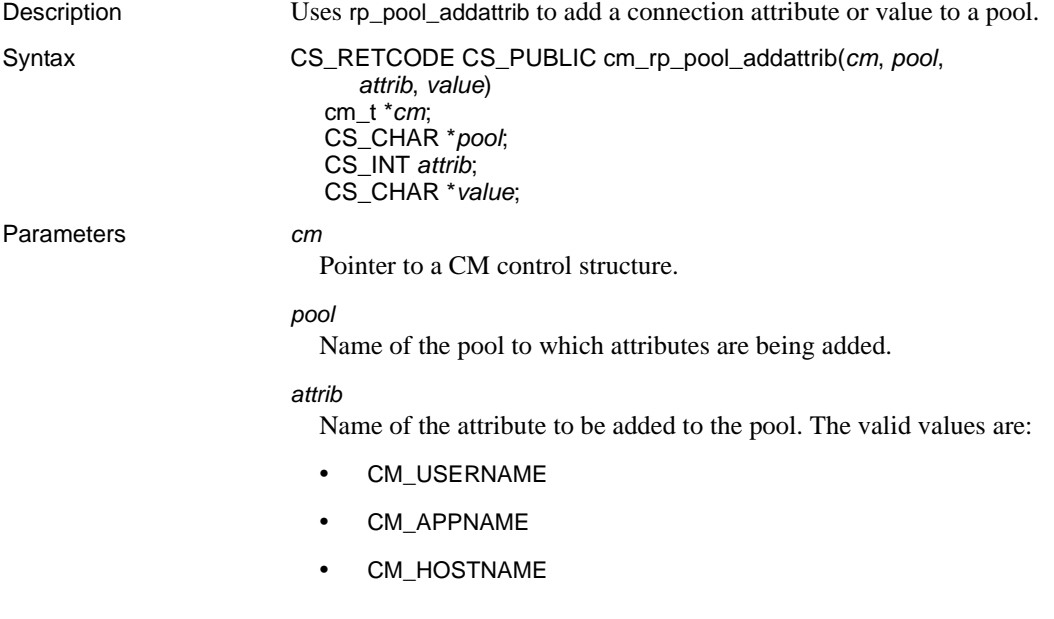

*value* A standard SQL wildcard expression used to match *attrib*.

#### Examples

```
if (cm_rp_pool_addattrib(cm,"POOL1", CM_APPNAME, "isql")!= CS_SUCCEED)
{
      cm error("Unable to add 'appname' attribute.\n \n \begin{bmatrix}\n n' \\
 n''\n \end{bmatrix};
      return CS_FAIL;
}
```
Adds the "appname" attribute with a value of "isql" to "POOL1."

## <span id="page-98-0"></span>*cm\_rp\_pool\_addserver*

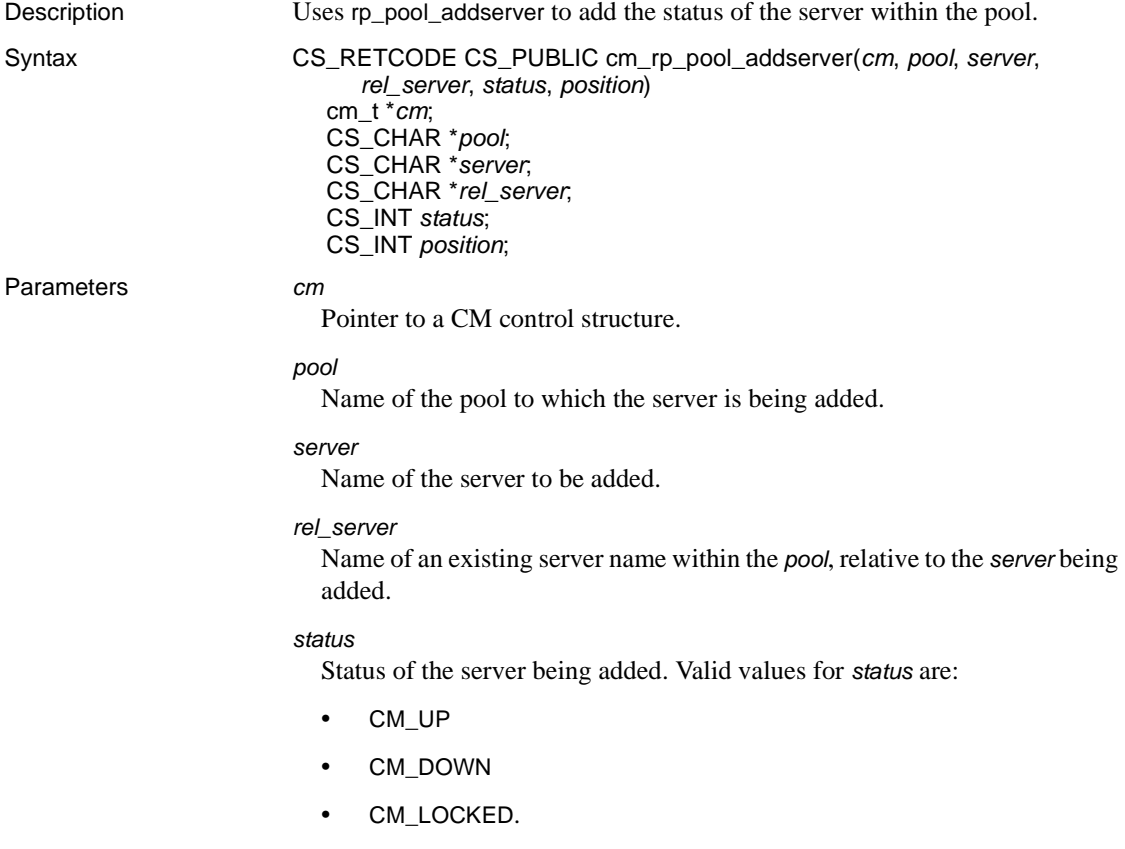

#### *position*

Position of the *server* relative to *rel\_server*. Valid values are:

- CM\_HEAD
- CM\_BEFORE
- CM\_AFTER
- CM\_TAIL.

### Examples

```
if (cm rp pool addserver(cm, "POOL1", "ase2", "ase1", CM UP, CM AFTER) !=
      CS_SUCCEED)
{
      cm error("Unable to add server 'ase2' with status 'UP' after 'ase1' in
                 the pool \texttt{POOL1'}\ \texttt{\textbackslash} \ \texttt{n''} ;
      return CS_FAIL;
}
```
Adds server "ase2" after "ase1" with an UP status in "POOL1."

### <span id="page-99-0"></span>*cm\_rp\_pool\_cache*

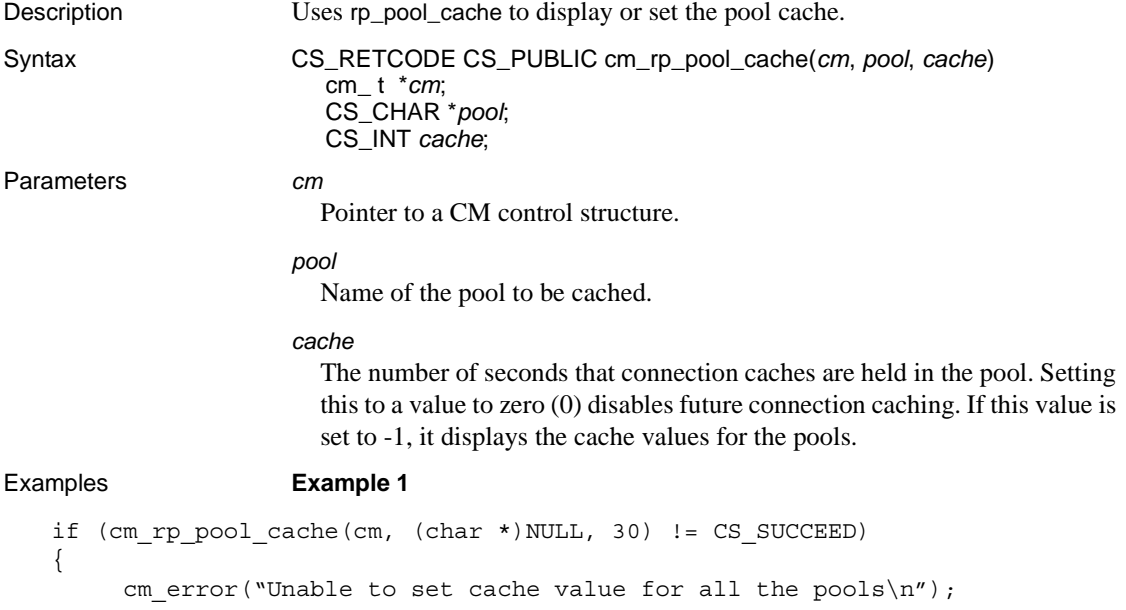

```
return CS_FAIL;
}
                  Sets the cache value for all pools.
                  Example 2 
if (cm rp pool cache(cm, (char *)NULL, -1) != CS SUCCEED)
{
     cm_error("Unable to display the cache value for all the pools\n");
     return CS_FAIL;
}
```
Displays the *cache* values.

### <span id="page-100-0"></span>*cm\_rp\_pool\_create*

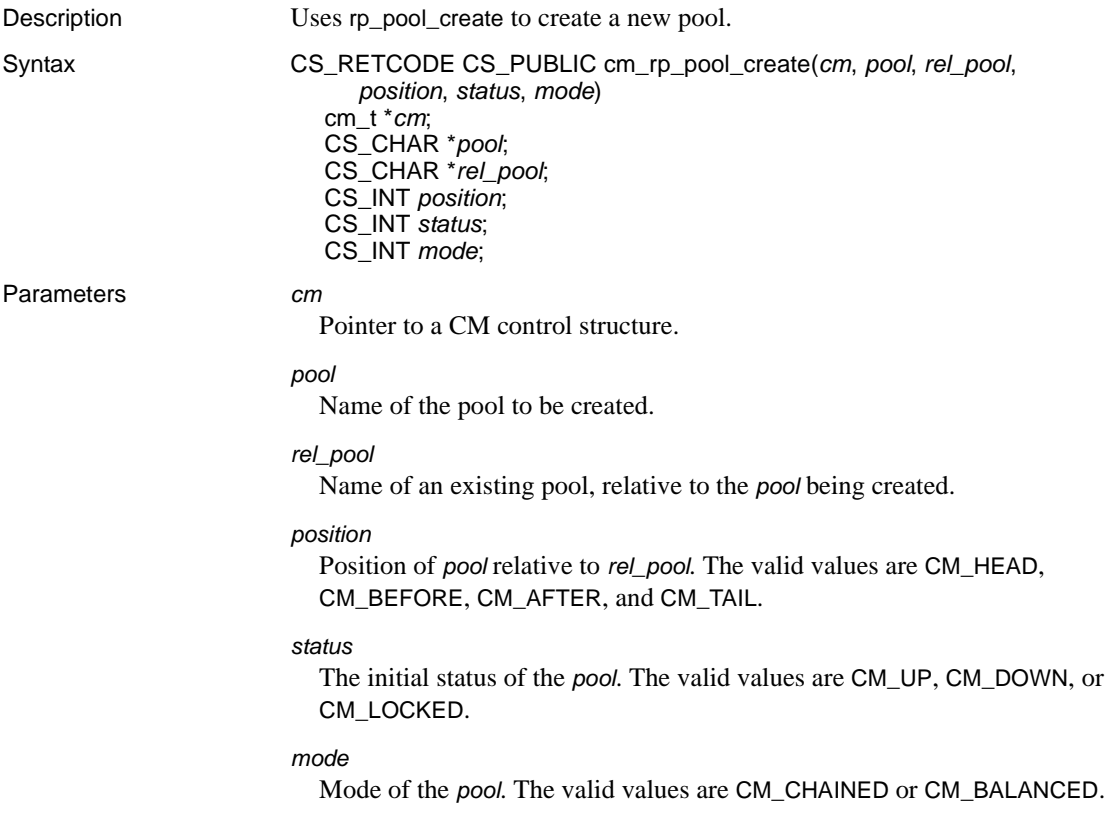

Examples

```
if (cm rp_pool_create(cm,"POOL2","POOL1", CM_BEFORE, CM_UP, CM_CHAINED) !=
     CS SUCCEED)
{
     cm_error("Unable to create 'POOl2' before 'POOL1' in CHAINED mode
               having status 'UP'\n\frac{n}{i};
     return CS_FAIL;
}
```
Creates "POOL2" before "POOL1" in CHAINED mode with an UP status.

## <span id="page-101-0"></span>*cm\_rp\_pool\_drop*

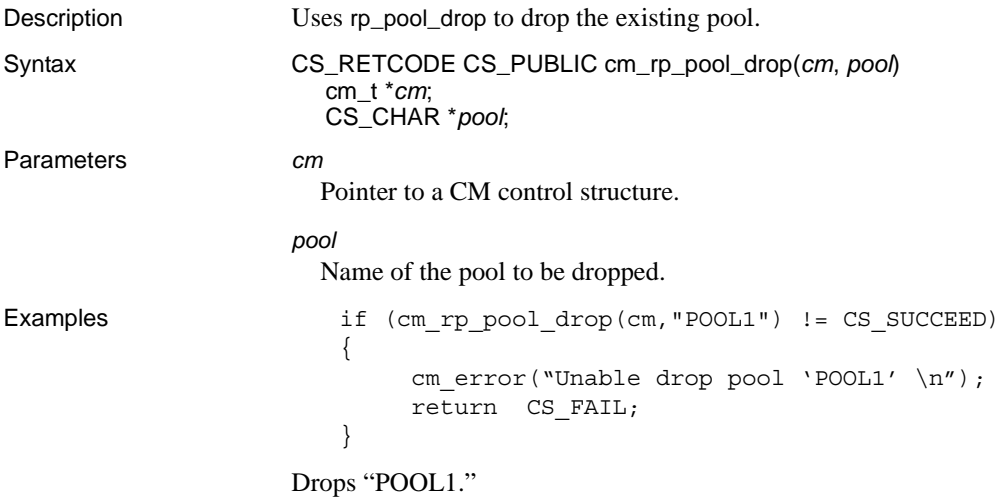

## <span id="page-101-1"></span>*cm\_rp\_pool\_help*

Description Uses rp\_pool\_help to display information about pools. Syntax CS\_RETCODE CS\_PUBLIC cm\_rp\_pool\_help(*cm*, *pool*) cm\_t *\*cm*; CS\_CHAR *\*pool*;

```
Parameters cm
                        Pointer to a CM control structure.
                      pool
                        The name of the pool that is displaying information.
Examples Example 1 
   if (cm_rp_pool_help(cm,"POOL1") != CS_SUCCEED)
   {
         cm_error("Unable to display information for the pool 'POOL1' \n\langle n''\rangle;
         return CS_FAIL;
   }
                      Displays information about "POOL1."
                      Example 2 
   if (cm_rp_pool_help(cm, (char *)NULL) != CS_SUCCEED)
   {
         cm error("Unable to display information about all the pools \n\langle n''\rangle;
         return CS_FAIL;
   }
```
Displays information about all pools.

### <span id="page-102-0"></span>*cm\_rp\_pool\_remattrib*

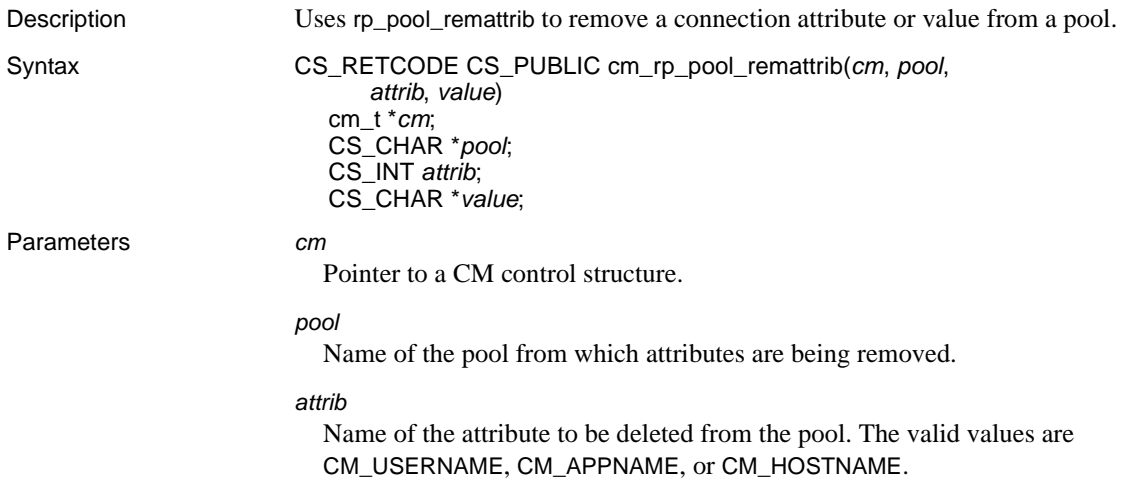

*value* A standard SQL wildcard expression used to match *attrib*.

#### Examples

```
if (cm_rp_pool_remattrib(cm,"POOL1", CM_APPNAME, "isql") != CS_SUCCEED)
{
     cm_error("Unable to remove 'appname' attribute.\n");
    return CS_FAIL;
}
```
Removes the "appname" attribute with the value of "isql" from "POOL1."

## <span id="page-103-0"></span>*cm\_rp\_pool\_remserver*

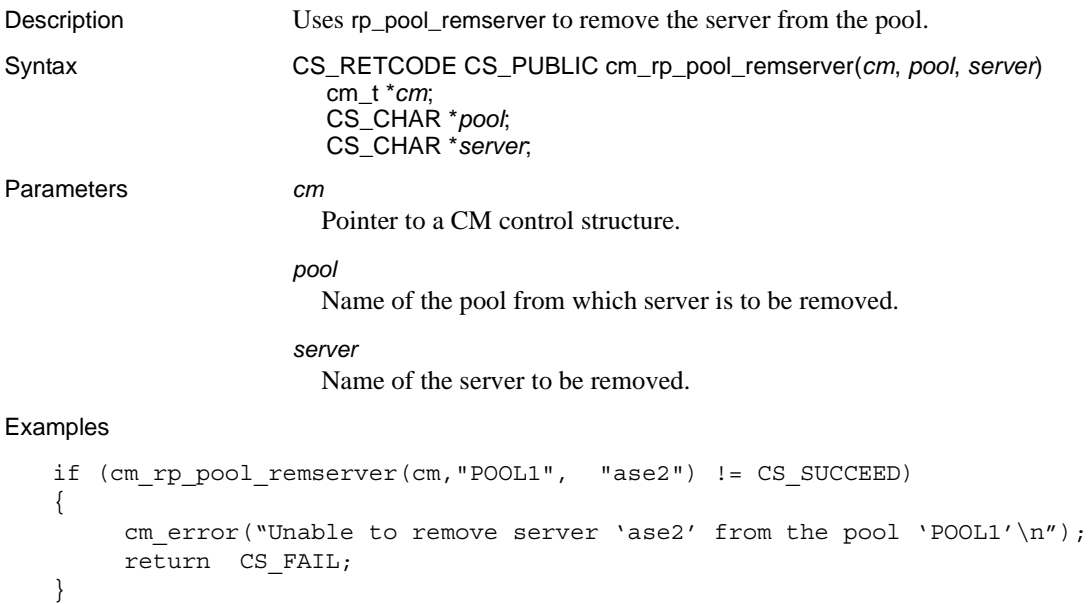

Removes server "ase2" from "POOL1."

### <span id="page-104-0"></span>*cm\_rp\_pool\_server\_status*

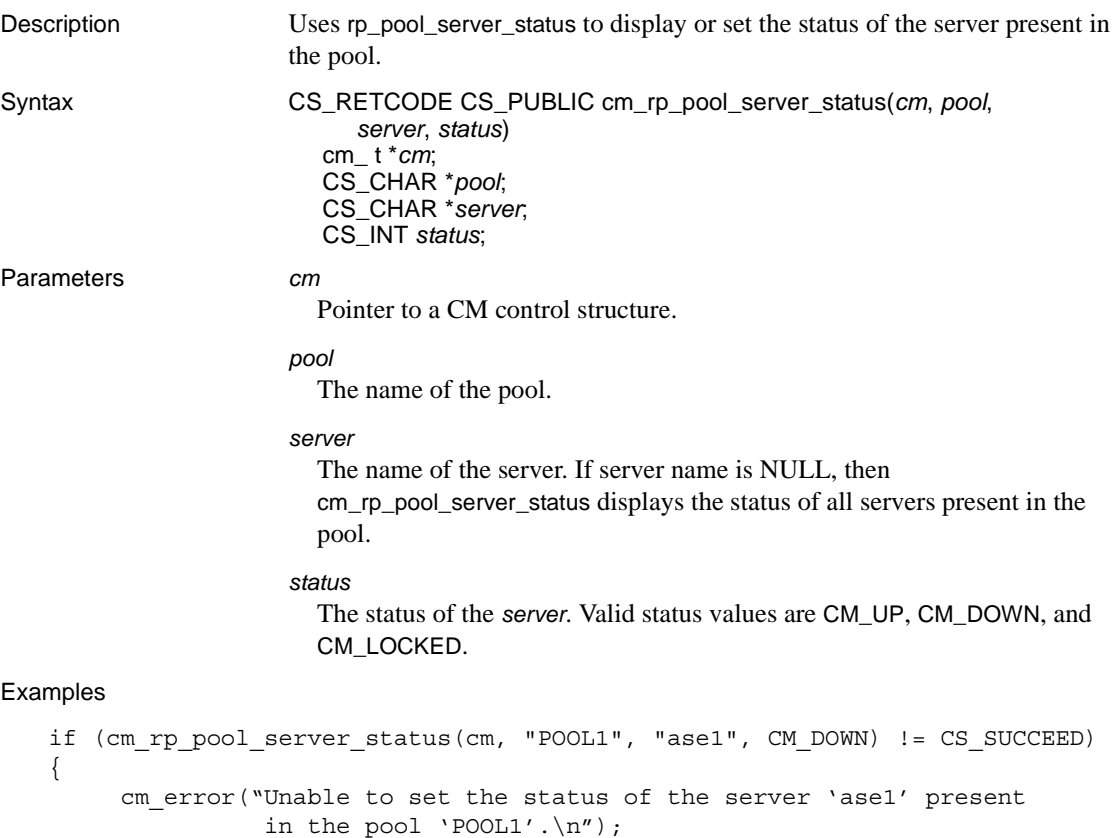

return CS\_FAIL;

Sets the status of server "ase1," which is present in "POOL1," to DOWN.

### <span id="page-104-1"></span>*cm\_rp\_rcm\_connect\_primary*

}

Description Issue rp\_rcm\_connect\_primary through a registered procedure call to a secondary OpenSwitch to send a notification to the secondary RCM telling it that the primary OpenSwitch has restarted and it can re-establish a monitoring connection.

Syntax CS\_RETCODE CS\_PUBLIC cm\_rp\_rcm\_connect\_primary(*cm*) cm\_t \**cm*; Parameters *cm* Pointer to a CM control structure. Examples if (cm\_rp\_rcm\_connect\_primary(cm) != CS\_SUCCEED) { cm error("Unable to send the notification. $\n\cdot n$ "); return CS\_FAIL; } Sends the notification to the secondary RCM. Usage Used when the primary OpenSwitch starts after the secondary replication coordination module has already been running.

### <span id="page-105-0"></span>*cm\_rp\_rcm\_list*

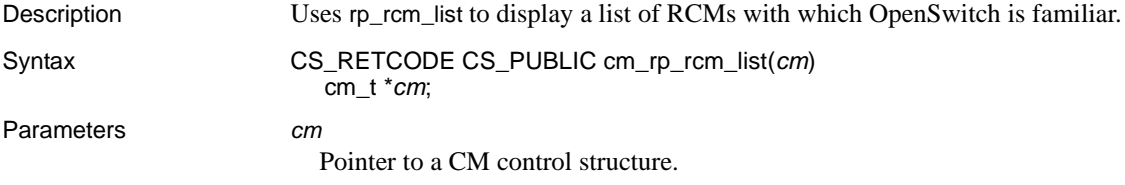

### Examples

```
if (cm_rp_rcm_list(cm) != CS_SUCCEED)
{
     cm_error("Unable to display the RCM list\n");
     return CS_FAIL;
}
```
Displays the RCM list known to OpenSwitch.

### <span id="page-105-1"></span>*cm\_rp\_rcm\_shutdown*

Description Uses rp\_rcm\_shutdown to shut down a given RCM.

Syntax CS\_RETCODE CS\_PUBLIC cm\_rp\_rcm\_shutdown(*cm*, *rcm\_name*) cm\_t \**cm*; CS\_CHAR \**rcm\_name*; Parameters *cm* Pointer to a CM control structure. *rcm\_name* Name of the RCM to be shut down. Examples

if (cm\_rp\_rcm\_shutdown(cm, "rcm1") != CS\_SUCCEED) { cm error("Unable to shutdown the 'rcm1'\n"); return CS\_FAIL; } Shuts down "rcm1."

<span id="page-106-0"></span>*cm\_rp\_rcm\_startup*

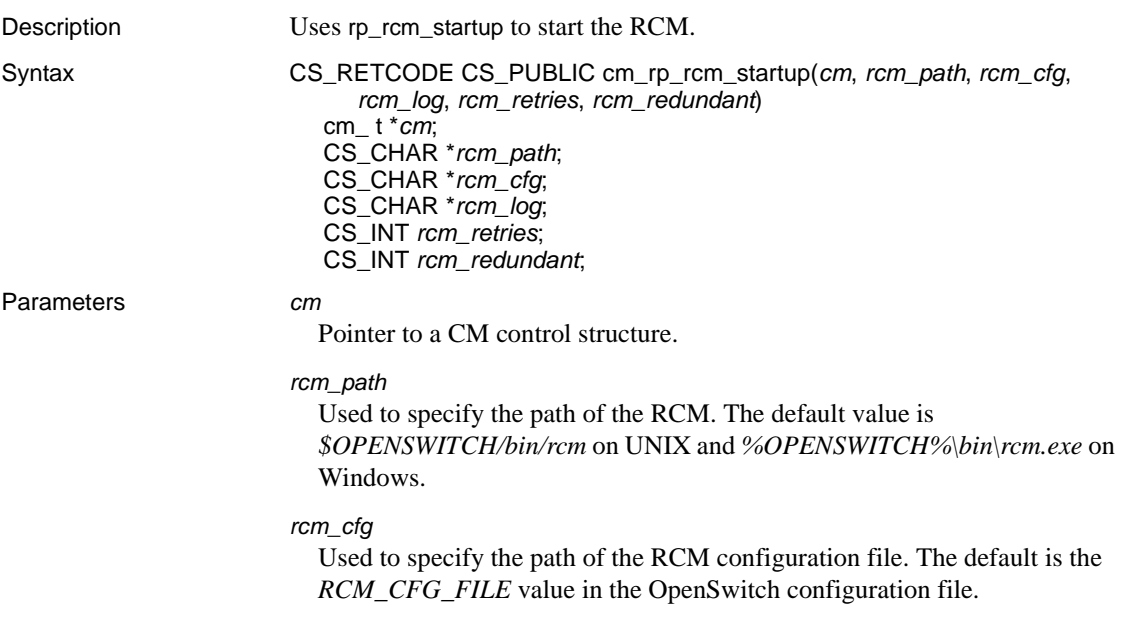

*rcm\_log*

Used to specify the path of the RCM log file. The default is the *RCM\_LOG\_FILE* value in the OpenSwitch configuration file.

#### *rcm\_retries*

Used to specify the number of retry attempts made to start an RCM if the RCM exits for reasons other than a user-requested shutdown. If *rcm\_retries* is -1, the default is the *RCM\_RETRIES* value in the OpenSwitch configuration file.

#### *rcm\_redundant*

Used to specify whether the RCM is redundant. If *rcm\_redundant* is -1, the default is the *RCM\_SECONDARY* value in the OpenSwitch configuration file.

Examples

```
if (cm rp_rcm_startup(cm, (char *)NULL, (char *)NULL, (char *)NULL, -1,-1)
     != CS_SUCCEED)
{
     cm error("Unable to start the RCM\n");
     return CS_FAIL;
}
```
Starts the RCM that is present in *\$OPENSWITCH/bin/rcm* (UNIX) or *%OPENSWITCH%\bin\rcm.exe* (Windows).

### <span id="page-107-0"></span>*cm\_rp\_rmon*

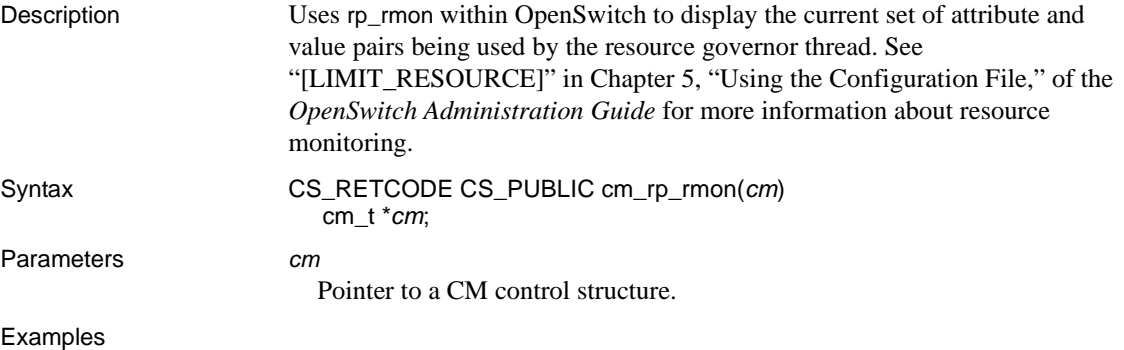

```
if (cm_rp_rmon(cm) != CS_SUCCEED)
{
```
```
cm_error("Unable to display information about the resource governor
          thread. \ln");
return CS_FAIL;
```
Displays information about the resource governor thread.

## *cm\_rp\_set*

}

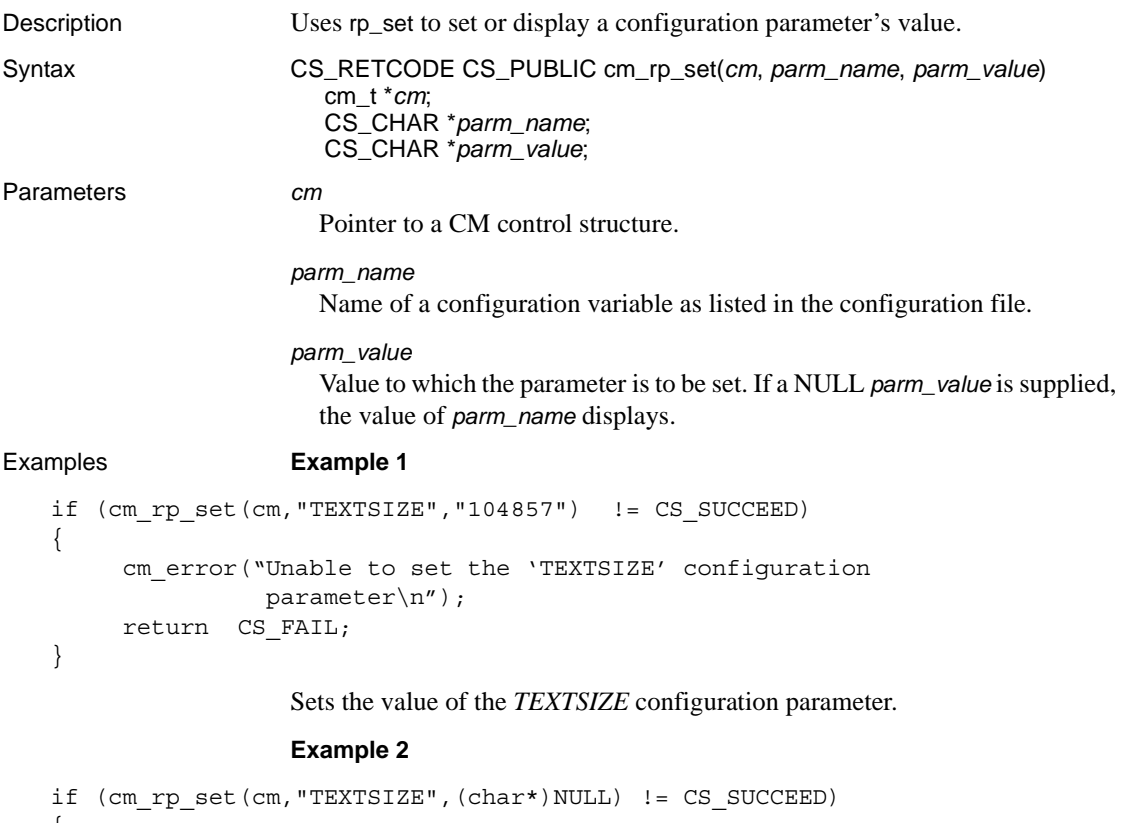

```
\{cm_error ("Unable to display the value of the 'TEXTSIZE' 
                configuration parameter.\n");
     return CS_FAIL;
}
```
Displays the value of the *TEXTSIZE* configuration parameter.

# *cm\_rp\_showquery*

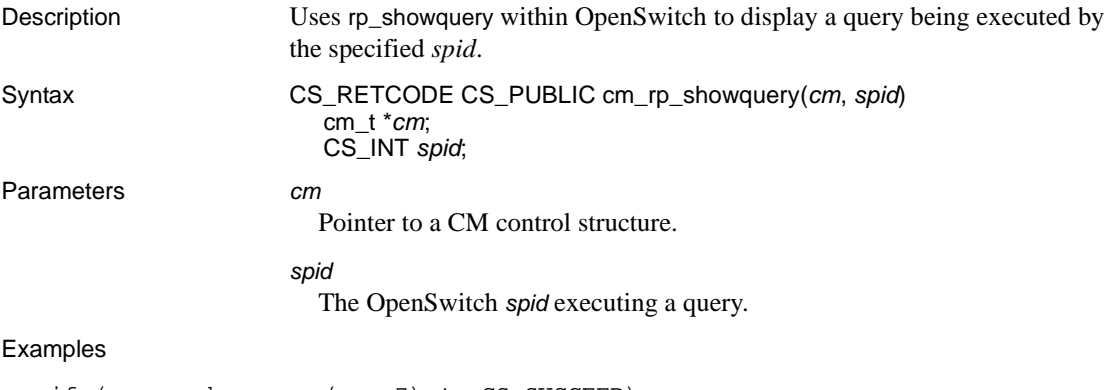

```
if (cm_rp_showquery(cm, 7) != CS_SUCCEED)
{
    cm error("Unable to display query being executed by a spid '7'\n");
     return CS_FAIL;
}
```
Displays the query being executed by *spid* 7.

# *cm\_rp\_shutdown*

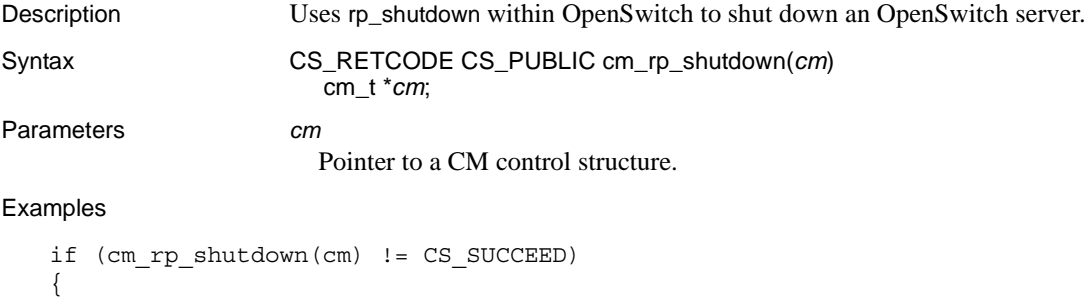

```
cm_error("Unable to shutdown the OpenSwitch\n");
return CS_FAIL;
```

```
}
```
Shuts down the OpenSwitch server.

# *cm\_rp\_version*

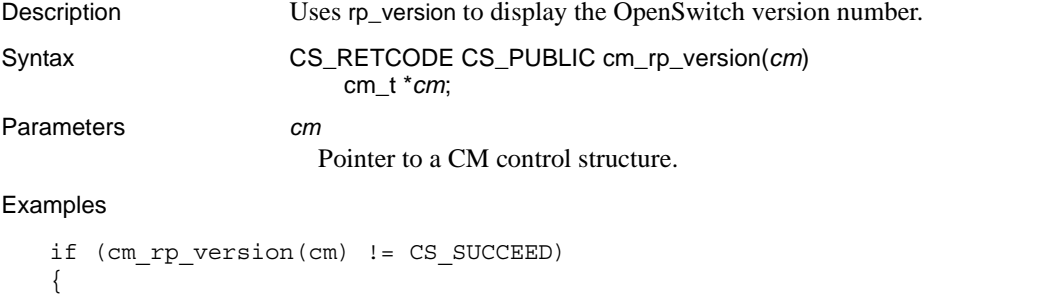

```
cm_error("Unable to display version number of the OpenSwitch\n");
return CS_FAIL;
```
Displays the OpenSwitch version number.

# *cm\_rp\_who*

}

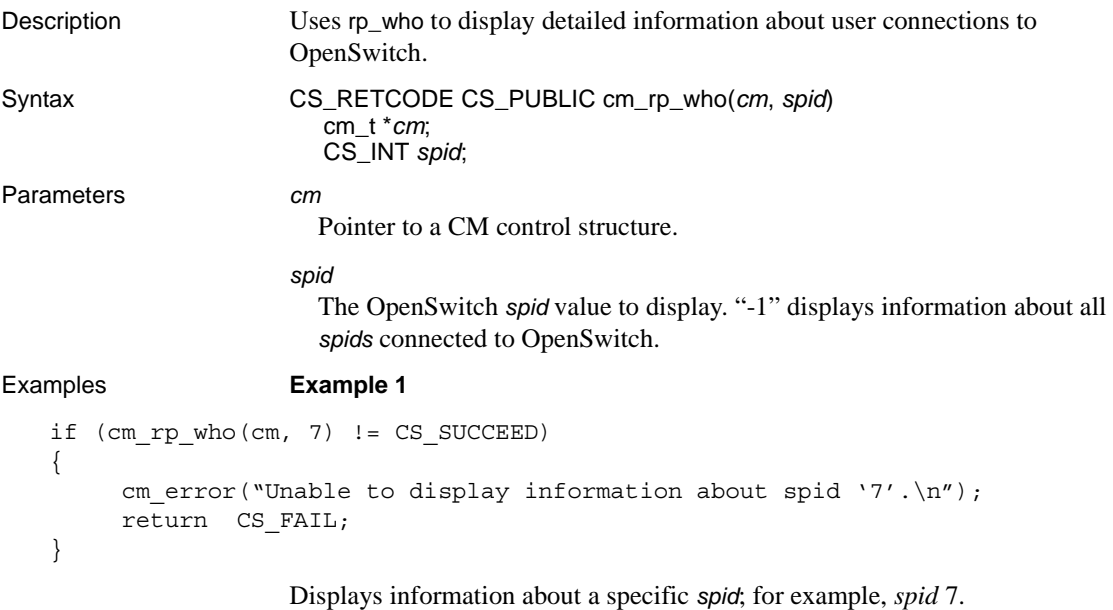

```
Example 2
```

```
if (cm rp who(cm, -1) != CS SUCCEED)
{
    cm_error("Unable to display information about all the spids.\n");
     return CS_FAIL;
}
```
Displays information about all *spids* connected to OpenSwitch.

## *cm\_server\_status*

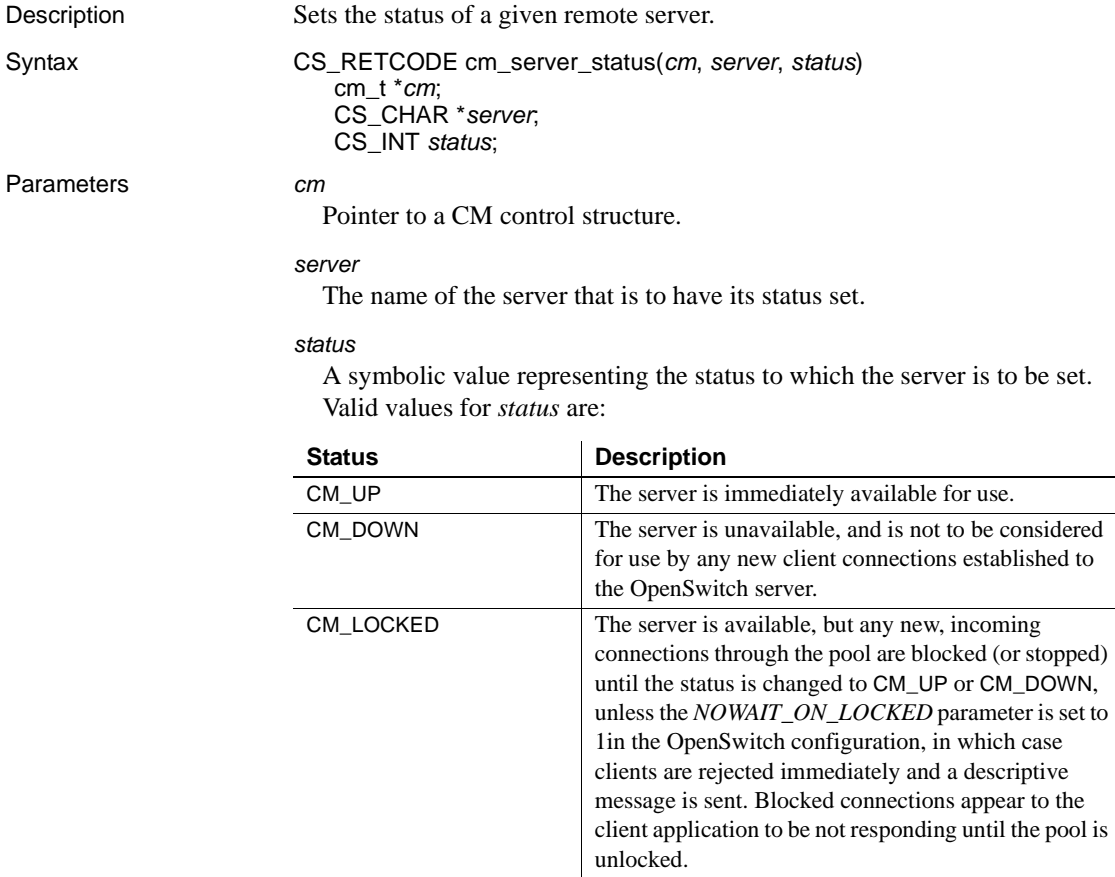

Return value cm\_server\_status returns these values:

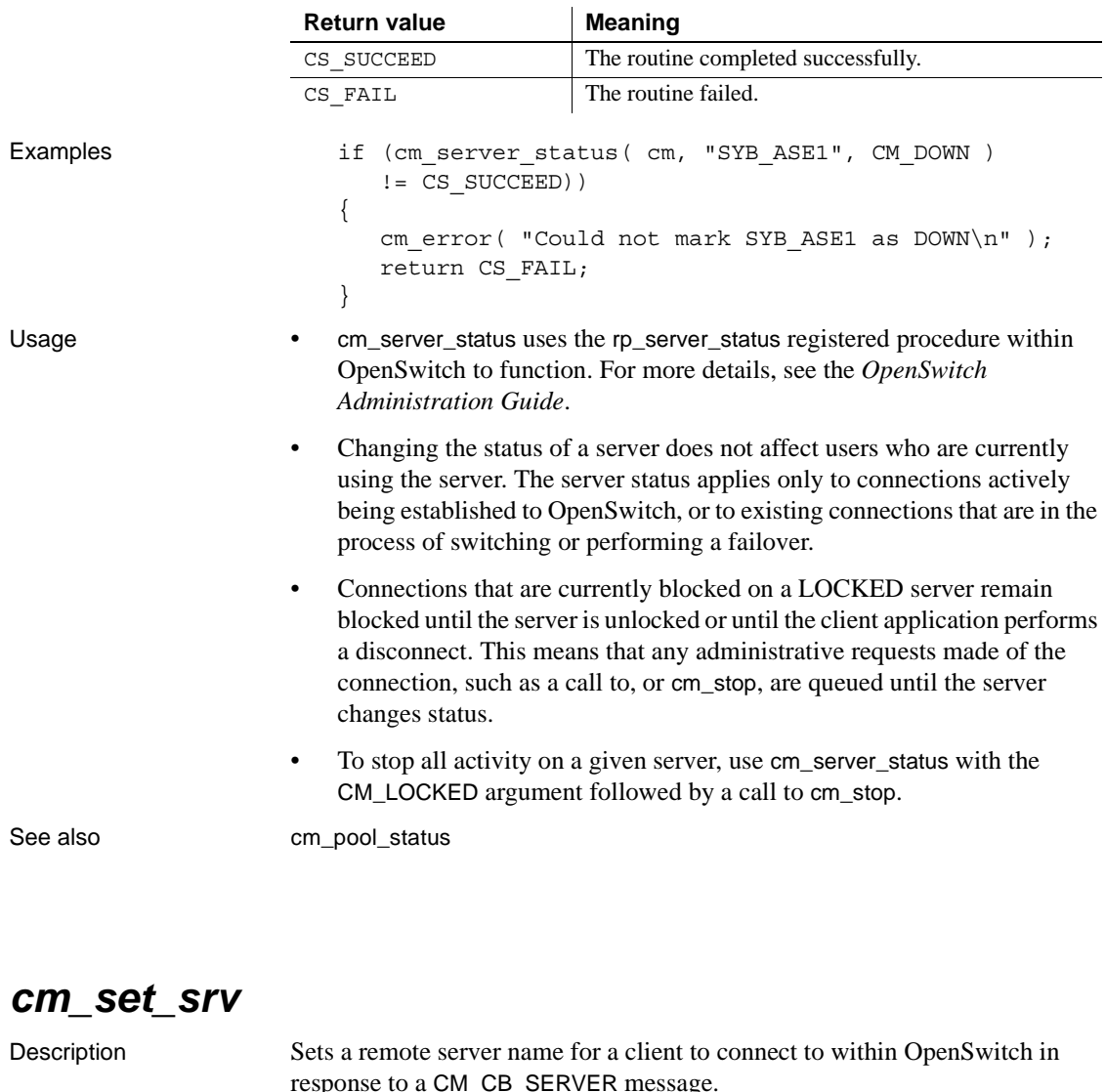

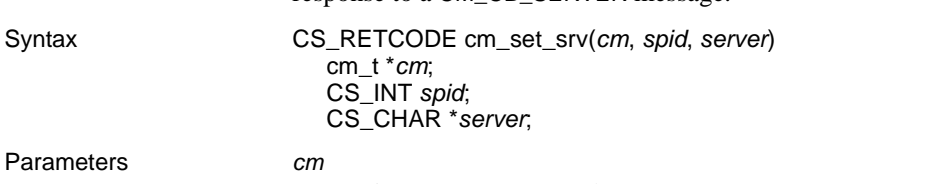

A pointer to a CM control structure.

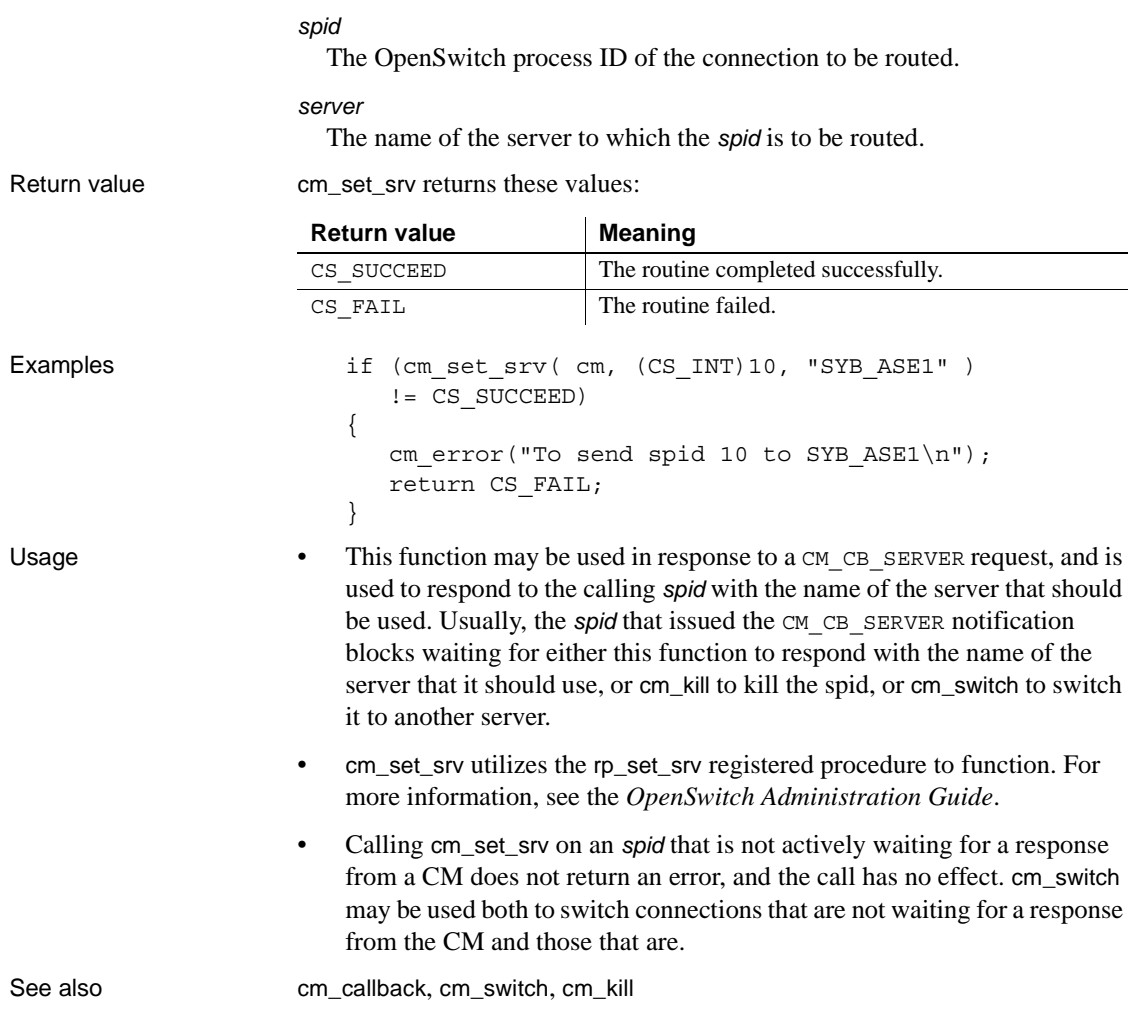

# <span id="page-113-0"></span>*cm\_switch*

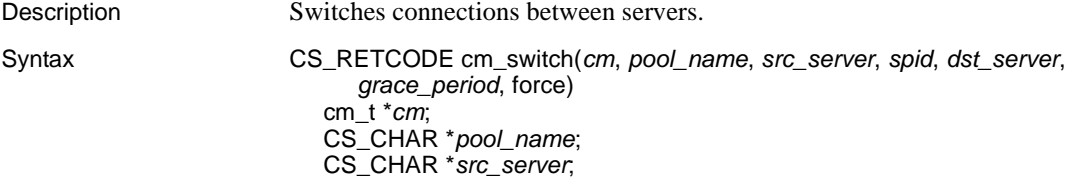

CS\_INT *spid*; CS\_CHAR \**dst\_server*; CS\_INT *grace\_period*; CS\_BOOL force;

Parameters *cm*

A pointer to a CM control structure.

#### *pool\_name*

Switches all connections established through *pool\_name* to the server specified by *dst server*. If this parameter is NULL, all pools are assumed.

#### *src\_server*

Switches all connections currently established to the remote server *src\_server* to *dst\_server*. If this parameter is NULL, all servers are assumed.

#### *spid*

Switches the named OpenSwitch *spid* to the remote server *dst\_server*.

If you specify a *spid* value of -1 or NULL and do not specify any value for *pool\_name* or *src\_server*, OpenSwitch switches all connections to *dst\_server*.

If specify a value for *pool\_name*, *src\_server*, or both parameters, OpenSwitch switches the connection between servers after it verifies that the values you specify in the *pool\_name* and *src\_server* parameters exactly match the names of the pool and server that connect to the *spid* you specify.

If you specify values for *pool\_name*, *src\_server*, or both parameters, and there is no exact match between the actual pool name and server name and the *pool\_name* and *src\_server* parameters you specify, OpenSwitch does not switch the connection.

#### *dst\_server*

The name of the remote server to which all connections identified by *pool\_name*, *src\_server*, and *spid* should be switched. If this parameter is NULL, or has a blank value, the connections are switched to the next server as identified by their associated pool.

#### *grace\_period*

The maximum number of seconds that rp\_switch should wait before forcefully switching busy connections. A value of 0 (seconds) indicates that no grace period is to be granted.

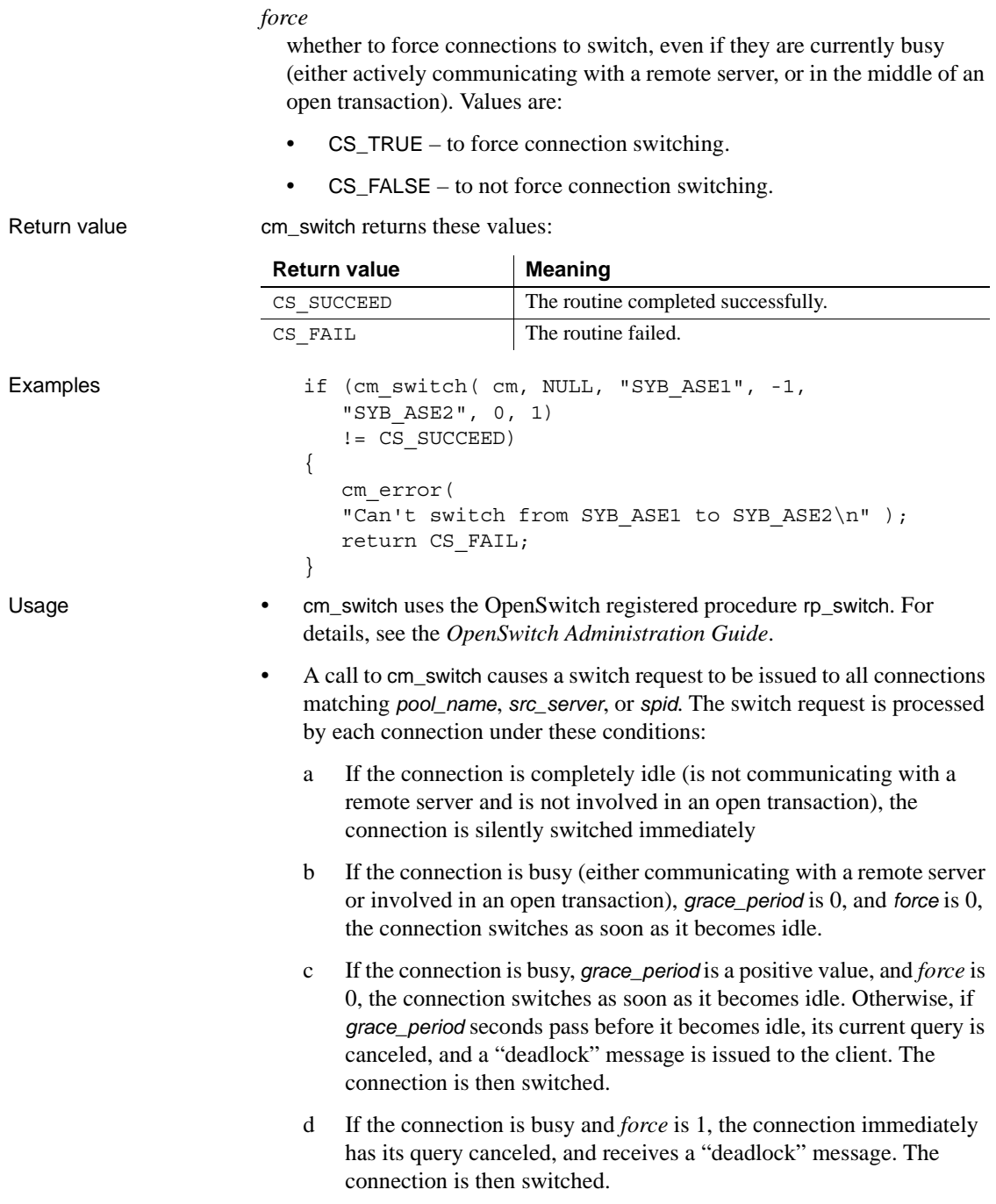

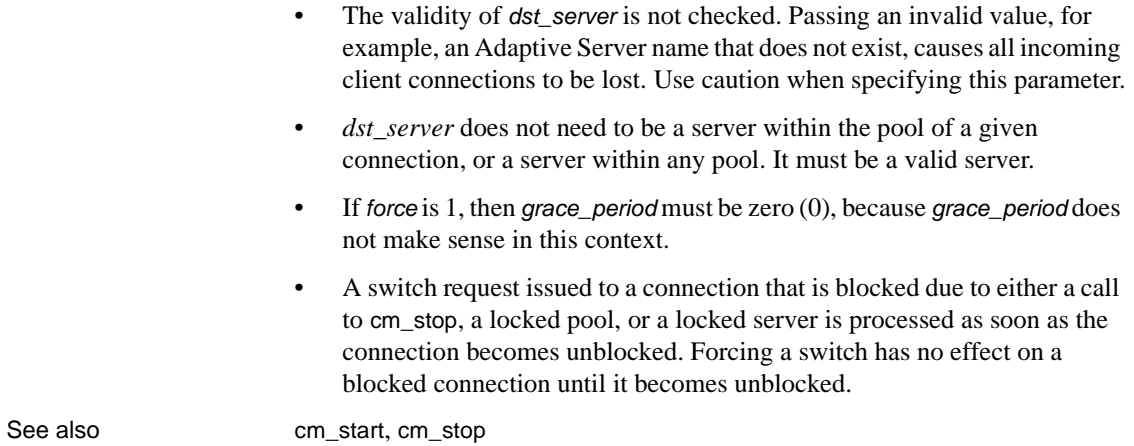

*cm\_switch* 

# CHAPTER 4 **Using the Replication Coordination Module**

This chapter describes the replication coordination module (RCM), an OpenSwitch sample created using CM APIs, which coordinates failover of a high availability, warm standby system.

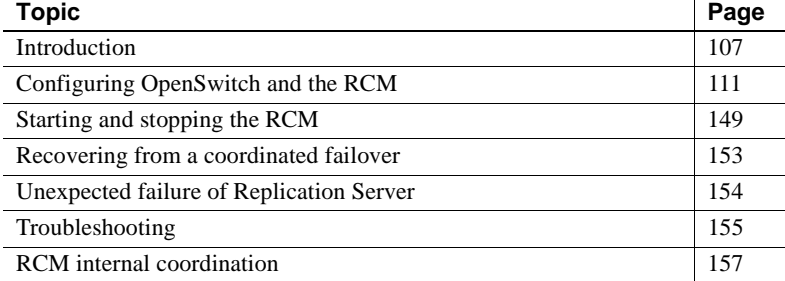

For information about setting up high availability, warm standby environments in Replication Server and Adaptive Server Enterprise, see:

- *Replication Server Administration Guide, Volume 2*
- *Using Sybase Failover in a High Availability System* in Adaptive Server Enterprise 15.0 documentation

# <span id="page-118-0"></span>**Introduction**

When you install OpenSwitch, the RCM is installed automatically into the *%OPENSWITCH%* (Windows) or *\$OPENSWITCH* (UNIX) directory.

These RCM files are installed in *%OPENSWITCH%\bin* on Windows and in *\$OPENSWITCH/bin* on UNIX:

- *rcm.exe* the replication coordination module executable.
- *runrcm.sh* a script for starting the RCM binary on UNIX platforms.
- *runrcm.bat* a batch file to start RCM on Windows.

These files are installed in *%OPENSWITCH%\config* on Windows and in *\$OPENSWITCH/config* on UNIX:

- *rcm.cfg* a sample RCM configuration file.
- *rcm\_oswitch.cfg* a sample OpenSwitch configuration file matching the *rcm.cfg* file.

The *rcm.loc* file, the locales file for the RCM that also contains error messages, is installed in *%OPENSWITCH%\locales* on Windows and in *\$OPENSWITCH/locales* on UNIX.

**Note** Sybase strongly recommends that the RCM and the OpenSwitch server execute on the same machine.

### **What is the replication coordination module?**

The RCM is an OpenSwitch component that coordinates the failover of a high availability, warm standby environment.

**Note** The term "failover" in this document refers to automatically switching to a redundant or standby server when the currently active server fails or terminates abnormally. It does not refer to Sybase Failover, which is a specific feature of Adaptive Server Enterprise.

A high availability, warm standby environment minimally consists of:

- A Replication Server configured for warm standby replication
- Two Adaptive Server Enterprise servers and corresponding databases
- One OpenSwitch server
- One RCM instance, configured to coordinate failover through the OpenSwitch server

A redundant high availability, warm standby environment includes a backup and secondary OpenSwitch, and a backup and redundant RCM. A redundant system minimally consists of:

- A Replication Server configured for warm standby replication
- Two Adaptive Server Enterprise servers and corresponding databases
- Two OpenSwitch servers

Two RCM instances configured to coordinate failover through the OpenSwitch servers

**Note** The RCM does not support concurrent coordination modules. When the RCM establishes a connection to OpenSwitch, OpenSwitch sets the *COORD\_TIMEOUT* to zero (0), which turns off the coordinated CM functionality.

[Figure 4-1 on page 110](#page-121-0) illustrates a redundant system before and after the failover of the active Adaptive Server. Before a failover, application end users connect to the active Adaptive Server through the primary OpenSwitch server, and decision-support-system users connect to the standby Adaptive Server through either the primary or the secondary OpenSwitch server.

After failover, the primary OpenSwitch server switches the application end users to the standby Adaptive Server. The application end users are still connected through the primary OpenSwitch server, but now are connected to the standby Adaptive Server. Decision-support-system users continue to connect to the standby Adaptive Server through either the primary or the secondary OpenSwitch server.

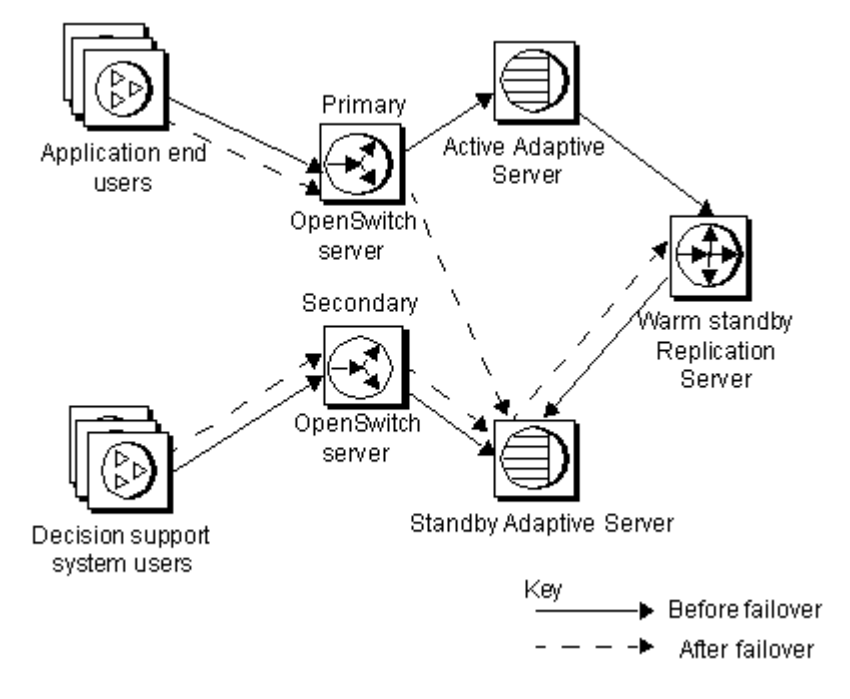

<span id="page-121-0"></span>*Figure 4-1: A redundant, high availability, warm standby environment*

CMs coordinate end-user connections that pass through the OpenSwitch server to the Adaptive Servers. If the RCM determines that the active Adaptive Server has failed, it connects to the Replication Server to fail over to the warm standby server, and coordinates the switch of end users through an OpenSwitch server. Decision-support-system users stay connected through the secondary OpenSwitch server.

[Figure 4-2 on page 111](#page-122-1) illustrates the relationship between OpenSwitch and the RCM.

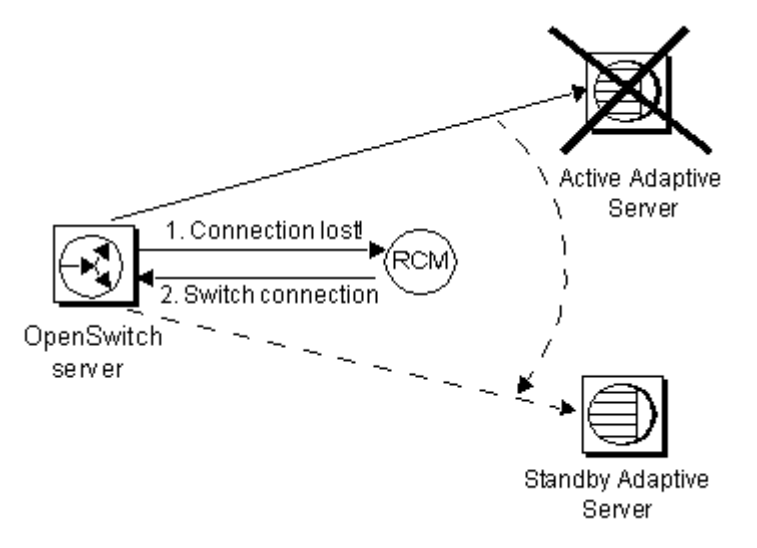

<span id="page-122-1"></span>*Figure 4-2: How OpenSwitch and the RCM work together*

The RCM, in conjunction with Replication Server and OpenSwitch, is designed to help meet the requirements of a high availability, warm standby environment. It can:

- Remove all single points of failure
- Achieve an environment with fault-tolerant, redundant servers
- Perform automatic failover of end users when the active data server fails
- Coordinate access to the active and standby Adaptive Servers
- Coordinate a geographically dispersed system, where the active and standby Adaptive Servers are at separate locations

# <span id="page-122-0"></span>**Configuring OpenSwitch and the RCM**

The most complicated part of any replication environment is setup and configuration, because there are multiple, interacting servers. This section describes the configuration for each component in the high availability environment and discusses options for your failover strategy.

# **Determining your failover strategy**

The failover strategies that the RCM supports are: manual, automatic (switch active), and failover with Replication Server quiesce.

- Manual the RCM notifies the system administrator of a failure, but does not control processing at the Replication Server. The administrator must control the Replication Server.
- Automatic the RCM coordinates failover automatically and the direction of replication is reversed. This means that the roles of the standby and the active databases have switched. The standby database is now the active database, and changes are replicated from it to what was originally the active database and is now the standby database.
- Failover with Replication Server quiesce the RCM coordinates failover automatically. The Replication Server is quiesced and replication is stopped. When the Replication Server is quiesced, it does not capture changes in the standby database.
- Manual failover Choose manual failover to control every step of a failure and manually rebuild the active Adaptive Server rather than have transactions automatically applied to the standby database after failover.

Automatic failover or Replication Server Choosing between automatic failover and failover with Replication Server quiesce depends on the volume of data coming through the system, the size of the Replication Server queues, and the length of time you expect the active server to be unavailable.

> If you choose automatic failover and switch the warm standby connection, the Replication Server captures all transactions entered at the standby Adaptive Server and stores them so that they can be applied to the active Adaptive Server when the server recovers. This simplifies the recovery process because the active databases do not have to be reloaded. However, if there is a heavy volume of data or the active Adaptive Server is down for an extended period of time, the Replication Server's queue might not be capable of storing all of the transactions. If this is the case, choose failover with Replication Server quiesce.

failover with

quiesce

### **Understanding a redundant environment**

Using two OpenSwitch servers in a high availability, warm standby environment provides additional robustness and a redundant environment. A redundant environment is one in which there is no single point of failure. The second OpenSwitch server protects the replication environment from the failure of the first OpenSwitch server by assuming control of the failover sequence in case the subsequent active database fails or Replication Server fails. See ["Creating a redundant environment" on page 132](#page-143-0) for more information.

The second OpenSwitch server can provide secondary access to the active and standby databases. This enables you to load-balance the databases. To load-balance means using all servers simultaneously in the environment until a server fails. You can differentiate user access for each of the databases so that not all users connect to the same database and, thereby, balance the user connection load among databases.

See ["DSS users" on page 121](#page-132-0) for more information about load balancing.

## <span id="page-124-0"></span>**Planning for high availability**

There are several important factors in planning for high availability that can affect your environment setup. These factors are the characteristics of:

- The client application
- The servers
- Replication Server
- OpenSwitch

### **Coordinating the client application**

The important aspects of using client applications with the RCM and OpenSwitch are:

- End-user connectivity
- OpenSwitch restrictions
- Replication Server restrictions

#### <span id="page-125-0"></span>**End-user connectivity**

The most important reason to coordinate your client application with a high availability environment is end-user connectivity. Client applications are typically used by two groups of users—application end users, who write to the back-end database, and decision-support-system (DSS) users, who read the data in the database but never write to it. For the purpose of using the RCM and OpenSwitch, keep these two types of users separate.

To keep these two types of users separate, OpenSwitch requires that you divide them into two pools. Pools are groups of user IDs that log in to OpenSwitch to access the back-end database. Each pool has access to a group of servers that you define in the OpenSwitch configuration file.

The RCM tracks the application end-user pool to detect a login failure but ignores the DSS user pool. OpenSwitch tracks the application end-user pool and the DSS user pool; so if a connection switch is required, it can switch each pool to the appropriate database.

See ["Configuring user pools" on page 120](#page-131-0) for more information.

Before configuring the OpenSwitch server, you must:

- 1 Identify the users who need continual access to the back-end database.
- 2 Divide the group of users into application end-user and DSS-user groups.
- 3 Define one or more user pools.

You must define one user pool for application end users. If you have DSS users in your environment, you can define one or more pools through which they can access the system. If you do not need DSS users to access your system, you do not need a DSS user pool.

**Note** All application end users must belong to a single user pool.

4 Place the user IDs into their corresponding user pools.

See ["Configuring OpenSwitch" on page 118](#page-129-0) for more information.

#### **Using client applications with OpenSwitch**

OpenSwitch has several inherent restrictions that can affect your application environment:

- Connection context OpenSwitch does not track and restore current character set, language context, or Adaptive Server context information for a given connection. If the context is changed following the initial connection, the context is lost.
- Performance when you establish a connection through OpenSwitch, the connect time is doubled, because the connection must first be established to the OpenSwitch, which in turn establishes a connection to the remote Adaptive Server.

Also, OpenSwitch must closely monitor all traffic passing between the Adaptive Server and the client connection to detect connection context information. This monitoring activity can have an impact on performance, especially when large result sets are involved.

Number of user connections – because OpenSwitch runs as a single process, the host environment operating system applies constraints on the number of open files per user process.

See the *OpenSwitch Administration Guide* for more information about OpenSwitch restrictions.

#### **Using client applications with Replication Server**

Replication Server does not guarantee the replication of cross-database transactions, which are transactions that modify tables in two or more databases on the same server. Replication Server provides transactional integrity within a single database and across the active and standby databases—but not between two databases on the same server.

See the *Replication Server Design Guide* for more information.

### **Identifying server information required for configuration**

To configure your environment, you must gather information about the servers in your environment.

See ["Using RCM configuration parameters" on page 118](#page-129-1) and ["Understanding](#page-135-0)  [RCM configuration parameters" on page 124](#page-135-0) for more information about configuring servers with OpenSwitch and the RCM, respectively.

#### **Identifying the Adaptive Server Enterprise server pair**

The RCM must know the following about the Adaptive Servers in your environment:

- The names of the active and the standby databases and servers as defined in the Sybase *sql.ini* (Windows) or *interfaces* (UNIX) file
- The names of the computers that host the active and standby Adaptive Servers
- The login that has permission to start the Replication Agent thread
- The administrative login the RCM must use

**Note** This login must be the same on both the active and standby Adaptive Servers.

#### **Identifying the Replication Server**

The RCM must know the following about the Replication Server in your environment:

- The name of the Replication Server
- The name of the computer that hosts the Replication Server
- The logical connection names
- The RCM login to Replication Server (set by the *RS\_USER* parameter in the RCM configuration file) that has privileges to execute the following commands: switch active, suspend log transfer from all, admin quiesce\_force\_rsi, admin logical\_status, and admin health.

#### **Identifying the OpenSwitch Server**

Gather information about your OpenSwitch servers:

- The names of the OpenSwitch servers
- The coordination module user login that the RCM uses
- The active and standby server names
- Configuration settings
- Pool settings

See the *OpenSwitch Administration Guide* for more information.

#### **Identifying pool settings**

You must configure OpenSwitch to direct all application end-user pool connections to the active Adaptive Server unless it is down, in which case, to direct them to the standby Adaptive Server.

You can configure the DSS user pool to connect to either of the Adaptive Servers, or to connect only to the standby Adaptive Server.

See ["End-user connectivity" on page 114](#page-125-0) and ["Configuring user pools" on](#page-131-0)  [page 120](#page-131-0) for more information.

#### **Understanding Replication Server restrictions**

A Replication Server supporting a high availability, warm standby environment has these restrictions:

- The replicate server cannot be a replicate Replication Server. No other Replication Server can replicate data into the warm standby Replication Server.
- The replicate server can be a primary Replication Server. Data can be replicated out of a primary Replication Server to a replicate database.

See "Managing Warm Standby Applications" in the *Replication Server Administration Guide, Volume 2*.

#### **Before configuring the RCM**

Before you configure the RCM, you must:

- Identify the logical flow for an automatic failover situation and how the RCM will coordinate this flow through OpenSwitch.
- Identify the likely failover scenarios.
- Identify the server user logins and permissions.
- Identify the names and locations of all servers involved. See ["Planning for](#page-124-0)  [high availability" on page 113.](#page-124-0)

## <span id="page-129-0"></span>**Configuring OpenSwitch**

This section describes OpenSwitch configuration parameters specific to using RCMs. The format of the OpenSwitch configuration file is described in more detail in Chapter 5, "Using the Configuration File" in the *OpenSwitch Administration Guide*.

### <span id="page-129-1"></span>**Using RCM configuration parameters**

To use an RCM, you must configure OpenSwitch by setting the *COORD\_MODE* parameter to ALWAYS. The RCM can then coordinate the switch of users between the active and the standby Adaptive Servers so that the OpenSwitch server does not allow users to connect unless the RCM is available. OpenSwitch determines which server the users are connected to when failover occurs, while the RCM determines the state of each server (either UP or DOWN). If the RCM determines that the active server is down, OpenSwitch switches clients from that server to the standby server.

The parameters in [Table 4-1](#page-129-2), which are located in the [CONFIG] section of the OpenSwitch configuration file, are vital to the success of coordinated failover, and you must set them correctly.

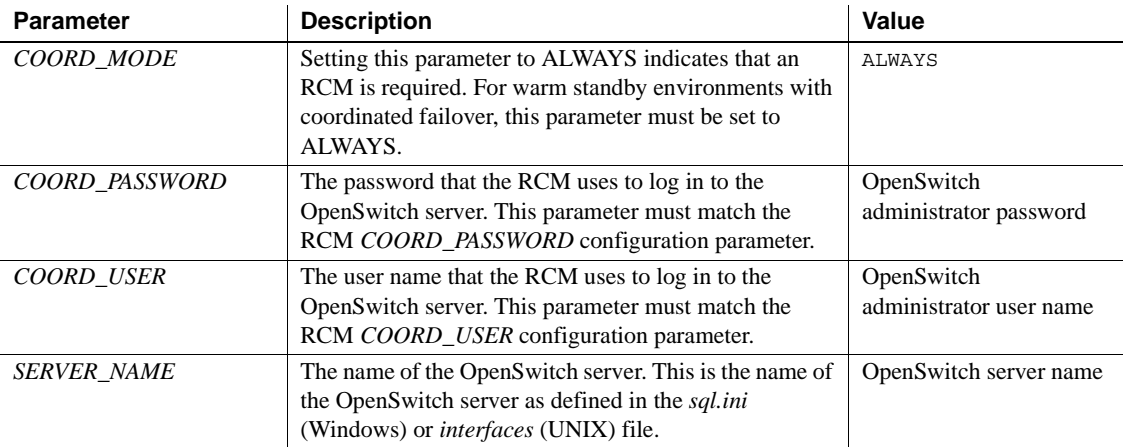

#### <span id="page-129-2"></span>*Table 4-1: Coordinated failover configuration parameters*

### **Configuring RCM autostart**

The parameters in [Table 4-2](#page-130-0), which are also located in the [CONFIG] section of the OpenSwitch configuration file, are used to configure an RCM to automatically start and stop when OpenSwitch starts and stops.

**Note** The description in [Table 4-2](#page-130-0) also indicates whether an option is configured dynamically or statically. A dynamic option indicates a newly configured value that takes effect immediately and affects all future connections; existing connections are not affected. Dynamically configured options usually affect individual connections. Static options cannot be changed by the user while OpenSwitch is running. You must stop and restart OpenSwitch before the changes take effect. Static options usually define the overall characteristics of the OpenSwitch server and its start-up options.

See ["Starting and stopping the RCM automatically from OpenSwitch" on](#page-160-1)  [page 149](#page-160-1) and Chapter 5, "Using the Configuration File" in the *OpenSwitch Administration Guide*, for complete instructions on configuring this functionality.

| <b>Parameter</b>     | <b>Description</b>                                                                                                    | Value                                                                                                    |
|----------------------|----------------------------------------------------------------------------------------------------|----------------------------------------------------------------------------------------------------|
| <b>RCM_AUTOSTART</b> | Instruct OpenSwitch whether to start the replication<br>coordination module (RCM).<br>This option is configured dynamically.                            | Enter:<br>$0 -$ to not<br>$\bullet$<br>automatically start the<br>RCM when<br>OpenSwitch starts.<br>This is the default<br>value.<br>$1 -$ to automatically<br>$\bullet$<br>start the RCM when<br>you start OpenSwitch. |
| <b>RCM CFG FILE</b>  | The path where the RCM configuration file is located.<br>This parameter has a NULL value if you do not specify<br>a path, and is configured statically. | RCM configuration file<br>path                                                                                                    |
| <b>RCM LOG FILE</b>  | The path where the RCM log file should be created. This<br>parameter has a NULL value if you do not specify a path,<br>and is configured statically.    | RCM log file path                                                                                                    |

<span id="page-130-0"></span>*Table 4-2: RCM autostart configuration parameters*

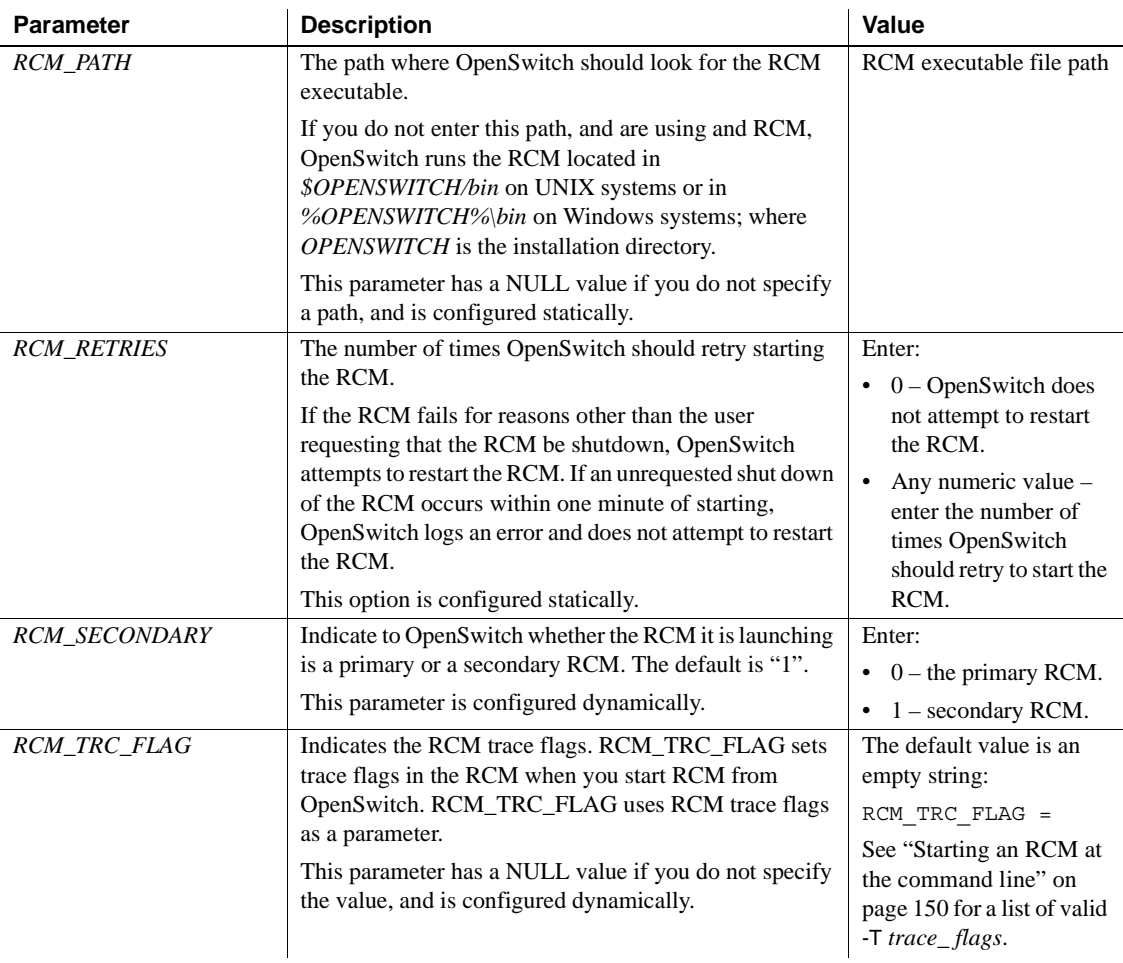

### <span id="page-131-0"></span>**Configuring user pools**

You have many choices for user connection handling through OpenSwitch; however, you must configure OpenSwitch to have one pool for application end users for use with the RCM. Sybase recommends that you also configure OpenSwitch to have one or more DSS user pools.

The RCM expects to find all application end users in one pool defined in the OpenSwitch configuration file. You can also define and configure one or more user pools for DSS users so that OpenSwitch connects all DSS users to the standby server, and so that the RCM ignores any connection errors they might generate. In a high-performance environment, offloading decision-supportsystem users to the standby Adaptive Server can minimize performance impact on the active server.

See ["End-user connectivity" on page 114](#page-125-0) for more information about user pools.

See ["DSS users" on page 121](#page-132-0) for more information about load balancing.

#### **Application end users**

When an application end user logs in, OpenSwitch sends the login request to the RCM. The RCM determines if the user can log in to the requested server based on the state of the replication environment.

- If the environment is active, the user is connected to the active server. If the active server is unavailable, the RCM starts the failover process. (See ["Failover processing" on page 159.](#page-170-0))
- If the environment has failed over, the user is connected to the standby server. If the standby server is unavailable, the RCM rejects the request, and OpenSwitch notifies the user that the server is down.
- If the environment is in the process of failing over, the request is suspended until the failover is complete. At that time, the user is connected to the standby server.

#### <span id="page-132-0"></span>**DSS users**

If DSS users log in after the environment has failed over to standby, the RCM either allows the DSS users to access the standby server or rejects them, depending on how you configure OpenSwitch and the RCM.

Other pools can be configured for DSS users. You have more flexibility when setting up this pool because DSS users have read-only access to the Adaptive Servers. The pool can be set to load-balance between servers or set to switch users if a server fails. At that time, all the connections on the failed server are redistributed to the next available server.

See ["Setting configuration parameters for user pools" on page 122](#page-133-0) for more information.

#### <span id="page-133-0"></span>**Setting configuration parameters for user pools**

[Table 4-3](#page-133-1) lists OpenSwitch parameters for user pools. These parameters are in the [CONFIG] section of the OpenSwitch configuration file.

| Item        | <b>Description</b>                                                                                                   | To configure for application<br>end user                                                                                                    | To configure for DSS user                                                                                                    |
|-------------|----------------------------------------------------------------------------------------------------|----------------------------------------------------------------------------------------------------|----------------------------------------------------------------------------------------------------|
| connections | An option for the<br>POOL parameter that<br>identifies the user                                                      | List the user connections that<br>will use the pool defined by the<br>POOL parameter.                                                                                                    | Same as for application end<br>users.                                                                                                    |
|             | connections used by<br>that pool.                                                                                    | You must list the connections<br>using the following syntax:<br>attribute:regex [, regex]<br>[attribute:regex [, regex]]]<br>where <i>attribute</i> is the name of a<br>connection attribute, such as a                                                                                                    |                                                                                                    |
|             |                                                                                                    | user name, an application name,<br>a host name, or a type of<br>connection, and regex is a<br>standard SQL-style extended<br>regular expression that describes<br>values for a given attribute. See<br>Chapter 5, "Using the<br>Configuration File" in the<br>OpenSwitch Administration<br>Guide for more information. |                                                                                                    |
|             |                                                                                                    | For example, if you set the<br>attribute to "user name", set the<br>regular expression to one of the<br>user names in that pool.                                                                                                    |                                                                                                    |
| <b>MODE</b> | An argument for the<br>POOL parameter that<br>defines the connection<br>mode this user pool<br>uses during failover. | Set to CHAINED. In CHAINED<br>mode, all connections are routed<br>to the first server within the<br>pool. If the first server is not<br>available, the OpenSwitch<br>connects everyone to the next                                                                                                    | Set to CHAINED or<br><b>BALANCED. In BALANCED</b><br>mode, incoming connections are<br>routed among all servers within<br>the pool that have a status of UP.<br>See the OpenSwitch |
|             |                                                                                                    | server in the list.                                                                                                    | Administration Guide for more<br>information.                                                                                                    |
| <b>POOL</b> | The configuration<br>parameter that defines<br>the name of the user<br>pool.                                         | Set to match the RCM<br>configuration parameter<br>APP_POOL.                                                                                                    | Set to any string valid for your<br>environment, as long as it is<br>unique.                                                                                                    |

<span id="page-133-1"></span>*Table 4-3: OpenSwitch user pool configuration parameters*

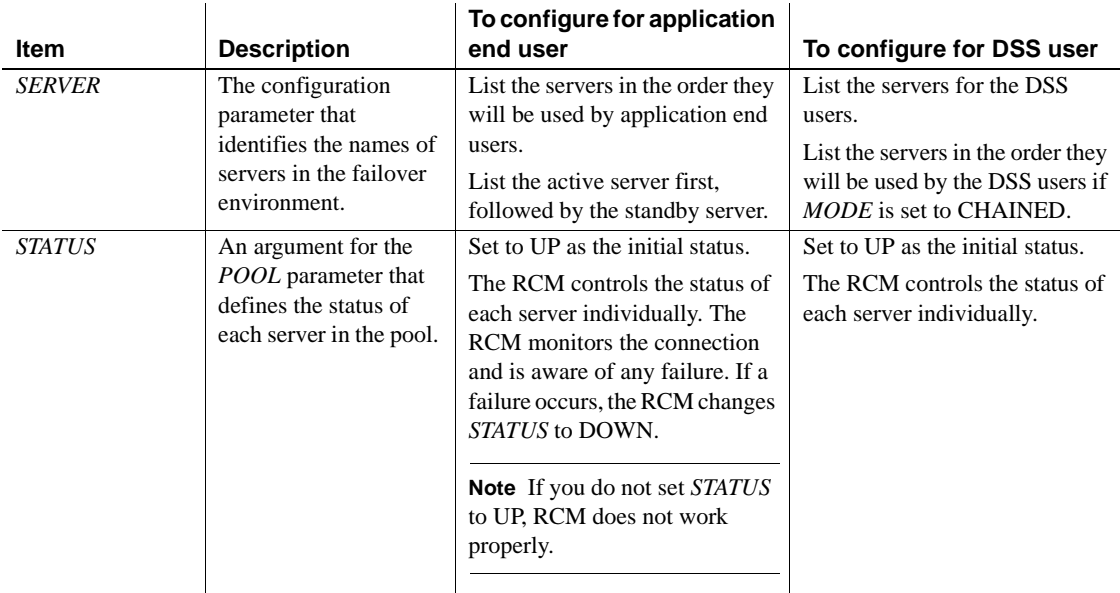

#### **User pool configuration file example**

This section shows part of a sample OpenSwitch configuration file that contains a pool for application end users and one for DSS users. The application end-user pool is set up so that application end users connect to the active Adaptive Server first. If it fails, users are switched to the standby Adaptive Server.

The DSS pool is set up so that DSS users connect to the standby Adaptive Server first. If it fails, the users are switched to the active Adaptive Server.

```
[CONFIG]
SERVER NAME = ws os
CHARSET = iso 1
.
.
.
COORD_USER = os_coord
COORD_PASSWORD = os_coord_pwd
COORD MODE = \overline{ALWAYS}.
.
.
[POOL=Application:MODE=CHAINED, STATUS=UP]
  servers:
```

```
BookServer
     StandbyBook
  connections:
     username:bob
     username:fred
[POOL=DSS:MODE=CHAINED, STATUS=UP]
  servers:
     StandbyBook
     BookServer
  connections:
     username:alice
```
## **Configuring the RCM**

The information the RCM requires to connect to servers in the replication environment is stored in a RCM-specific configuration file, which is in the same location as the OpenSwitch configuration file (*\$OPENSWITCH/config* on UNIX and *%OPENSWITCH%\config* on Windows). Because the RCM reads the configuration file only at start-up, you cannot change parameters after the RCM is started. You must restart the RCM to change parameters.

See ["Introduction" on page 107](#page-118-0) for a list of RCM-specific configuration files.

#### <span id="page-135-0"></span>**Understanding RCM configuration parameters**

The RCM configuration parameters are set in an RCM-specific configuration file. The configuration file is composed of pairs of parameters and values in the format:

parameters=value

where *parameter* is the parameter name, and *value* is the value the parameter will be set to when the RCM starts up.

**Note** Secure the RCM configuration file because it contains passwords for Adaptive Servers, OpenSwitch servers, and Replication Server. To secure the RCM configuration file, set the read and write permissions on the file and the directory.

[Table 4-4 on page 125](#page-136-0) lists valid configuration parameters and default values.

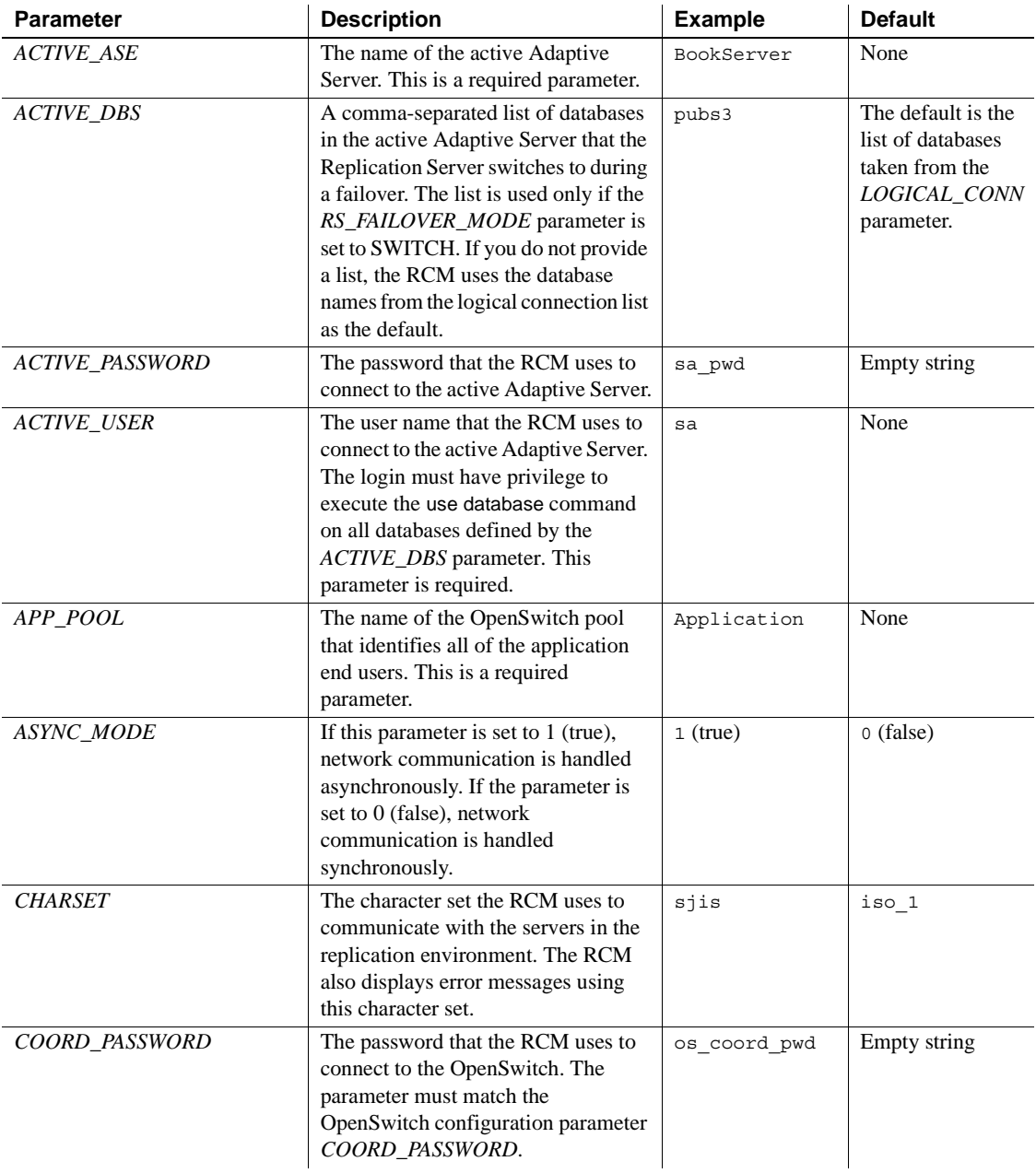

<span id="page-136-0"></span>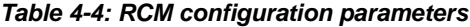

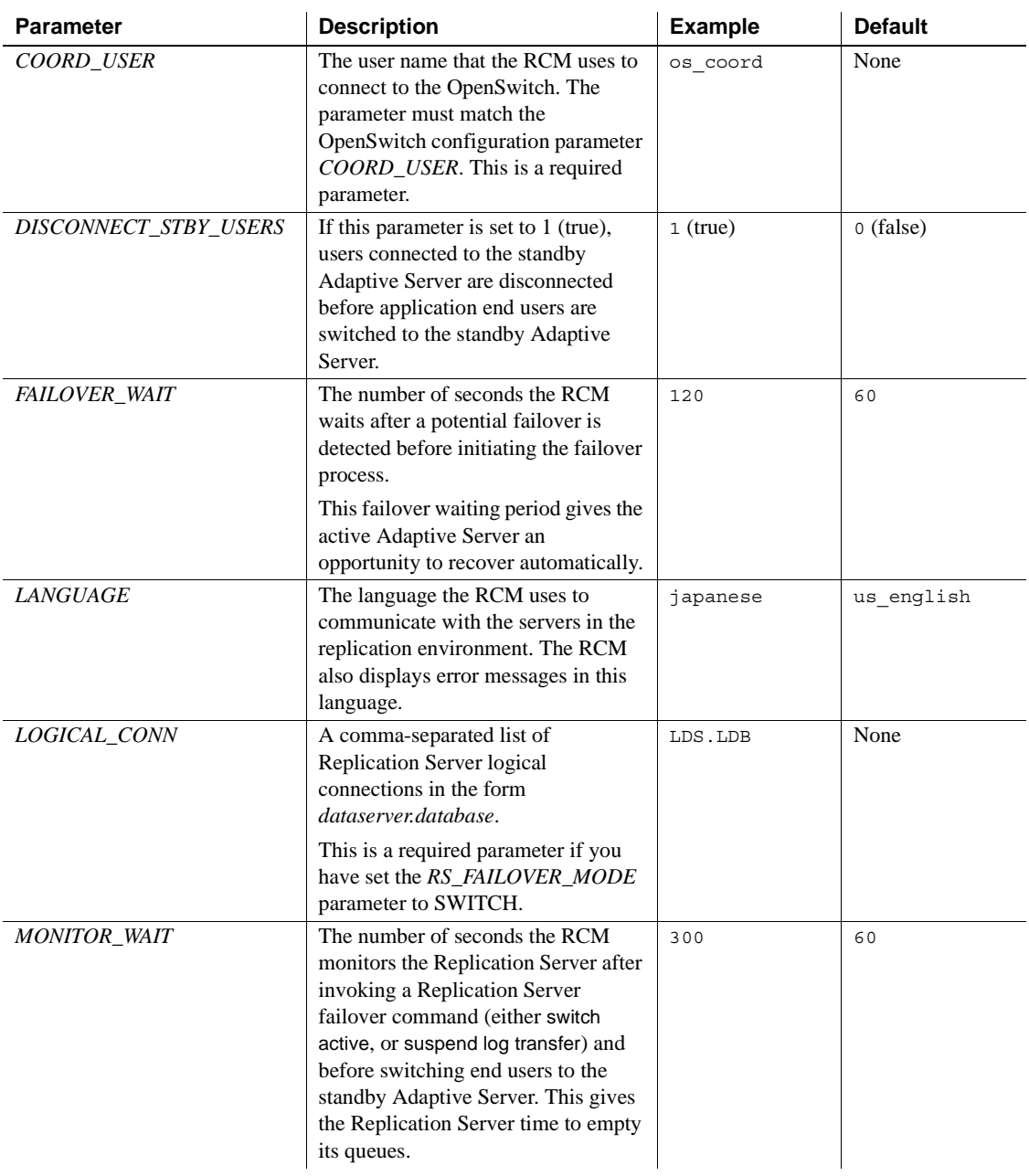

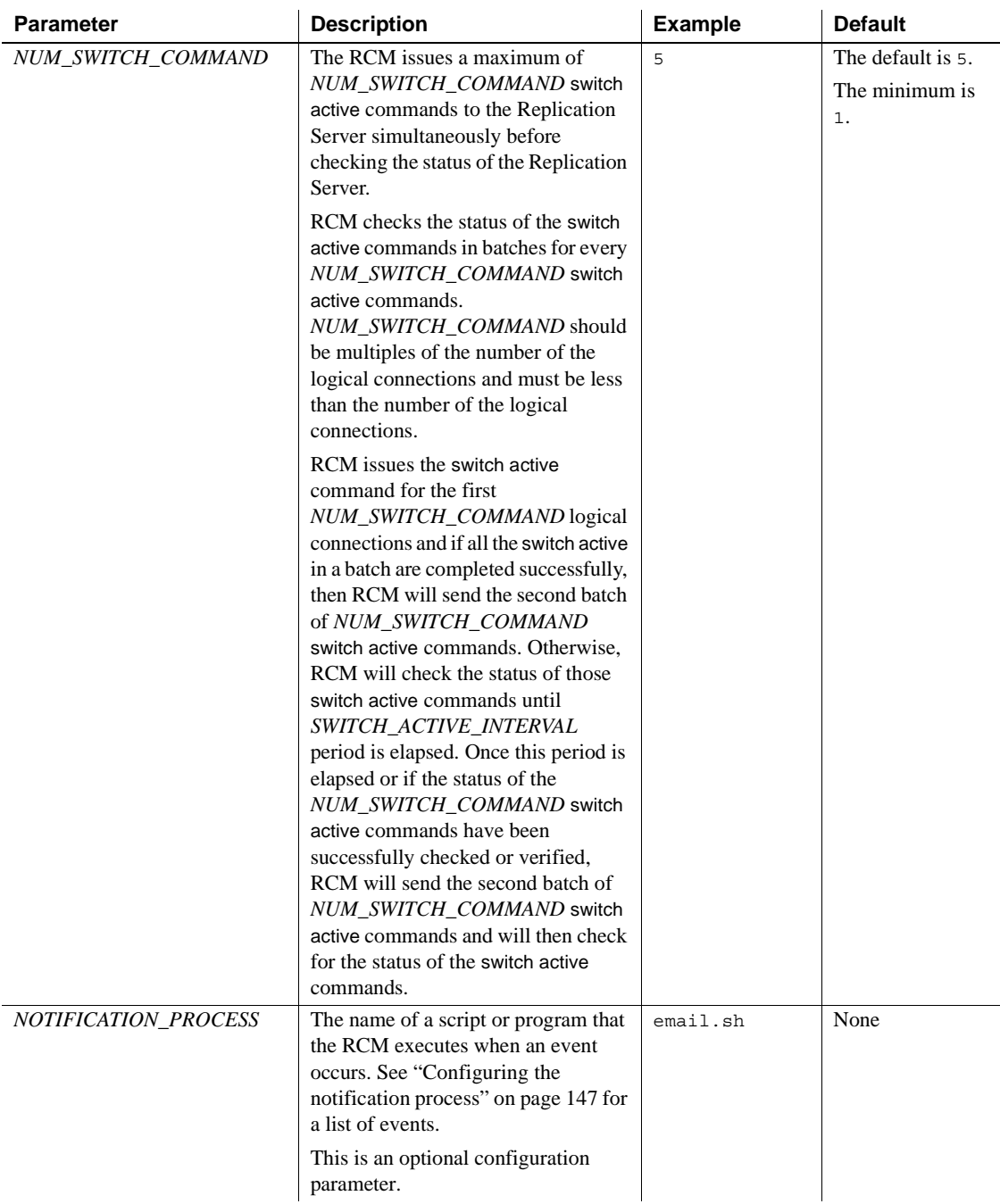

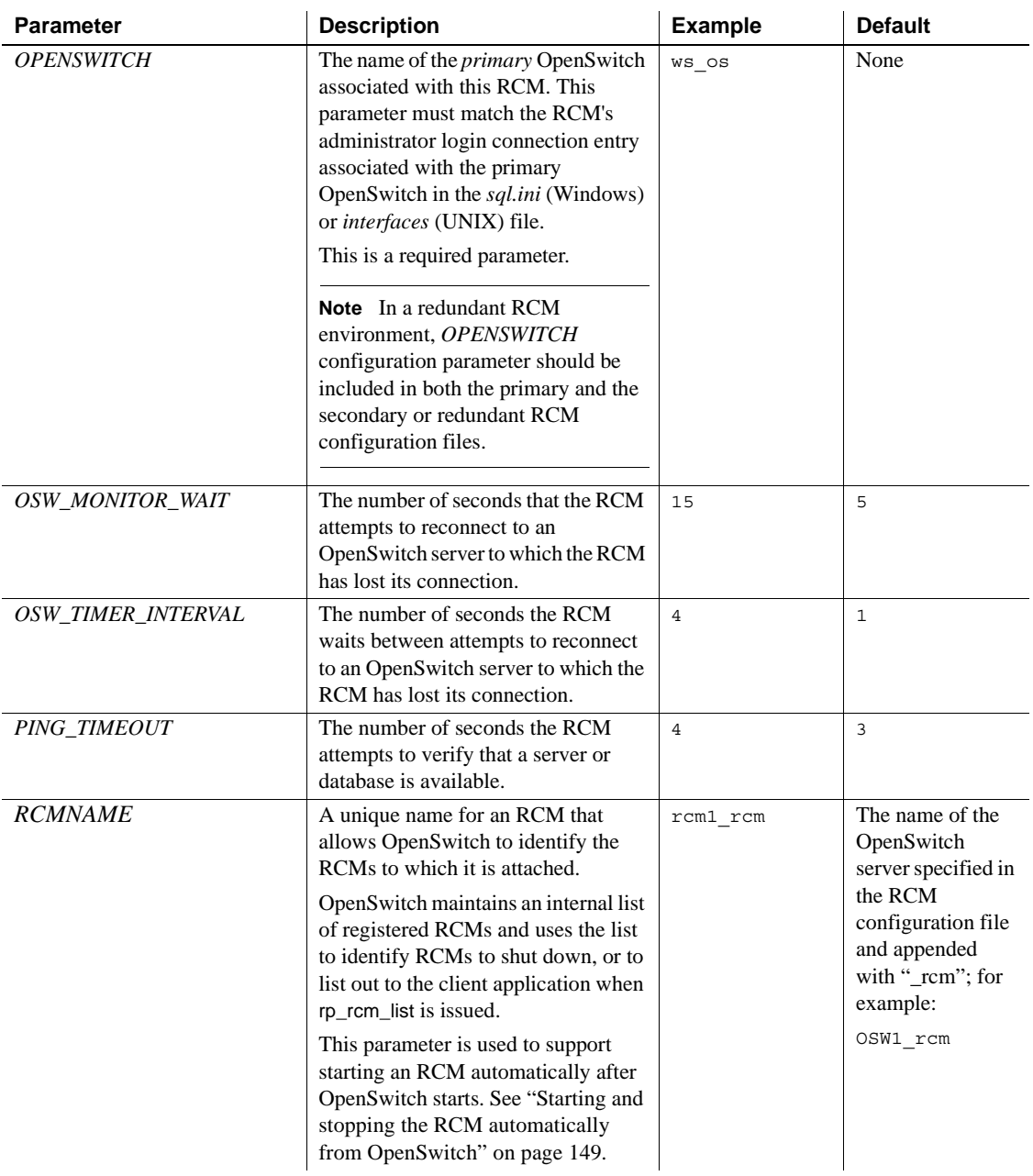

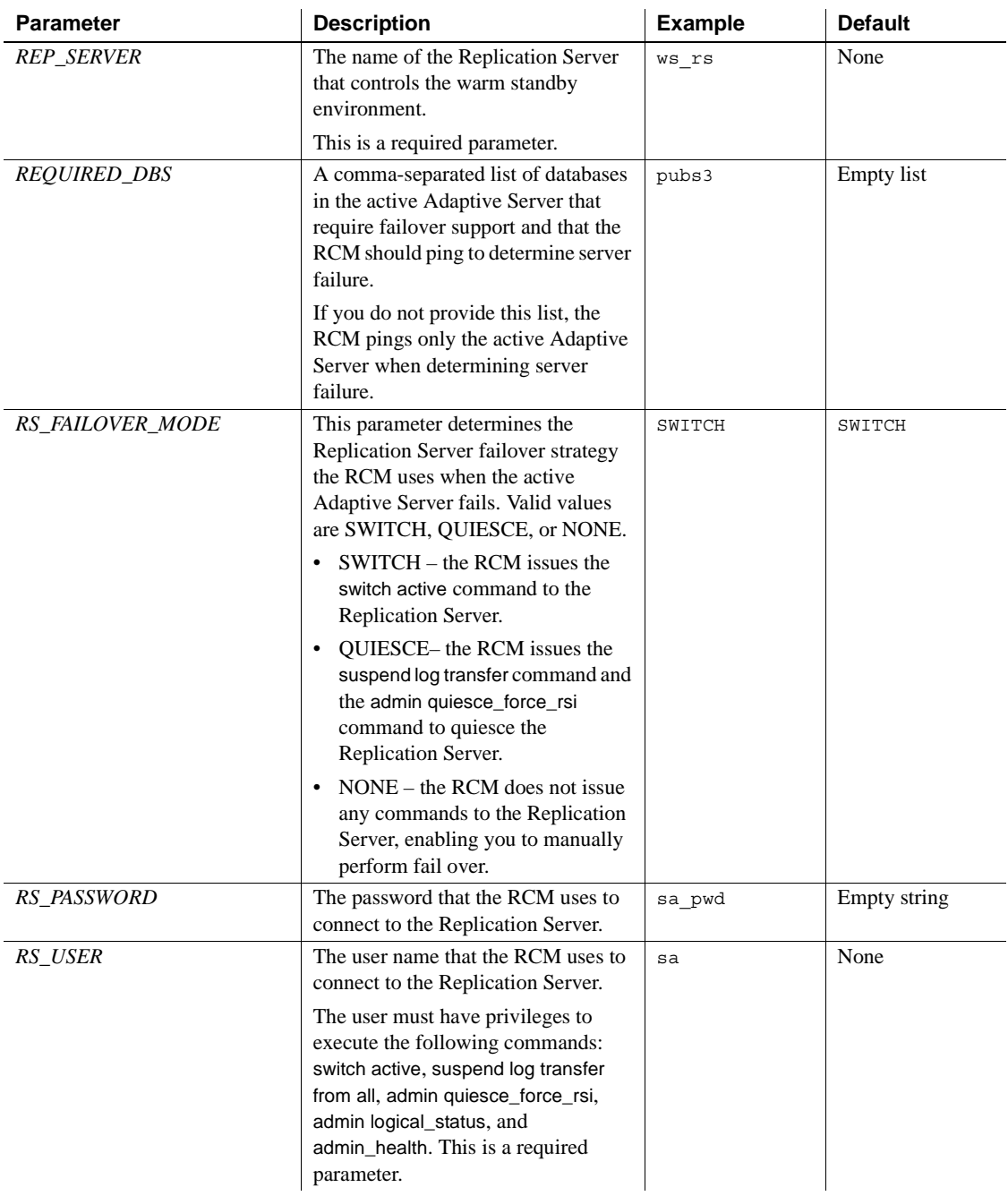

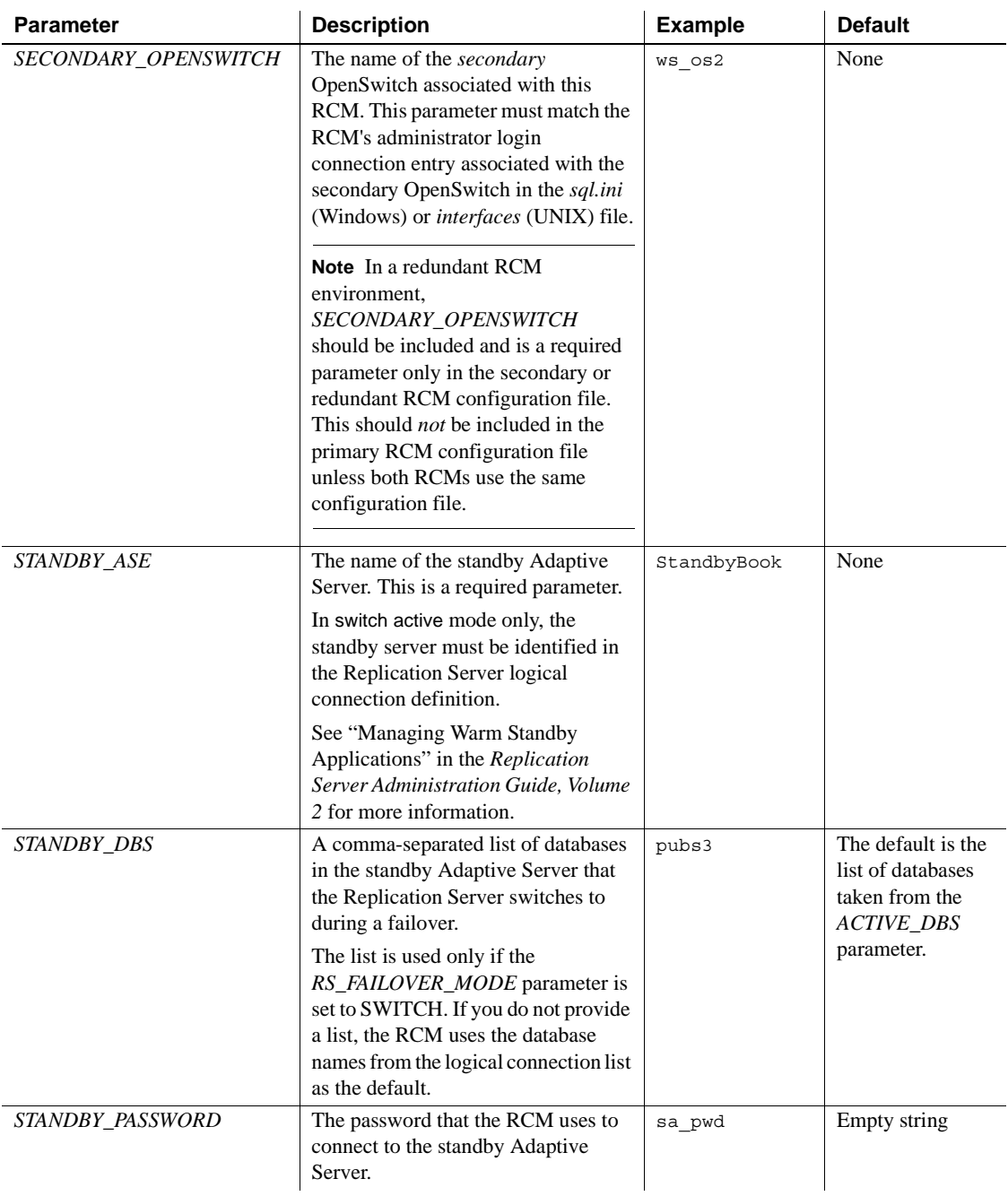

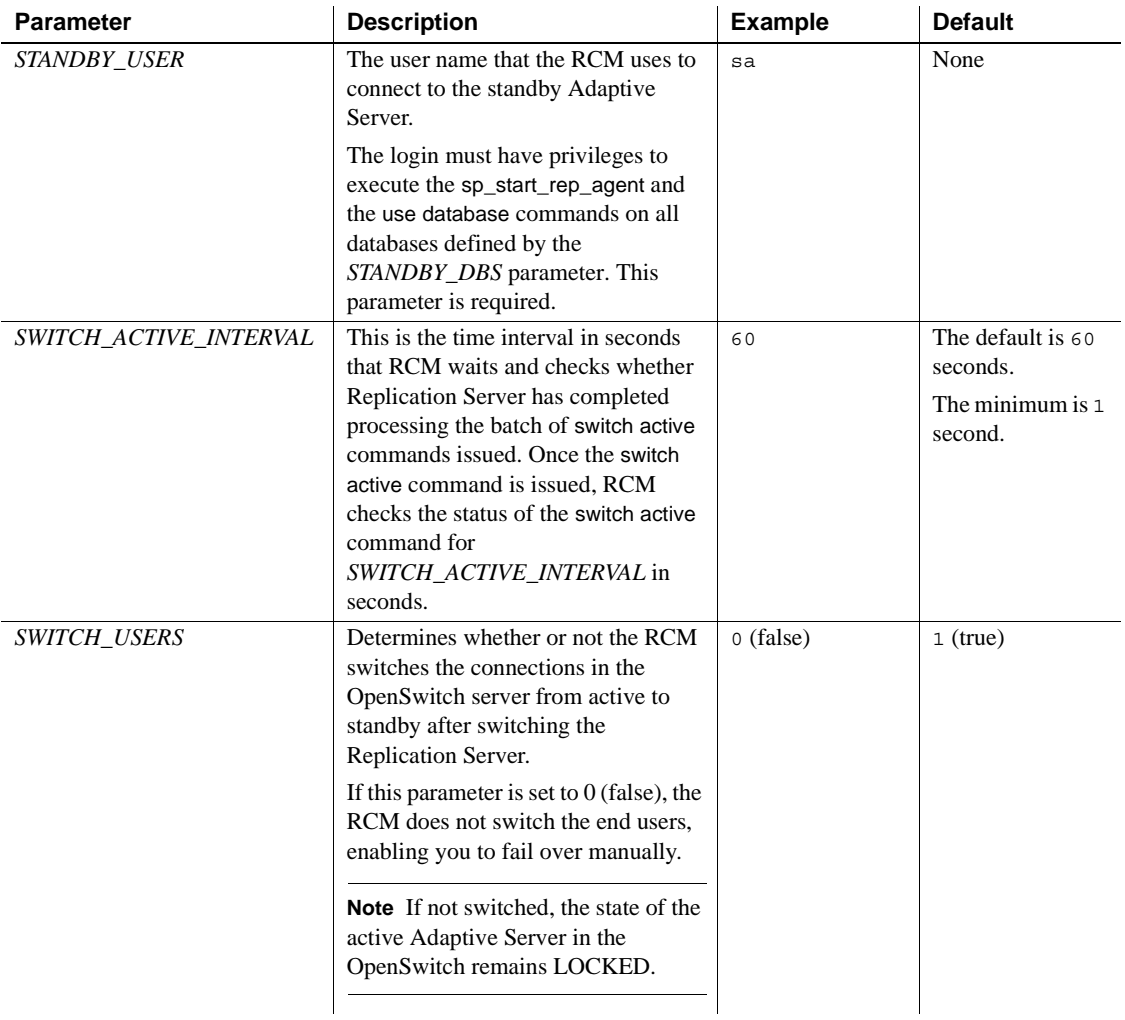

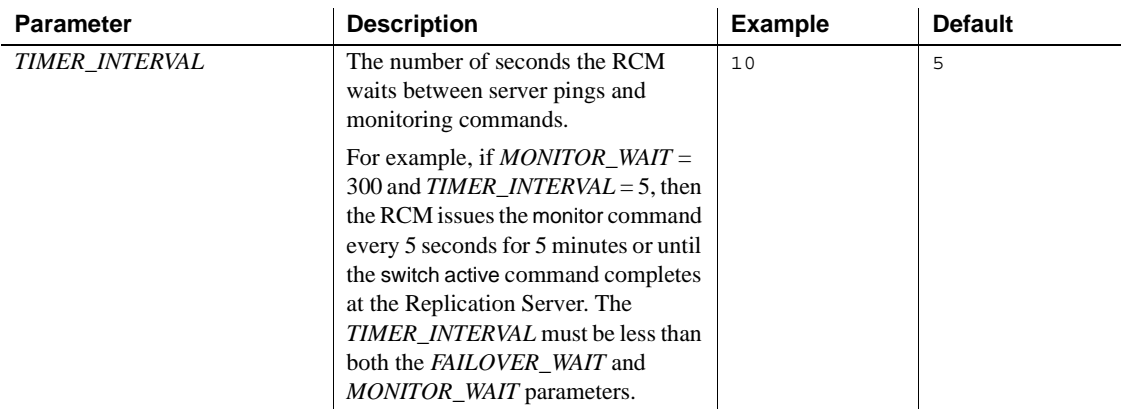

## <span id="page-143-0"></span>**Creating a redundant environment**

To create a redundant high availability, warm standby environment, you must configure two OpenSwitch servers. One OpenSwitch server is the *primary*, which typically connects application end users to the active Adaptive Server. The second OpenSwitch server is the *secondary*, which typically connects DSS users to the standby Adaptive Server to load-balance the servers. In this case, the secondary OpenSwitch is never used by application end users unless the primary OpenSwitch fails.

See ["DSS users" on page 121](#page-132-0) for more information about a typical load-balancing environment.

To operate two OpenSwitch servers in your environment, you must also configure two RCM instances: The first RCM instance is the *primary* RCM, coordinating the connections for application end users; the second RCM instance is *redundant*, and is never used for failover processing unless the primary RCM fails.

**Note** In case of mutually-aware OpenSwitch setup, RCM's failover processing depends on the OpenSwitch that detects and handles the Adaptive Server failure. For example, if *primary* OpenSwitch handles the Adaptive Server failure, then the primary RCM starts the failover processing. If *secondary* OpenSwitch handles the Adaptive Server failure, then the secondary RCM starts the failover processing.
### **Anticipating failures within a redundant environment**

<span id="page-144-5"></span>There are three important potential failures in a redundant environment:

- Failure of the primary OpenSwitch
- Failure of the secondary OpenSwitch
- Failure of the primary or redundant RCM

#### **Failure of the primary OpenSwitch**

<span id="page-144-2"></span><span id="page-144-1"></span>The failure of the primary OpenSwitch, which means the loss of the connection between the two RCM instances and the primary OpenSwitch server, causes the following changes to the environment:

- After trying to reestablish the connection and failing, the primary RCM instance ceases execution.
- After trying to reestablish the connection to the primary OpenSwitch and failing, the redundant RCM instance assumes control of the failover operation.
- Users who connect to the environment through the primary OpenSwitch server (both application end users and DSS users) lose their connection to the primary OpenSwitch server and must log in again.

When these users log in again, they are connected to the secondary OpenSwitch server because it is the next entry in the *sql.ini* (Windows) or *interfaces* (UNIX) file record that describes the primary OpenSwitch server to these users. This multiple query entry in the *sql.ini* (Windows) or *interfaces* (UNIX) file enables user login connections to seamlessly roll over, or to change from the primary to the secondary OpenSwitch server.

<span id="page-144-0"></span>See ["Setting up the sql.ini or interfaces file" on page 135](#page-146-0) for more information.

**Note** The RCM administrative login does not roll over during an OpenSwitch server failure. See ["Setting up the sql.ini or interfaces file" on page 135](#page-146-0) for more information about connection rollover.

#### **Failure of the secondary OpenSwitch**

<span id="page-144-4"></span><span id="page-144-3"></span>The failure of the secondary OpenSwitch, which means the loss of the connection between the two RCM instances and the secondary OpenSwitch server, causes the following changes to the environment:

- After trying to reestablish the connection and failing, the primary RCM instance notes the failure of the secondary OpenSwitch server in its log.
- After trying to reestablish the connection to the secondary OpenSwitch and failing, the redundant RCM instance ceases execution.
- Because DSS users connect to the environment through the secondary OpenSwitch server, they lose their connection to the secondary OpenSwitch server and must log in again.

When these users log in again, they are typically connected through the primary OpenSwitch server because it is the next entry in the *sql.ini* (Windows) or *interfaces* (UNIX) file record that describes the secondary OpenSwitch server to these users. The multiple query entry in the *sql.ini* (Windows) or *interfaces* (UNIX) file enables user logins to seamlessly roll over to the primary OpenSwitch.

<span id="page-145-6"></span><span id="page-145-2"></span>See ["Setting up the sql.ini or interfaces file" on page 135](#page-146-0) for more information.

<span id="page-145-8"></span>**Note** The RCM administrative login does not roll over during an OpenSwitch server failure. See ["Setting up the sql.ini or interfaces file"](#page-146-0)  [on page 135](#page-146-0) for more information.

### **Failure of the primary and redundant RCM instances**

<span id="page-145-5"></span><span id="page-145-4"></span><span id="page-145-3"></span><span id="page-145-1"></span>Failure of an RCM instance is unlikely; however, you should be prepared for its potential failure because it can mean the loss of failover capability of the environment. The failure of the primary RCM can mean that your environment no longer has the capability of failing over in a catastrophic situation because the primary RCM is no longer running and no longer aware of the status of the system. Similarly, the failure of the redundant RCM can mean the loss of the RCM's overall ability to detect the failure of the primary OpenSwitch server because the redundant RCM could not then assume control of failover if the primary OpenSwitch server fails.

<span id="page-145-0"></span>To gain some protection from an RCM failure, you must set the *COORD\_MODE* parameter to "ALWAYS" in the OpenSwitch configuration file. This ensures that any logins to an OpenSwitch server after an RCM failure. This login failure notifies users of a problem so that you can take steps to recover, such as stopping and restarting servers.

<span id="page-145-7"></span>See ["Setting up the sql.ini or interfaces file" on page 135](#page-146-0) for more information about OpenSwitch configuration parameters.

### **Configuring two OpenSwitch servers**

To use two OpenSwitch servers effectively in a warm standby environment, you must use features provided by both OpenSwitch and the connectivity software. You can then configure your environment so that users are switched from a primary OpenSwitch server to the secondary OpenSwitch server upon failover. This is also described in this section as a rollover of the connections.

<span id="page-146-1"></span>**Note** You can use the redundant RCM to funnel DSS users to the standby Adaptive Server.

<span id="page-146-4"></span>Configuring a redundant environment is complex, and you must be aware of the following constraints:

- <span id="page-146-5"></span>• You must add an entry to the *sql.ini* (Windows) or *interfaces* (UNIX) file for each OpenSwitch server; one for the primary OpenSwitch server and one for the secondary OpenSwitch server.
- You must add a second query line to each OpenSwitch server entry that contains redundant connection information to be used during a rollover.
- The configuration files for the primary RCM and redundant RCM instances can be identical.

<span id="page-146-7"></span><span id="page-146-2"></span>See ["Setting up a configuration file for two RCM instances" on page 139](#page-150-0)  to view an example of an RCM configuration file for a redundant OpenSwitch environment.

- If you use batch files to run the RCM, you must create two batch files or scripts, one for each RCM instance.
- <span id="page-146-9"></span><span id="page-146-8"></span><span id="page-146-6"></span><span id="page-146-3"></span>The redundant RCM must be started at the command line using the rcm command with the *-R* flag. See ["Starting and stopping the RCM" on page](#page-160-0)  [149](#page-160-0) for more information about the *-R* flag.

### <span id="page-146-0"></span>**Setting up the** *sql.ini* **or** *interfaces* **file**

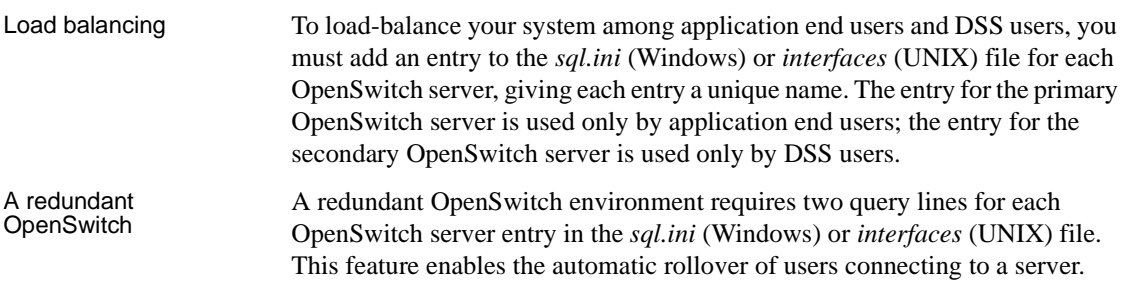

<span id="page-147-1"></span>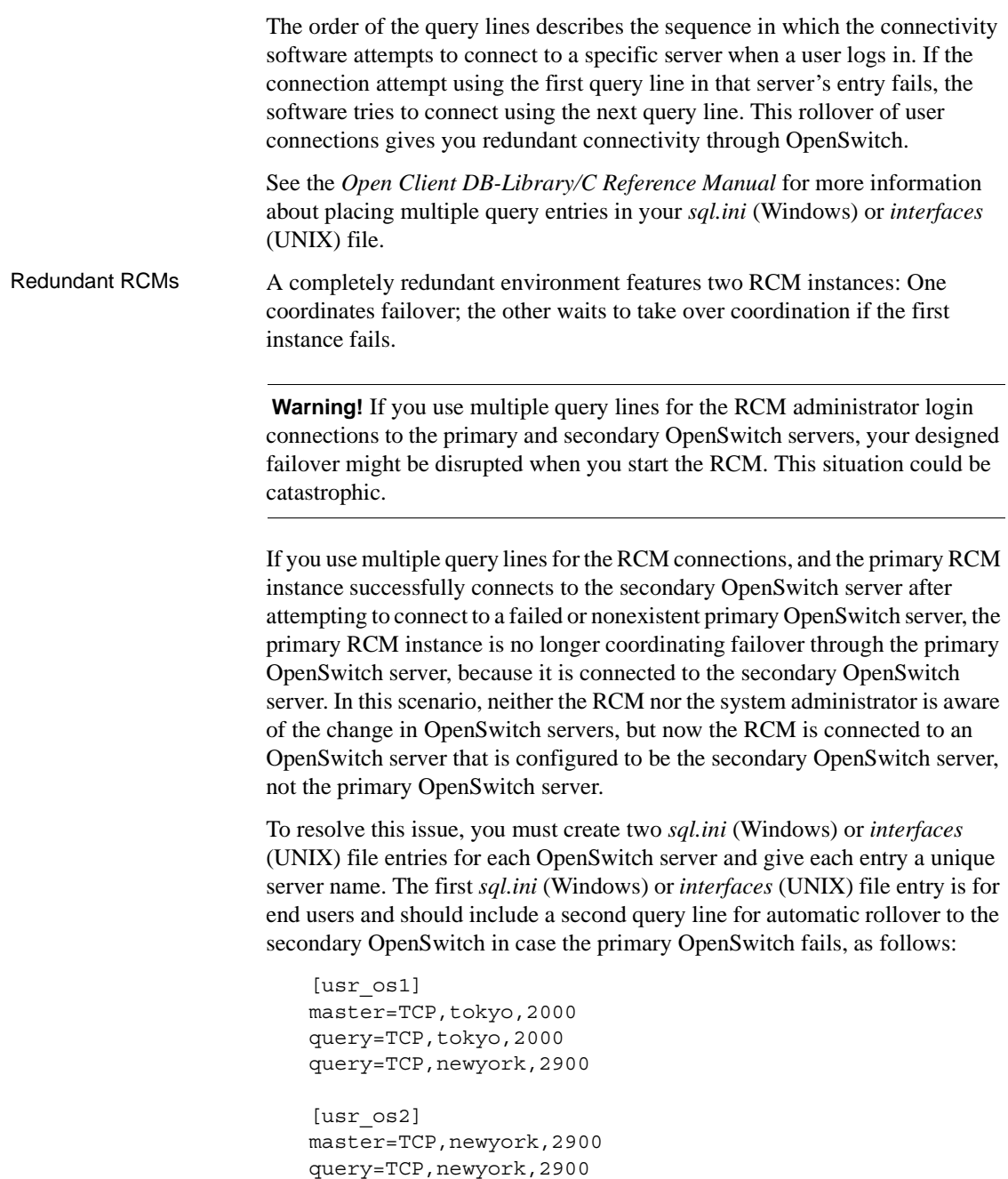

```
query=TCP, tokyo, 2000
```
In this *sql.ini* (Windows) or *interfaces* (UNIX) file example, the primary OpenSwitch server, "os1," runs on port number 2000 on the computer "tokyo." The secondary OpenSwitch server, "os2," runs on port number 2900 on "newyork." The *sql.ini* (Windows) or *interfaces* (UNIX) file records, "usr\_os1" and "usr\_os2," designate the primary and secondary OpenSwitch servers, respectively, used by application end users and DSS users. Because of the dual query lines in the entry, a user logging in to a failed OpenSwitch server is automatically connected, or rolled over, to the secondary OpenSwitch server.

<span id="page-148-3"></span>The second *sql.ini* (Windows) or *interfaces* (UNIX) file record is for the two RCM administrator logins and should include only one query entry for the primary OpenSwitch server to ensure that the primary RCM instance connects only to the primary OpenSwitch server. It also includes only one query entry for the secondary OpenSwitch server to ensure that the redundant RCM instance connects only to the secondary OpenSwitch server. This is an example of the second *sql.ini* (Windows) or *interfaces* (UNIX) file record:

```
[rcm_os1]
master=TCP, tokyo, 2000
query=TCP, tokyo, 2000
[rcm_os2]
master=TCP,newyork,2900
query=TCP,newyork,2900
```
The RCM administrator logins use the server names "rcm\_os1" and "rcm\_os2" to connect to the two OpenSwitch servers (also identified in the RCM configuration file). Because each OpenSwitch server record that the RCM administrator logins use contains only one query entry, each RCM administrator login connection does not roll over to another query entry like a user login connection would.

<span id="page-148-2"></span><span id="page-148-1"></span><span id="page-148-0"></span>For example, if the primary OpenSwitch server, rcm\_os1, is not running, the primary RCM instance cannot run. The primary RCM instance does not know to connect to the secondary OpenSwitch, rcm\_os2, because it is not indicated in the server record for the primary OpenSwitch server. This enables you to identify a problem with the primary OpenSwitch server or with the connection between the RCM and the OpenSwitch server rather than have the RCM administrative login roll over automatically to the second OpenSwitch server without notifying you. It also ensures that an RCM instance is either in control of failover or it ceases to run. Because end users are now connected through the secondary OpenSwitch server to the back-end database, you can respond manually to the failure when it is convenient to the end users.

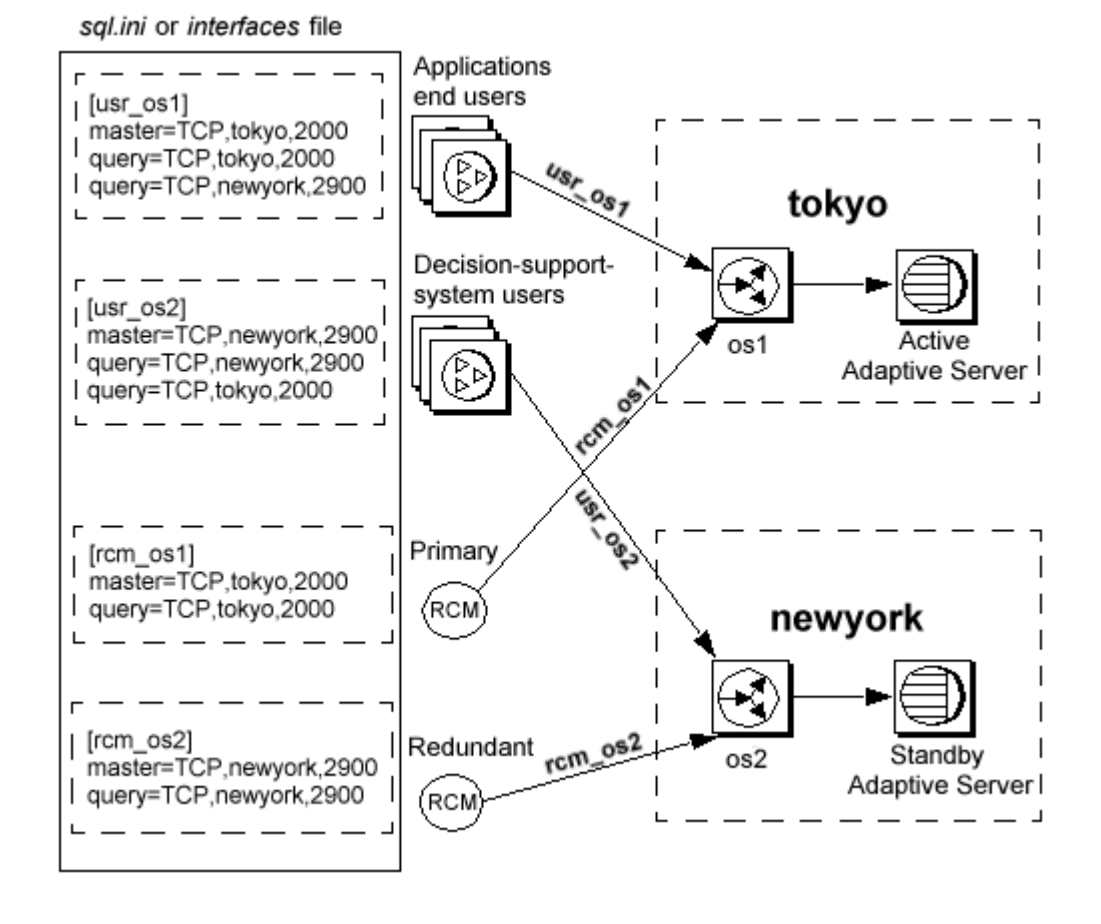

*Figure 4-3: sql.ini or interfaces file for a redundant environment*

<span id="page-149-3"></span><span id="page-149-1"></span><span id="page-149-0"></span>**Note** To create a redundant environment, create entries for both the primary and redundant RCM instances in your *sql.ini* (Windows) or *interfaces* (UNIX) file, as well as entries for both the primary and secondary OpenSwitch servers.

<span id="page-149-2"></span>See ["RCM configuration file examples" on page 140](#page-151-0) to find an example of an RCM configuration file used in an environment with two OpenSwitch servers.

### **Setting up two OpenSwitch configuration files**

<span id="page-150-3"></span><span id="page-150-1"></span>In the configuration files for both the primary and secondary OpenSwitch servers, you must set the status to UP. To do this, use a text editor to open the configuration file, locate the [SERVER] section, and next to the *STATUS* parameter, enter "UP". If the secondary OpenSwitch server is up, it can allow DSS users to access the environment, enabling load-balancing or login control.

<span id="page-150-5"></span>See ["DSS users" on page 121](#page-132-0) for more information.

### <span id="page-150-0"></span>**Setting up a configuration file for two RCM instances**

<span id="page-150-4"></span>The two RCM instances in a redundant environment can use the same configuration file. To set up this file properly, add the name of the secondary OpenSwitch server as well as the name of the primary OpenSwitch server to the "OpenSwitch Server" section of the RCM configuration file, as shown:

```
OPENSWITCH = rcm_os1
SECONDARY_OPENSWITCH = rcm_os2
```
Where the primary OpenSwitch server is "rcm\_os1," and the secondary OpenSwitch server is "rcm\_os2."

See ["Understanding RCM configuration parameters" on page 124](#page-135-0) for more information about RCM configuration parameters.

**Note** If you are using the same configuration file for both RCMs, you should not provide the *RCMNAME* configuration parameter. When *RCMNAME* parameter is not provided, its default value is *OPENSWITCH*\_rcm for the *primary* RCM and *SECONDARY\_OPENSWITCH*\_rcm for the *secondary* RCM.

### **Command line flag for the redundant RCM**

<span id="page-150-2"></span>To distinguish the redundant from the primary RCM instance, use the *-R* flag with the rcm command at the command line when you start the redundant RCM. When you use the *-R* option, the redundant RCM:

- Does not perform a failover upon detection of database or Replication Server problems
- Handles the command processing for the secondary OpenSwitch
- Assumes the control of the failover process upon the loss of its connection to the primary OpenSwitch

• Restricts application end users' access unless the primary OpenSwitch server fails

### **Starting OpenSwitch and the RCM after OpenSwitch failure**

To restart an OpenSwitch server and an RCM instance after the failure of an OpenSwitch server in a redundant environment and, therefore, after the failure of the corresponding RCM instance:

- 1 Restart the failed OpenSwitch server.
- <span id="page-151-2"></span>2 Stop the RCM instance that is still running (the redundant RCM instance).
- 3 Restart the primary and redundant RCM instances (using the -R command line option for the redundant RCM).

This ensures that:

- Only one RCM instance is controlling failover
- All RCM connections are reestablished to both OpenSwitch servers
- User logins to both OpenSwitch servers are handled by the appropriate RCM instance

### <span id="page-151-0"></span>**RCM configuration file examples**

This section includes examples of RCM configuration files designed for different purposes within a high availability, warm standby environment.

Each configuration parameter is described in ["Understanding RCM](#page-135-0)  [configuration parameters" on page 124.](#page-135-0)

See ["Setting up a configuration file for two RCM instances" on page 139](#page-150-0) to find an example of an RCM configuration file for a redundant environment.

### **Failover modes**

<span id="page-151-3"></span>This section shows examples of the RCM configuration file for each failover mode you can choose: switch active, quiesce, and none.

#### <span id="page-151-1"></span>*switch active*

<span id="page-151-4"></span>This section shows an example of an RCM configuration file for switch active mode:

```
# Open Switch Server
OPENSWITCH = ws_os
COORD_USER = os_coord
COORD_PASSWORD = os_coord_pwd
# Replication Server
REF SERVER = ws rsRS USER = sa
#RS_PASSWORD - Replication Server password is blank
# Active and Standby ASE Servers
ACTIVE_ASE = BookServer
ACTIVE USER = sa
#ACTIVE_PASSWORD - ACTIVE ASE password is blank
STANDBY_ASE = StandbyBook
STANDBY USER = stndby sa
STANDBY_PASSWORD = booknut
# On failover switch the flow of replication
RS_FAILOVER_MODE = SWITCH
# Identify the databases in the warm-standby environment
LOGICAL_CONN = LDS.LDB
ACTIVE_DBS = pubs3
STANDBY_DBS = pubs3
REQUIRED_DBS = pubs3
APP POOL= Application
# Wait 5 minutes before starting the failover
FAILOVER_WAIT = 300
# Provide Replication Server 2 minutes perform the 
switch active
MONITOR_WAIT = 120
```
<span id="page-152-2"></span><span id="page-152-1"></span>If you use this example configuration file in your environment and the active Adaptive Server fails, the RCM switches the logical connection named "LDS.LDB" in the Replication Server. Then the RCM starts the Replication Agent thread in the standby Adaptive Server for the database "pubs3."

#### *quiesce*

<span id="page-152-0"></span>This section shows an example of an RCM configuration file for quiesce mode.

The section highlighted in bold is the only difference between this example and the previous example configuration file for switch active mode. See ["switch](#page-151-1)  [active" on page 140](#page-151-1) for comparison.

```
# Open Switch Server
   OPENSWITCH = ws_os
   COORD_USER = os_coord
   COORD_PASSWORD = os_coord_pwd
   # Replication Server
   REP_SERVER = ws_rs
   RS USER = sa
   #RS_PASSWORD - Replication Server password is blank
   # Active and Standby ASE Servers
   ACTIVE_ASE = BookServer
   ACTIVE USER = sa#ACTIVE_PASSWORD - ACTIVE ASE password is blank
   STANDBY_ASE = StandbyBook
   STANDBY USER = stndby sa
   STANDBY_PASSWORD = booknut
   # On failover quiesce the Replication Server
   # No database information is needed
   RS_FAILOVER_MODE = QUIESCE
   # Test to make sure that the pubs3 database is available
   REQUIRED_DBS = pubs3
   APP_POOL= Application
   # Wait 5 minutes before starting the failover
   FAILOVER_WAIT = 300
   # Provide Replication Server 2 minutes perform the 
   switch active
   MONITOR_WAIT = 120
If you use this example configuration file in your environment and if the active
```
<span id="page-153-2"></span><span id="page-153-0"></span>Adaptive Server fails, the RCM issues the quiesce command to Replication Server. All connections in Replication Server are then quiesced.

*none*

<span id="page-153-1"></span>This section shows an example of an RCM configuration file for none mode.

The section highlighted in bold is the only difference between this example and the previous example for SWITCH ACTIVE mode. See ["switch active" on](#page-151-1)  [page 140](#page-151-1) for comparison.

```
# Open Switch Server
OPENSWITCH = ws_os
COORD_USER = os_coord
COORD_PASSWORD = os_coord_pwd
# No Replication Server information is needed
# Active and Standby ASE Servers
ACTIVE_ASE = BookServer
ACTIVE USER = sa
#ACTIVE_PASSWORD - ACTIVE ASE password is blank
STANDBY_ASE = StandbyBook
STANDBY USER = stndby sa
STANDBY_PASSWORD = booknut
# Manual Replication Server failover
# No database information is needed
RS_FAILOVER_MODE = NONE
# Don't switch the users to the standby ASE
SWITCH_USERS = 0
APP_POOL = Application
# Wait 5 minutes before starting the failover
FAILOVER_WAIT = 300
# Provide Replication Server 2 minutes perform the 
switch active
MONITOR_WAIT = 120
```
<span id="page-154-2"></span><span id="page-154-0"></span>If you use this example configuration file in your environment and the active Adaptive Server fails, the RCM takes no action for Replication Server.

### **Multiple databases**

<span id="page-154-1"></span>This section shows an example of an RCM configuration file set up to support multiple databases in a warm standby environment. In a multiple database environment, an Adaptive Server contains more than one database involved in warm standby replication.

An Adaptive Server can contain several databases that are each being replicated to the standby Adaptive Server. When the active Adaptive Server fails, each database connection must be switched to the standby Adaptive Server.

Following are the results for each failover mode:

- <span id="page-155-2"></span>• switch active – each database connection in the *LOGICAL\_CONNECTION* parameter is switched to the standby Adaptive Server.
- <span id="page-155-1"></span>• quiesce – by default all database queues in Replication Server are emptied before the database connections are switched to the standby Adaptive Server.
- <span id="page-155-0"></span>• none – multiple databases are treated the same way as a single database you are notified of the failure.

The section highlighted in bold is the only difference between this example and the previous example for switch active mode with a single logical database. See ["switch active" on page 140](#page-151-1) for comparison.

```
# Open Switch Server
OPENSWITCH = ws_os
COORD_USER = os_coord
COORD_PASSWORD = os_coord_pwd
# Replication Server
REP_SERVER = ws_rs
RS USER = sa
#RS_PASSWORD - Replication Server password is blank
# Active and Standby ASE Servers
ACTIVE_ASE = BookServer
ACTIVE USER = sa
#ACTIVE_PASSWORD - ACTIVE ASE password is blank
STANDBY ASE = StandbyBook
STANDBY USER = stndby sa
STANDBY_PASSWORD = booknut
# On failover switch the flow of replication
RS_FAILOVER_MODE = SWITCH
# Identify the databases in the warm-standby environment
LOGICAL_CONN = LDS.pubs3, LDS.sales, LDS.signings
#DATABASES - Omitted, so RCM will use pubs3, sales, 
signings
```
**# The loss of the signings database will not trigger a failover REQUIRED\_DBS = pubs3, sales** APP\_POOL = Application # Wait 5 minutes before starting the failover FAILOVER\_WAIT = 300 # Provide Replication Server 2 minutes perform the switch active MONITOR\_WAIT = 120

<span id="page-156-5"></span><span id="page-156-3"></span>If you use this example configuration file in your environment and the active Adaptive Server fails, the RCM takes the same action as in the switch active mode example (see ["switch active" on page 140\)](#page-151-1), but switches all logical connections listed in the *LOGICAL\_CONN* parameter. That is, the RCM switches the logical connections named "LDS.pubs3," "LDS.sales," and "LDS.signings" in the Replication Server (one connection for each database). Then the RCM starts a Replication Agent in the standby Adaptive Server for each of the pubs3, sales, and signings databases. The *DATABASES* parameter is omitted, so that the RCM uses the database names identified in the *LOGICAL\_CONN* parameter when starting the Replication Agents on the standby Adaptive Server. In this example, the *REQUIRED\_DBS* parameter does not include the signings database; therefore, a failure in that database does not trigger the failover process.

### <span id="page-156-0"></span>**Tuning**

<span id="page-156-2"></span><span id="page-156-1"></span>If you have set the *RS\_FAILOVER\_MODE* parameter to QUIESCE or SWITCH, RCM monitors the Replication Server during a failover process. The RCM monitors the failover process to determine when the Replication Server commands switch active or suspend log transfer have completed.

<span id="page-156-4"></span>Certain configuration parameters control how RCM monitors the failover process:

• *FAILOVER\_WAIT* – the number of seconds the RCM waits after a potential failover is detected before initiating the failover process. This failover waiting period gives the active Adaptive Server an opportunity to recover automatically. For example, if you set *FAILOVER\_WAIT* to 60, RCM waits 60 seconds before initiating the failover process.

<span id="page-157-2"></span>• *MONITOR WAIT* – the number of seconds the RCM monitors Replication Server after invoking a failover command in Replication Server and before switching end users to the standby Adaptive Server. This gives the Replication Server time to empty its queues. For example, if you set *MONITOR\_WAIT* to 60, RCM monitors Replication Server for 60 seconds.

<span id="page-157-1"></span>The *MONITOR\_WAIT* parameter is not used if the *RS\_FAILOVER\_MODE* parameter is set to NONE.

If you set *MONITOR\_WAIT* to -1 and *RS\_FAILOVER\_MODE* to QUIESCE, RCM quiesces Replication Server and ensures replication server queues are emptied completely. RCM then switches user connections to the standby Adaptive Server. See *RS\_FAILOVER\_MODE* in ["Understanding RCM configuration parameters,"](#page-135-0) for more information

• *TIMER\_INTERVAL* – the number of seconds the RCM waits between server pings and monitoring commands. The *TIMER\_INTERVAL* value must be less than or equal to the values of the *FAILOVER\_WAIT* and *MONITOR\_WAIT* parameters.

For example, if you set *TIMER\_INTERVAL* to 5, RCM waits 5 seconds between server pings and monitoring commands. If you set *FAILOVER\_WAIT* to 60, the RCM pings the server 12 times before beginning the failover process.

**Note** If the *TIMER\_INTERVAL* value is greater than either or both the *FAILOVER\_WAIT* and *MONITOR\_WAIT* values, the RCM does not start and displays a notification that there is an error in the parameter settings.

You can tune the system using these configuration parameters. Used together, these parameters work as described in the following scenario:

- 1 The RCM detects a failover in the system.
- 2 RCM pings the active Adaptive Server every *TIMER\_INTERVAL* seconds for *FAILOVER* WAIT seconds to determine if it has recovered.
- <span id="page-157-0"></span>3 After *FAILOVER\_WAIT* seconds, the Adaptive Server has not recovered, so the RCM initiates the failover process. The RCM begins to monitor Replication Server. Every *TIMER\_INTERVAL* seconds, the RCM issues a monitoring command.

<span id="page-158-8"></span>4 The RCM continues to monitor Replication Server for *MONITOR\_WAIT* seconds. At that time, or when the Replication Server finishes the failover process if that is sooner, the RCM switches the users to the standby Adaptive Server.

<span id="page-158-5"></span>**Note** The RCM uses the *FAILOVER\_WAIT* and *TIMER\_INTERVAL* parameters to monitor the environment even when you set the *RS\_FAILOVER\_MODE* parameter to "NONE" because you plan to fail over the Replication Server manually. In this case, the RCM responds to a failover by locking user connections out of the Adaptive Server, but does not invoke any Replication Server commands.

## <span id="page-158-1"></span>**Configuring the notification process**

<span id="page-158-2"></span>The RCM can execute a process when an event occurs, for example, when failover begins. This process is a script or a program that you create and then define in the RCM configuration file using the *NOTIFICATION\_PROCESS* parameter.

When working with the RCM notification process, be aware that:

- The notification process is executed from the RCM current working directory (the directory where the RCM executable is installed).
- The notification process is executed with the same set of permissions used to execute the RCM.
- <span id="page-158-6"></span>• Output is redirected to a temporary file. The full path name of this file is written to the RCM log and is prefixed with "rcm."
- The RCM does not delete the temporary output file.
- The notification ID and text message are passed as parameters to the script program.

<span id="page-158-4"></span>[Table 4-5](#page-158-0) lists the events that trigger the RCM notification process.

#### <span id="page-158-3"></span><span id="page-158-0"></span>*Table 4-5: Notification process events*

<span id="page-158-7"></span>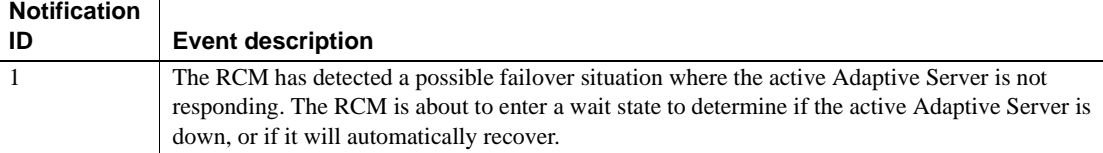

<span id="page-159-11"></span><span id="page-159-10"></span><span id="page-159-6"></span><span id="page-159-5"></span><span id="page-159-4"></span><span id="page-159-3"></span><span id="page-159-2"></span><span id="page-159-1"></span><span id="page-159-0"></span>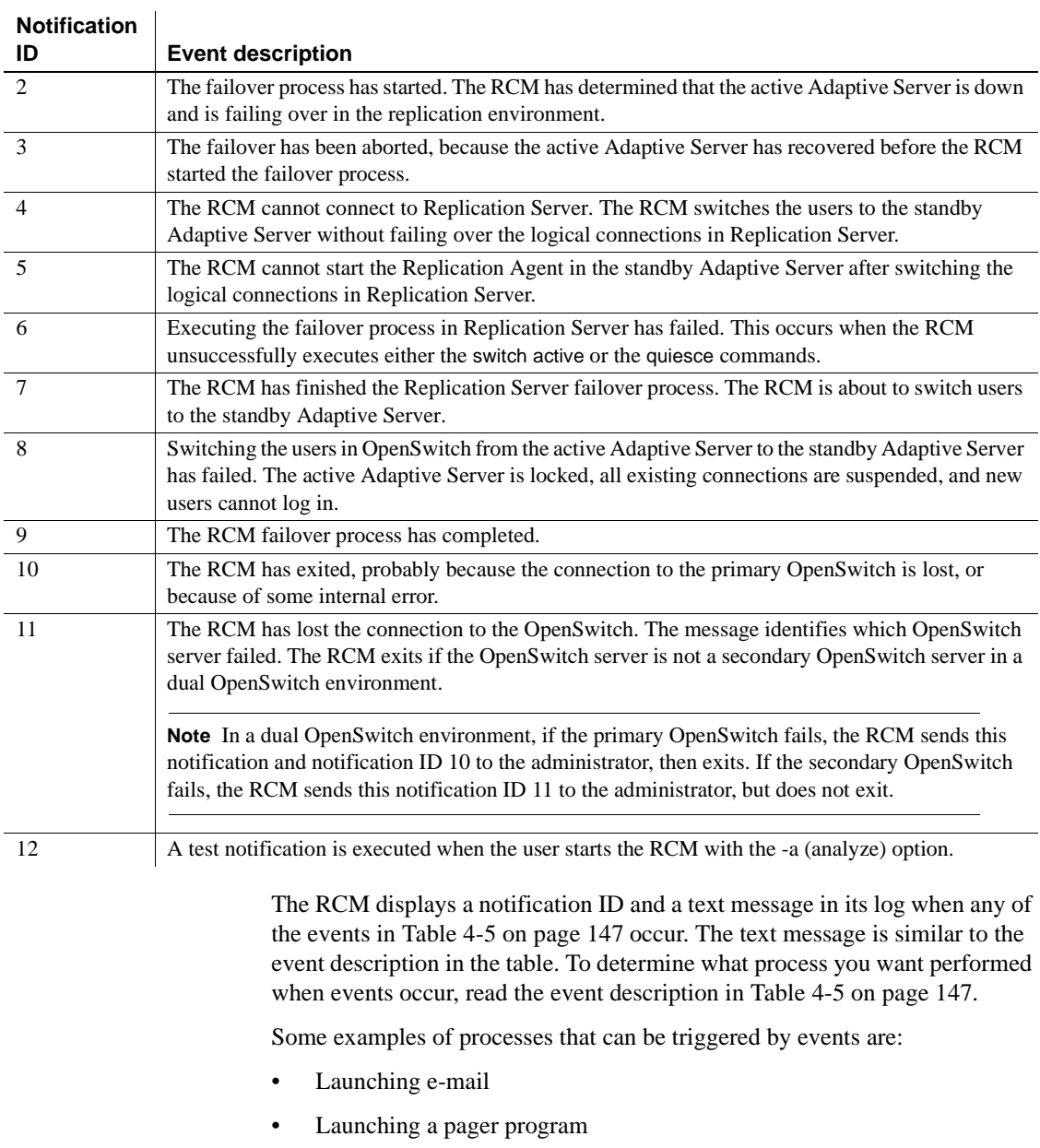

<span id="page-159-12"></span><span id="page-159-9"></span><span id="page-159-8"></span><span id="page-159-7"></span>• Running a script that displays the notification ID and event description to console

For example, the following segment of the configuration file sets the *NOTIFICATION\_PROCESS* parameter to execute a program called *email.sh* when an event occurs:

<span id="page-160-2"></span># Set notification process to email me NOTIFICATION\_PROCESS = email.sh

To set up the notification process to trigger a program or script, you must set the *NOTIFICATION\_PROCESS* parameter. If you do not include this parameter, the RCM does not send notification of events. See ["Understanding](#page-135-0)  [RCM configuration parameters" on page 124](#page-135-0) for more information.

<span id="page-160-5"></span><span id="page-160-4"></span><span id="page-160-3"></span>The RCM records all events in its log, so if you do not set the *NOTIFICATION\_PROCESS* parameter but need to troubleshoot the failover, examine the RCM log, called *rcm.log*, in the RCM subdirectory.

# <span id="page-160-0"></span>**Starting and stopping the RCM**

You can start the RCM:

- Automatically from OpenSwtich after OpenSwitch starts. See ["Starting](#page-160-1)  [and stopping the RCM automatically from OpenSwitch" on page 149.](#page-160-1)
- From the command line. See ["Starting an RCM at the command line" on](#page-161-0)  [page 150](#page-161-0).
- Using a batch or script file. See your operating system documentation for more information about creating batch or script files.

**Note** If you start the RCM from the command line or from a script file, the OpenSwitch server must be running before you can start the RCM. See the *OpenSwitch Administration Guide* for more information about starting OpenSwitch.

## <span id="page-160-1"></span>**Starting and stopping the RCM automatically from OpenSwitch**

OpenSwitch version 15.0 and later allows you to start and stop the RCM automatically from OpenSwitch when OpenSwitch starts.

To configure this functionality, see Chapter 4, "Starting and Stopping OpenSwitch and RCMs" in the *OpenSwitch Administration Guide* for instructions.

This functionality is supported by:

- Parameters *RCM\_AUTOSTART*, *RCM\_RETRIES*, *RCM\_PATH*, *RCM\_CFG\_FILE*, *RCM\_LOG\_FILE*, and *RCM\_SECONDARY* in the [CONFIG] section of the OpenSwitch configuration file. See Chapter 4, "Starting and Stopping OpenSwitch and RCMs" in the *OpenSwitch Administration Guide*.
- Registered procedures rp\_rcm\_startup, rp\_rcm\_shutdown, rp\_rcm\_connect\_primary, and rp\_rcm\_list. See Chapter 7, "Registered Procedures" in the *OpenSwitch Administration Guide* for details.
- *RCMNAME* parameter in the RCM configuration file. See [Table 4-4 on](#page-136-0)  [page 125.](#page-136-0)

## <span id="page-161-0"></span>**Starting an RCM at the command line**

You must start OpenSwitch before starting the RCM.

<span id="page-161-3"></span>To start an RCM at the command prompt, enter:

```
rcm -c config_file -e system_log -i sql.ini_or_interfaces_file
```
**Note** You cannot start the RCM as a Windows service.

Syntax This section describes the command syntax and command line flags you can set at RCM start-up.

> rcm [-v] [-h] [-a] [-R] [-c *config\_file*] [-e *system\_log*] [-i *sql.ini or interfaces\_file*] [-T *trace\_flags*] [-E *filename*]

### Command line flags  $\bullet\bullet\bullet\bullet-\circ\bullet-\circ\bullet$  intervals the version number and the copyright message, then exits.

<span id="page-161-2"></span><span id="page-161-1"></span>• -h – prints the help message and exits.

- <span id="page-162-3"></span><span id="page-162-1"></span><span id="page-162-0"></span>• -a – analyzes the replication environment and exits. The RCM:
	- Tests the configuration parameters and prints the results to *stdout*
	- Validates all configuration parameters
	- Connects to the OpenSwitch server
	- Logs in to the active Adaptive Server
	- Verifies that the active databases exist
	- Logs in to the standby Adaptive Server
	- Verifies that the standby databases exist
	- Logs in to the Replication Server
	- Verifies that the logical connection exists
	- Tests the ranges of the tuning parameter values

<span id="page-162-2"></span>**Note** See ["Tuning" on page 145](#page-156-0) for more information about setting these values.

- Tests the notification process if the *NOTIFICATION\_PROCESS* parameter is set (see ["Understanding RCM configuration](#page-135-0)  [parameters" on page 124](#page-135-0))
- Prints out all configuration parameters
- -R indicates that the current instance of RCM is redundant. When you use the -R flag, you indicate that the redundant RCM does not perform a failover, handles command processing for the secondary OpenSwitch, and assumes the control of failover if it loses its connection to the primary OpenSwitch.
- -c *config\_file* the full path name of the RCM configuration file. If you omit the -c flag, the RCM looks for a configuration file named *rcm.cfg* in the current directory.
- -e *system\_log* the full path name of the system log file. The RCM writes all system, error, and trace messages to the system log file. If you omit the -e flag, the RCM writes messages to a file named *rcm.log* in the current directory.

<span id="page-163-1"></span>• -i *sql.ini\_or\_interfaces\_file* – the full path name of the Sybase *sql.ini* (Windows) or *interfaces* (UNIX) file that the RCM searches when connecting to servers. If you omit the -i flag, the RCM looks for the *sql.ini* (Windows) or *interfaces* (UNIX) file in the directory to which the SYBASE environment variable points.

On UNIX, the default *interfaces* file is in the Sybase installation directory (*\$SYBASE*). On Windows, the default *sql.ini* is in *%SYBASE%/ini*.

• -T *trace\_flags* – this flag sets trace flags in the RCM. Use this flag to debug your environment. Following is the list of valid trace flags. To set more than one flag, use a comma-separated list; for example,  $-T A, C, F$ .

<span id="page-163-14"></span><span id="page-163-13"></span><span id="page-163-12"></span><span id="page-163-11"></span><span id="page-163-9"></span><span id="page-163-5"></span><span id="page-163-4"></span><span id="page-163-0"></span>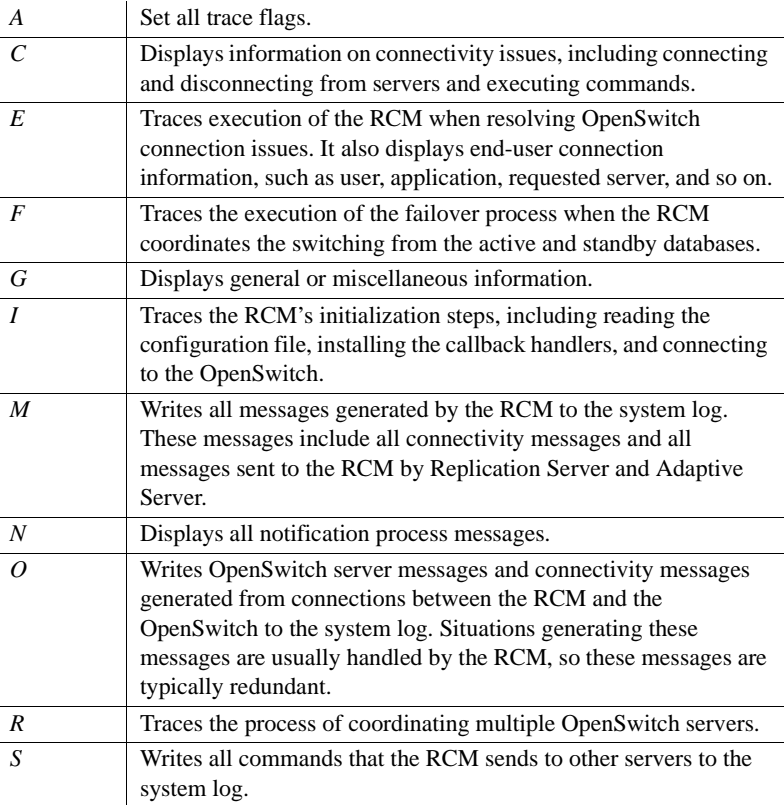

<span id="page-163-15"></span><span id="page-163-10"></span><span id="page-163-8"></span><span id="page-163-7"></span><span id="page-163-6"></span><span id="page-163-3"></span><span id="page-163-2"></span>• -E *filename* – user name and password encryption. You can provide an optional *filename* argument. If you provide a filename, that file is created and the encrypted user names and passwords are written to that file and to the console. If you do not provide a filename, the encrypted user names and passwords are written only to the console.

### **Stopping the RCM manually**

To shut down an RCM from the command line, use rp\_rcm\_shutdown. See cm rp\_rcm\_shutdown on page 94 for details.

**Note** If the RCM detects an error, it shuts down automatically, posting a notification message to the log. See ["Configuring the notification process" on](#page-158-1)  [page 147](#page-158-1).

## **Recovering from a coordinated failover**

<span id="page-164-0"></span>When a failover occurs in your environment, you must recover the active-standby setup.

**Note** When you use the NONE option to create manual failover, you must develop your own recovery procedures.

### **Recovering from switch active failover**

<span id="page-164-1"></span>When you use the SWITCH mode to fail over automatically, you must restart the active server and resume database connections, and so on, to recover the high availability environment. This section describes the steps you must take to do this.

[Table 4-6 on page 154](#page-165-0) uses the following acronyms:

- ADB the active database name
- ADS the active data server name
- SDB the standby database name
- SDS the standby data server name
- LDS the logical data server name
- $LDB$  the logical database name

<span id="page-165-5"></span>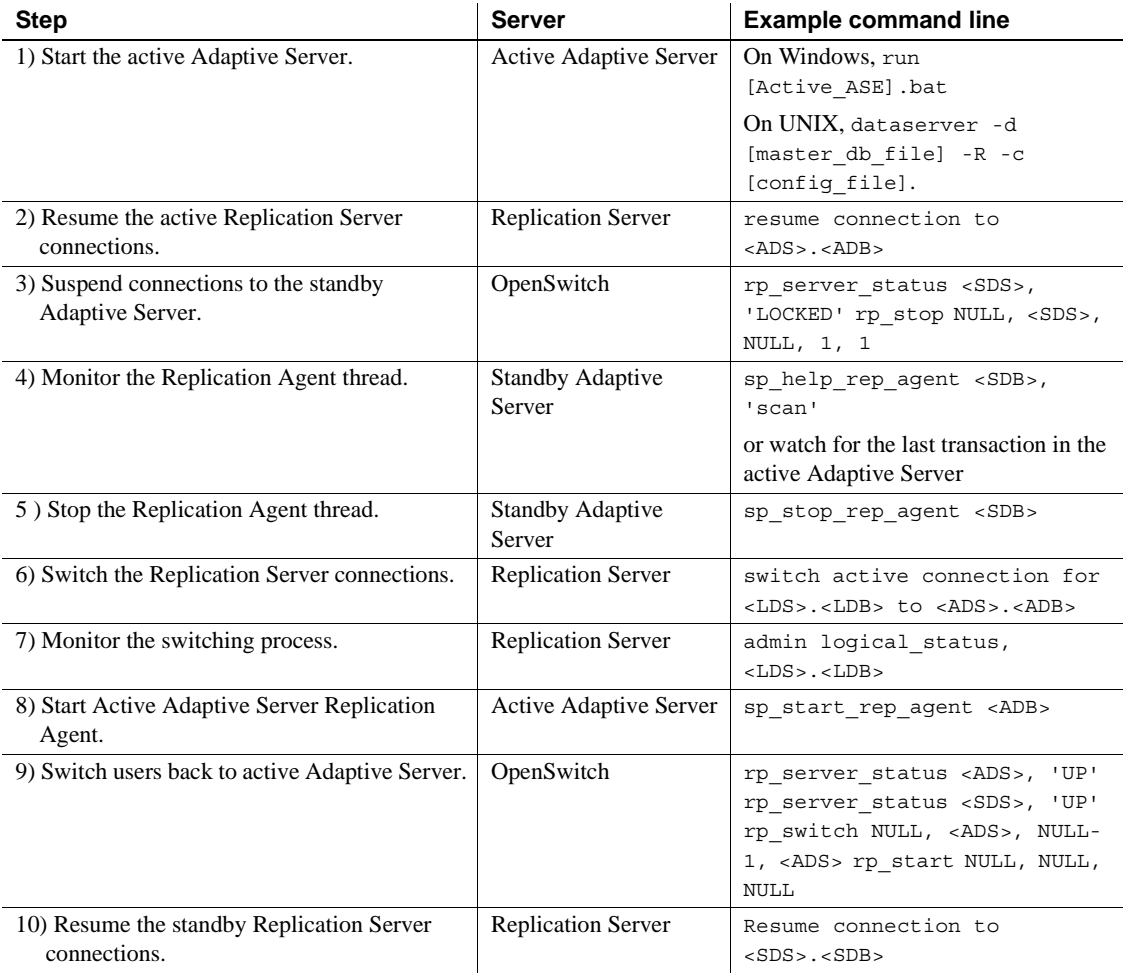

#### <span id="page-165-11"></span><span id="page-165-6"></span><span id="page-165-4"></span><span id="page-165-3"></span><span id="page-165-0"></span>*Table 4-6: Steps to recover from automatic failover*

# <span id="page-165-2"></span>**Unexpected failure of Replication Server**

<span id="page-165-10"></span><span id="page-165-9"></span><span id="page-165-8"></span><span id="page-165-7"></span><span id="page-165-1"></span>If you are unaware that Replication Server has stopped running, the database environment may become corrupted. If the Adaptive Server fails and the RCM attempts to connect to Replication Server, which also fails, the standby server is out of date because there was a period of time during which the Replication Server was down and not replicating transactions to the standby server.

Attempts to add transactions to the standby server at this point might fail, and, as a result, the entire database environment could be out of date. In this case, the RCM still switches users to the standby environment to ensure that current transactions are being captured. If the entire database environment becomes out of date, you must recover from backup, following your internal procedure for recovery.

<span id="page-166-3"></span>See "Managing a Warm Standby Applications" in *Replication Server Administration Guide*, *Volume 2* for more information about transaction processing in a warm standby environment.

## **Troubleshooting**

This section describes some procedures you can use to help troubleshoot problems with the high availability, warm standby environment.

### **Analyzing the RCM environment**

<span id="page-166-2"></span><span id="page-166-1"></span><span id="page-166-0"></span>You can use the "-a" flag with the rcm command to analyze your environment. To analyze the RCM environment, enter rcm -a at the command line.

This is example output from the rcm -a command.

```
Writing to the system log file: 'rcm.log'.
Reading the configuration file: 'rcm.cfg'.
Using the 'us_english' language.
Using the 'iso_1' character set.
OpenSwitch server name: 'ws_os'.
OpenSwitch coordination module username: 'os_coord'.
Active ASE server name: 'BookServer'.
Active ASE username: 'sa'.
Standby ASE server name: 'StandbyBook'.
Standby ASE username: 'stndby_sa'.
OpenSwitch application pool name: 'Application'.
RCM is configured to wait 300 seconds before initiating the failover process.
RCM is configured to monitor the Replication Server failover for 120 seconds.
The RCM timer interval is configured to be 5 seconds.
The RCM will not disconnect users from the standby ASE on a failover.
The RCM will switch users to the standby ASE after a failover.
The RCM will issue the host ping command before attempting to connect to a 
server.
```
Ping Host Command: 'ping'. Replication Server failover mode: 'SWITCH'. Replication Server host name: 'StndbySun8'. Replication Server name: 'ws\_rs'. Replication Server username: 'sa'. Logical connection list: LDS.LDB Active Database list: pubs3 Standby Database list: pubs3 Required database list: pubs3 Attempting to initialize the coordination module's connectivity. The coordination module's connectivity initialized successfully. Attempting to create the coordination module. The coordination module was created successfully. Attempting to connect to the OpenSwitch 'ws\_os', username 'os\_coord'. Connected to the OpenSwitch 'ws\_os', username: 'os\_coord'. Attempting to connect to the ASE Server 'BookServer', username 'sa'. Successfully connected to the ASE server 'BookServer'. Logged into the database 'pubs3'. Attempting to connect to the ASE Server 'StandbyBook', username 'stndby sa'. Successfully connected to the ASE server 'StandbyBook'. Logged into the database 'pubs3'. A standby OpenSwitch was not defined. Attempting to initialize connectivity for the Replication Server. The connectivity to the Replication Server was initialized successfully. Attempting to connect to the Replication Server 'ws rs', username 'sa'. Connected to the Replication Server 'ws\_rs'. Attempting to retrieve the status of the logical connections. Logical connection 'LDS.LDB'. Active connection 'BookServer.pubs3', State: 'Suspended/'. Standby connection 'StandbyBook.pubs3', State: 'Active/'. Current operation: 'None', Step: 'None'.

> <span id="page-167-0"></span>See ["Starting an RCM at the command line" on page 150](#page-161-0) for details about the -a flag.

### **Monitoring the environment with Replication Server plug-in**

<span id="page-167-2"></span><span id="page-167-1"></span>You can use the Replication Server plug-in, which comes with Replication Server, to monitor the environment, including viewing the Replication Server log.

# **RCM internal coordination**

This section describes how the RCM coordinates failover in a high availability, warm standby environment.

### **The RCM start-up process**

When the RCM starts, it:

- <span id="page-168-0"></span>1 Reads the command line parameters.
- 2 Reads and validates the RCM configuration file parameters.
- 3 Logs start-up information: version string, copyright, and critical configuration parameters.
- 4 Connects to OpenSwitch.
- 5 Monitors user connections to OpenSwitch.

### **OpenSwitch connection coordination**

<span id="page-168-2"></span><span id="page-168-1"></span>The responsibility of a CM is to coordinate the end-user connections that pass through the OpenSwitch to the Adaptive Servers. OpenSwitch notifies the coordination module whenever:

- A user attempts to connect to OpenSwitch.
- An attempt fails.
- An existing connection to an Adaptive Server fail.

In this way, the RCM coordinates the switch of users to a different server through OpenSwitch.

### **End-user login request**

<span id="page-168-4"></span><span id="page-168-3"></span>When an end user requests a connection, the connectivity software establishes a connection to the first available OpenSwitch server. When an OpenSwitch server fails, end-user connections are dropped. When the end user reconnects, the connectivity software establishes a connection to the alternate OpenSwitch server.

<span id="page-169-10"></span><span id="page-169-6"></span><span id="page-169-4"></span>OpenSwitch CMs process end-user login requests to servers controlled by OpenSwitch. When the RCM receives a login request, it tells the OpenSwitch server to log the user in to the requested server. It does not determine if the server is available or if a failover process has occurred. If OpenSwitch determines that the server is not available, it sends the RCM a login failure notification (see ["End-user login or connection failure" on page 158\)](#page-169-0). After the RCM has processed the failure, OpenSwitch changes the server status to DOWN and requests a connection to the standby server.

<span id="page-169-8"></span><span id="page-169-2"></span>**Note** When processing a login request, the RCM does not distinguish between an application end user and a DSS user. Only upon login request failure does the RCM note the type of user requesting to log in. If an application end-user login fails, the RCM begins the failover process. See ["Application end users"](#page-132-1)  [on page 121](#page-132-1).

If the Open Switch server fails, your environment is protected because user logins are switched to the secondary OpenSwitch server.

### <span id="page-169-0"></span>**End-user login or connection failure**

<span id="page-169-9"></span>The RCM is notified of an Adaptive Server failure when login requests to the Adaptive Servers fail, or when existing connections to the Adaptive Servers fail. Depending on the type of end user and the Adaptive Server, the RCM performs the following processes:

<span id="page-169-1"></span>• Active Adaptive Server – if an application end-user connection fails, the OpenSwitch server notifies the RCM. If the active Adaptive Server has failed, the RCM starts the failover process. All application end-user connections are suspended until the failover process is finished.

<span id="page-169-7"></span><span id="page-169-5"></span><span id="page-169-3"></span>If a DSS user connection fails, the OpenSwitch notifies the RCM. If the active Adaptive Server fails, the RCM routes the connection to the next available server. If there is no "next" server because the other server in the environment is down, the RCM logs an error message. Because DSS users are read-only, the RCM switches them to the standby server without starting the failover process.

<span id="page-170-8"></span><span id="page-170-3"></span>• Standby Adaptive Server – if an application end-user connection fails, OpenSwitch notifies the RCM. If the standby Adaptive Server fails, the RCM routes the connection to the next available server. If there is no "next" server because the other server in the environment is down, the RCM logs an error message. In this scenario, application end users are working on the standby server because the active server has already failed. The RCM cannot continue to route users unless the active Adaptive Server is running again and able to take login requests.

**Note** The RCM and Replication Server support fail over to two servers only.

If a DSS-user connection fails, the OpenSwitch notifies the RCM. If the standby Adaptive Server fails, the RCM routes the connection to the next available server. This can include routing the DSS user to the active Adaptive Server. If there is no "next" server because the other server in the environment is down, the RCM logs an error message.

See ["Failover processing" on page 159](#page-170-0) for more details about failover.

<span id="page-170-6"></span>See ["End-user connectivity" on page 114](#page-125-0) for more information about users and user connections.

## <span id="page-170-0"></span>**Failover processing**

<span id="page-170-7"></span>When notified of a failed connection, the RCM performs the following tasks:

- <span id="page-170-9"></span><span id="page-170-4"></span>1 Before starting the failover process, RCM pings the active Adaptive Server. If the RCM can ping the Adaptive Server server, it is not down, so the RCM issues a kill command to end the current connection. The end user must manually reconnect.
- <span id="page-170-1"></span>2 The RCM changes the status of the active Adaptive Server in the OpenSwitch log to LOCKED. This stops new users from connecting to the active Adaptive Server.
- <span id="page-170-5"></span><span id="page-170-2"></span>3 The RCM issues a stop command to suspend all current connections to the active Adaptive Server.
- 4 The RCM does not fail over immediately but waits to see if the system recovers. The Adaptive Server might automatically recover, or the network might stabilize. The RCM pings the active Adaptive Server at a configurable interval. If the RCM successfully pings the server, it unlocks the server, restarts the connections, and allows users to connect.
- <span id="page-171-10"></span><span id="page-171-8"></span><span id="page-171-7"></span><span id="page-171-5"></span><span id="page-171-4"></span><span id="page-171-2"></span>5 When RCM determines that a failover is necessary, it performs the following steps:
	- If *RS\_FAILOVER\_MODE* is set to SWITCH, the RCM connects to the Replication Server and issues the switch active command for each logical connection defined by the *LOGICAL\_CONN* configuration parameter.
	- If *RS\_FAILOVER\_MODE* is set to QUIESCE, the RCM connects to Replication Server and issues the suspend log transfer from all and admin quiesce\_force\_rsi commands.
	- If the *RS\_FAILOVER\_MODE* is set to NONE, the RCM does not connect to Replication Server, but locks out user connections to the Adaptive Server.
- <span id="page-171-9"></span><span id="page-171-1"></span><span id="page-171-0"></span>6 When *RS\_FAILOVER\_MODE* is not set to NONE, because both the switch active command and the quiesce commands are asynchronous, the RCM monitors the process to determine when the commands have completed. The RCM issues a monitoring command at a configurable interval until a configurable amount of time is reached. At that time, or when Replication Server finishes the failover process, whichever occurs first, the RCM switches the users to the standby Adaptive Server.

<span id="page-171-11"></span>**Note** The monitoring commands the RCM issues are different for switch active and quiesce modes. In switch active mode, the RCM issues the admin logical status command. In quiesce mode, the RCM issues the admin health command.

7 If *RS\_FAILOVER\_MODE* is set to SWITCH, the RCM starts the Replication Agent on the standby Adaptive Server for each database defined by the DATABASES configuration parameter.

<span id="page-171-6"></span><span id="page-171-3"></span>**Note** With this step, the RCM completes the reversal of replication flow in the environment.

8 The RCM disconnects DSS users from the standby Adaptive Server. Typically, DSS users can be off-loaded to the standby Adaptive Server to execute read-only queries. You may decide to disconnect these users if a failover from the active to the standby Adaptive Server occurs. If you set the *DISCONNECT\_STBY\_USERS* configuration parameter, the RCM disconnects all users from the standby Adaptive Server before switching the users from the active Adaptive Server. The DSS users must wait to be reconnected when the active Adaptive Server is back online.

<span id="page-172-6"></span>9 OpenSwitch switches end users from the active to the standby Adaptive Server. The RCM sets the server status to DOWN, switches the server connections from the active Adaptive Server to the standby Adaptive Server, and restarts all existing connections that were suspended at the active Adaptive Server.

## **How the RCM detects Adaptive Server failure**

<span id="page-172-8"></span><span id="page-172-1"></span>An Adaptive Server failure within the high availability, warm standby environment occurs if login requests or existing connections to the Adaptive Server fail. If the Adaptive Server fails, the OpenSwitch server passes the notification to the RCM.

- 1 The RCM attempts to connect to the Adaptive Server.
- 2 If the attempt fails, the RCM logs the server as DOWN.

<span id="page-172-3"></span><span id="page-172-2"></span><span id="page-172-0"></span>If the attempt succeeds, the RCM determines if the requested database is available by monitoring database connections.

- a If the requested database is listed in the *REQUIRED\_DBS* configuration parameter, the RCM attempts to connect to the database. If the attempt fails, the server is considered down. If the attempt succeeds, the server is considered up.
- b If the requested database is not in the list, the RCM considers only the status of the server and not the database when pinging the Adaptive Server. Because the server status is UP, the RCM does not begin the failover process.

<span id="page-172-7"></span><span id="page-172-5"></span><span id="page-172-4"></span>This two-step process gives you finer control over failover. For example, you can prevent noncritical databases that become unavailable from starting the failover process.

**Note** Adaptive Server allows users to connect to the server even if the requested database is unavailable. End users receive an error message, but are still connected to the server. This means that the Adaptive Server does not notify the OpenSwitch server and, therefore, the RCM, when users attempt to connect to a database that is unavailable. However, the RCM is notified by the OpenSwitch server when existing connections fail because a database has become unavailable and the RCM can start the failover process.

## **How the RCM detects Replication Server failure**

If the RCM cannot log in to the Replication Server, the RCM:

- Notifies the system administrator about a possible Replication Server failure and logs the failure in the system log.
- Waits a configurable interval of time to see if Replication Server recovers. This is required because network problems might prevent the connection.
- <span id="page-173-1"></span><span id="page-173-0"></span>• Continues with the failover process by marking the active Adaptive Server as DOWN and switching all users to the standby Adaptive Server.

# **Index**

## **A**

[aborted failover 148](#page-159-0) active Adaptive Server [down 148](#page-159-1) [failure of 158](#page-169-1) [in LOCKED state 159](#page-170-1) [suspend connections to 159](#page-170-2) [switching users back to 154](#page-165-1) [active servers 116](#page-127-0) **ACTIVE\_ASE** [configuration parameter 125](#page-136-1) **ACTIVE DBS** [configuration parameter 125,](#page-136-2) 126, [129,](#page-140-0) [130](#page-141-0) **ACTIVE\_PASSWORD** [configuration parameter 125](#page-136-3) **ACTIVE USER** [configuration parameter 125](#page-136-4) Adaptive Server [active 148](#page-159-1) [end-user connection failure 158](#page-169-1) [identifying the server pair 115,](#page-126-0) [116](#page-127-1) [pinging host computer 161](#page-172-0) [Replication Agent, starting the active 154](#page-165-2) [standby 148](#page-159-2) [starting the active 154](#page-165-3) [suspending connections to standby 154](#page-165-4) [the RCM detection of connection failure 161](#page-172-1) **admin logical\_status** [command 129](#page-140-1) **admin quiesce force rsi** [command 129,](#page-140-2) [160](#page-171-0) **admin\_health** [command 129](#page-140-3) [administrative logins 133](#page-144-0) [for RCM 116](#page-127-2) [allocating context structure 9,](#page-20-0) [11](#page-22-0) [allowing asynchronous callbacks 10](#page-21-0) [analyzing the RCM environment 151,](#page-162-0) [155](#page-166-0) **APP\_POOL** [configuration parameter 125](#page-136-5) [application end users 114,](#page-125-1) [121,](#page-132-2) [158](#page-169-2) [connection failures 158,](#page-169-3) [159](#page-170-3) [pool 114](#page-125-2) [pool connections 117](#page-128-0) [applications, Open Client 4](#page-15-0) arguments

#### *STATUS* [139](#page-150-1)

**ASYNC\_MODE** [configuration parameter 125](#page-136-6) [automatic failover 112](#page-123-0) [recovering from 154](#page-165-5) [availability, server 158](#page-169-4)

## **C**

*C* [trace flag 152](#page-163-0) callback handlers [example 10](#page-21-1) [installing 13,](#page-24-0) [22](#page-33-0) **CHARSET** [configuration parameter 125](#page-136-7) [client applications 113–](#page-124-0)[115](#page-126-1) [using with OpenSwitch 114,](#page-125-3) [115](#page-126-2) [using with Replication Server 115](#page-126-3) [client connection 23](#page-34-0) **cm\_callback** [22](#page-33-0) [install callback handler 10](#page-21-2) [CM\\_CB\\_ASEFAIL 22](#page-33-1) [CM\\_CB\\_CTLIB 23](#page-34-1) CM CB LOST 23 [CM\\_CB\\_MSG 23](#page-34-3) [CM\\_CB\\_SERVER 23](#page-34-4) **cm\_close** [25](#page-36-0) **cm\_connect** [26](#page-37-0) [establishing connections with 9](#page-20-1) [example 10](#page-21-3) **cm\_connect\_enc** [28](#page-39-0) **cm\_create** [30](#page-41-0) [creating coordination modules with 9](#page-20-2) [example 9,](#page-20-3) [11](#page-22-1) **cm\_destroy** [31](#page-42-0) [destroying coordination modules with 9](#page-20-4) [example 10](#page-21-3) **cm\_error** [32](#page-43-0) **cm\_exit** [32](#page-43-1) [deallocating coordination modules with 9](#page-20-5) [example 9,](#page-20-3) [10,](#page-21-3) [11,](#page-22-1) [12](#page-23-0)

**cm\_get\_query** [39](#page-50-0) **cm\_get\_showquery** [39](#page-50-1) cm get value [40](#page-51-0) **cm\_getcol\_data\_size** [33](#page-44-0) **cm\_getcol\_metadata** [34](#page-45-0) **cm\_getopt** [35](#page-46-0) **cm\_getprop** [37](#page-48-0) **cm\_ignore** [42](#page-53-0) **cm\_ignore\_clear** [44](#page-55-0) **cm\_init** [46](#page-57-0) [allocating context structure with 9](#page-20-6) [example 9,](#page-20-7) [11](#page-22-0) **cm\_kill** [73](#page-84-0) **cm\_optreset** [48](#page-59-0) **cm\_ping** [49](#page-60-0) **cm\_ping\_enc** [50](#page-61-0) **cm\_pool\_status** [74](#page-85-0) **cm\_repeat\_ping** [52](#page-63-0) **cm\_repeat\_short\_ping** [54](#page-65-0) **cm\_rp\_cfg** [77](#page-88-0) **cm\_rp\_cm\_list** [78](#page-89-0) **cm\_rp\_debug** [78](#page-89-1) **cm\_rp\_del\_list** [80](#page-91-0) **cm\_rp\_dump** [81](#page-92-0) **cm\_rp\_get\_help** [82](#page-93-0) **cm\_rp\_go** [83](#page-94-0) **cm\_rp\_help** [84](#page-95-0) **cm\_rp\_msg** [84](#page-95-1) **cm\_rp\_pool\_addattrib** [86](#page-97-0) **cm\_rp\_pool\_addserver** [87](#page-98-0) **cm\_rp\_pool\_cache** [88](#page-99-0) **cm\_rp\_pool\_create** [89](#page-100-0) cm\_rp\_pool\_drop [90](#page-101-0) cm\_rp\_pool\_help [90](#page-101-1) **cm\_rp\_pool\_remattrib** [91](#page-102-0) **cm\_rp\_pool\_remserver** [92](#page-103-0) **cm\_rp\_pool\_server\_status** [93](#page-104-0) **cm\_rp\_rcm\_connect\_primary** [93](#page-104-1) **cm\_rp\_rcm\_list** [94](#page-105-1) **cm\_rp\_rcm\_shutdown** [94](#page-105-0) **cm\_rp\_rcm\_startup** [95](#page-106-0) **cm\_rp\_rmon** [96](#page-107-0) **cm\_rp\_set** [97](#page-108-0) **cm\_rp\_showquery** [98](#page-109-0) **cm\_rp\_shutdown** [98](#page-109-1) **cm\_rp\_version** [99](#page-110-0)

**cm\_rp\_who** [99](#page-110-1) **cm\_run** [56](#page-67-0) [example 10](#page-21-4) [starting coordination modules with 9](#page-20-8) **cm\_server\_status** [100](#page-111-0) **cm\_set\_print** [23,](#page-34-5) [57](#page-68-0) **cm\_set\_prop** [58](#page-69-0) [allowing asynchronous callbacks with 10](#page-21-0) **cm\_set\_srv** [101](#page-112-0) **cm\_short\_ping** [59](#page-70-0) **cm\_start** [61](#page-72-0) **cm\_stop** [63](#page-74-0) **cm\_switch** [102](#page-113-0) **cm\_timer\_add** [65](#page-76-0) **cm\_timer\_rem** [67](#page-78-0) **cm\_unignore** [68](#page-79-0) **cm\_version** [70](#page-81-0) [CMs. See coordination modules](#page-18-0) [command line flags 150,](#page-161-1) [151,](#page-162-1) [152,](#page-163-1) [155,](#page-166-1) [156](#page-167-0) [for the RCM 139,](#page-150-2) [140,](#page-151-2) [150,](#page-161-2) [152](#page-163-2) commands **admin logical\_status** [129](#page-140-1) **admin quiesce\_force\_rsi** [129,](#page-140-2) [160](#page-171-0) **admin\_health** [129](#page-140-3) **kill** [159](#page-170-4) **monitor** [132](#page-143-0) **quiesce** [148](#page-159-3) **rcm** [150,](#page-161-3) [152,](#page-163-3) [155](#page-166-2) **sp\_start\_rep\_agent** [131](#page-142-0) **stop** [159](#page-170-5) **suspend log transfer** [126,](#page-137-1) [129,](#page-140-4) [145](#page-156-1) suspend log transfer from all [129,](#page-140-5) [160](#page-171-1) **switch active** [126,](#page-137-2) [127,](#page-138-0) [129,](#page-140-6) [131,](#page-142-1) [132,](#page-143-1) [145,](#page-156-1) [148,](#page-159-4)  [160](#page-171-2) **use database** [131](#page-142-2) concurrent coordination modules [and legacy CMs 16](#page-27-0) [configuration 16](#page-27-1) [notifications 17](#page-28-0) [unsupported in the RCM 15,](#page-26-0) [109](#page-120-0) [using 15](#page-26-1) configuration [dynamic and static for RCM autostart 119](#page-130-0) [server information for 115,](#page-126-4) [117](#page-128-1) configuration files [failover mode examples 140–](#page-151-3)[143](#page-154-0)

[for multiple databases 145](#page-156-2) [for Replication Server quiesce 141,](#page-152-0) [142](#page-153-0) for **switch active** [mode 141](#page-152-1) [multiple databases examples 143](#page-154-1) [OpenSwitch 123,](#page-134-0) [139](#page-150-3) [RCM 139](#page-150-4) [RCM security 124](#page-135-1) [user pool examples 124](#page-135-2) configuration parameters **ACTIVE\_ASE** [125](#page-136-1) **ACTIVE\_DBS** [125,](#page-136-2) [126,](#page-137-0) [129,](#page-140-0) [130](#page-141-0) **ACTIVE\_PASSWORD** [125](#page-136-3) **ACTIVE\_USER** [125](#page-136-4) **APP\_POOL** [125](#page-136-5) **ASYNC\_MODE** [125](#page-136-6) **CHARSET** [125](#page-136-7) **COORD MODE** [4,](#page-15-1) [6,](#page-17-0) [118,](#page-129-0) [134](#page-145-0) **COORD\_PASSWORD** [118,](#page-129-1) [125](#page-136-8) **COORD\_TIMEOUT** [16–](#page-27-2)[17,](#page-28-1) [109](#page-120-1) **COORD\_USER** [118,](#page-129-2) [126](#page-137-3) **DATABASES** [145](#page-156-3) **DISCONNECT\_STBY\_USERS** [126,](#page-137-4) [160](#page-171-3) **FAILOVER\_WAIT** [126,](#page-137-5) [132](#page-143-2) [for RCM in OpenSwitch configuration file 118](#page-129-0) [for the RCM 124–](#page-135-3)[127,](#page-138-1) [157](#page-168-0) [for user pools 122](#page-133-0) **LANGUAGE** [126](#page-137-6) **LOGICAL\_CONN** [126,](#page-137-0) [160](#page-171-4) **MONITOR\_WAIT** [126,](#page-137-7) [132](#page-143-3) **NOTIFICATION\_PROCESS** [127,](#page-138-2) [149,](#page-160-2) [151](#page-162-2) **NUM\_SWITCH\_COMMAND** [127](#page-138-3) **OPENSWITCH** [128](#page-139-0) **OSW\_MONITOR\_WAIT** [128](#page-139-1) **OSW\_TIMER\_INTERVAL** [128](#page-139-2) **POOL** [122](#page-133-1) [RCM autostart 119](#page-130-1) [RCM in OpenSwitch configuration file 118](#page-129-3) **RCM\_AUTOSTART** [119](#page-130-2) **RCM CFG FILE** [119](#page-130-3) **RCM LOG FILE** [119](#page-130-4) **RCM\_PATH** [120](#page-131-0) **RCM\_RETRIES** [120](#page-131-1) **RCM\_SECONDARY** [120](#page-131-2) **RCM\_TRC\_FLAG** [120](#page-131-3) **REP\_SERVER** [129](#page-140-7) **RS\_FAILOVER\_MODE** [126,](#page-137-8) [129,](#page-140-8) [130,](#page-141-1) [160](#page-171-5)

**RS\_PASSWORD** [129](#page-140-9) **RS\_USER** [129](#page-140-10) **SECONDARY\_OPENSWITCH** [130](#page-141-2) **SERVER** [123](#page-134-1) **SERVER NAME** [118](#page-129-4) **STANDBY\_ASE** [130](#page-141-3) **STANDBY\_DBS** [131](#page-142-3) **STANDBY\_PASSWORD** [130](#page-141-4) **STANDBY\_USER** [131](#page-142-4) **SWITCH ACTIVE INTERVAL [131](#page-142-1) SWITCH\_USERS** [131](#page-142-5) **TIMER\_INTERVAL** [132](#page-143-4) configuring [before configuring the RCM 117](#page-128-2) [OpenSwitch and RCM 111–](#page-122-0)[149](#page-160-3) [rollover 135–](#page-146-1)[138](#page-149-0) [the notification process 147,](#page-158-2) [149](#page-160-3) [user pools 114,](#page-125-4) [120–](#page-131-4)[124](#page-135-2) connection failures [application end user 159](#page-170-3) connections [application end-user pool 117](#page-128-0) [context 115](#page-126-5) [coordination of 157](#page-168-1) [DSS user failure 158](#page-169-5) [establishing 9,](#page-20-9) [10](#page-21-5) [failed 161](#page-172-2) [logical 116](#page-127-3) [lost 23](#page-34-6) [monitoring database 161](#page-172-3) [OpenSwitch 137](#page-148-0) [OpenSwitch coordination 159](#page-170-6) [RCM 137](#page-148-1) [RCM to Replication Server failures 148](#page-159-5) [redundant 135](#page-146-2) [rollover of 135–](#page-146-1)[138](#page-149-0) [rollover of user 135](#page-146-3) [switching logical 148](#page-159-6) [switching Replication Server 154](#page-165-6) [user 115](#page-126-6) **connections** [parameter option 122](#page-133-2) connectivity [issues, resolving 152](#page-163-4) [status 152](#page-163-5) [constraints for redundant environments 135](#page-146-4) context

[allocating structure 9](#page-20-0) [connection 115](#page-126-5) [conventions, documentation x](#page-9-0) **COORD\_MODE** [configuration parameter 4,](#page-15-1) [6,](#page-17-0) [118,](#page-129-0) [134](#page-145-0) **COORD\_PASSWORD** [configuration parameter 118,](#page-129-1) [125](#page-136-8) **COORD TIMEOUT** [configuration parameter 16–](#page-27-2)[17,](#page-28-1) [109](#page-120-1) **COORD\_USER** [configuration parameter 118,](#page-129-2) [126](#page-137-3) [coordinated failover, recovering from 153,](#page-164-0) [154](#page-165-7) coordinating [connections 157,](#page-168-1) [159](#page-170-6) [multiple OpenSwitch servers 152](#page-163-6) [RCM start-up 152](#page-163-7) [coordination modules 110,](#page-121-0) [157,](#page-168-2) [158](#page-169-6) [allocating 9,](#page-20-7) [11](#page-22-0) [building minimal 8](#page-19-0) [compiling 8](#page-19-1) [complete source code sample 14](#page-25-0) [concurrent 15](#page-26-1) [creating 8,](#page-19-2) [9,](#page-20-10) [11](#page-22-1) [deallocating 9,](#page-20-3) [10,](#page-21-3) [11,](#page-22-1) [12](#page-23-0) [defining variables in 9](#page-20-11) [destroying 9,](#page-20-12) [10](#page-21-3) [error messages in 9,](#page-20-3) [10,](#page-21-3) [11,](#page-22-0) [12,](#page-23-1) [13](#page-24-1) [establishing connection to OpenSwitch 8,](#page-19-3) [9,](#page-20-9) [10](#page-21-3) [example 9](#page-20-13) [exiting 9,](#page-20-3) [10,](#page-21-3) [11,](#page-22-1) [12](#page-23-0) [include statements in 9,](#page-20-11) [10](#page-21-1) [initializing 9,](#page-20-7) [11](#page-22-0) [legacy 16](#page-27-0) [reallocating 9](#page-20-14) [registered procedures, new 71](#page-82-0) [running 10](#page-21-4) [sample programs for 9,](#page-20-15) [14](#page-25-1) [starting 9,](#page-20-16) [10](#page-21-4) [with callback handler 10](#page-21-1) [corrupted database environment 154](#page-165-8) creating [coordination modules 8,](#page-19-2) [9,](#page-20-10) [11](#page-22-1) [CS\\_SERVERMSG\\_CB 23](#page-34-7)

## **D**

databases [active 116](#page-127-0) [corrupted environment 154](#page-165-8)

[monitoring connections 161](#page-172-3) [multiple 143](#page-154-1) [noncritical 161](#page-172-4) [standby 116](#page-127-0) [unavailable 161](#page-172-5) **DATABASES** [configuration parameter 145](#page-156-3) [deallocating coordination modules 9,](#page-20-3) [10,](#page-21-3) [11,](#page-22-1) [12](#page-23-0) [decision-support-system. See \(DSS\) 114](#page-125-1) [defining variables in coordination module programs 9](#page-20-11) [destroying coordination modules 9,](#page-20-12) [10](#page-21-3) [directory, RCM installation 107](#page-118-0) **DISCONNECT\_STBY\_USERS** [configuration parameter](#page-137-4)  [126,](#page-137-4) [160](#page-171-3) [displaying notification process messages 152](#page-163-8) documentation [conventions x](#page-9-0) [OpenSwitch online vii](#page-6-0) DSS [switching users 158](#page-169-7) [user connection failure 158](#page-169-5) [user pool 114](#page-125-5) [user pool connections 117](#page-128-3) [users 114,](#page-125-6) [121,](#page-132-3) [158](#page-169-8) [users, access to environment 139](#page-150-5) [users, off-loading 160](#page-171-6) [dual OpenSwitch server entries 136–](#page-147-0)[138](#page-149-1) [dynamically configured parameters 119](#page-130-0)

## **E**

*E* [trace flag 152](#page-163-9) [encrypted user names and password for RCM 152](#page-163-10) end-user [applications 114](#page-125-1) [connectivity 114](#page-125-7) [login request 157](#page-168-3) [logins failure 158](#page-169-9) entries, *interfaces* [file 135](#page-146-5) entries, *sql.ini* [135](#page-146-5) [environment control by RCM 137](#page-148-2) error messages [Adaptive Server 22](#page-33-2) [in coordination modules 9,](#page-20-3) [10,](#page-21-3) [11,](#page-22-0) [12,](#page-23-1) [13](#page-24-1) [Open Client API 23](#page-34-8) [OpenSwitch 23](#page-34-9)

[establishing connections 9,](#page-20-9) [10](#page-21-3) [event descriptions, notification 147,](#page-158-3) [148](#page-159-7) events [notification of 147](#page-158-2) [that trigger RCM notification process 147,](#page-158-4) [148](#page-159-8) example program [callback handlers 10](#page-21-1) [minimal coordination module 9](#page-20-13) examples **cm\_connect** [10](#page-21-3) **cm\_create** [9,](#page-20-3) [11](#page-22-1) **cm\_destroy** [10](#page-21-3) **cm\_exit** [9,](#page-20-3) [10,](#page-21-3) [11,](#page-22-1) [12](#page-23-0) **cm\_init** [9,](#page-20-7) [11](#page-22-0) **cm\_run** [10](#page-21-4) [configuration file for user pools 124](#page-135-2) [notification event scripts 148](#page-159-9) [OpenSwitch configuration file 123](#page-134-0) [execution of RCM 152](#page-163-4) [existing connections, failure 161](#page-172-2) [exiting from coordination modules 9,](#page-20-3) [10,](#page-21-3) [11,](#page-22-1) [12](#page-23-0)

# **F**

*F* [trace flag 152](#page-163-11) [failed connections 161](#page-172-2) [failover 108](#page-119-0) [aborted 148](#page-159-0) [after 109](#page-120-2) [automatic 112](#page-123-0) [before 109](#page-120-3) [control how RCM monitors 145](#page-156-4) [loss of capability 134](#page-145-1) [manual 112,](#page-123-1) [147](#page-158-5) [process 159,](#page-170-7) [160,](#page-171-7) [161](#page-172-6) [process failure 148](#page-159-10) [start the process 162](#page-173-0) [starting the process 161](#page-172-7) [strategies 112](#page-123-2) switch active [160](#page-171-8) [tracing process execution 152](#page-163-12) [with Replication Server quiesce 112](#page-123-3) failover modes [configuration file examples 140–](#page-151-3)[143](#page-154-0) **none** [142,](#page-153-1) [143](#page-154-2)

**quiesce** [141,](#page-152-0) [142](#page-153-2) **switch active** [140,](#page-151-4) [141,](#page-152-2) [153,](#page-164-1) [160](#page-171-8) **FAILOVER\_WAIT** [configuration parameter 126,](#page-137-5) 132, [146](#page-157-0) failures [existing connections 161](#page-172-2) [login 158,](#page-169-10) [161](#page-172-8) [of active Adaptive Server 158](#page-169-1) [of Adaptive Server 161](#page-172-1) [of application end-user connection 158](#page-169-3) [of failover process 148](#page-159-10) [of OpenSwitch server 108,](#page-119-1) [157](#page-168-4) [of primary OpenSwitch server 133](#page-144-1) [of RCM-to-primary OpenSwitch connection 133](#page-144-2) [of RCM-to-secondary OpenSwitch connection](#page-145-2)  134 [of Replication Server 154,](#page-165-9) [155,](#page-166-3) [162](#page-173-1) [of standby Adaptive Server 159](#page-170-8) [of switching process 148](#page-159-11) [of the primary RCM 134](#page-145-3) [of the RCM 134](#page-145-4) [of the redundant RCM instance 134](#page-145-5) [RCM-to-primary OpenSwitch connection 133](#page-144-3) [secondary OpenSwitch server 133,](#page-144-4) [134](#page-145-6) [within a redundant environment 133,](#page-144-5) [134](#page-145-7) files *cm.h* [7](#page-18-1) *cm1.c* [8–](#page-19-4)[19](#page-30-0) *interfaces* [135–](#page-146-6)[138](#page-149-2) [locales 108](#page-119-2) [notification output process 147](#page-158-6) [query lines 135](#page-146-7) *rcm.cfg* [108](#page-119-3) *rcm.exe* [107](#page-118-1) *rcm.loc* [108](#page-119-4) *rcm.log* [149](#page-160-4) *rcm\_oswitch.cfg* [108](#page-119-5) *runrcm.bat* [107](#page-118-2) *runrcm.sh* [107](#page-118-3) *sql.ini* [135–](#page-146-6)[138](#page-149-2) *stdout* [151](#page-162-3) flags [command line 139,](#page-150-2) [140,](#page-151-2) [150](#page-161-1) [trace 152](#page-163-13) fprint $(3c)$  32

# **H**

[HA failover, enabling 14](#page-25-2) [high availability, warm standby environment 113–](#page-124-1)[117](#page-128-4) [minimal 108](#page-119-6) [redundant 108–](#page-119-7)[109](#page-120-4) [requirements 111](#page-122-1)

# **I**

identifying [the Adaptive Server Enterprise server pair 115,](#page-126-0) [116](#page-127-1) [user pools 114](#page-125-8) [IDs, notification 147–](#page-158-7)[148](#page-159-12) [include statements in coordination module programs 9,](#page-20-11) [10](#page-21-1) [initialization, tracing RCM 152](#page-163-14) [initializing coordination modules 9,](#page-20-7) [11](#page-22-0) installation [RCM directory 107](#page-118-0) [RCM files installed 107](#page-118-4) [installing callback handlers 22](#page-33-0) *interfaces* file [entries 135](#page-146-5) [in a redundant environment 135–](#page-146-6)[138](#page-149-2) [record for RCM administrator logins 137,](#page-148-3) [138](#page-149-3)

## **K**

**kill** [command 159](#page-170-4)

## **L**

**LANGUAGE** [configuration parameter 126](#page-137-6) [legacy coordination modules 16](#page-27-0) [load balancing 113,](#page-124-2) [135](#page-146-8) [locales file 108](#page-119-2) log [RCM 149](#page-160-5) [viewing the Replication Server 156](#page-167-1) [logging in to a remote server 23](#page-34-0) logical connections [name 116](#page-127-3) [switching 148](#page-159-6)

**LOGICAL\_CONN** [configuration parameter 126,](#page-137-0) [145,](#page-156-5)  [160](#page-171-4) [login failure 161](#page-172-8) [notification 158](#page-169-10) logins [RCM administrative 133,](#page-144-0) [134](#page-145-8) [RCM to Replication Server 116](#page-127-4) [Replication Agent thread 116](#page-127-5) loss [of connection to Replication Server 148](#page-159-5) [of failover capability 134](#page-145-1) [of RCM-to-primary OpenSwitch connection 133](#page-144-2) [of RCM-to-secondary OpenSwitch connection](#page-144-3)  [133,](#page-144-3) [134](#page-145-2) [lost connection 23](#page-34-6)

## **M**

[manual failover 112](#page-123-1) messages [displaying notification process 152](#page-163-8) writing to the system  $log$  152 *MODE* parameter [arguments 122](#page-133-3) modes, failover [NONE 129,](#page-140-11) [144,](#page-155-0) [146,](#page-157-1) [160](#page-171-9) [QUIESCE 129,](#page-140-12) [144,](#page-155-1) [145,](#page-156-1) [160](#page-171-10) **switch active** [129,](#page-140-13) [144,](#page-155-2) [145,](#page-156-1) [153,](#page-164-1) [160](#page-171-11) **monitor** [command 132](#page-143-0) **MONITOR WAIT** [configuration parameter 126,](#page-137-7) 132, [146,](#page-157-2) [147](#page-158-8) monitoring [database connections 161](#page-172-3) [failover 145](#page-156-4) [switching process 154](#page-165-10) [the Replication Agent thread 154](#page-165-11) [with Replication Server plug-in 156](#page-167-2) [multiple databases 143](#page-154-1) [configuration file example for 145](#page-156-2) [multiple query lines 135,](#page-146-9) [136](#page-147-1)

## **N**

[network host ping 159](#page-170-9)
new features [concurrent coordination modules, using 15](#page-26-0) [noncritical databases 161](#page-172-0) **none** mode [configuration file examples for 142,](#page-153-0) [143](#page-154-0) notification [concurrent coordination module 17](#page-28-0) [configuring 149](#page-160-0) [configuring the process 147](#page-158-0) [described 4](#page-15-0) [event descriptions 147,](#page-158-1) [148](#page-159-0) [events that trigger 147,](#page-158-2) [148](#page-159-1) [execution permissions process 147](#page-158-3) [IDs 147–](#page-158-4)[148](#page-159-2) [messages, displaying 152](#page-163-0) [of events 147](#page-158-0) [of login failure 158](#page-169-0) [output process 147](#page-158-5) [test 148](#page-159-3) **NOTIFICATION\_PROCESS** [configuration parameter](#page-138-0)  [127,](#page-138-0) [147,](#page-158-0) [149,](#page-160-1) [151](#page-162-0) **NUM\_SWITCH\_COMMAND** [configuration parameter](#page-138-1)  [127](#page-138-1)

# **O**

[Open Client applications 4](#page-15-1) **OpenSwitch** [configuration file RCM parameters 118](#page-129-0) [configuring the RCM 111–](#page-122-0)[149](#page-160-0) [connection coordination 159](#page-170-0) [connections 137](#page-148-0) [online documentation vii](#page-6-0) [performance 115](#page-126-0) [primary 133](#page-144-0) [RCM configuration parameters 118](#page-129-1) [redundant 135](#page-146-0) [relationship with RCM 110](#page-121-0) [remote 23](#page-34-0) [restarting after failure 140](#page-151-0) [secondary 133](#page-144-1) [starting and stopping the RCM from 149](#page-160-2) [two configuration files for 139](#page-150-0) [user pools configuration 123](#page-134-0) [using with client applications 114,](#page-125-0) [115](#page-126-1)

[OpenSwitch configuration file 118](#page-129-2) [CONFIG section 122](#page-133-0) **OPENSWITCH** [configuration parameter 128](#page-139-0) OpenSwitch parameters **COORD\_MODE** [4,](#page-15-2) [6,](#page-17-0) [118](#page-129-3) **COORD\_PASSWORD** [118](#page-129-4) **COORD\_USER** [118](#page-129-5) **POOL** [122](#page-133-1) **SERVER** [123](#page-134-1) **SERVER NAME** [118](#page-129-6) OpenSwitch RCM parameters **COORD\_MODE** [118](#page-129-0) [OpenSwitch server messages, writing to the system log](#page-163-1)  152 [OpenSwitch servers 116](#page-127-0) [failure 108,](#page-119-0) [157](#page-168-0) [in warm standby environment 135](#page-146-1) *interfaces* [file entries for 136–](#page-147-0)[138](#page-149-0) [primary 132,](#page-143-0) [133,](#page-144-2) [137](#page-148-0) [secondary 132,](#page-143-1) [134](#page-145-0) [OpenSwitch, establishing connection from coordination](#page-20-0)  [module to 9,](#page-20-0) [10](#page-21-0) option, **connections** [122](#page-133-2) **OSW\_MONITOR\_WAIT** [configuration parameter 128](#page-139-1) **OSW\_TIMER\_INTERVAL** configuration parameter [128](#page-139-2) [output, notification process 147](#page-158-5)

### **P**

parameter **connections** [options 122](#page-133-2) *MODE* [arguments 122](#page-133-3) *STATUS* [arguments 123](#page-134-2) [values 124](#page-135-0) parameters [dynamic 119](#page-130-0) [static 119](#page-130-0) [parameters, configuration 149](#page-160-1) **COORD\_MODE** [4,](#page-15-2) [6,](#page-17-0) [118,](#page-129-3) [134](#page-145-1) **COORD\_PASSWORD** [118,](#page-129-7) [125](#page-136-0) **COORD\_TIMEOUT** [16–](#page-27-0)[17,](#page-28-1) [109](#page-120-0) **COORD\_USER** [118](#page-129-5) **DATABASES** [145](#page-156-0) **DISCONNECT\_STBY\_USERS** [160](#page-171-0)

**FAILOVER\_WAIT** [146](#page-157-0) **LOGICAL\_CONN** [145,](#page-156-1) [160](#page-171-1) **MONITOR\_WAIT** [146,](#page-157-1) [147](#page-158-6) **NOTIFICATION\_PROCESS** [147,](#page-158-0) [151](#page-162-0) **REQUIRED\_DBS** [145,](#page-156-2) [161](#page-172-1) **RS\_FAILOVER\_MODE** [145,](#page-156-3) [146,](#page-157-2) [160](#page-171-2) SERVER\_NAME [118](#page-129-6) **TIMER\_INTERVAL** [146,](#page-157-0) [147](#page-158-7) performance [OpenSwitch 115](#page-126-0) [permissions, notification process 147](#page-158-3) ping [Adaptive Server host computer 161](#page-172-2) [network host computer 159](#page-170-1) **POOL** [configuration parameter 122](#page-133-1) [pools, user 114](#page-125-1) [configuring 114](#page-125-2) [identifying 114](#page-125-3) [primary OpenSwitch servers 132](#page-143-0) [detecting problems with 137](#page-148-0) [failure 133](#page-144-2) [primary RCM 132](#page-143-2) [failure 134](#page-145-2) [printf function 32](#page-43-0) problems [with active Adaptive Server 158](#page-169-1) [with Adaptive Server 161](#page-172-3) [with application end-user connection 158](#page-169-2) [with failover process 148](#page-159-4) [with OpenSwitch server 108,](#page-119-0) [157](#page-168-0) [with primary OpenSwitch server 133,](#page-144-0) [137](#page-148-0) [with RCM-to-OpenSwitch connections 137](#page-148-1) [with RCM-to-primary OpenSwitch connection 133](#page-144-3) [with RCM-to-secondary OpenSwitch connection 133](#page-144-4) [with Replication Server 154,](#page-165-0) [155,](#page-166-0) [162](#page-173-0) [with secondary OpenSwitch server 133](#page-144-1) [with standby Adaptive Server 159](#page-170-2) [with switching process 148](#page-159-5) [with the primary RCM 134](#page-145-2) [with the RCM 134](#page-145-3) [with the redundant RCM instance 134](#page-145-4) programs [notification events 148](#page-159-6) [sample 9](#page-20-1) [programs, sample 14](#page-25-0)

## **Q**

[query lines 135](#page-146-2) [multiple 135,](#page-146-3) [136](#page-147-1) **quiesce** [command 148](#page-159-7) **quiesce** mode [configuration file examples for 141,](#page-152-0) [142](#page-153-1) [quiesce Replication Server 112](#page-123-0)

# **R**

RCM [administrative login 133](#page-144-5) [administrator logins 116](#page-127-1) [autostart configuration parameters 119](#page-130-1) [autostart dynamic and static configuration 119](#page-130-0) [before configuring 117](#page-128-0) [command line flags 150,](#page-161-0) [152](#page-163-2) [configuration file 139](#page-150-1) [configuration file examples 140–](#page-151-1)[147](#page-158-6) [configuration parameters 124–](#page-135-1)[127](#page-138-2) [configuring 111–](#page-122-0)[149](#page-160-0) [connections 137](#page-148-1) [coordinating start-up 152](#page-163-3) [description 108](#page-119-1) [detection of Replication Server failure 162](#page-173-0) [environment, analyzing 155](#page-166-1) [events that trigger the notification process 147,](#page-158-2)  [148](#page-159-1) [execution 152](#page-163-4) [exit of 148](#page-159-8) [failover process 160](#page-171-3) [failure of 134](#page-145-3) [files installed 107](#page-118-0) [in control of environment 137](#page-148-2) [initialization tracing 152](#page-163-5) [installation directory 107](#page-118-1) *interfaces* [file record for administrator logins 137](#page-148-3) [internals 162](#page-173-1) [internals of start-up 157](#page-168-1) [log 149](#page-160-3) [logging in to Replication Server 116](#page-127-2) [messages, writing to the system log 152](#page-163-6) [monitoring failover 145](#page-156-4) [nonsupport for concurrent coordination modules](#page-26-1)  [15,](#page-26-1) [109](#page-120-1)

[OpenSwitch configuration parameters 118](#page-129-1) [primary instance 132](#page-143-2) [redundant instance 132,](#page-143-3) [136](#page-147-2) [relationship with OpenSwitch 110](#page-121-0) [restarting after failure 140](#page-151-0) [rollover of administrator logins 133,](#page-144-5) [134](#page-145-5) [security configuration files 124](#page-135-2) [starting 149](#page-160-4) [starting and stopping from OpenSwitch 149](#page-160-2) [start-up options 150](#page-161-1) [start-up syntax 150,](#page-161-2) [152](#page-163-7) [tuning 145,](#page-156-3) [147](#page-158-6) [using 107](#page-118-2) [using encrypted user names and passwords 152](#page-163-8) [validation of configuration parameters 157](#page-168-2) [wait state 147](#page-158-8) **rcm** [command 139,](#page-150-2) [150,](#page-161-3) [155](#page-166-2) [syntax 150,](#page-161-2) [152](#page-163-7) RCM parameters **ACTIVE\_ASE** [125](#page-136-1) **ACTIVE\_DBS** [125,](#page-136-2) [126,](#page-137-0) [129,](#page-140-0) [130](#page-141-0) **ACTIVE\_PASSWORD** [125](#page-136-3) **ACTIVE\_USER** [125](#page-136-4) **APP\_POOL** [125](#page-136-5) **ASYNC\_MODE** [125](#page-136-6) **CHARSET** [125](#page-136-7) **COORD\_USER** [126](#page-137-1) **DISCONNECT\_STBY\_USERS** [126](#page-137-2) **FAILOVER\_WAIT** [126,](#page-137-3) [132](#page-143-4) **LANGUAGE** [126](#page-137-4) LOGICAL CONN [160](#page-171-1) **MONITOR\_WAIT** [126,](#page-137-5) [132](#page-143-5) **NOTIFICATION\_PROCESS** [127](#page-138-0) **NUM\_SWITCH\_COMMAND** [127](#page-138-1) **OPENSWITCH** [128](#page-139-0) **OSW\_MONITOR\_WAIT** [128](#page-139-1) **OSW\_TIMER\_INTERVAL** [128](#page-139-2) **REP\_SERVER** [129](#page-140-1) **REQUIRED\_DBS** [161](#page-172-1) **RS\_FAILOVER\_MODE** [126,](#page-137-6) [129,](#page-140-2) [130,](#page-141-1) [160](#page-171-4) **RS\_PASSWORD** [129](#page-140-3) **RS\_USER** [129](#page-140-4) **SECONDARY OPENSWITCH [130](#page-141-2) STANDBY\_ASE** [130](#page-141-3) **STANDBY\_DBS** [131](#page-142-0) **STANDBY PASSWORD** [130](#page-141-4)

**STANDBY\_USER** [131](#page-142-1) **SWITCH\_ACTIVE\_INTERVAL** [131](#page-142-2) **SWITCH\_USERS** [131](#page-142-3) **TIMER\_INTERVAL** [132](#page-143-6) *rcm.cfg* [108](#page-119-2) *rcm.exe* [107](#page-118-3) *rcm.loc* [108](#page-119-3) *rcm.log* [149,](#page-160-5) [151](#page-162-1) **RCM\_AUTOSTART** [119](#page-130-2) **RCM CFG FILE** [119](#page-130-3) **RCM\_LOG\_FILE** [119](#page-130-4) *rcm\_oswitch.cfg* [108](#page-119-4) **RCM\_PATH** [120](#page-131-0) **RCM\_RETRIES** [120](#page-131-1) **RCM\_SECONDARY** [120](#page-131-2) **RCM\_TRC\_FLAG** [120](#page-131-3) [RCM-to-OpenSwitch connections 137](#page-148-1) [RCM-to-primary OpenSwitch connections 133](#page-144-3) [reallocating coordination modules 9](#page-20-2) reason code [COORD\\_R\\_LOST2 18](#page-29-0) recovering [from a coordinated failover 153,](#page-164-0) [154](#page-165-1) [from a switch active failover 153,](#page-164-1) [154](#page-165-2) [from an automatic failover 154](#page-165-3) [from failure in a redundant environment 140](#page-151-2) [system 159](#page-170-3) redundant [connections 135](#page-146-4) [environment 113](#page-124-0) [environment constraints 135](#page-146-5) [environment, creating 132](#page-143-7) [environment, failure of 133,](#page-144-6) [134](#page-145-6) [environment, OpenSwitch failure in 140](#page-151-3) [OpenSwitch server 135](#page-146-0) [RCM command line flag 139,](#page-150-3) [140](#page-151-4) [RCM instance 132,](#page-143-3) [136](#page-147-2) [RCM instance failure 134](#page-145-4) registered procedures [coordination module, new 71](#page-82-0) [notifications 4](#page-15-0) [related documentation 107](#page-118-4) remote [OpenSwitch 23](#page-34-0) removing [coordination modules 9](#page-20-3)

[timers 67](#page-78-0) **REP\_SERVER** [configuration parameter 129](#page-140-1) [replicate Replicate Server 117](#page-128-1) Replication Agent thread [login 116](#page-127-3) [monitoring 154](#page-165-4) [stopping 154](#page-165-5) Replication Agents [in standby Adaptive Server 148](#page-159-9) [unable to start 148](#page-159-10) [replication coordination module. See RCM](#page-118-2) [Replication Server 108,](#page-119-5) [116](#page-127-4) [configuration file for quiesce 142](#page-153-2) [connection switching 154](#page-165-6) [failover with quiesce 112](#page-123-0) [failover, manual 147](#page-158-7) [failure of 154,](#page-165-0) [155](#page-166-0) [monitoring with the plug-in 156](#page-167-0) [no connection to 148](#page-159-11) [RCM detection of failure 162](#page-173-0) [RCM logging in to 116](#page-127-2) [replicate 117](#page-128-1) [restrictions 117](#page-128-2) [resuming active connections 154](#page-165-7) [resuming standby connections 154](#page-165-8) [using with client applications 115](#page-126-2) [viewing the log 156](#page-167-1) [request for remote server name 23](#page-34-1) **REQUIRED\_DBS** [configuration parameter 145,](#page-156-2) [161](#page-172-1) requirements [high availability, warm standby environment 111](#page-122-1) restarting [OpenSwitch 140](#page-151-0) [RCM 140](#page-151-0) restrictions [Replication Server 117](#page-128-2) resuming [active Replication Server connections 154](#page-165-7) [standby Replication Server connections 154](#page-165-8) [rollover 135–](#page-146-6)[138](#page-149-1) [of user connections 135,](#page-146-7) [137](#page-148-4) **RS\_FAILOVER\_MODE** [configuration parameter 129,](#page-140-2) 130, [145,](#page-156-3) [146,](#page-157-2) [160](#page-171-2) **RS\_PASSWORD** [configuration parameter 129](#page-140-3) **RS** USER [configuration parameter 129](#page-140-4) [running coordination modules 10](#page-21-1)

*runrcm.bat* [107](#page-118-5) *runrcm.sh* [107](#page-118-6)

#### **S**

[sample programs 9,](#page-20-1) [14](#page-25-0) [scripts, notification event 148](#page-159-6) [secondary OpenSwitch servers 132](#page-143-1) [failure 133,](#page-144-1) [134](#page-145-0) **SECONDARY\_OPENSWITCH** [configuration parameter](#page-141-2)  [130](#page-141-2) security [RCM configuration file 124](#page-135-2) **SERVER** [configuration parameter 123](#page-134-1) **SERVER\_NAME** [configuration parameter 118](#page-129-6) servers [active 116](#page-127-5) [availability 158](#page-169-3) [configuration information 115,](#page-126-3) [117](#page-128-3) [standby 116](#page-127-5) setting up [configuration file for two RCM instances 139](#page-150-1) [two OpenSwitch configuration files 139](#page-150-0) **sp\_start\_rep\_agent** [command 131](#page-142-4) *sql.ini* file [entries 135](#page-146-8) [standby Adaptive Server 116](#page-127-5) [failure 159](#page-170-2) [out of date 154](#page-165-9) [Replication Agent in 148](#page-159-9) [suspending connections to 154](#page-165-10) [switching users to 148](#page-159-12) **STANDBY ASE** [configuration parameter 130](#page-141-3) **STANDBY\_DBS** [configuration parameter 131](#page-142-0) **STANDBY\_PASSWORD** [configuration parameter 130](#page-141-4) **STANDBY USER** [configuration parameter 131](#page-142-1) starting [active Adaptive Server 154](#page-165-11) [active Adaptive Server Replication Agent 154](#page-165-12) [coordination modules 9,](#page-20-4) [10](#page-21-1) [failover process 161,](#page-172-4) [162](#page-173-2) [the RCM 149,](#page-160-4) [152](#page-163-3) [the RCM from OpenSwitch 149](#page-160-2) [start-up internals, RCM 157](#page-168-1) [statically configured parameters 119](#page-130-0)

*STATUS* [parameter argument 123,](#page-134-2) [139](#page-150-4) [status, connectivity 152](#page-163-9) *stdout* [file 151](#page-162-2) **stop** [command 159](#page-170-4) [stopping the Replication Agent thread 154](#page-165-5) strategies [failover 112](#page-123-1) [high availability 113–](#page-124-1)[117](#page-128-4) **suspend log transfer** [command 126,](#page-137-7) [129,](#page-140-5) [145](#page-156-3) suspend log transfer from all [command 129,](#page-140-6) [160](#page-171-5) suspending connections [to active Adaptive Server 159](#page-170-5) [to standby Adaptive Server 154](#page-165-10) **switch active** [126,](#page-137-8) [127,](#page-138-3) [129,](#page-140-7) [131,](#page-142-2) [132,](#page-143-8) [145,](#page-156-3) [148,](#page-159-13) [153,](#page-164-2)  [160](#page-171-6) [configuration file examples for 141](#page-152-1) [configuration file for 140,](#page-151-5) [141](#page-152-2) [modes 160](#page-171-7) [recovering from failover, 153](#page-164-1) **SWITCH\_ACTIVE\_INTERVAL** [configuration parameter](#page-142-2)  [131](#page-142-2) **SWITCH USERS** [configuration parameter 131](#page-142-3) switching [failure of process 148](#page-159-5) [logical connections 148](#page-159-14) [monitoring the process 154](#page-165-13) [Replication Server connections 154](#page-165-6) [to a remote server 23](#page-34-1) [users back to active Adaptive Server 154](#page-165-14) [users to standby Adaptive Server 148](#page-159-12) [switchover. See rollover](#page-146-6) syntax **rcm** [command 150,](#page-161-2) [152](#page-163-7) [system log, writing RCM messages to 152](#page-163-6) [system recovery 159](#page-170-3)

#### **T**

[temporary file for notification process output 147](#page-158-5) [test notification 148](#page-159-3) [timer, removing 67](#page-78-0) **TIMER\_INTERVAL** configuration parameter 132, [146,](#page-157-0) [147](#page-158-7) [trace flags 152](#page-163-10) tracing

[connectivity issues 152](#page-163-9) [execution of failover process 152](#page-163-11) [RCM execution 152](#page-163-4) [RCM initialization 152](#page-163-5) [triggers 4](#page-15-0) [troubleshooting 155–](#page-166-3)[156](#page-167-2) [tuning RCM 145,](#page-156-3) [147](#page-158-6)

### **U**

[unable to start Replication Agents 148](#page-159-10) [unavailability of database 161](#page-172-5) **use database** [command 131](#page-142-5) [user connections 115](#page-126-4) [rollover of 137](#page-148-4) user pools [configuration parameters 122](#page-133-4) [configuring 120–](#page-131-4)[124](#page-135-3) [example configuration file 123,](#page-134-0) [124](#page-135-3) [users, application end 158](#page-169-4)

## **V**

[validation of RCM configuration parameters 157](#page-168-2) [value, parameter 124](#page-135-0) [variables, defining 9](#page-20-5) [viewing the Replication Server log 156](#page-167-1)

### **W**

[wait state, RCM 147](#page-158-8) [warm standby environment 108–](#page-119-6)[109](#page-120-2) writing [OpenSwitch messages to the system log 152](#page-163-1) [RCM messages to the system log 152](#page-163-6)

*Index*